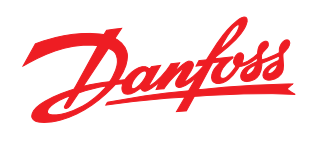

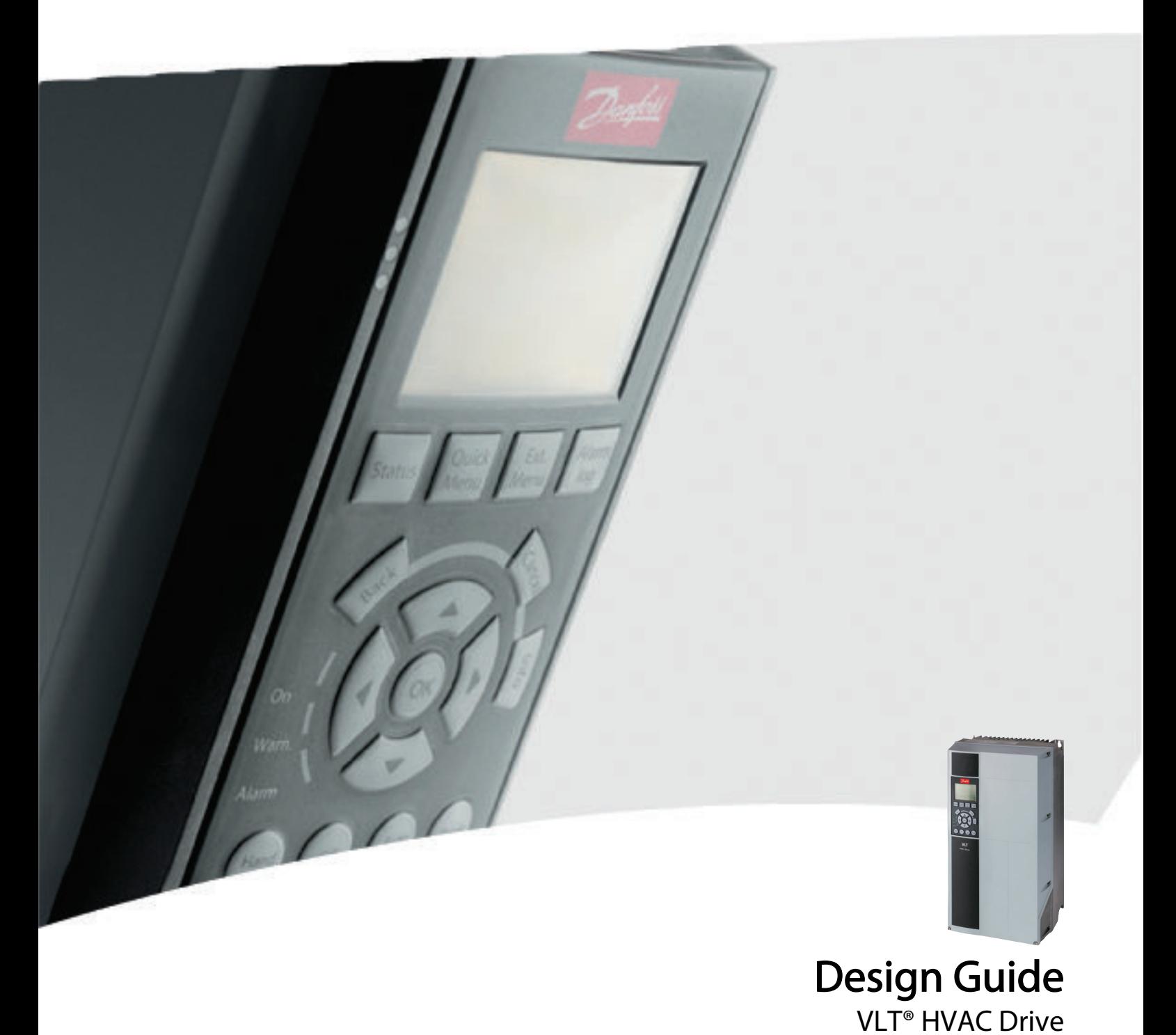

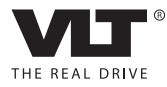

Danfoss

## Índice

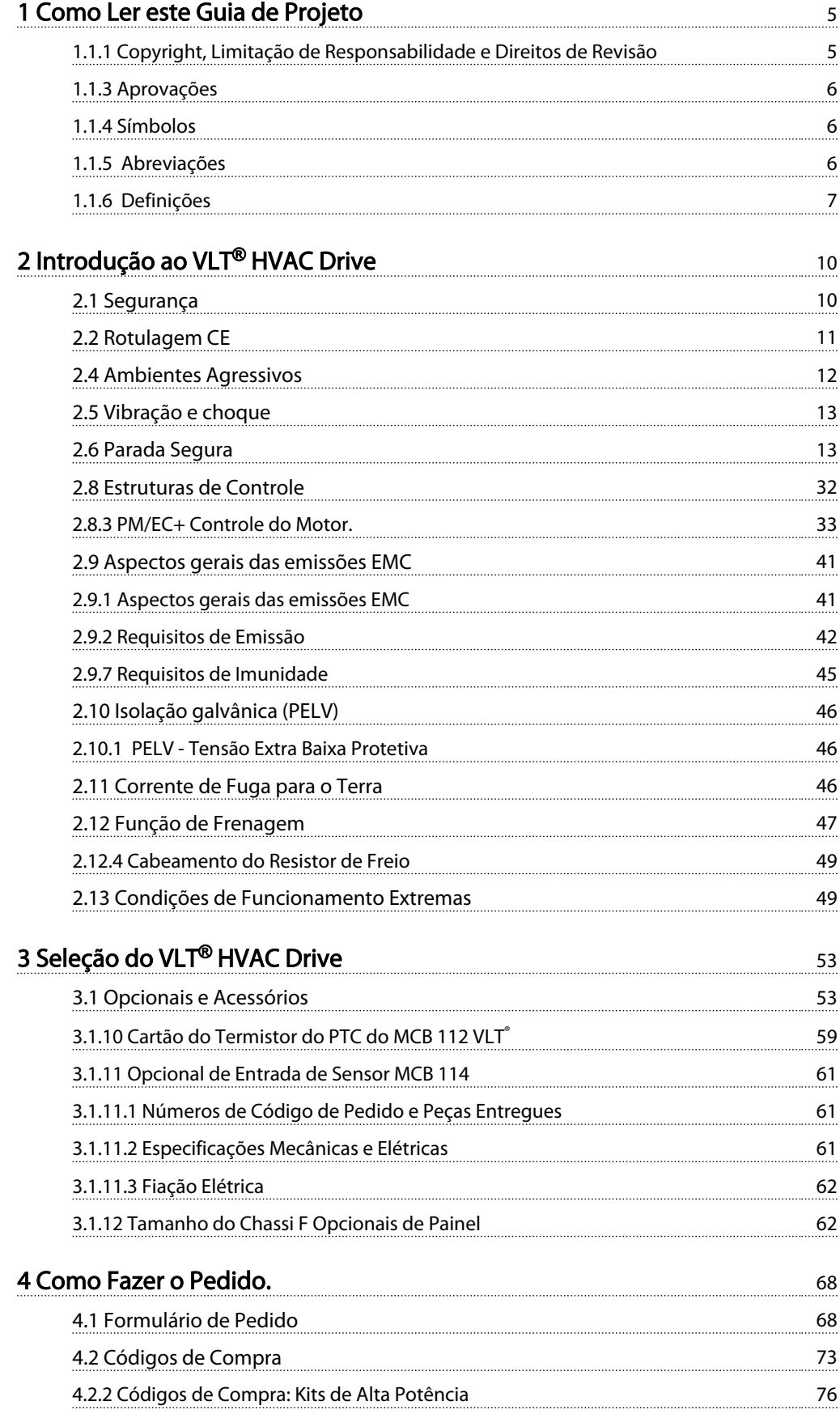

Danfoss

## VLT<sup>®</sup> HVAC Drive Guia de Projeto

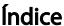

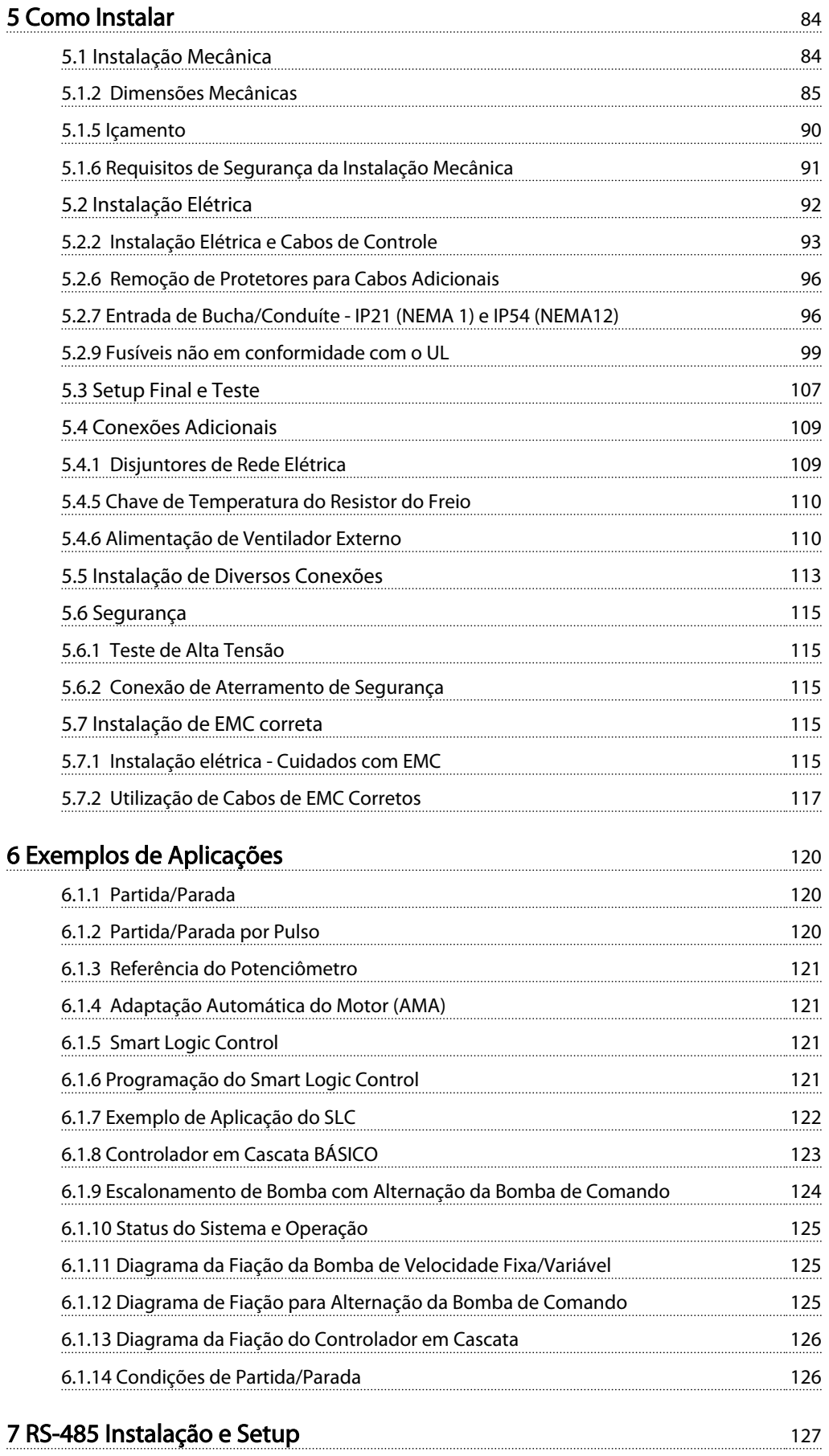

Danfoss

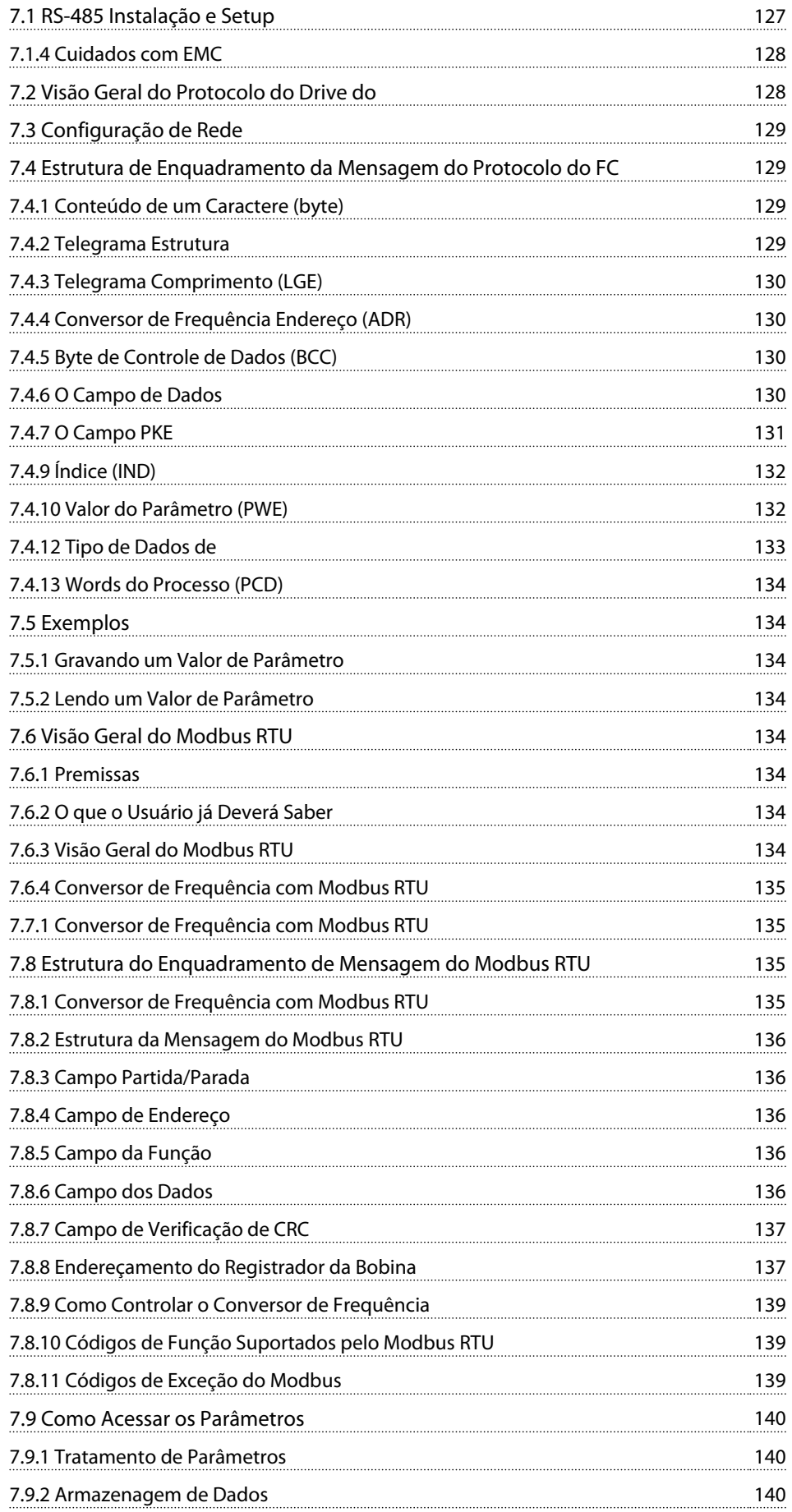

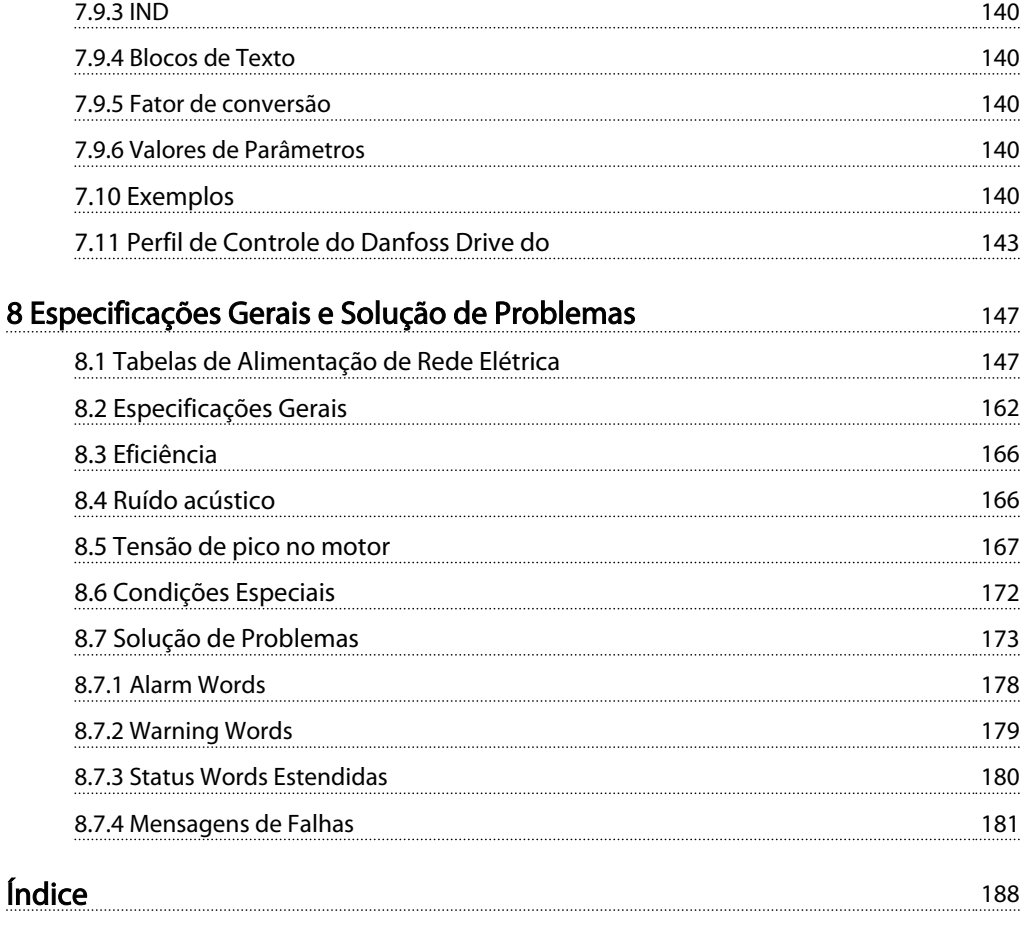

Danfoss

## <span id="page-5-0"></span>1 Como Ler este Guia de Projeto

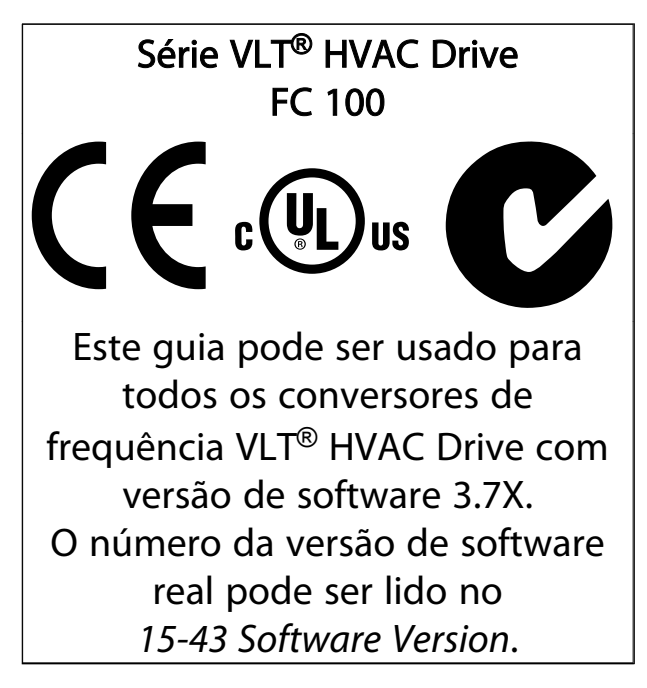

### Tabela 1.1

1.1.1 Copyright, Limitação de Responsabilidade e Direitos de Revisão

Esta publicação contém informações proprietárias da Danfoss. Ao aceitar e utilizar este manual, o usuário concorda em usar as informações nele contidas exclusivamente para a operação do equipamento da Danfoss ou de equipamento de outros fornecedores, desde que tais equipamentos sejam destinados a comunicar-se com equipamentos da Danfoss através de conexão de comunicação serial. Esta publicação está protegida pelas leis de Direitos Autorais da Dinamarca e na maioria dos países.

A Danfoss não garante que um programa de software desenvolvido de acordo com as orientações fornecidas neste manual funcionará adequadamente em todo ambiente físico, de hardware ou de software.

Embora a Danfoss tenha testado e revisado a documentação contida neste manual, a Danfoss não fornece nenhuma garantia ou declaração, expressa ou implícita, com relação a esta documentação, inclusive a sua qualidade, função ou a sua adequação para um propósito específico.

Em nenhuma hipótese, a Danfoss poderá ser responsabilizada por danos diretos, indiretos, especiais, incidentes ou consequentes que decorram do uso ou da impossibilidade de usar as informações contidas neste manual, inclusive se for advertida sobre a possibilidade de tais danos. Em particular, a Danfossnão é responsável por quaisquer custos, inclusive, mas não limitados àqueles decorrentes de resultados de perda de lucros ou renda, perda ou dano de equipamentos, perda de programas de computador, perda de dados e os custos para recuperação destes ou quaisquer reclamações oriundas de terceiros.

A Danfoss reserva-se o direito de revisar esta publicação sempre que necessário e implementar alterações do seu conteúdo, sem aviso prévio ou qualquer obrigação de notificar usuários antigos ou atuais dessas revisões ou alterações.

## 1.1.2 Literatura disponível para VLT® HVAC Drive

- O Guia de Design MG.11.Bx.yy engloba todas as informações técnicas sobre o conversor de frequência e o design e aplicações do cliente.
- O Guia de Programação MG.11.Cx.yy fornece as informações sobre como programar e inclui descrições completas dos parâmetros.
- Nota da Aplicação, Guia de Derating da Temperatura, MN.11.Ax.yy
- A Ferramenta de Configuração baseada em PC MCT 10, MG.10.Ax.yy permite ao usuário configurar o conversor de frequência em um ambiente de PC baseado em Windows™.
- O software da Caixa de Energia do VLT<sup>®</sup> Danfoss no endereço *www.danfoss.com/BusinessAreas/ DrivesSolutions*, em seguida, selecione PC Software Download
- Instruções de Operação VLT® HVAC Drive BACnet, MG.11.Dx.yy
- Instruções Operacionais VLT® HVAC Drive Metasys, MG.11.Gx.yy
- Instruções Operacionais VLT® HVAC Drive FLN, MG.11.Zx.yy

X = Número da revisão

yy = Código do idioma

A literatura técnica da Danfoss está disponível em papel no Escritório de Vendas local da Danfoss ou on-line em: *www.danfoss.com/BusinessAreas/DrivesSolutions/Documentations/Technical+Documentation.htm*

## <span id="page-6-0"></span>1.1.3 Aprovações

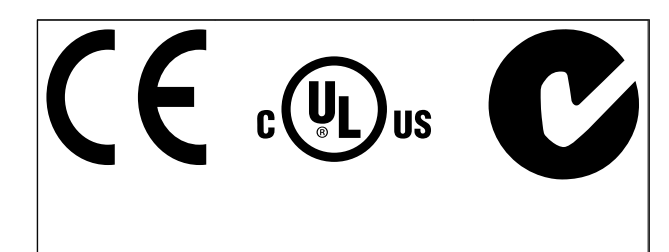

## Tabela 1.2

## 1.1.4 Símbolos

Símbolos utilizados neste guia.

## OBSERVAÇÃO!

Indica algum item que o leitor deve observar.

## **ACUIDADO**

Indica uma situação potencialmente perigosa que, se não for evitada, poderá resultar em ferimentos leves ou moderados ou danos ao equipamento.

## **AADVERTÊNCIA**

Indica uma situação potencialmente perigosa que, se não for prevenida, pode resultar em morte ou ferimentos graves.

\* Indica configuração padrão

Tabela 1.3

## 1.1.5 Abreviações

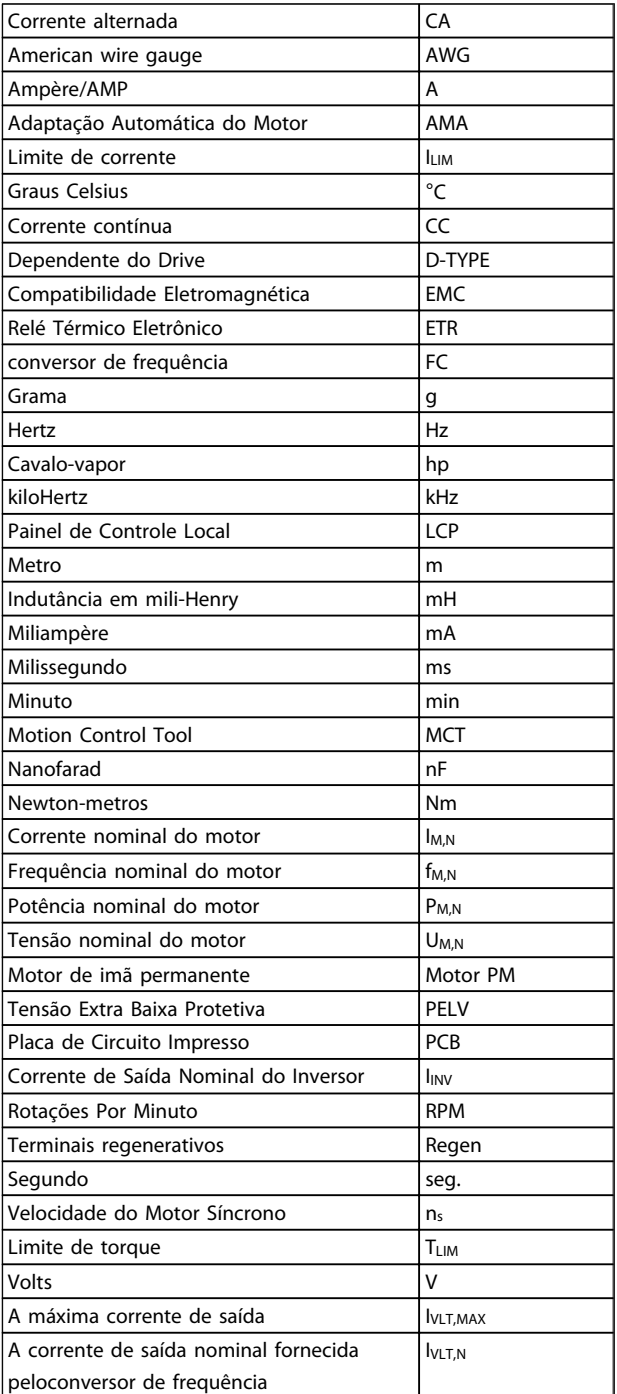

Tabela 1.4

## <span id="page-7-0"></span>1.1.6 Definições

### Drive:

IVLT,MAX A corrente de saída máxima.

#### IVLT,N

A corrente de saída nominal fornecida pelo conversor de frequência.

## UVLT, MAX A tensão máxima de saída.

## Entrada:

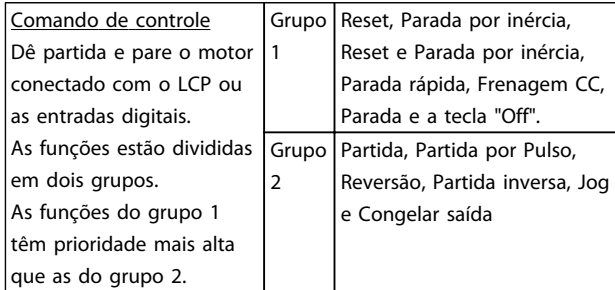

## Tabela 1.5

#### Motor:

## fJOG

A frequência do motor quando a função jog é ativada (através dos terminais digitais).

## $\mathsf{f}_\mathsf{M}$

A frequência do motor.

f<sub>MAX</sub> A frequência máxima do motor.

fMIN A frequência mínima do motor.

#### fM,N

A frequência nominal do motor (dados da plaqueta de identificação).

IM A corrente do motor.

#### IM,N

A corrente nominal do motor (dados da plaqueta de identificação).

 $n_{M,N}$ 

A velocidade nominal do motor (dados da plaqueta de identificação).

PM,N A potência nominal do motor (dados da plaqueta de identificação).

TM,N O torque nominal (motor).

U<sup>M</sup> A tensão instantânea do motor.

## $U_{M,N}$

A tensão nominal do motor (dados da plaqueta de identificação).

### Torque de segurança

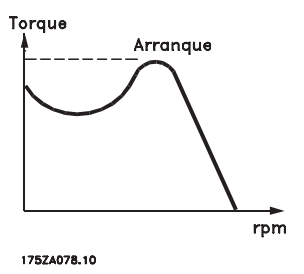

Ilustração 1.1

#### ηVLT

A eficiência do conversor de frequência é definida como a relação entre a potência de saída e a potência de entrada.

#### Comando inibidor da partida

É um comando de parada que pertence aos comandos de controle do grupo 1 - consulte as informações sobre este grupo.

## Comando de parada

Consulte as informações sobre os comandos de Controle.

#### Referências:

#### Referência Analógica

Um sinal transmitido para a entrada analógica 53 ou 54 pode ser uma tensão ou uma corrente.

### Referência de Barramento

Um sinal transmitido para a porta de comunicação serial (Porta do FC).

Danfoss

#### Referência Predefinida

Uma referência predefinida a ser programada de -100% a +100% do intervalo de referência. Pode-se selecionar oito referências predefinidas por meio dos terminais digitais.

#### Referência de Pulso

É um sinal de pulso transmitido às entradas digitais (terminal 29 ou 33).

#### Ref<sub>MAX</sub>

1 1

Determina a relação entre a entrada de referência, em 100% do valor de fundo de escala (tipicamente 10 V, 20 mA), e a referência resultante. O valor de referência máximo é programado no *3-03 Maximum Reference*.

#### Ref<sub>MIN</sub>

Determina a relação entre a entrada de referência, em 0% do valor de fundo de escala (tipicamente 0 V, 0 mA, 4 mA), e a referência resultante. O valor de referência mínimo é programado no *3-02 Minimum Reference*

#### Diversos:

#### Entradas Analógicas

As entradas analógicas são utilizadas para controlar várias funções do conversor de frequência. Há dois tipos de entradas analógicas: Entrada de corrente, de 0-20 mA e 4-20 mA Entrada de tensão, 0-10 V CC.

#### Saídas Analógicas

As saídas analógicas podem fornecer um sinal de 0-20 mA, 4-20 mA ou um sinal digital.

#### O algoritmo de Adaptação Automática do Motor, AMA AMA determina os parâmetros elétricos do motor conectado em repouso.

#### Resistor de freio

O resistor de freio é um módulo capaz de absorver a energia de frenagem gerada na frenagem regenerativa. Esta energia de frenagem regenerativa aumenta a tensão do circuito intermediário e um circuito de frenagem garante que a energia seja transmitida para o resistor do freio.

#### Características de TC

Características de torque constante utilizadas para parafuso e cavilha de compressores de refrigeração.

#### Entradas Digitais

As entradas digitais podem ser utilizadas para controlar várias funções do conversor de frequência.

#### Saídas Digitais

O conversor de frequência contém duas saídas de Estado Sólido que podem fornecer um sinal de 24 V CC (máx. 40 mA).

#### **DSP**

Processador de Sinal Digital.

#### Saídas de Relé:

O conversor de frequência contém duas Saídas de Relé programáveis.

#### ETR

O Relé Térmica Eletrônica é um cálculo da carga térmica baseado na carga atual e no tempo. Sua finalidade é fazer uma estimativa da temperatura do motor.

#### GLCP:

Painel de Controle Local Gráfico (LCP102)

#### Inicializando

Se inicialização for executada (*14-22 Operation Mode*), os parâmetros programáveis do conversor de frequência retornam às configurações padrão.

### Ciclo Útil Intermitente

Uma característica útil intermitente refere-se a uma sequência de ciclos úteis. Cada ciclo consiste de um período com carga e outro sem carga. A operação pode ser de funcionamento periódico ou de funcionamento aperiódico.

#### LCP

O teclado do Painel de Controle Local (LCP)forma uma interface de controle de programação completa do conversor de frequência. O teclado do painel de controle é desconectável e pode ser instalado a até 3 m do conversor de frequência, ou seja, em um painel frontal por meio do opcional do kit de instalação.

O Painel de Controle Local e oferecido em duas versões:

- LCP101 Numérico (NLCP)
- LCP102 Gráfico (GLCP)

#### lsb

É o bit menos significativo.

#### MCM

Sigla para Mille Circular Mil, uma unidade de medida norte-americana para medição de seção transversal de cabos. 1 MCM ≡ 0,5067 mm<sup>2</sup>.

#### msb

É o bit mais significativo.

### Como Ler este Guia de Proje... VLT® HVAC Drive Guia de Projeto

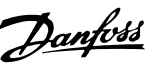

#### **NLCP**

Painel de Controle Local Numérico (LCP101)

#### Parâmetros On-line/Off-line

As alterações nos parâmetros on-line são ativadas imediatamente após a mudança no valor dos dados. As alterações nos parâmetros off-line só serão ativadas depois que a tecla [OK] for pressionada no LCP.

#### Controlador PID

O regulador PID mantém os valores desejados de velocidade, pressão, temperatura etc., ajustando a frequência de saída de modo que ela corresponda à variação da carga.

#### RCD

Dispositivo de Corrente Residual.

#### Setup

Pode-se salvar as configurações de parâmetros em quatro tipos de Setups. Alterne entre os quatro Setups de parâmetros e edite um deles, enquanto o outro Setup estiver ativo.

#### SFAVM

Padrão de chaveamento conhecido como Stator *F*lux oriented Asynchronous Vector Modulation (Modulação Vetorial Assíncrona orientada pelo Fluxo do Estator), (*14-00 Switching Pattern*).

#### Compensação de Escorregamento

O conversor de frequência compensa o deslizamento do motor acrescentando um suplemento à frequência que acompanha a carga medida do motor, mantendo a velocidade do motor quase constante.

#### Smart Logic Control (SLC)

O SLC é uma sequência de ações definida pelo usuário, executada quando os eventos associados, definidos pelo usuário, forem avaliados como true (verdadeiro) pelo SLC.

#### Termistor:

Um resistor dependente da temperatura localizado onde a temperatura deve ser monitorada (conversor de frequência ou motor).

#### Desarme

Um estado que ocorre em situações de falha, por ex., se houver superaquecimento no conversor de frequência ou quando o conversor de frequência estiver protegendo o motor, processo ou mecanismo. Uma nova partida é suspensa, até que a causa da falha seja eliminada e o estado de desarme cancelado, ou pelo acionamento do reset ou, em certas situações, pela programação de um

reset automático. O desarme não pode ser utilizado para fins de segurança pessoal.

### Bloqueado por Desarme

Um estado que ocorre em situações de falha quando o conversor de frequência está se protegendo e requer intervenção manual, p. ex., se o conversor de frequência estiver sujeito a um curto circuito na saída. Um bloqueio por desarme somente pode ser cancelado desligando a rede elétrica, eliminando a causa da falha e reconectando o conversor de frequência. A reinicialização é suspensa até que o desarme seja cancelado, pelo acionamento do reset ou, em certas situações, programando um reset automático. O bloqueio por desarme não pode ser usado como um meio para segurança pessoal.

#### Características do TV

Características de torque variável, utilizado em bombas e ventiladores.

## **VVCplus**

Se comparado com a taxa de controle padrão tensão/ frequência, Voltage Vector Control (VVCplus) (Controle Vetorial da Tensão) melhora tanto a dinâmica quanto a estabilidade, quando a referência de velocidade é alterada e em relação ao torque da carga.

#### 60° AVM

Padrão de chaveamento chamado 60°Modulação Vetorial Assíncrona (consulte *14-00 Switching Pattern*).

## 1.1.7 Fator de Potência

O fator de potência é a relação entre  $I_1$  entre IRMS.

Referência *factor* = 
$$
\frac{\sqrt{3} \times U \times I_1 \times COS\varphi}{\sqrt{3} \times U \times I_{RMS}}
$$

O fator de potência para controle trifásico:

$$
= \frac{I_1 \times cos\varphi 1}{I_{RMS}} = \frac{I_1}{I_{RMS}} \text{ desde } cos\varphi 1 = 1
$$

O fator de potência a indica a extensão em que o conversor de frequência impõe uma carga na alimentação de rede elétrica.

Quanto menor o fator de potência, maior será a IRMS para o mesmo desempenho em kW.

$$
I_{RMS} = \sqrt{I_1^2 + I_5^2 + I_7^2 + \ldots + I_n^2}
$$

Além disso, um fator de potência alto indica que as diferentes correntes harmônicas são baixas. As bobinas CC integradas nos conversores de frequência produzem um fator de potência alto, o que minimiza a carga imposta na alimentação de rede elétrica.

Danfoss

## <span id="page-10-0"></span>2 Introdução ao VLT® HVAC Drive

## 2.1 Segurança

2.1.1 Nota sobre Segurança

## **AADVERTÊNCIA**

A tensão do conversor de frequência é perigosa sempre que o conversor estiver conectado à rede elétrica. A instalação incorreta do motor, do conversor de frequência ou da de fieldbus pode causar morte, lesões pessoais graves ou danos ao equipamento. Consequentemente, as instruções neste manual, bem como as normas nacional e local devem ser obedecidas.

### Normas de Segurança

- 1. O conversor de frequência deve ser desconectado da rede elétrica ao se executar reparos. Verifique se a alimentação da rede foi desligada e que haja passado tempo suficiente, antes de remover o motor e os plugues da rede elétrica.
- 2. A tecla [STOP/RESET] no LCP do conversor de frequência não desconecta o equipamento da rede elétrica, por isso não deve ser usada como interruptor de segurança.
- 3. O aterramento de proteção correto do equipamento deve estar estabelecido, o operador deve estar protegido contra a tensão de alimentação e o motor deve estar protegido contra sobrecarga, conforme as normas nacionais e locais aplicáveis.
- 4. As correntes de fuga para o terra são superiores a 3,5 mA.
- 5. A proteção contra sobrecargas do motor é programada no *1-90 Motor Thermal Protection*. Se esta função for necessária, programe o *1-90 Motor Thermal Protection* com o valor de dado [desarme por ETR ] (valor padrão) ou com o valor de dado [advertência de ETR]. Observação: A função é inicializada a 1,16 x da corrente nominal do motor e da frequência nominal do motor. Para o mercado Norte Americano: As funções ETR oferecem proteção classe 20 contra sobrecarga do motor em conformidade com a NEC.
- 6. Não remova os plugues do motor e da alimentação da rede enquanto o conversor de frequência estiver conectado à rede elétrica. Verifique se a alimentação da rede foi desligada e que haja passado tempo suficiente, antes de remover o motor e os plugues da rede elétrica.

7. Observe que o conversor de frequência tem mais entradas de tensão além de L1, L2 e L3, quando a divisão da carga (ligação do circuito intermediário CC) e externa de 24 V CC tiverem sido instalada. Verifique se todas as entradas de tensão foram desligadas e se já decorreu o tempo necessário, antes de iniciar o trabalho de reparo.

## Instalação em altitudes elevadas CUIDADO

380 - 500 V, gabinete metálico A, B e C: Em altitudes acima de 2 km, entre em contacto com Danfoss em relação à PELV.

380 - 500 V, gabinete metálico D, E e F: Em altitudes acima de 3 km, entre em contato com Danfoss em relação à PELV.

525 - 690 V: Em altitudes acima de 2 km, entre em contacto com Danfoss em relação à PELV.

## **AADVERTÊNCIA**

Advertência contra Partida Acidental

- 1. O motor pode ser parado por meio de comandos digitais, comandos de barramento, referências ou parada local, enquanto o conversor de frequência estiver conectado à rede elétrica. Se, por motivos de segurança pessoal, for necessário garantir que não ocorra nenhuma partida acidental, estas funções de parada não são suficientes.
- 2. Enquanto os parâmetros estiverem sendo alterados, o motor pode dar partida. Consequentemente, a tecla de parada [STOP/RESET] deverá estar sempre ativada; após o que os dados poderão ser alterados.
- 3. Um motor que foi parado poderá dar partida se ocorrerem falhas na eletrônica do conversor de frequência ou se houver sobrecarga temporária ou uma falha na alimentação da rede elétrica ou se a conexão do motor for interrompida.

## **AADVERTÊN**

## Tocar as partes elétricas pode ser fatal - mesmo após o equipamento ser desconectado da rede elétrica.

Certifique-se, também, que as outras entradas de tensão foram desconectadas, como a alimentação externa de 24 V CC, divisão da carga (ligação de circuito CC intermediário), bem como a conexão de motor para backup cinético. Consulte as Instruções Operacionais para orientações adicionais sobre segurança.

# <span id="page-11-0"></span>**AADVERTÊNCIA**

Os capacitores do barramento CC do conversor de frequência continuam carregados mesmo depois que a energia for desligada. Para evitar o risco de choque elétrico, desconecte o conversor de frequência da rede elétrica antes de executar a manutenção. Antes de executar qualquer serviço de manutenção no conversor de frequência, aguarde pelo menos o tempo recomendado a seguir:

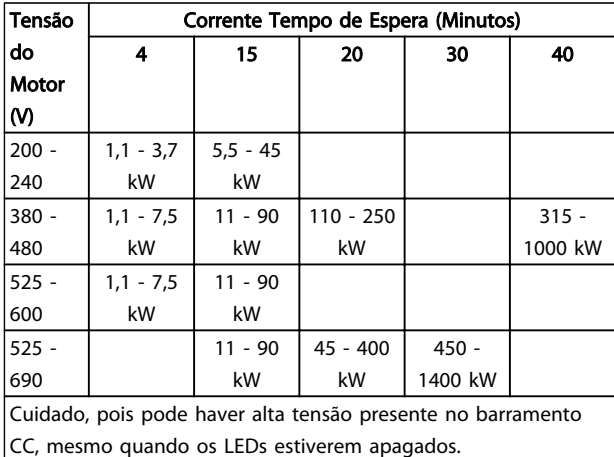

#### Tabela 2.1

## 2.1.2 Instruções para Descarte

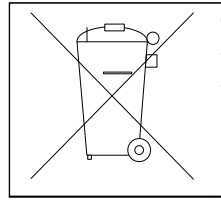

O equipamento que contiver componentes elétricos não pode ser descartado junto com o lixo doméstico. Deve ser recolhido em separado com o lixo elétrico e eletrônico, de acordo com a legislação local e válida atualmente.

#### Tabela 2.2

## 2.2 Rotulagem CE

## 2.2.1 Conformidade e Rotulagem CE

## O que é a Conformidade e Rotulagem CE?

O propósito da rotulagem CE é evitar obstáculos técnicos no comércio, dentro da Área de Livre Comércio Europeu (EFTA) e da União Européia. A U.E. introduziu o rótulo CE como uma forma simples de mostrar se um produto está em conformidade com as orientações relevantes da U.E. A etiqueta CE não tem informações sobre a qualidade ou especificações do produto. Os conversores de frequência são regidos por três diretivas da UE:

#### A diretiva de maquinaria (2006/42/EC)

Os conversores de frequência com função de segurança integrada estão agora sendo classificados na Diretiva de Maquinaria. A Danfoss coloca os rótulos CE em confor-

midade com a diretriz e emite uma declaração de conformidade mediante solicitação. Os conversores de frequência sem função de segurança não são classificados na diretiva de maquinaria. No entanto, se um conversor de frequência for destinado para uso em uma máquina, fornecemos informações sobre aspectos de segurança relacionados ao conversor de frequência.

### A diretiva de baixa tensão (2006/95/EC)

Os conversores de frequência devem ter o rótulo CE, em conformidade com a diretriz de baixa tensão, que entrou em vigor em 1º. de janeiro de 1997. Essa diretriz aplica-se a todo equipamento elétrico e eletrodomésticos utilizados nas faixas de tensão de 50 - 1000 V CA e de 75 - 1500 V CC. A Danfoss utiliza rótulos CE de acordo com a diretriz e emite uma declaração de conformidade, mediante requisição.

#### A diretiva EMC (2004/108/EC)

EMC é a sigla de compatibilidade eletromagnética. A presença de compatibilidade eletromagnética significa que a interferência mútua entre os diferentes componentes/ eletrodomésticos é tão pequena que não afeta o funcionamento dos mesmos.

A diretriz de EMC surgiu em 1 de janeiro de 1996. A Danfoss rótulos CE de acordo com a diretriz e emite uma declaração de conformidade, mediante solicitação. Para executar uma instalação de EMC corretamente, consulte as instruções neste Guia de Projeto. Além disso, especificamos quais normas são atendidas, quanto à conformidade, pelos nossos produtos. Oferecemos os filtros que constam nas especificações e fornecemos outros tipos de assistência para garantir resultados otimizados de EMC.

O conversor de frequência geralmente é usado por profissionais da área como um componente complexo que faz parte de um aparelho, sistema ou instalação maior. Deve- -se enfatizar que a responsabilidade pelas propriedades finais de EMC do eletrodoméstico, sistema ou instalação recai sobre o instalador.

## 2.2.2 O que Está Coberto

As "*Diretrizes sobre a Aplicação da Diretiva do Conselho 2004/108/EC*" da UE descrevem três situações típicas de usar um conversor de frequência. Veja, abaixo, a respeito da cobertura EMC e rotulagem CE.

1. O conversor de frequência é vendido diretamente ao consumidor final. O conversor de frequência é vendido, por exemplo, para o mercado "Faça Você Mesmo". O consumidor final não é um especialista. A instalação do conversor de frequência feita por ele próprio para uso com uma máquina que é um dos seus passatempos, aparelho doméstico etc. Para tais aplicações, o

<span id="page-12-0"></span>conversor de frequência deverá ter certificação CE de acordo com a diretiva de EMC.

- 2. O conversor de frequência é vendido para instalação em uma fábrica. A fábrica é construída por profissionais do ramo. Pode ser uma instalação fabril ou de aquecimento/ventilação, que foi projetada e instalada por profissionais do ramo. Nem o conversor de frequência nem a fábrica completa necessitam certificação CE de acordo com a diretiva de EMC. Todavia, a unidade deve estar em conformidade com os requisitos EMC fundamentais da diretriz. Isso é garantido usando componentes, dispositivos e sistemas que têm certificação CE em conformidade com a diretiva EMC.
- 3. O conversor de frequência é vendido como parte de um sistema completo. O sistema está sendo comercializado como completo e pode, por exemplo, estar em um sistema de ar condicionado. Todo o sistema deverá ter a rotulagem CE, em conformidade com a diretriz EMC. O fabricante pode garantir a rotulagem CE, conforme a diretriz de EMC, seja usando componentes com o rótulo CE ou testando a EMC do sistema. Se escolher usar somente componentes com rótulo CE, não será preciso testar o sistema inteiro.

## 2.2.3 Danfoss Conversor de Frequência e Certificação CE

A Certificação CE constitui uma característica positiva quando usada para seu propósito original, ou seja, facilitar transações comerciais no âmbito da UE e da EFTA.

No entanto, as marcas CE poderão cobrir muitas e diversas especificações. Assim, é preciso verificar o que um determinado rótulo CE cobre, especificamente.

As especificações cobertas podem ser muito diferentes e uma certificação CE poderá, portanto, dar ao instalador uma falsa impressão de segurança ao usar um conversor de frequência como um componente em um sistema ou aparelho.

A Danfoss coloca os rótulos CE nos conversores de frequências em conformidade com a diretriz de baixa tensão. Isso significa que se o conversor de frequência estiver instalado corretamente, garantimos a conformidade com a diretriz de baixa tensão. A Danfoss emite uma declaração de conformidade que confirma a nossa certificação CE de acordo com a diretriz de baixa tensão.

O rótulo CE aplica-se igualmente à diretriz de EMC desde que as instruções para uma instalação e filtragem de EMC correta sejam seguidas. Baseada neste fato, é emitida uma declaração de conformidade com a diretriz EMC.

O Guia de Projeto fornece instruções de instalação detalhadas para garantir a instalação de EMC correta. Além disso, Danfoss especifica com quais normas os nosso diferentes produtos estão em conformidade.

A Danfoss fornece outros tipos de assistência que possam auxiliá-lo a obter o melhor resultado de EMC.

## 2.2.4 Conformidade com a Diretiva EMC 2004/108/EC

Como mencionado, o conversor de frequência é usado na maioria das vezes por profissionais do ramo como um componente complexo que faz parte de um aparelho, sistema ou instalação maior. Deve-se enfatizar que a responsabilidade pelas propriedades finais de EMC do eletrodoméstico, sistema ou instalação recai sobre o instalador. Para ajudar o técnico instalador, aDanfoss preparou orientações para instalação EMC, para o Sistema de Acionamento Elétrico As normas e níveis de teste determinados para Sistemas de Acionamento de Potência estão em conformidade, desde que sejam seguidas as instruções para instalação correta de EMC; consulte a seção *Imunidade de EMC*.

## 2.3 Umidade atmosférica

O conversor de frequência foi projetado para atender à norma IEC/EN 60068-2-3, EN 50178 pkt. 9,4.2.2 a 50 °C.

## 2.4 Ambientes Agressivos

Um conversor de frequência contém um grande número de componentes eletrônicos e mecânicos. Todos são, em algum grau, vulneráveis aos efeitos ambientais.

## **ACUIDADO**

O conversor de frequência não deverá ser instalado em ambientes com gotículas, partículas ou gases em suspensão no ar capazes de afetar e danificar os componentes eletrônicos. A não observação das medidas de proteção necessárias aumenta o risco de interrupções, reduzindo a vida do conversor de frequência.

### Grau de proteção conforme IEC 60529

A função Parada segura pode ser instalada e operada somente em um gabinete de controle com grau de proteção IP54 ou maior (ou em ambiente equivalente). Isso é necessário para evitar falhas cruzadas e curtos circuitos

<span id="page-13-0"></span>entre terminais, conectores, faixas e circuito relacionado a segurança causados por objetos estranhos.

Líquidos podem ser transportados pelo ar e condensar no conversor de frequência e podem causar corrosão nos componentes e em peças metálicas. Vapor, óleo e água salgada podem causar corrosão em componentes e peças metálicas. Em ambientes com estas características, recomenda-se a utilização de gabinete metálico classe IP54/55. Como opção de proteção adicional, pode-se encomendar placas de circuito impresso com revestimento externo.

Partículas em suspensão no ar, como poeira, podem causar falhas mecânicas, elétricas ou térmicas no conversor de frequência. Um indicador típico de níveis excessivos de partículas em suspensão no ar é a poeira ao redor do ventilador do conversor de frequência. Em ambientes com muita poeira, recomenda-se utilizar equipamento com o gabinete metálico classe IP54/55, ou a utilização de uma cabine para o equipamento IP00/IP20/TIPO 1.

Em ambientes com temperaturas e umidade elevadas, gases corrosivos como compostos sulfúricos, nitrogenados e de cloro causarão reações químicas nos componentes do conversor de frequência.

Estas reações afetarão e danificarão, rapidamente, os componentes eletrônicos. Nesses ambientes, monte o equipamento em um painel elétrico com ventilação de ar fresco, mantendo os gases agressivos longe do conversor de frequência.

Pode-se encomendar, como opção de proteção adicional, placas de circuito impresso com revestimento externo.

## OBSERVAÇÃO!

Montar os conversores de frequência em ambientes agressivos irá aumentar o risco de paradas e também reduzir, consideravelmente, a vida útil do conversor.

Antes de instalar o conversor de frequência, verifique a presença de líquidos, partículas e gases em suspensão no ar do ambiente. Isso pode ser feito observando-se as instalações já existentes nesse ambiente. A presença de água ou óleo sobre peças metálicas ou a corrosão nas partes metálicas, são indicadores típicos de líquidos nocivos em suspensão no ar.

Com frequência, detectam-se níveis excessivos de partículas de poeira em cabines de instalação e em instalações elétricas existentes. Um indicador de gases agressivos no ar é o enegrecimento de barras de cobre e extremidades de fios de cobre em instalações existentes.

Os gabinetes metálicos D e E têm um opcional de canal posterior de aço inoxidável que fornece proteção adicional em ambientes agressivos. É necessário que ainda haja ventilação adequada para os componentes internos do drive. Entre em contato com a Danfoss para mais informações.

## 2.5 Vibração e choque

O conversor de frequência foi testado de acordo com o procedimento baseado nas normas a seguir:

O conversor de frequência está em conformidade com os requisitos existentes para unidades montadas em paredes e pisos de instalações de produção e também em painéis aparafusados em paredes ou pisos.

- IEC/EN 60068-2-6: Vibração (senoidal) 1970.
- IEC/EN 60068-2-64: Vibração, aleatória de banda larga

## 2.6 Parada Segura

## 2.6.1 Terminais elétricos

O conversor de frequência pode executar a função de segurança *Torque Seguro Desligado* (conforme definida no rascunho da IEC 61800-5-2), ou *Categoria de Parada 0* (como definida na EN 60204-1).

Foi projetado e aprovado como adequado para os requisitos da Categoria de Segurança 3, na EN 954-1. Esta funcionalidade é denominada Parada Segura. Antes da integração e uso da Parada Segura em uma instalação deve-se conduzir uma análise de risco completa na instalação, a fim de determinar se a funcionalidade da Parada Segura e a categoria de segurança são apropriadas e suficientes.

## **AADVERTÊNCIA**

Com a finalidade de instalar e utilizar a função Parada Segura em conformidade com os requisitos da Categoria de Segurança 3, constantes da EN 954-1, as respectivas informações e instruções do Guia de Projeto devem ser seguidas à risca! As informações e instruções, contidas nas Instruções Operacionais, não são suficientes para um uso correto e seguro da funcionalidade da Parada Segura!

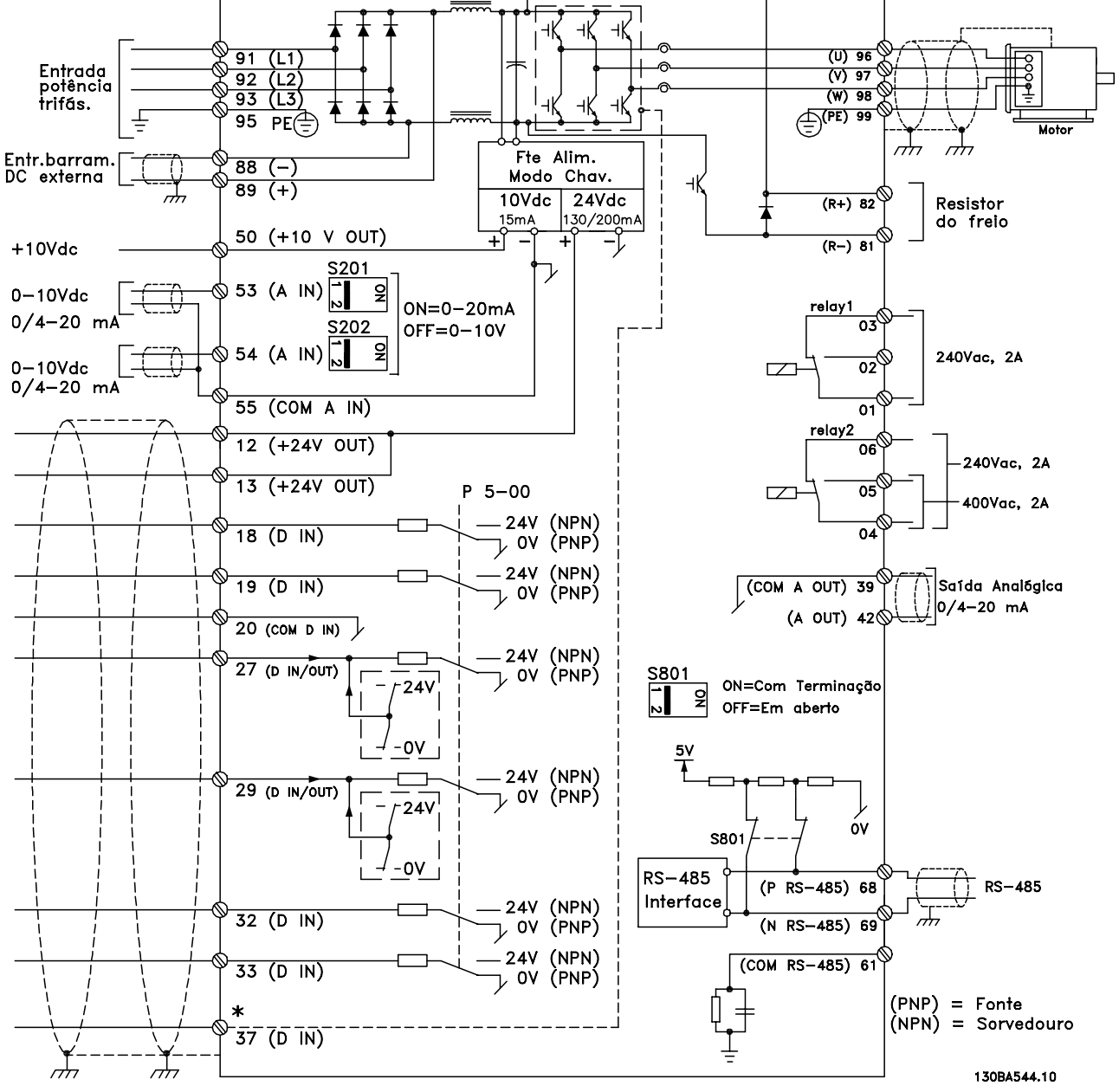

Ilustração 2.1 Diagrama exibindo todos os terminais elétricos. (O terminal 37 estará instalado somente nas unidades com a Função Parada Segura.)

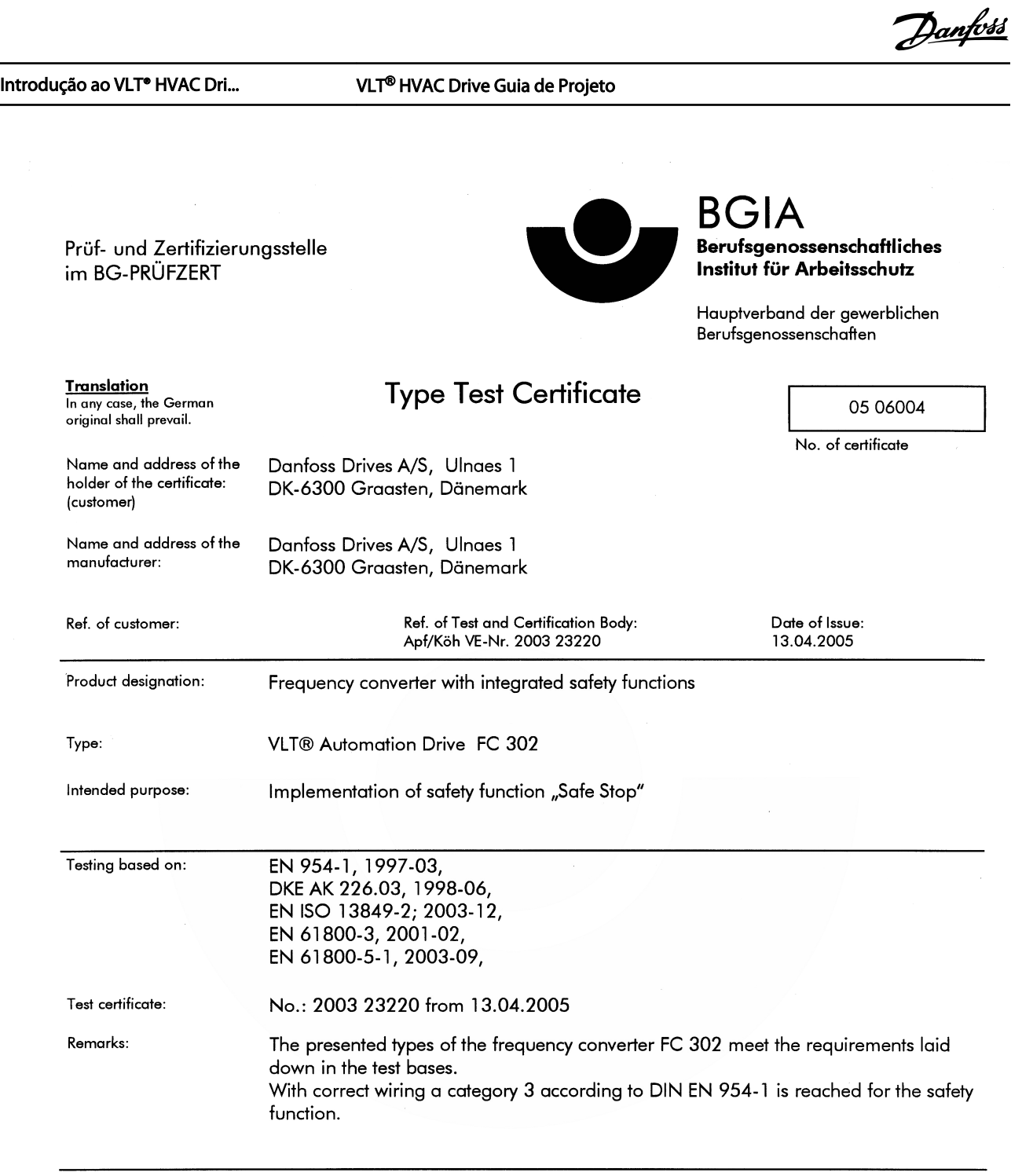

The type tested complies with the provisions laid down in the directive 98/37/EC (Machinery).

Further conditions are laid down in the Rules of Procedure for Testing and Certification of April 2004.

 $H_{\text{bad}}$ certification body ി AMANULARY CONTRACTOR (Prof. Dr. rer. nat. Dietmar Reinert)

 $RU$ 

PZB10E<br>01.05

 $\overline{\phantom{0}}$ 

Ilustração 2.2

Postal adress: 53754 Sankt Augustin Certification officer

 $R$  and  $\mathbb{R}$  and  $\mathbb{R}$  (Dipl.-Ing. R. Apfeld) Jelv

Office: omce:<br>Alte Heerstraße 111<br>53757 Sankt Augustin Phone: 0 22 41/2 31-02<br>Fax: 0 22 41/2 31-22 34

2 2

130BA373.11

#### Introdução ao VLT® HVAC Dri... VLT® HVAC Drive Guia de Projeto

2 2

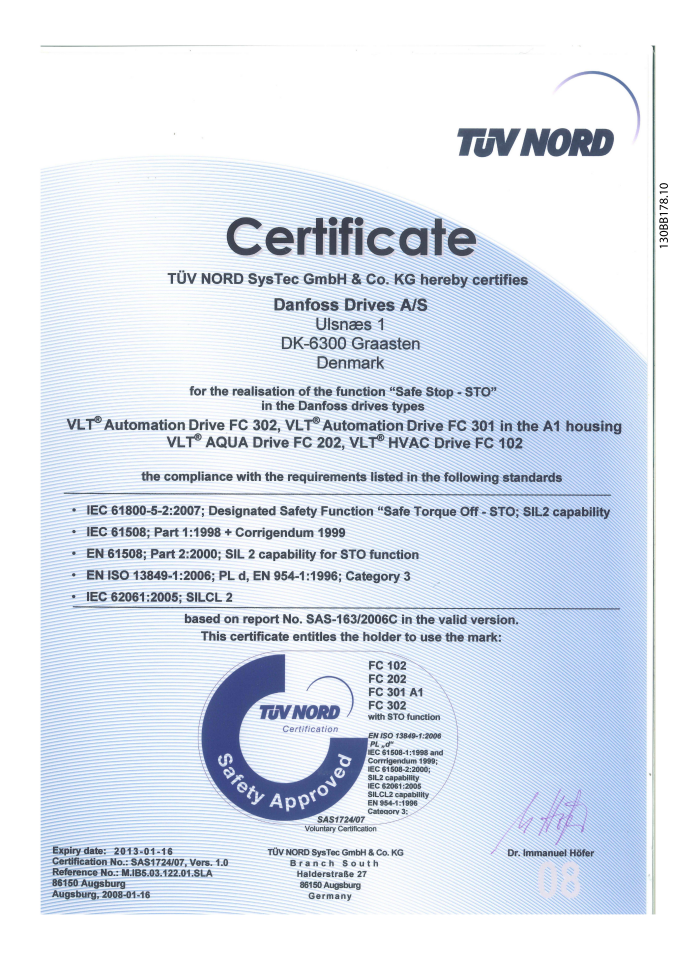

#### Ilustração 2.3

## 2.6.2 Instalação da Parada Segura

## Para executar a instalação de uma Parada de Categoria 0 (EN60204), em conformidade com a Categoria de Segurança 3 (EN954-1), siga estas instruções:

- 1. A ponte (jumper) entre Terminal 37 e 24 VCC deve ser removida. Cortar ou interromper o jumper não é suficiente. Remova-o completamente para evitar curto circuito. (Observe o jumper em *Ilustração 2.4*.
- 2. Conecte o terminal 37 aos 24 VCC com um cabo protegido de curto circuito. A fonte de alimentação de 24 V CC deve poder ser interrompida por um dispositivo de interrupção de circuito EN954-1Categoria 3. Se o dispositivo de interrupção e o conversor de frequência estiverem no mesmo painel de instalação, é possível utilizar um cabo normal em vez de um deve ser removida. Cortar ou interromper o<br>
jumper não é suficiente. Remova-o comple-<br>
tamente para evitar curto circuito. (Observe o<br>
jumper em *llustração 2.4*.<br>
Conecte o terminal 37 aos 24 VCC com um cabo<br>
protegido de

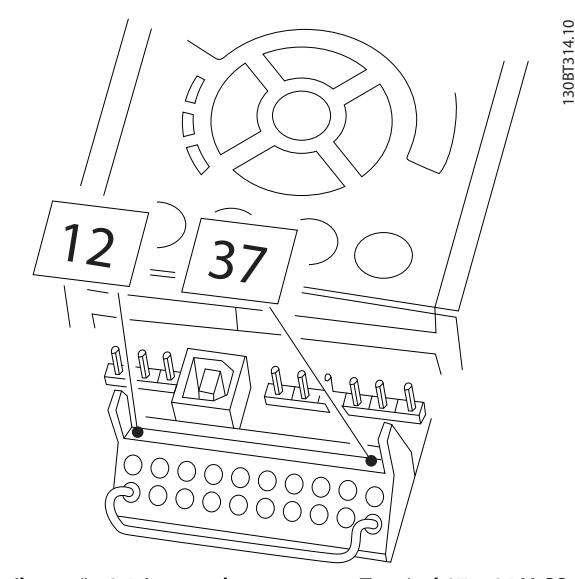

Ilustração 2.4 Jumper da ponte entre Terminal 37 e 24 V CC.

*[Ilustração 2.5](#page-17-0)* mostra uma Categoria de Parada 0 (EN 60204-1) com Categoria de segurança 3 (EN 954-1). A interrupção de circuito é causada por um contato de abertura de porta. A ilustração também mostra como

#### <span id="page-17-0"></span>Introdução ao VLT® HVAC Dri... VLT® HVAC Drive Guia de Projeto

conectar uma parada por inércia de hardware não relacionada a segurança.

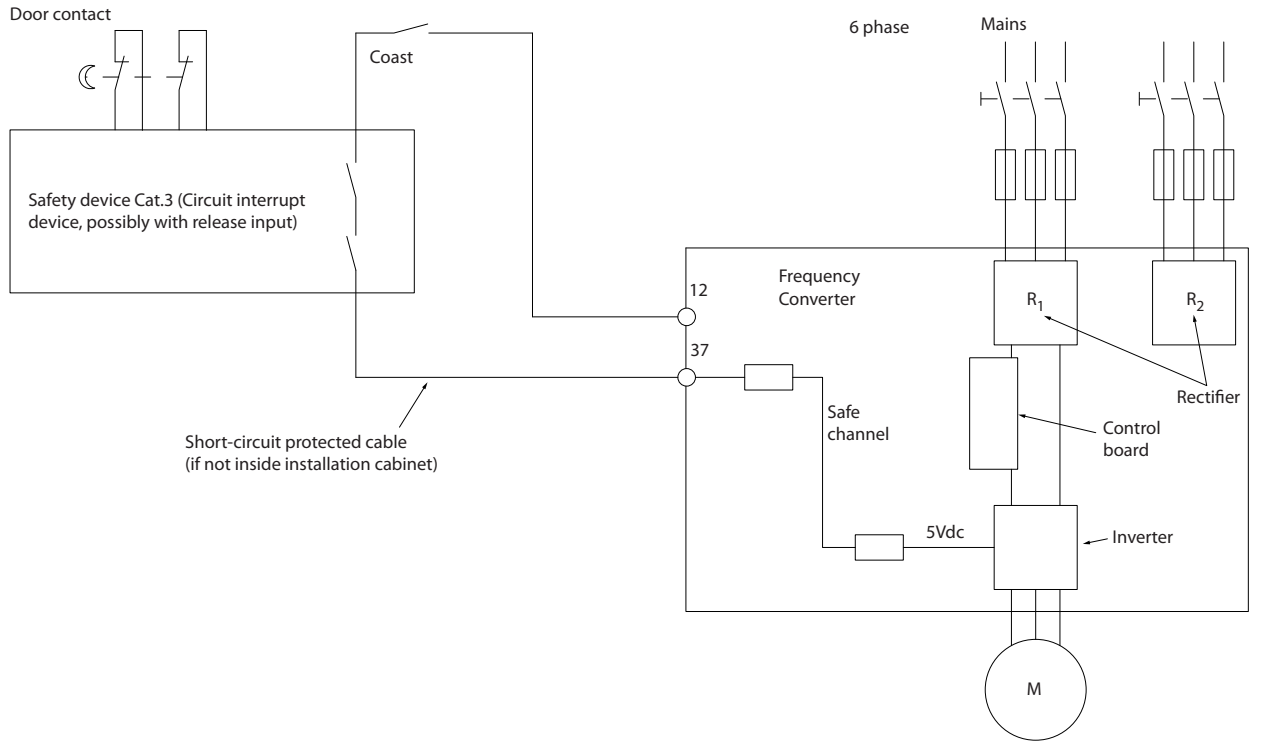

Ilustração 2.5 Aspectos essenciais de uma instalação para obter uma Categoria de Parada 0 (EN 60204-1) com Categoria de segurança 3 (EN 954-1).

## 2.7 Vantagens

## 2.7.1 Por que utilizar um Conversor de Frequência para controlar ventiladores e bombas?

Um conversor de frequência aproveita o fato de que ventiladores e bombas centrífugas seguem as leis da proporcionalidade desses ventiladores e bombas. Para obter mais informações, consulte o texto e a figura *As Leis de Proporcionalidade*.

## 2.7.2 A Vantagem Óbvia - economia de energia

A vantagem muito clara de se usar um conversor de frequência para controlar a velocidade de ventiladores e bombas reside na economia de energia.

Quando comparado a sistemas e tecnologias de controle alternativos, um conversor de frequência é o sistema ideal de controle de energia para controlar sistemas de ventiladores e bombas.

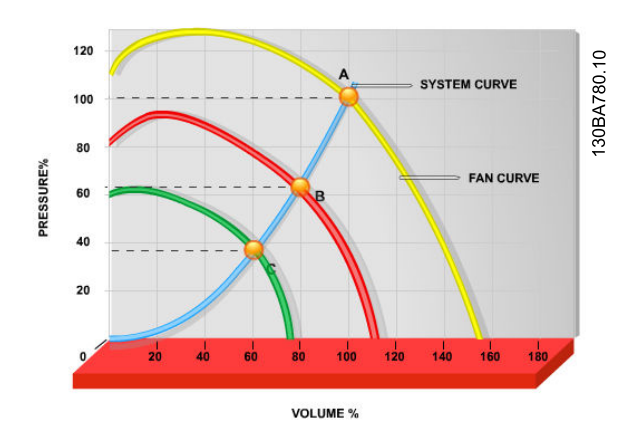

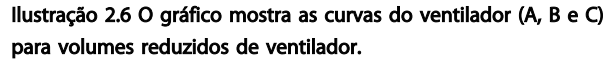

130BB566.10

30BB566.10

Danfoss

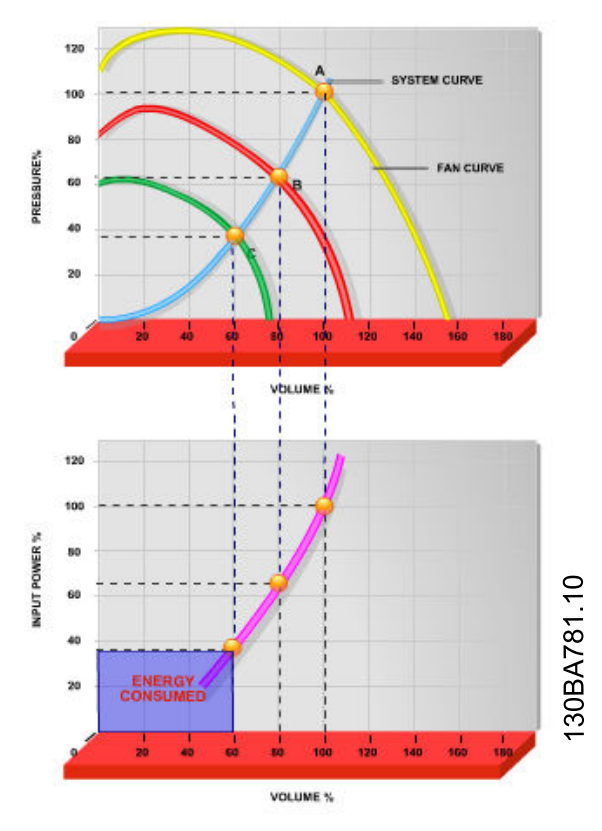

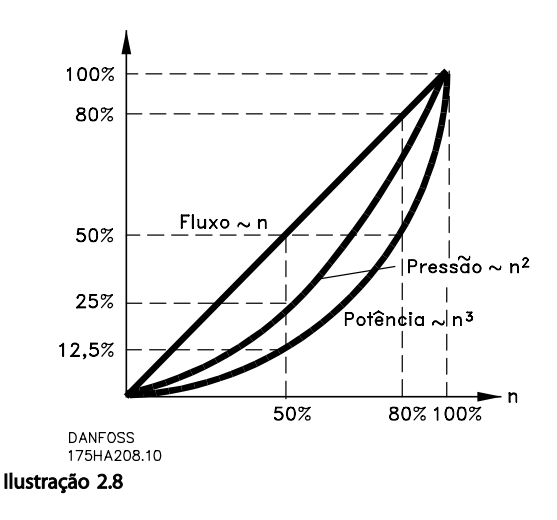

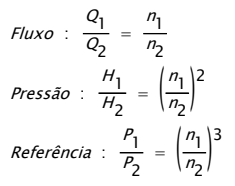

Ilustração 2.7 Ao usar um conversor de frequência para reduzir a capacidade do ventilador para 60% - é possível obter mais de 50% de economia de energia em aplicações típicas.

## 2.7.3 Exemplo de economia de energia

Como mostrado na figura (as leis da proporcionalidade), o fluxo é controlado alterando a rotação. Ao reduzir a velocidade apenas 20% da velocidade nominal, verifica-se igualmente uma redução de 20% no fluxo. Isso porque o fluxo é diretamente proporcional à RPM. No entanto, verifica-se uma redução de 50% no consumo de energia. Se o sistema em questão precisar ser capaz de fornecer durante alguns dias por ano um fluxo que corresponda a 100%, enquanto a média durante o resto do ano for inferior a 80% do fluxo nominal,, a quantidade de energia economizada será superior a 50%.

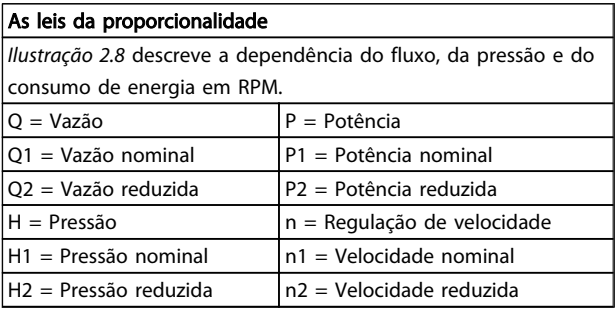

Tabela 2.3

## 2.7.4 Comparação de economia de energia

A solução Danfoss conversor de frequência oferece grandes economias em comparação com soluções tradicionais de economia de energia. Isso porque o conversor de frequência é capaz de controlar a velocidade do ventilador de acordo com a carga térmica no sistema e porque o conversor de frequência tem uma facilidade integrada que permite ao conversor de frequência funcionar como um Sistema de Gerenciamento de Prédios, BMS.

O gráfico *[Ilustração 2.10](#page-20-0)* mostra economias de energia típicas que podem ser obtidas com três soluções bastante conhecidas em que o volume do ventilador é reduzido para, por exemplo, 60%.

Como mostra o gráfico, em aplicações típicas pode-se conseguir mais de 50% da economia de energia.

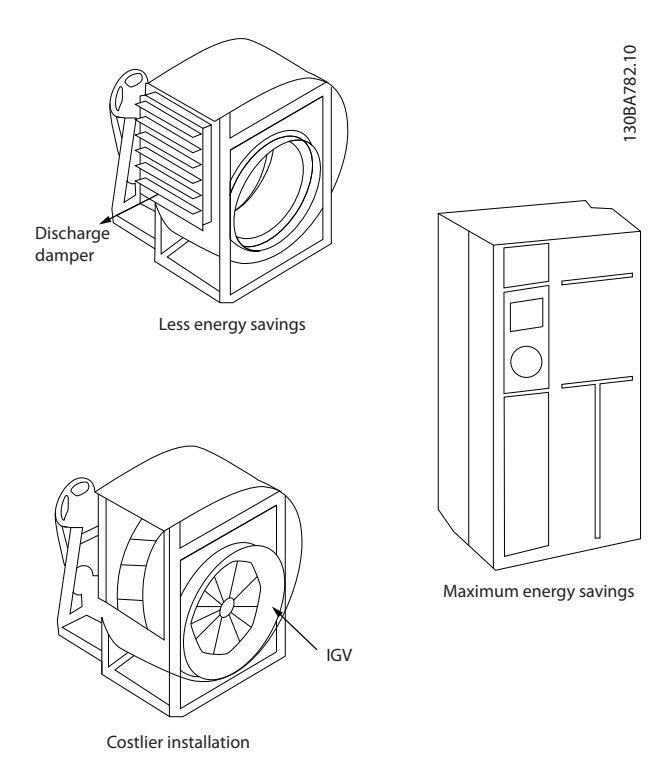

Ilustração 2.9 Os Três Sistemas Comuns de Economia de Energia.

<span id="page-20-0"></span>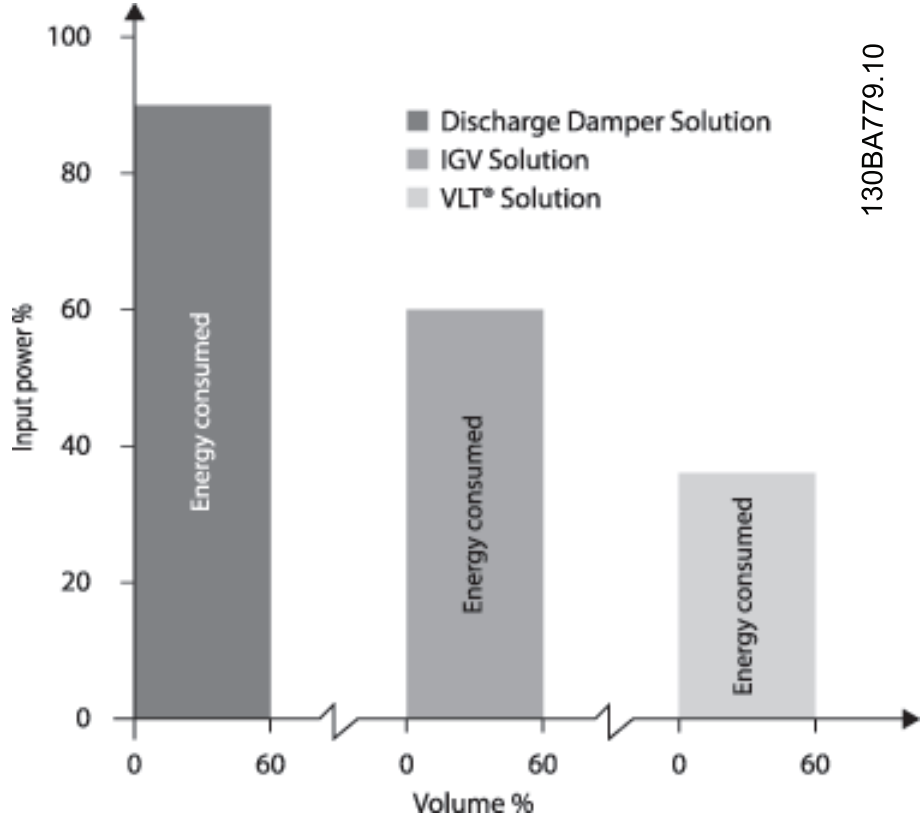

Ilustração 2.10 Os amortecedores de descarga reduzem o consumo de energia em algum grau. Aletas-Guia no Ponto de Entrada oferecem uma redução de 40% mas a sua instalação é onerosa. A solução da Danfoss conversor de frequência reduz o consumo de energia em mais de 50% e é fácil de ser instalada.

## 2.7.5 Exemplo com fluxo variante ao longo de 1 ano

O exemplo a seguir é calculado com base nas características obtidas a partir das especificações de uma bomba. O resultado obtido mostra uma economia de energia superior a 50% do consumo determinado para o fluxo durante um ano. O período de retorno do investimento depende do preço por kWh e do preço do conversor de frequência. Neste exemplo o período é menor do que um ano, quando comparado com válvulas e velocidade constante.

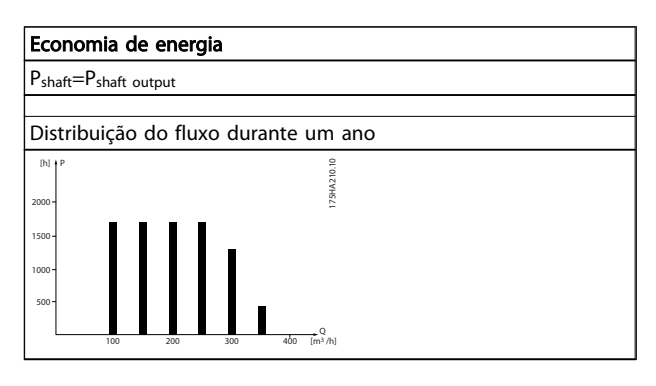

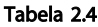

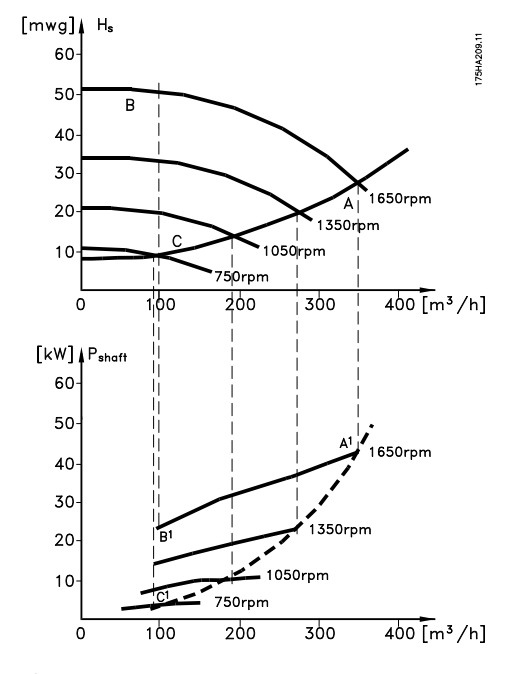

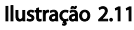

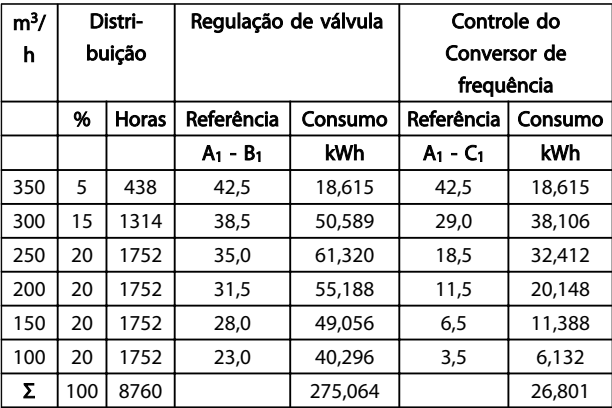

#### Tabela 2.5

## 2.7.6 Melhor controle

Se um conversor de frequência for usado para controlar o fluxo ou a pressão de um sistema, obtém-se um controle melhorado.

Um conversor de frequência pode variar a velocidade do ventilador ou da bomba, desse modo obtendo controle variável do fluxo e da pressão.

Além disso, um conversor de frequência pode adaptar rapidamente a velocidade do ventilador ou da bomba às novas condições de fluxo ou pressão no sistema. Controle simples do processo (Fluxo, Nível ou Pressão) utilizando o controle de PID embutido.

## 2.7.7 Compensação do cos φ

De um modo geral, o VLT® HVAC Drive tem um cos φ de 1 e fornece correção do fator de potência do cos φ do motor, o que significa que não há necessidade de deixar uma margem para o cos φ do motor ao dimensionar a unidade de correção do fator de potência.

## 2.7.8 Starter para Delta/Estrela ou Soft- -starter não é necessário

Em muitos países, ao dar a partida em motores grandes, é necessário usar equipamento que limite a corrente de partida. Em sistemas mais tradicionais, usa-se com maior frequência um starter estrela/triângulo ou soft-starter. Tais motores de partida não são necessários se um conversor de frequência for usado.

Conforme ilustrado na figura abaixo, um conversor de frequência não consome mais do que a corrente nominal.

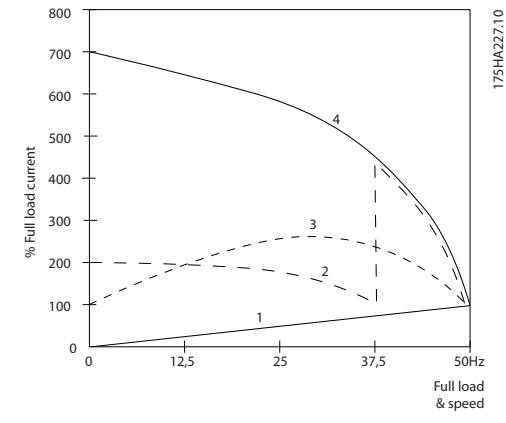

## Ilustração 2.12

2 2

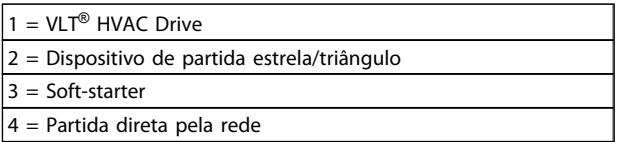

### Tabela 2.6

## 2.7.9 Usar um Conversor de Frequência Economiza Dinheiro

O exemplo da próxima página mostra que muitos equipamentos não são necessários quando um conversor de frequência for usado. É possível calcular o custo de instalação dos dois sistemas. No exemplo da página seguinte, os dois sistemas podem ser instalados aproximadamente pelo mesmo preço.

## 2.7.10 Sem um Conversor de Frequência

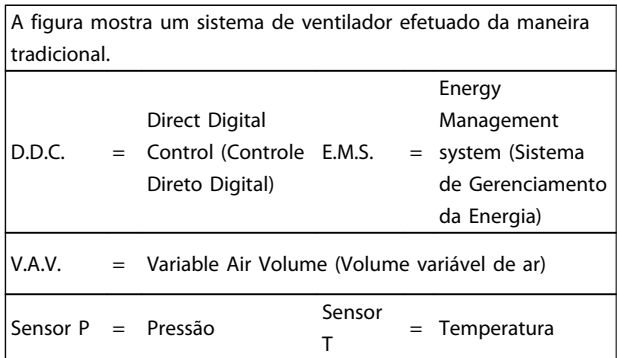

### Tabela 2.7

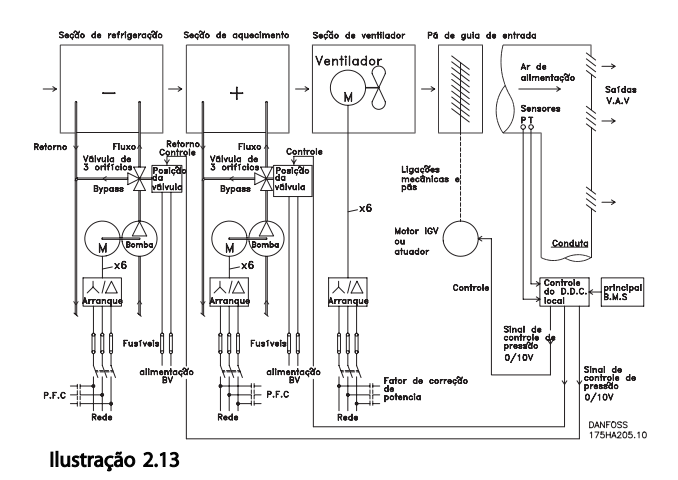

## 2.7.11 Com um Conversor de Frequência

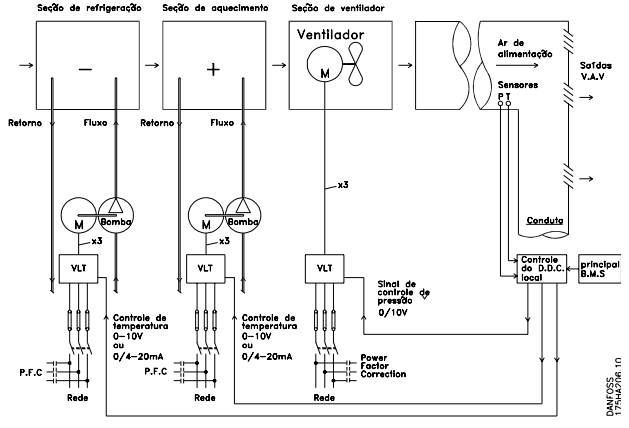

Ilustração 2.14 A figura mostra um sistema de ventiladores controlado por conversores de frequência.

#### Introdução ao VLT® HVAC Dri... VLT® HVAC Drive Guia de Projeto

Danfoss

## 2.7.12 Exemplos de Aplicações

As próximas páginas mostram exemplos típicos de aplicações para o HVAC. Se desejar receber mais informações sobre uma determinada aplicação, solicite ao seu fornecedor Danfoss uma folha de informações contendo uma descrição completa dessa aplicação.

Variable Air Volume (Volume variável de ar)

*Solicite The Drive to...Improving Variable Air Volume Ventilation Systems MN.60.A1.02*

Volume de Ar Constante

*Solicite The Drive to...Improving Constant Air Volume Ventilation Systems MN.60.B1.02*

Ventiladores de Torre de Resfriamento

*Solicite The Drive to...Improving fan control on cooling towers MN.60.C1.02*

Bombas do condensador

*Solicite The Drive to...Improving condenser water pumping systems MN.60.F1.02*

Bombas primárias

*Solicite The Drive to...Improve your primary pumping in primay/secondary pumping systems MN.60.D1.02*

Bombas secundárias

*Solicite The Drive to...Improve your secondary pumping in primay/secondary pumping systems MN.60.E1.02*

2 2

## 2.7.13 Variable Air Volume (Volume variável de ar)

Os sistemas VAV ou Variable Air Volume (volume variável de ar) são usados para controlar a ventilação e a temperatura para atender as necessidades de um prédio. Os sistemas VAV centrais são considerados o método que mais economiza energia no condicionamento de ar em prédios. Pode-se obter uma maior eficiência, projetando-se sistemas centrais ao invés de sistemas distribuídos.

A eficiência provém da uso de ventiladores e resfriadores maiores, os quais apresentam uma eficiência muito superior à dos motores pequenos e resfriadores para refrigeração distribuída de ar. Economiza-se também com a redução nos requisitos de manutenção.

## 2.7.14 A solução VLT

Enquanto os amortecedores e IGVs atuam para manter uma pressão constante na tubulação, uma solução com conversor de frequência economiza muito mais energia e reduz a complexidade da instalação. Ao invés de criar uma queda artificial de pressão ou causar uma redução na eficiência do ventilador, o conversor de frequência reduz a velocidade do ventilador para proporcionar o fluxo e a pressão exigidos pelo sistema.

Dispositivos de centrifugação, como os ventiladores, comportam-se de acordo com as leis de centrifugação. Isso significa que os ventiladores reduzem a pressão e o fluxo que produzem à medida que a sua velocidade é reduzida. Seu consumo de energia, por conseguinte, é drasticamente reduzido.

O >ventilador de retorno é frequentemente controlado para manter uma diferença fixa no fluxo de ar entre a alimentação e o retorno. O controlador PID avançado do HVAC conversor de frequência pode ser usado para eliminar a necessidade de controladores adicionais.

130BB455.10

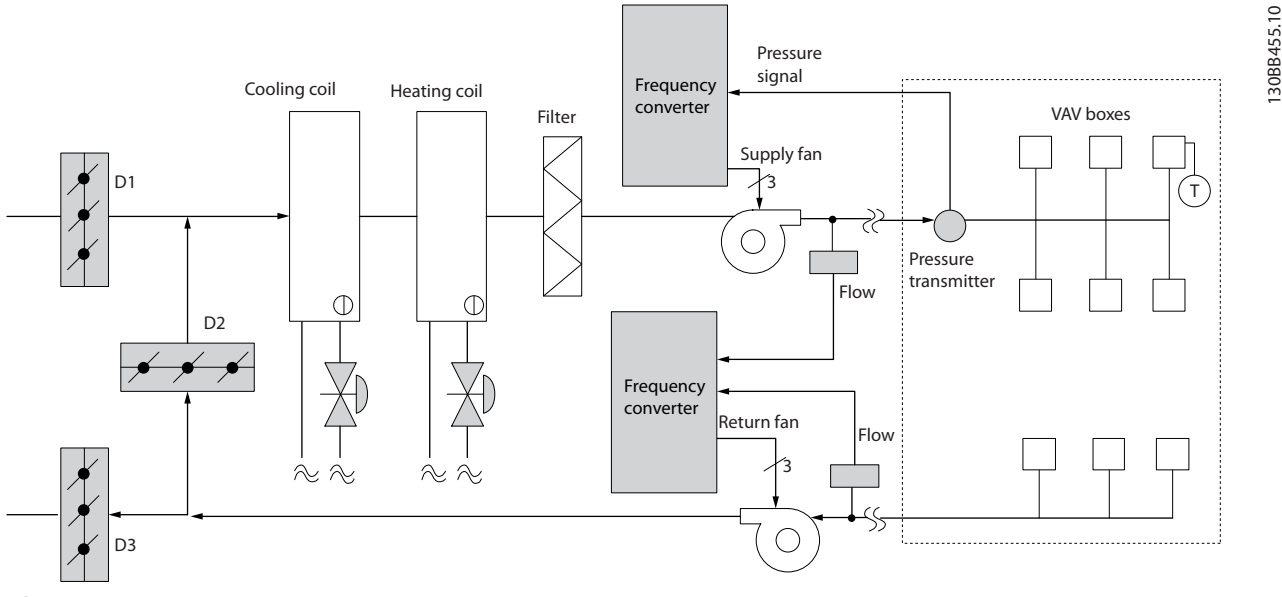

Danfoss

## 2.7.15 Volume de Ar Constante

Os sistemas CAV ou Constant Air Volume (volume constante de ar) são sistemas de ventilação central, geralmente usados para abastecer grandes áreas comuns, com quantidades mínimas de ar fresco. Esses sistemas precederam os sistemas VAV e são também encontrados em prédios comerciais mais antigos, com diversas áreas. Esses sistemas pré-aquecem o ar fresco, usando as AHUs (Air Handling Units, Unidades de tratamento de ar) com serpentinas de aquecimento; muitas são também usadas para refrigerar prédios e têm uma serpentina de resfriamento. As unidades de serpentina com ventilador são geralmente usadas para ajudar nos requisitos de aquecimento e resfriamento, nas áreas individuais.

## 2.7.16 A Solução VLT

Com um conversor de frequência, uma economia significativa de energia pode ser obtida ao mesmo tempo em que se mantém um controle adequado do prédio. Sensores de temperatura ou sensores de CO2 podem ser usados como sinais de feedback para os conversores de frequência. Seja para o controle da temperatura, da qualidade do ar ou de ambos, um CAV system pode ser controlado para funcionar com base nas condições reais do prédio. À medida que diminui a quantidade de pessoas na área controlada, a necessidade de ar fresco diminui. O sensor de CO2 detecta níveis menores e diminui a velocidade dos ventiladores de alimentação. O ventilador de retorno é modulado para manter um setpoint de pressão estática ou diferença fixa, entre as vazões do ar que é alimentado e o de retorno.

Com o controle da temperatura, especialmente usado nos sistemas de ar condicionado, à medida que a temperatura externa varia, bem como a variação do número de pessoas na área sob controle, os requisitos de resfriamento também variam. Quando a temperatura cai abaixo do setpoint, o ventilador de abastecimento pode reduzir a sua velocidade. O ventilador de retorno é modulado para manter um setpoint de pressão estática. Pela redução do fluxo de ar, a energia usada para aquecer ou resfriar o ar fresco é também reduzida, agregando uma economia ainda maior. Vários recursos do Danfoss HVAC dedicado do conversor de frequência podem ser usados para melhorar o desempenho do seu sistema CAV. Uma das preocupações quanto ao controle de um sistema de ventilação, diz respeito à qualidade deficiente do ar. A frequência mínima programável pode ser configurada para manter uma quantidade mínima de ar, independente do sinal de feedback ou de referência. O conversor de frequência também inclui um controlador de PID com 3 setpoint de 3 zonas, que permite monitorar a temperatura e a qualidade do ar. Mesmo se os requisitos de temperatura forem satisfeitos, o conversor de frequência manterá um fornecimento de ar suficiente para satisfazer o sensor de qualidade do ar. O controlador é capaz de monitorar e comparar dois sinais de feedback para controlar o ventilador de retorno mantendo um fluxo de ar diferencial fixo, inclusive entre os dutos de alimentação e de retorno.

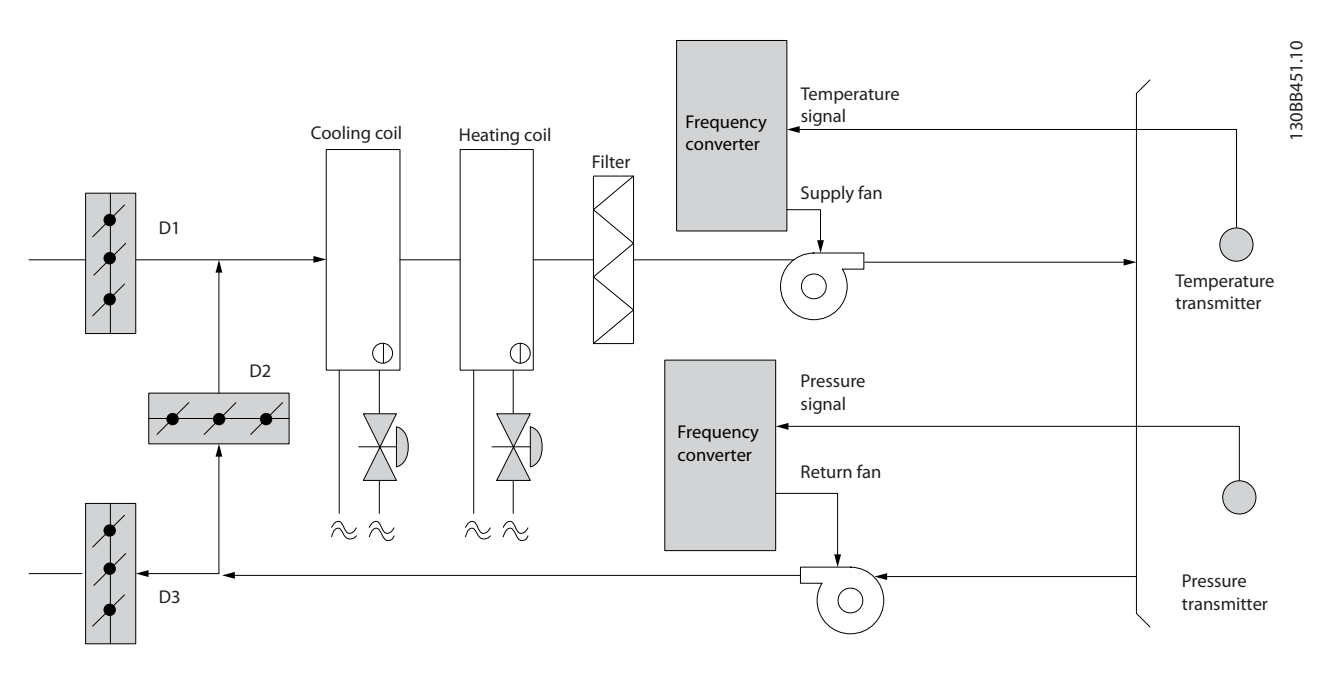

Ilustração 2.16

Danfoss

## 2.7.17 Ventiladores de Torre de Resfriamento

Os ventiladores de Torre de Resfriamento são utilizados para resfriar a água do condensador, em sistemas de resfriamento esfriados a água. Os resfriadores esfriados a água representam o meio mais eficiente de gerar água fria. Eles são até 20% mais eficientes que os resfriadores a ar. Dependendo do clima, as torres de resfriamento frequentemente são o método mais eficiente de resfriar a água do condensador dos resfriadores.

Eles resfriam a água do condensador por evaporação.

A água do condensador é nebulizada sobre as "superfícies de evaporação" da torre de resfriamento, a fim de aumentar a área da superfície da torre. O ventilador da torre injeta água nebulizada e ar nas superfícies de evaporação para auxiliar no processo de evaporação. A evaporação remove a energia da água, baixando a sua temperatura. A água resfriada é coletada no tanque das torres de refrigeração, de onde é bombeada de volta ao condensador dos resfriadores e o processo se repete.

## 2.7.18 A Solução VLT

Com um conversor de frequência, os ventiladores da torre de resfriamento podem ser controlados na velocidade necessária para manter a temperatura da água do condensador. Os conversores de frequência também podem ser usados para ligar e desligar o ventilador, na medida do necessário.

Vários recursos do Danfoss HVAC dedicado da conversor de frequência, o conversor de frequência HVAC pode ser usado para melhorar o desempenho da aplicação com ventiladores de torres de resfriamento. À medida que os ventiladores da torre de resfriamento caem abaixo de uma determinada velocidade, o efeito do ventilador no resfriamento da água torna-se pequeno. E também, ao usar uma caixa de engrenagem para controle de frequência do ventilador da torre, pode ser necessária uma velocidade mínima de 40-50%.

A configuração da frequência mínima programável do usuário está disponível para manter esta frequência mínima, mesmo que o feedback ou a referência de velocidade exija velocidades mais baixas.

Também como recurso padrão, é possível programar o conversor de frequência para entrar em sleep mode e parar o ventilador até ser necessário uma velocidade mais alta. Além disso, alguns ventiladores de torres de resfriamento apresentam frequências indesejáveis que podem causar vibrações. Essas frequências podem ser facilmente evitadas ao programar as faixas de frequências de bypass no conversor de frequência.

Danfoss

## Introdução ao VLT® HVAC Dri... VLT® HVAC Drive Guia de Projeto

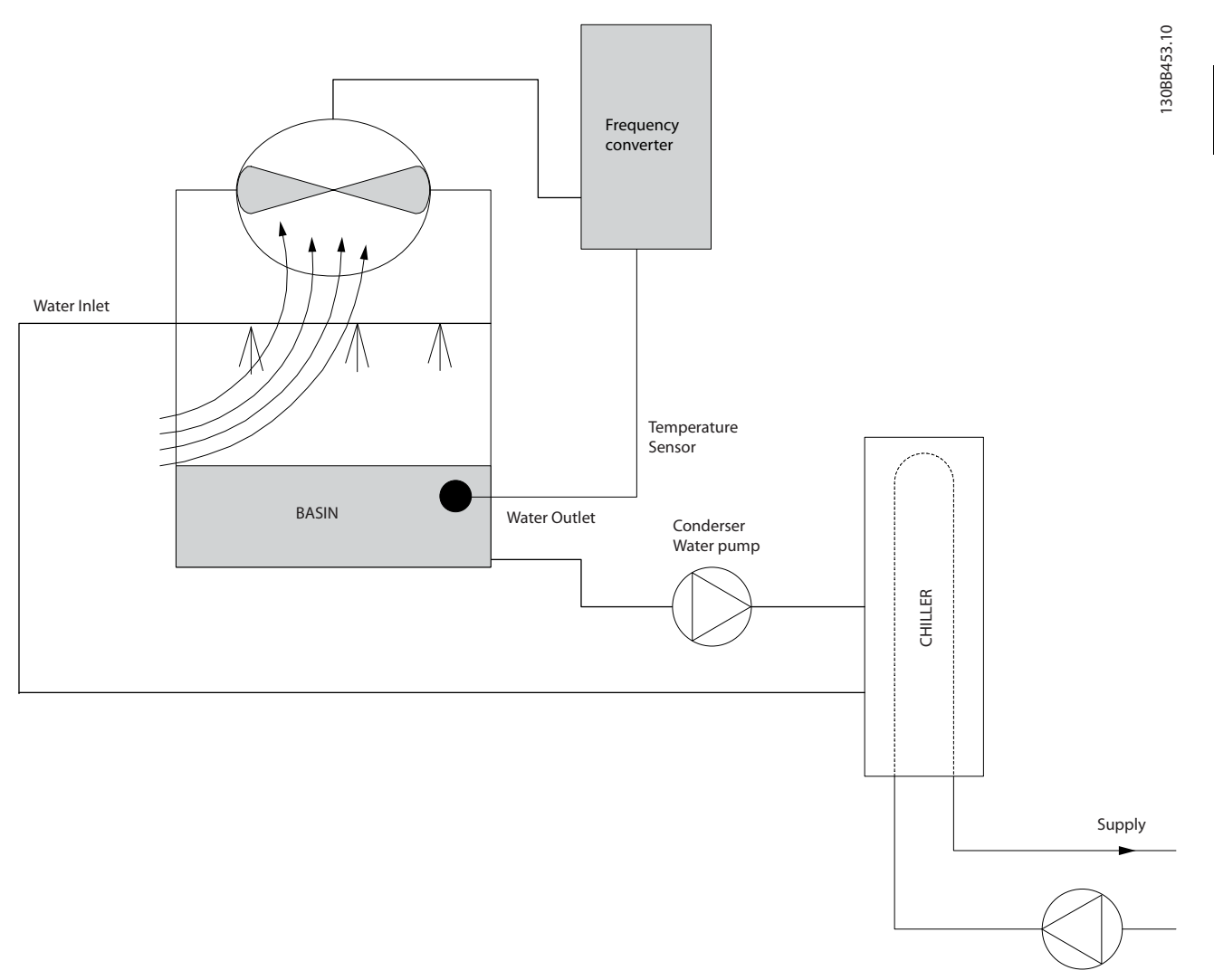

Ilustração 2.17

Danfoss

## 2.7.19 Bombas do Condensador

As bombas de água do condensador são usadas primariamente para fazer a água circular através da seção dos resfriadores de água e suas respectivas torres de resfriamento. A água do condensador absorve o calor da seção do condensador dos resfriadores e o libera para a atmosfera da torre de resfriamento. Esses sistemas são usados para proporcionar o meio mais eficaz de produzir água resfriada, sendo até 20% mais eficientes que os resfriadores a ar.

## 2.7.20 A Solução VLT

Os conversores de frequência podem ser adicionados às bombas de água do condensador, em lugar de balancear as bombas com válvulas reguladoras ou por compensação do impulsor da bomba.

Usar um conversor de frequência ao invés de uma válvula reguladora simplesmente economiza a energia que seria absorvida pela válvula. Essa economia pode chegar a 15-20% ou mais. O desbaste do impulsor da bomba é irreversível; desse modo se as condições mudarem e for necessária um fluxo maior, o impulsor deve ser substituído.

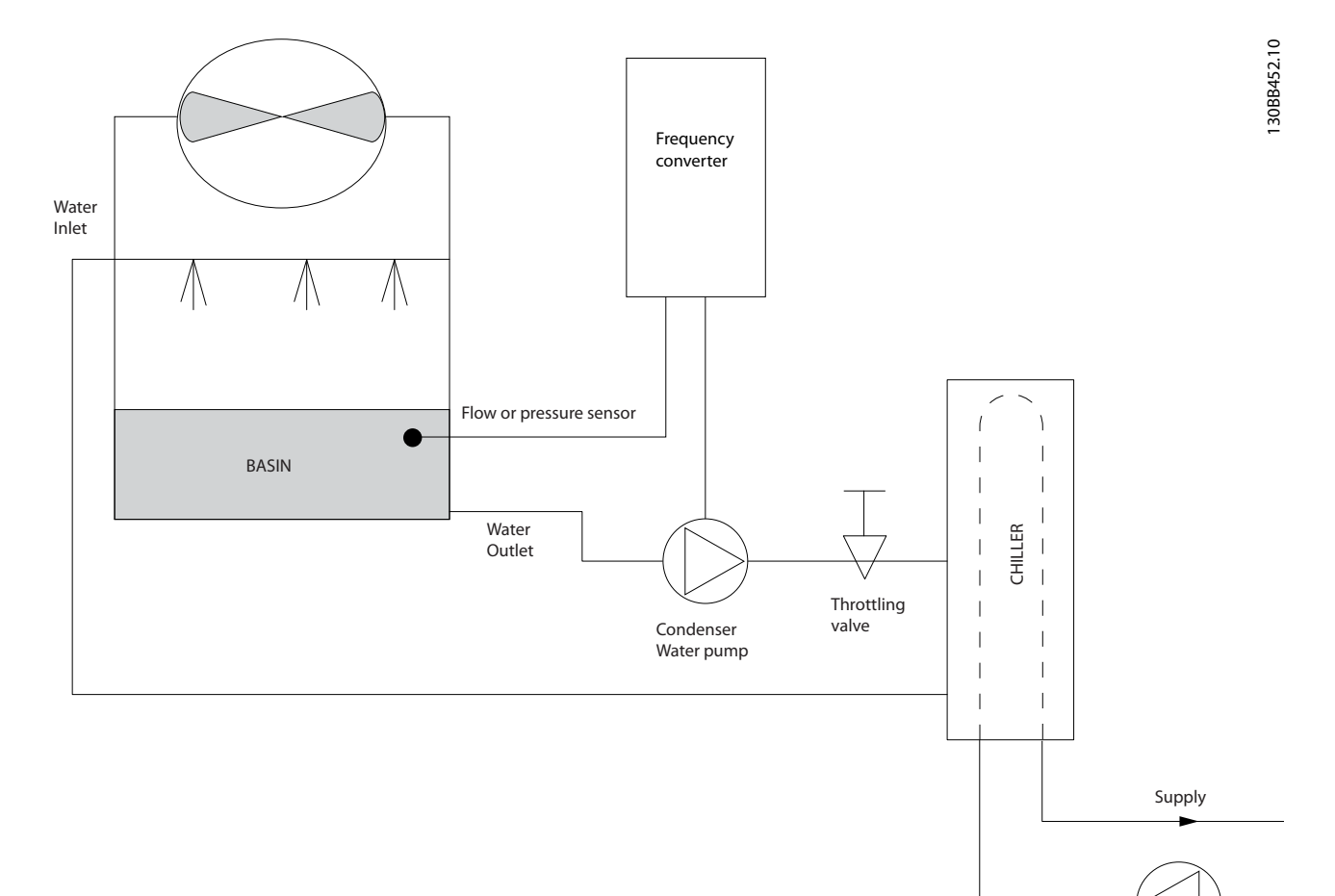

Ilustração 2.18

Danfoss

## 2.7.21 Bombas Primárias

As bombas primárias de um sistema de bombeamento primário/secundário podem ser usadas para manter um fluxo constante por meio de dispositivos que encontram dificuldades de operação ou de controle quando sujeitos a um fluxo variável. A técnica de bombeamento primário/secundário desacopla o loop de produção "primário" do loop de distribuição "secundário". Isso permite que dispositivos como resfriadores obtenham um fluxo de projeto constante e funcionem adequadamente, ao mesmo tempo em que permitem ao restante do sistema variar o fluxo.

À medida que se diminui a taxa de fluxo do evaporador em um resfriador, a água resfriada começa a ficar fria demais. Quando isso ocorre, o resfriador tenta diminuir a sua capacidade de resfriamento. Se a velocidade do fluxo cair bastante ou muito rápido, o resfriador não consegue verter a sua carga em quantidade suficiente e o dispositivo de segurança de temperatura baixa do evaporador do resfriador desarma o resfriador, exigindo um reset manual. Essa é uma situação comum nas grandes instalações, especialmente quando dois ou mais resfriadores estiverem instalados em paralelo, caso o bombeamento primário/secundário não seja usado.

## 2.7.22 A Solução VLT

Dependendo do tamanho do sistema e do porte do loop primário, o consumo de energia deste loop pode tornar-se considerável.

Um conversor de frequência pode ser adicionado ao sistema primário, substituindo a válvula reguladora e/ou o corte dos impulsores, levando a uma redução nas despesas operacionais. Existem dois métodos comuns de controle:

O primeiro método usa um medidor de vazão. Como a velocidade do fluxo desejada é conhecida e constante, um medidor de fluxo instalado na saída de cada resfriador pode ser usado para controlar a bomba diretamente. Usando o controlador PID integrado, o conversor de frequência sempre manterá a taxa de fluxo adequada, mesmo compensando as mudanças de resistência na malha de tubulação primária enquanto os resfriadores e suas bombas são acoplados e desacoplados.

O outro método é a determinação da velocidade local. O operador simplesmente diminui a frequência de saída até que a velocidade de vazão planejada seja atingida.

O uso de um conversor de frequência para reduzir a velocidade da bomba é muito semelhante ao corte do impulsor das bomba, exceto que não exige qualquer mão de obra e a eficiência da bomba permanece elevada. O contrativo do balanceamento simplesmente reduz a velocidade da bomba, até que a velocidade apropriada do fluxo seja alcançada, deixando a velocidade fixa. A bomba funcionará com essa velocidade sempre que o resfriador for acoplado. Como a malha primária não tem válvulas de controle ou outros dispositivos que possam fazer com que a curva do sistema mude e a variância devida ao escalonamento e descalonamento de resfriadores e bombas é geralmente pequena, essa velocidade fixa permanecerá adequada. Se for necessário aumentar a taxa do fluxo posteriormente na vida dos sistemas, o conversor de frequência poderá simplesmente aumentar a velocidade da bomba ao invés de exigir um novo impulsor de bomba.

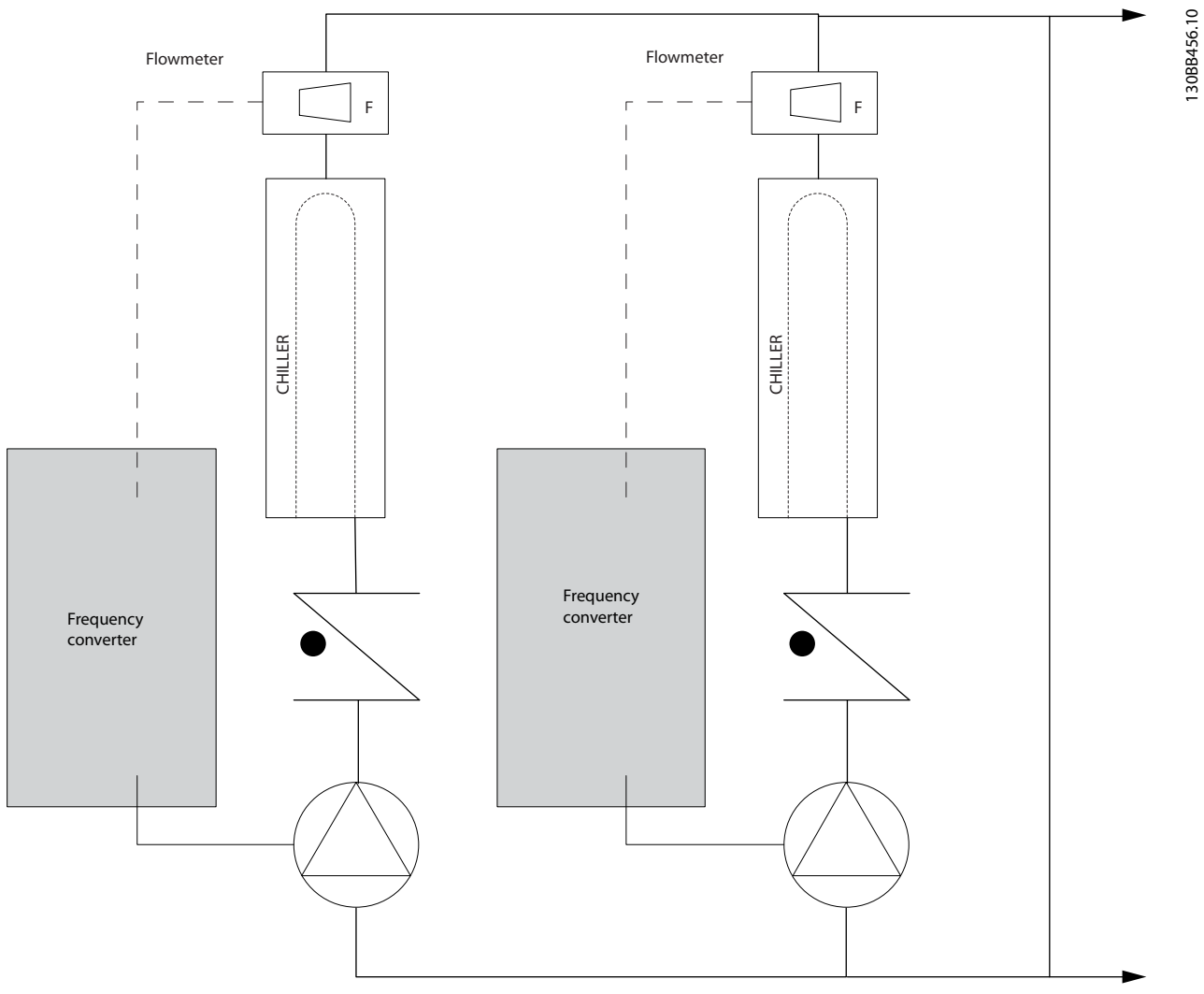

Ilustração 2.19

#### Introdução ao VLT® HVAC Dri... VLT® HVAC Drive Guia de Projeto

## 2.7.23 Bombas Secundárias

As bombas secundárias de um sistema de bombeamento primário/secundário de água gelada são utilizadas para distribuir a água refrigerada para as cargas do loop de produção primário. O sistema de bombeamento primário/secundário é usado para desacoplar hidronicamente uma malha de tubulação de outra. Nesse caso, A bomba primária é usada para manter um fluxo constante através dos resfriadores ao mesmo tempo em que permite às bombas secundárias variar seu fluxo, aumentar o controle e economizar energia.

Se o conceito do projeto primário/secundário não for utilizado e se for projetado um sistema de volume variável, quando a velocidade do fluxo cair suficientemente ou muito rapidamente, o resfriador não consegue verter sua carga de forma adequada. A proteção contra temperatura baixa do evaporador do resfriador desarma o resfriador, necessitando de um reset manual. Esta é uma situação comum em grandes instalações, especialmente quando dois ou mais resfriadores estão instalados em paralelo.

## 2.7.24 A Solução VLT

Enquanto o sistema primário-secundário com válvulas bidirecionais melhora a economia de energia e diminui os problemas de controle do sistema, a real economia de energia e o potencial de controle são obtidos pela incorporação de conversores de frequência.

Com o posicionamento adequado dos sensores, a incorporação dos conversores de frequência permite variar a velocidade das bombas, de forma a acompanhar a curva do sistema e não a curva da bomba.

Isso resulta na eliminação da energia desperdiçada e elimina a maior parte do excesso de pressurização à qual as válvulas bidirecionais também podem estar sujeitas.

Na medida em que as cargas monitoradas são atingidas, as válvulas bidirecionais são fechadas. Isso aumenta a pressão diferencial medida através da carga e da válvula bidirecional. Quando esta pressão diferencial começa a aumentar, a bomba é desacelerada de forma a manter a pressão de saturação de controle, também chamada de valor de setpoint. O valor de setpoint é calculado somando-se a queda de pressão da carga e da válvula bidirecional, de acordo com as condições de projeto.

Observe que quando houver várias bombas em paralelo, deverão operar na mesma velocidade para maximizar a economia de energia, com drives individuais dedicados ou com um conversor de frequência operando várias bombas em paralelo.

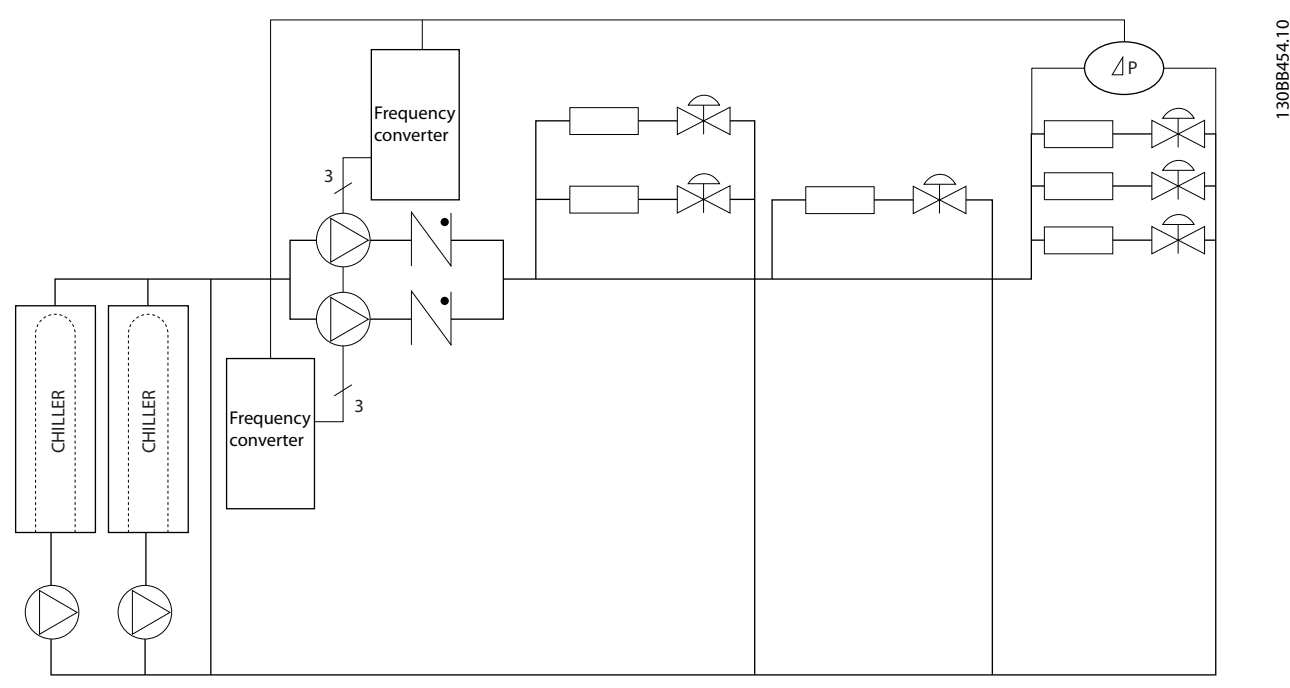

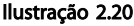

Danfoss

## <span id="page-32-0"></span>2.7.25 Por que utilizar um Conversor de Frequência para controlar ventiladores e bombas?

Um conversor de frequência aproveita o fato de que ventiladores e bombas centrífugas seguem as leis da proporcionalidade desses ventiladores e bombas. Para obter mais informações, consulte o texto e a figura *As Leis de Proporcionalidade*.

## 2.8 Estruturas de Controle

## 2.8.1 Princípio de Controle

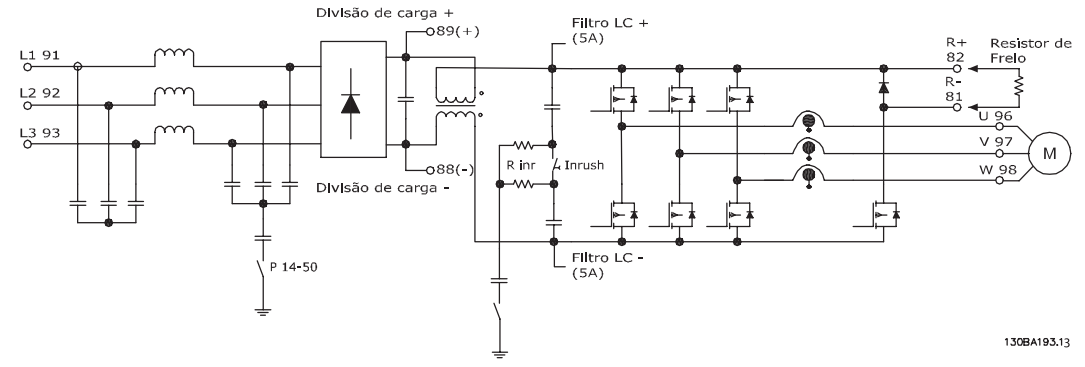

Ilustração 2.21 Estruturas de controle.

O conversor de frequência é uma unidade de alto desempenho para aplicações exigentes. Ele pode processar diversos tipos de princípios de controle de motor como o modo motor especial U/f e VVC<sup>plus</sup> e pode processar motores assíncronos de gaiola normais.

O comportamento de curto circuito nesse conversor de frequência depende de 3 transdutores de corrente nas fases do motor.

No *1-00 Configuration Mode* é possível selecionar se é para utilizar malha aberta ou fechada.

## 2.8.2 Estrutura de Controle Malha Aberta

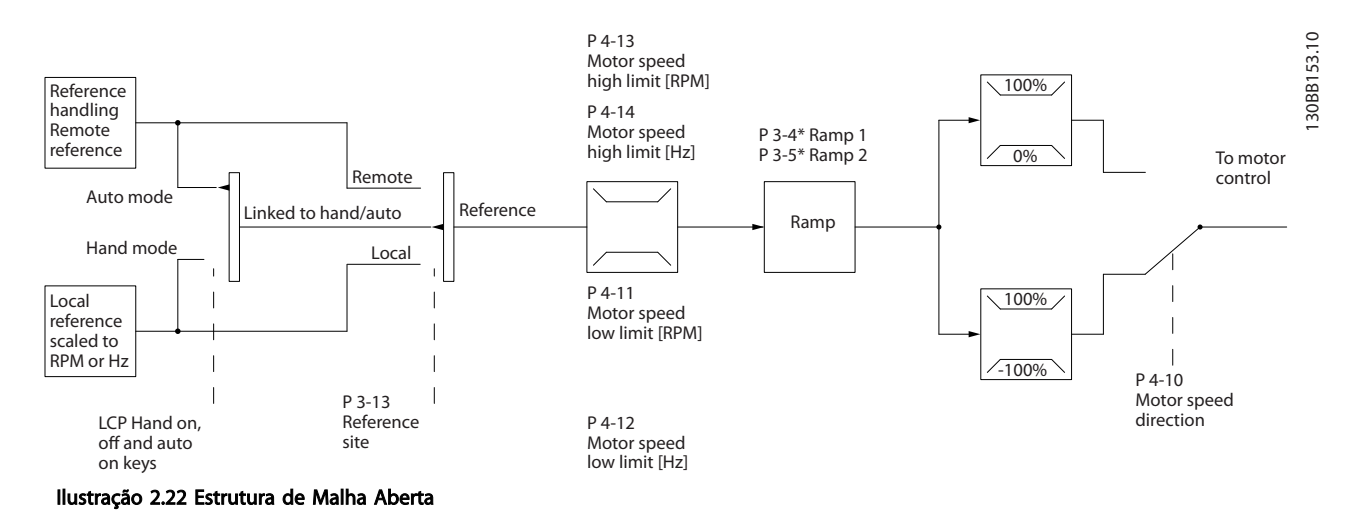

Na configuração mostrada em *Ilustração 2.22*, *1-00 Configuration Mode* está configurado para Malha aberta [0]. A referência resultante do sistema de tratamento de referências ou referência local é recebida e alimentada por meio da limitação de rampa e da limitação de velocidade, antes de ser enviada para o controle do motor. A saída do controle do motor fica então restrita pelo limite de frequência máxima.

#### <span id="page-33-0"></span>Introdução ao VLT® HVAC Dri... VLT® HVAC Drive Guia de Projeto

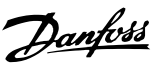

## 2.8.3 PM/EC+ Controle do Motor.

O conceito EC+ da Danfoss fornece a possibilidade de utilizar motores PM de alta eficiência em chassi padrão IEC operado por conversores de frequência Danfoss. O procedimento de colocação em funcionamento é comparável ao existente para motores assíncronos (de indução) utilizando a estratégia de controle VVC<sup>plus</sup> PM.

Vantagens do cliente:

- Livre escolha da tecnologia do motor (imã permanente ou motor de indução)
- Instalação e operação conforme conhecido para motores de indução
- Independente de fabricante ao escolher componentes do sistema (por ex. motores)
- Melhor eficiência do sistema combinando os melhores componentes
- Possível retroencaixe de instalações existentes
- Intervalo de alta potência: 1,1 -1.400 kW para motores de indução e 1,1 – 22 KW para motores PM

Limites de corrente:

- Atualmente suportado apenas até 22 Kw
- Atualmente limitado para motores tipo PM não saliente
- Filtros LC não suportado junto com motores PM
- O algoritmo Controle de Sobretensão não é suportado com motores PM
- O algoritmo de backup cinético não é suportado com motores PM.
- O algoritmo da AMA não é suportado com motores PM
- Sem detecção de fase de motor ausente
- Sem detecção de estolagem
- Sem função ETR

## 2.8.4 Controles Local (Hand On) e Remoto(Auto On)

O conversor de frequência pode ser operado manualmente por meio do painel de controle local (LCP) ou remotamente por intermédio de entradas analógicas/ digitais ou do barramento serial.

Se permitido no *0-40 [Hand on] Key on LCP*, *0-41 [Off] Key on LCP*, *0-42 [Auto on] Key on LCP* e *0-43 [Reset] Key on LCP*, é possível dar partida e parar o conversor de frequência pelo LCP usando as teclas [Hand ON] (Manual Ligado) e [Off] (Desligar). Os alarmes podem ser reinicializados por meio da tecla [RESET]. Após pressionar a tecla [Hand ON], o conversor de frequência entra em Modo Manual e segue (como padrão) a Referência local definida usando as teclas de seta para cima [▲] e para baixo [▼] do LCP.

Após pressionar a tecla [Auto On] (Automático Ligado), o conversor de frequência entra no Modo automático e segue (como padrão) a Referência remota. Neste modo é possível controlar o conversor de frequência através das entradas digitais e das diversas interfaces seriais (RS-485, USB ou um opcional de fieldbus). Veja mais sobre partida, parada, mudança de rampas e setups de parâmetro etc. no grupo do parâmetro 5-1\* (entradas digitais) ou grupo do parâmetro 8-5\* (comunicação serial).

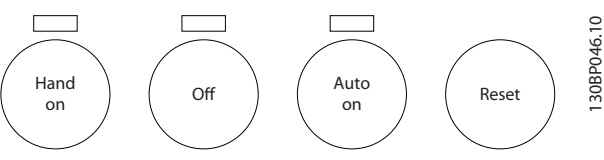

Ilustração 2.23

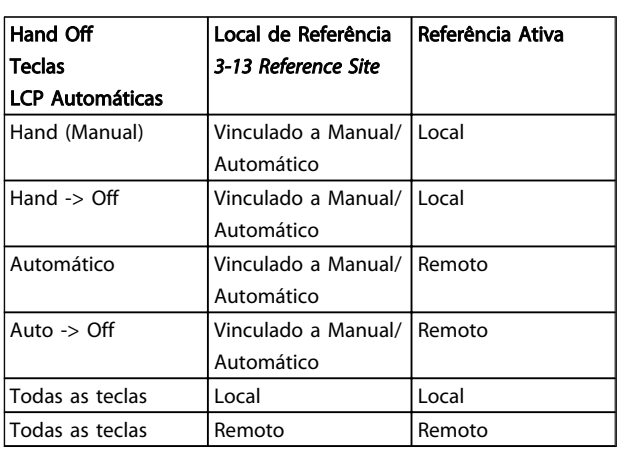

#### Tabela 2.8 Condições para Referência Local ou Remota

*Tabela 2.8* mostra as condições sob as quais a Referência Local ou Remota está ativa. Uma delas está sempre ativa, porém ambas não podem estar ativas simultaneamente.

A referência local forçará o modo configuração para malha aberta, independentemente da configuração do *1-00 Configuration Mode*.

A Referência Local será restaurada na desenergização

Danfoss

## 2.8.5 Controle de Estrutura, Malha Fechada

O controlador interno permite ao conversor de frequência tornar-se parte integral do sistema controlado. O conversor de frequência recebe um sinal de feedback de um sensor do sistema. Então ele compara este sinal de feedback com um valor de referência de setpoint e determina o erro, se houver, entre os dois sinais. Para corrigir este erro, o PID ajusta a velocidade do motor.

Por exemplo, considere uma aplicação de bomba, onde a velocidade de uma bomba deve ser controlada, de modo que a pressão estática no cano seja constante. O valor da pressão estática desejada é fornecida ao conversor de frequência como a referência de setpoint. Um sensor de pressão estática mede a pressão estática real no cano e envia ao conversor de frequência como um sinal de feedback. Se o sinal de feedback for maior que a referência de setpoint, o conversor de frequência desacelerará para reduzir a pressão. De maneira semelhante, se a pressão no cano for menor que a referência de setpoint, o conversor de frequência acelerará automaticamente para aumentar a pressão fornecida pela bomba.

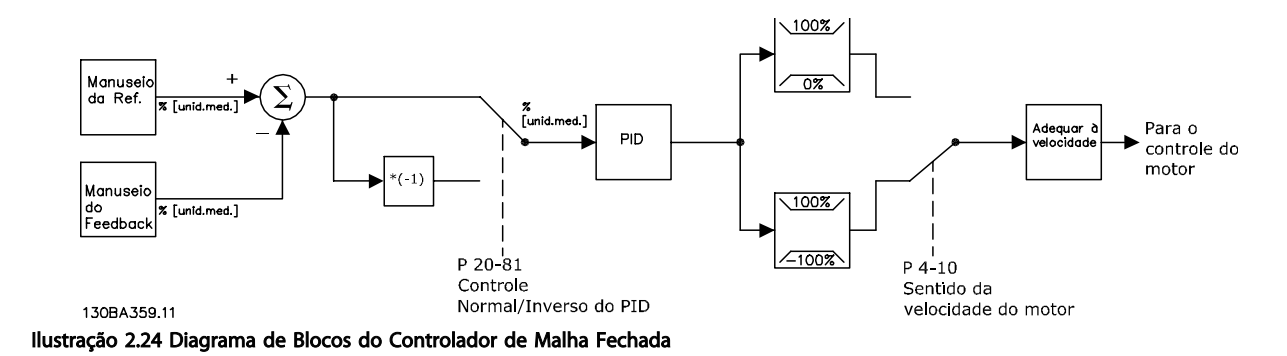

Enquanto os valores padrão do Controlador de Malha Fechada do conversor de frequência geralmente fornecem desempenho satisfatório, o controle do sistema poderá ser otimizado com frequência ajustando alguns dos parâmetros do Controlador de Malha Fechada. É também possível sintonizar as constantes PI automaticamente.

Introdução ao VLT® HVAC Dri... VLT® HVAC Drive Guia de Projeto

## 2.8.6 Tratamento do Feedback

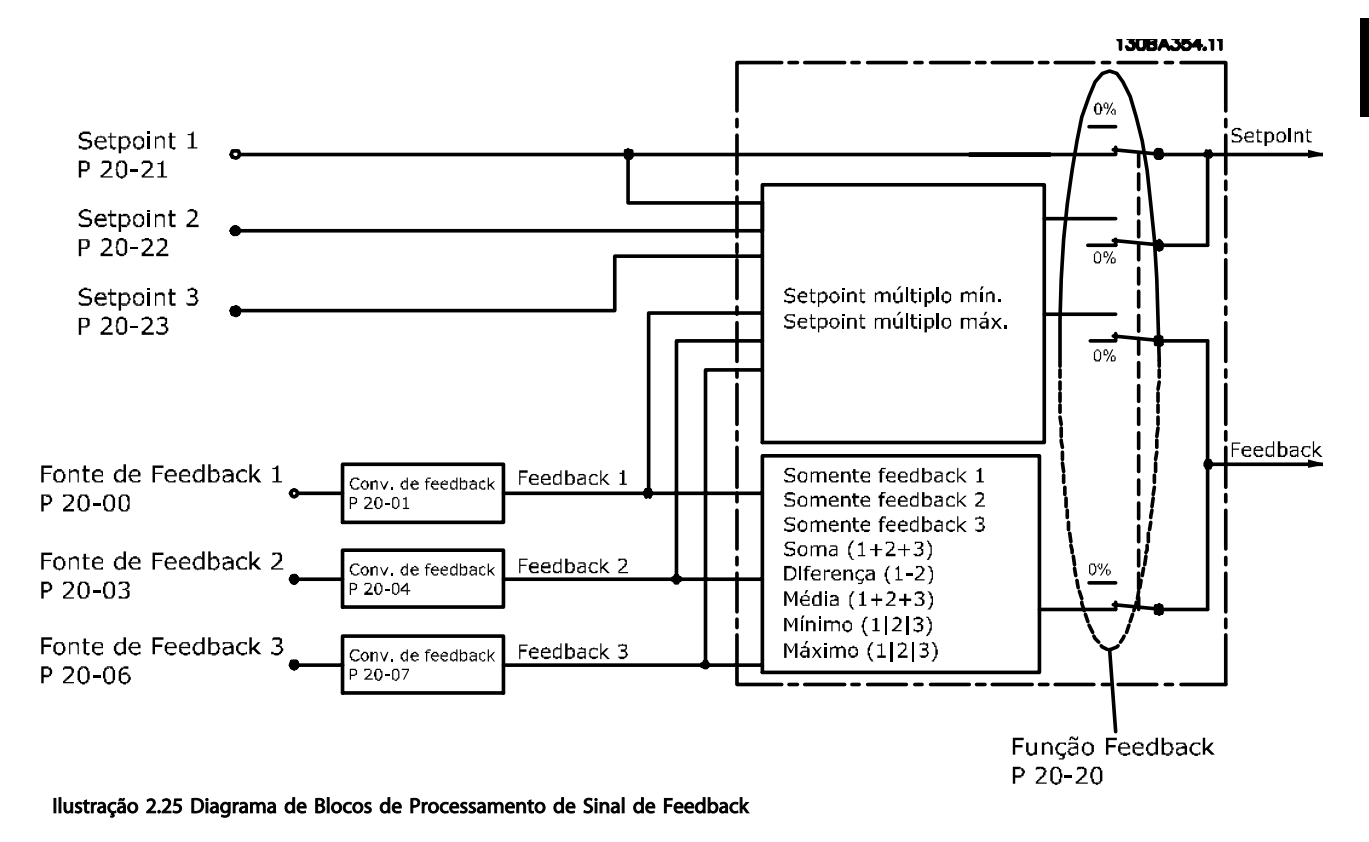

O tratamento de feedback pode ser configurado para trabalhar com aplicações que requerem controle avançado, como no caso de setpoints múltiplos e feedbacks múltiplos. Três tipos de controle são comuns.

## Zona Única, Setpoint Único

Zona Única, Setpoint Único é uma configuração básica. O setpoint 1 é adicionado a qualquer outra referência (se houver, consulte Tratamento de Referência) e o sinal de feedback é selecionado utilizando o *20-20 Feedback Function*.

## Multizona, Setpoint Único

A configuração Multizona, Setpoint Único utiliza dois ou três sensores de feedback, porém, somente um setpoint. Os feedbacks podem ser somados, subtraídos (somente os feedbacks 1 e 2) ou um valor médio calculado. Além disso, é possível utilizar o valor máximo ou mínimo. O setpoint 1 é utilizado exclusivamente nesta configuração.

Se *Multi Setpoint Mínimo* [13] estiver selecionado, o par de setpoint/feedback com maior diferença controla a velocidade do conversor de frequência. *Multi Setpoint Máximo* [14] tenta manter todas as zonas nos/ou abaixo de seus respectivos setpoints, enquanto que o *Multi Setpoint Mínimo* [13] tenta manter todas as zonas em/ou acima de seus respectivos setpoints.

## Exemplo:

Uma aplicação de duas zonas, dois setpoints; o setpoint da Zona 1 está em 15 bar e o feedback em 5,5 bar. O setpoint da Zona 2 está em 4,4 bar e o feedback em 4,6 bar. Se *Multi Setpoint Máx* [14] estiver selecionado, o setpoint e o feedback da Zona 1 são enviados para o controlador de PID, uma vez que este tem a menor diferença (o feedback é maior que o setpoint, resultando em uma diferença negativa). Se *Multi Setpoint Mín* [13] estiver selecionado, o setpoint e o feedback da Zona 2 são enviados para o controlador do PID, uma vez que este tem a maior diferença (o feedback é menor que o setpoint, resultando em uma diferença positiva).
Danfoss

### 2.8.7 Conversão de Feedback

Em algumas aplicações, pode ser útil converter o sinal de feedback. Um exemplo disso é o uso de um sinal de pressão para fornecer o feedback do fluxo. Uma vez que a raiz quadrada da pressão é proporcional à vazão, essa raiz quadrada produz um valor que é proporcional à vazão. Isso é mostrado em *Ilustração 2.26*.

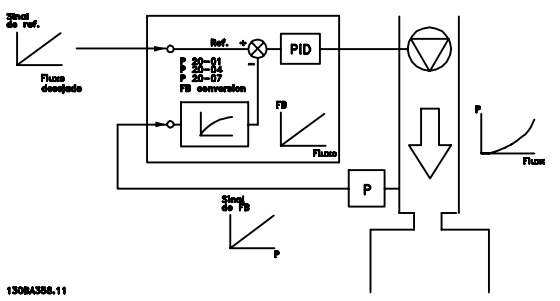

Ilustração 2.26 Conversão de Feedback

## 2.8.8 Tratamento das Referências

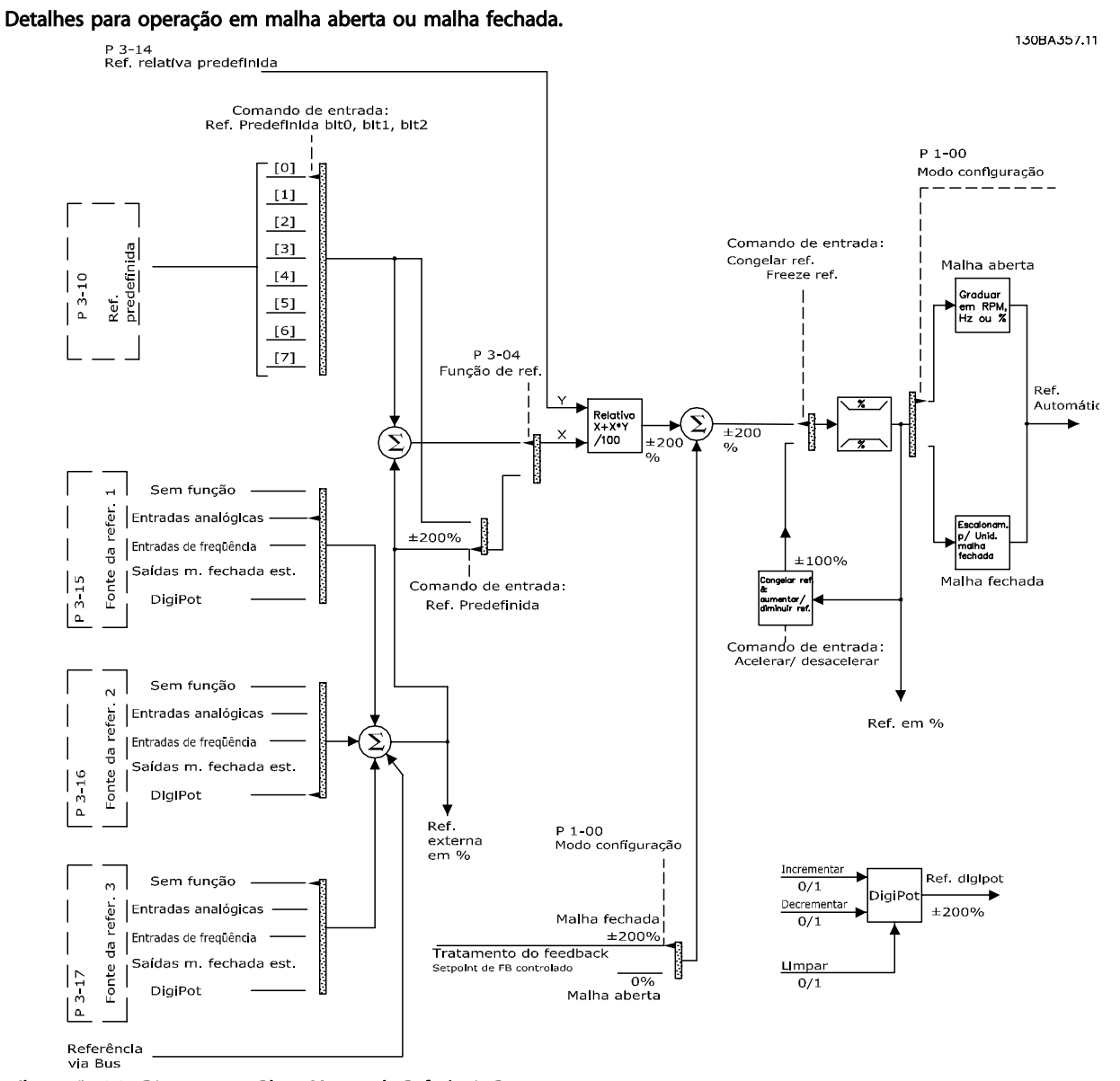

Ilustração 2.27 Diagrama em Bloco Mostrando Referência Remota

Danfoss

2 2

A Referência Remota é composta de:

- Referências predefinidas.
- Referências externas (entradas analógicas, entradas de pulso de frequência, entrada de potenciômetros digitais e referências do barramento de comunicação serial).
- A Referência predefinida relativa.
- Setpoint de feedback controlado.

Até 8 referências predefinidas podem ser programadas no drive. A referência predefinida ativa pode ser selecionada utilizando as entradas digitais ou o barramento de comunicação serial. A referência também pode ser fornecida externamente, normalmente a partir de uma entrada analógica. Esta fonte externa é selecionada por um dos 3 parâmetros de Fonte de Referência (*3-15 Reference 1 Source*, *3-16 Reference 2 Source* e *3-17 Reference 3 Source*). Digitpot é um potenciômetro digital. É também normalmente denominado um Controle de Aceleração/ Desaceleração ou um Controle de Ponto Flutuante. Para fazer o seu setup, programa-se uma entrada digital para aumentar a referência, enquanto outra entrada digital é programada para diminuir a referência. Uma terceira entrada digital pode ser utilizada para reinicializar a Referência do digipot. Todos os recursos de referência e a referência de bus são adicionados para produzir a Referência Externa total. A Referência Externa, a Referência Predefinida ou a soma delas pode ser estabelecida como a referência ativa. Finalmente, esta referência pode ser graduada utilizando a *3-14 Preset Relative Reference*.

A referência graduada é calculada da seguinte forma: Referência =  $X + X \times \left(\frac{Y}{100}\right)$ 

Onde X é a referência externa, a referência predefinida ou a soma delas, e Y é a *3-14 Preset Relative Reference* em [%].

Se Y, par. *3-14 Preset Relative Reference*, for programada com 0%, ela não será afetada pela gradação.

#### 2.8.9 Exemplo de Controle do PID de Malha Fechada

A seguir, exemplo de uma Controle em Malha Fechada de um sistema de ventilação:

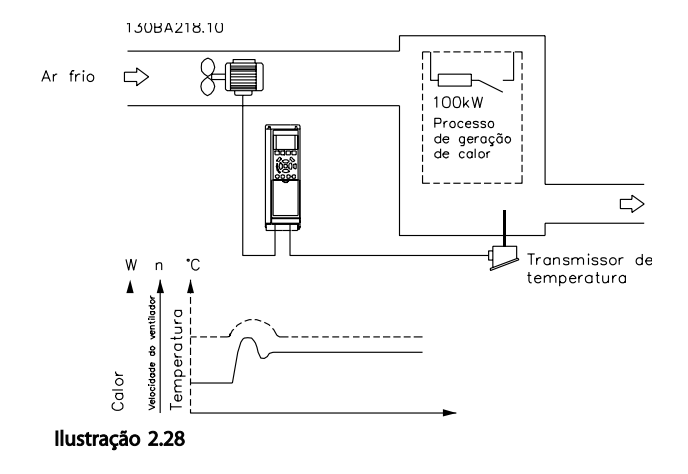

Em um sistema de ventilação, a temperatura deve ser mantida em um valor constante. A temperatura desejada é programada entre - 5 e +35 °C por meio de um potenciômetro de 0-10 V. Por ser uma aplicação de resfriamento, se a temperatura ultrapassar o valor de setpoint, a velocidade do ventilador deverá ser aumentada para prover um fluxo de ar maior. O sensor de temperatura tem uma faixa de -10 a +40 °C e utiliza um transmissor de dois fios para fornecer um sinal de 4-20 mA. A faixa da frequência de saída do conversor de frequência é de 10 a 50 Hz.

- 1. Partida/Parada por meio de chave conectada entre os terminais 12 (+24 V) e 18.
- 2. Referência de temperatura através de um potenciômetro (-5 a +35 °C, 0 10 V) conectado aos terminais 50 (+10 V), 53 (entrada) e 55 (comum).
- 3. Feedback de temperatura por intermédio de um transmissor ((-10-40°C, 4-20 mA) conectado ao terminal 54. Chave S202, atrás do LCP, na posição ON (Ligado) (entrada de corrente).

Danfoss

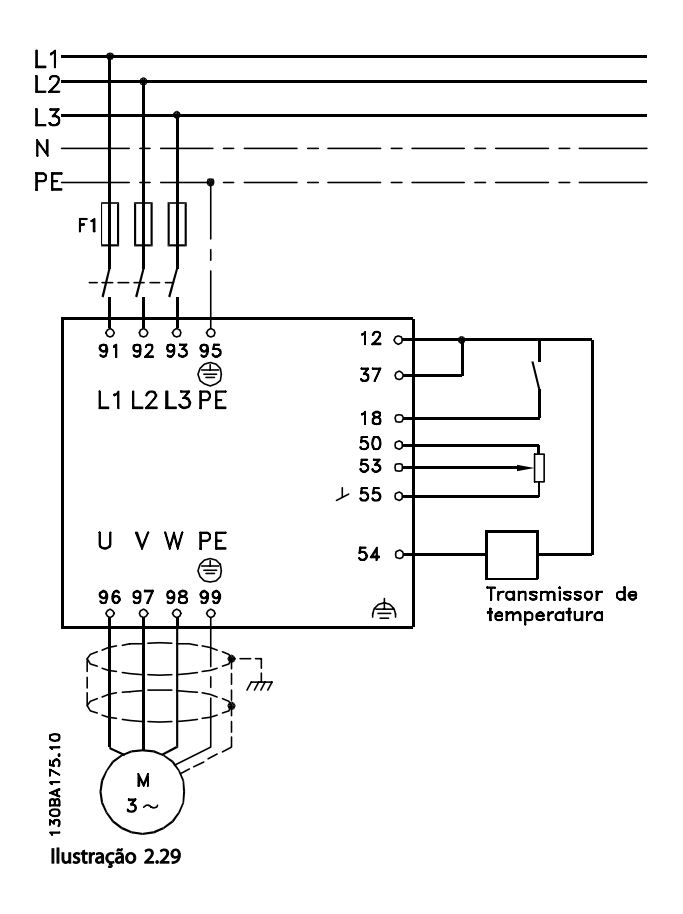

2 2

# 2.8.10 Sequência da Programação

# OBSERVAÇÃO!

#### Neste exemplo espera-se que um motor de indução seja utilizado, por exemplo, que *1-10 Motor Construction* = [0] Assíncrono.

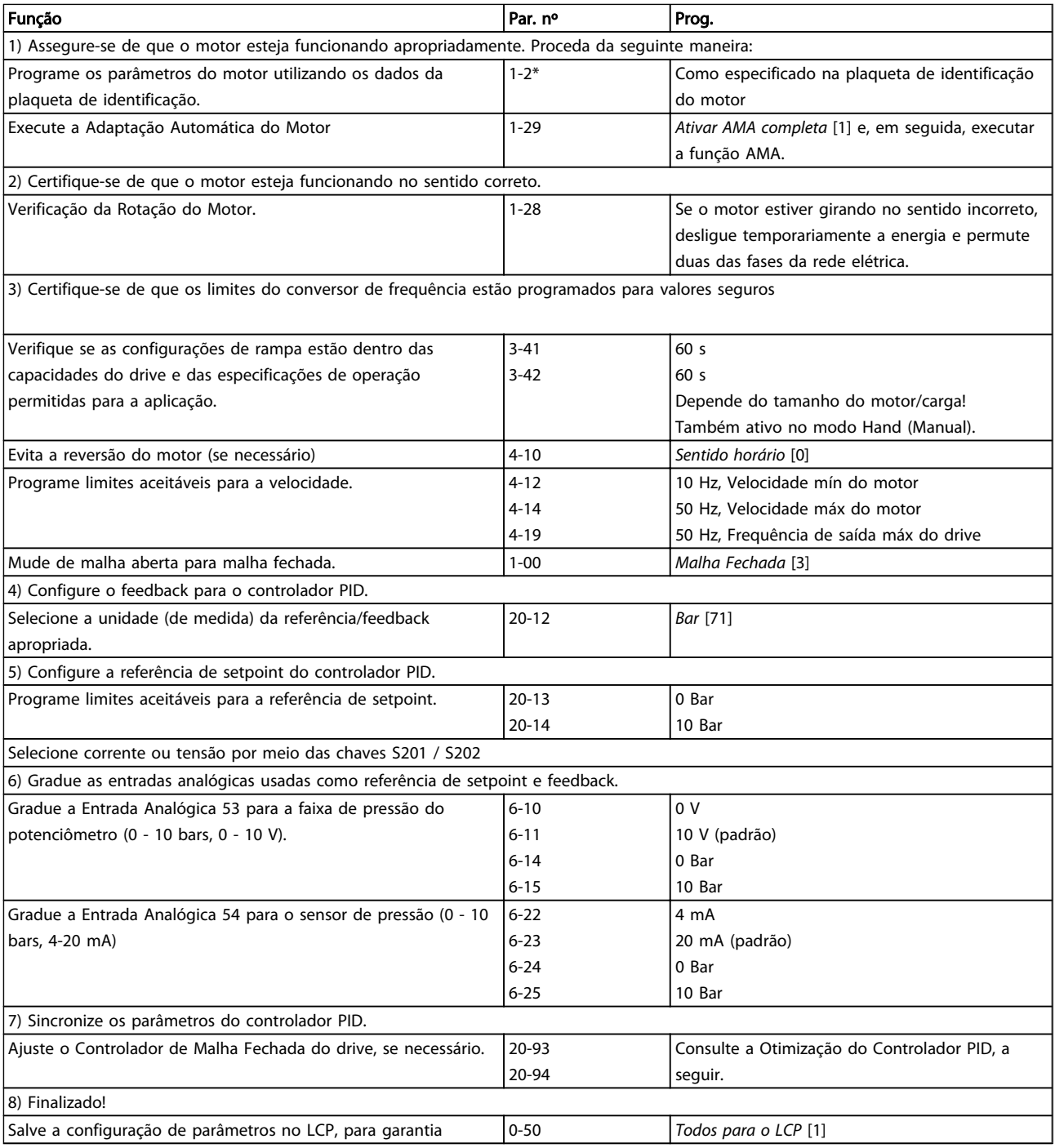

#### Tabela 2.9

## 2.8.11 Sintonizando o Controlador de Malha Fechada do Drive

Uma vez que o Controlador de Malha Fechada do conversor de frequência for programado, será necessário testar o desempenho do controlador. Em muitos casos, esse desempenho pode ser aceitável usando os valores padrão de *20-93 PID Proportional Gain* e *20-94 PID Integral Time*. Entretanto, em alguns casos, pode ser útil otimizar estes valores de parâmetro para que haja uma resposta de sistema rápida, ao mesmo tempo em que se controla o transitório de velocidade.

### 2.8.12 Ajuste manual do PID

- 1. Dê partida no motor
- 2. Programe o *20-93 PID Proportional Gain* para 0,3 e aumente-o até que o sinal de feedback comece a oscilar. Caso necessário, dê partida e pare o drive ou execute alterações incrementais na referência de setpoint para tentar causar essa oscilação. Em seguida, diminua o Ganho Proporcional do PID até que o sinal de feedback estabilize. Daí, reduza 40 a 60% do ganho proporcional.
- 3. Programe o *20-94 PID Integral Time* para 20 s e reduza este valor até que o sinal de feedback comece a oscilar. Caso necessário, dê partida e pare o drive ou execute alterações incrementais na referência de setpoint para tentar causar essa oscilação. Em seguida, aumente o Tempo de Integração do PID até que o sinal de feedback se estabilize. Aumente então o Tempo de Integração de 15-50%.
- 4. *20-95 PID Differentiation Time* deve ser usado somente em sistemas de ação muito rápida. O valor típico é 25% do *20-94 PID Integral Time*. A função diferencial deve ser usada somente quando o ajuste do ganho proporcional e o tempo de integração tiverem sido totalmente otimizados. Assegure-se de que oscilações eventuais do sinal de feedback sejam suficientemente amortecidas, pelo filtro passa-baixa sobre o sinal de feedback (parâmetros 6-16, 6-26, 5-54 ou 5-59, conforme necessário).

#### 2.9 Aspectos gerais das emissões EMC

#### 2.9.1 Aspectos gerais das emissões EMC

Geralmente, a interferência elétrica é conduzida em frequências na faixa de 150 kHz a 30 MHz. A interferência em suspensão no ar do sistema do conversor de frequência na faixa de 30 MHz a 1 GHz é gerada pelo inversor, cabo do motor e motor. Como mostrado em *[Ilustração 2.30](#page-42-0)*, as correntes capacitivas do cabo do motor acopladas a um alto dU/dt da tensão do motor geram correntes de fuga.

O uso de um cabo blindado de motor aumenta a corrente de fuga (consulte *[Ilustração 2.30](#page-42-0)*) porque cabos blindados têm capacitância mais alta, em relação ao ponto de aterramento, que cabos sem blindagem. Se a corrente de fuga não for filtrada, ela causará maior interferência na rede elétrica, na faixa de frequência de rádio abaixo de 5 MHz aproximadamente. Uma vez que a corrente de fuga (I1) é direcionada de volta para a unidade por meio da malha (I3), haverá em princípio somente um pequeno campo eletromagnético (I4) a partir do cabo blindado do motor, de acordo com a figura a seguir.

A malha de blindagem reduz a interferência irradiada, mas aumenta a interferência de baixa frequência na rede elétrica. A blindagem do cabo do motor deve ser conectada ao gabinete do conversor de frequência e ao gabinete do motor. A melhor maneira de fazer isso é usando braçadeiras de malha de blindagem integradas de modo a evitar extremidades de malha torcidas (rabichos). Estes efeitos aumentam a impedância da malha de blindagem em frequências altas, o que reduz o efeito da malha de blindagem e aumenta a corrente de fuga (I4).

Se for utilizado um cabo blindado para a rede, o relé, o cabo de controle, a interface de sinal e o freio, a blindagem deve ser montada no gabinete em ambas as extremidades. Todavia, em algumas situações será necessário interromper a blindagem para evitar loops de corrente.

Danfoss

2 2

Danfoss

<span id="page-42-0"></span>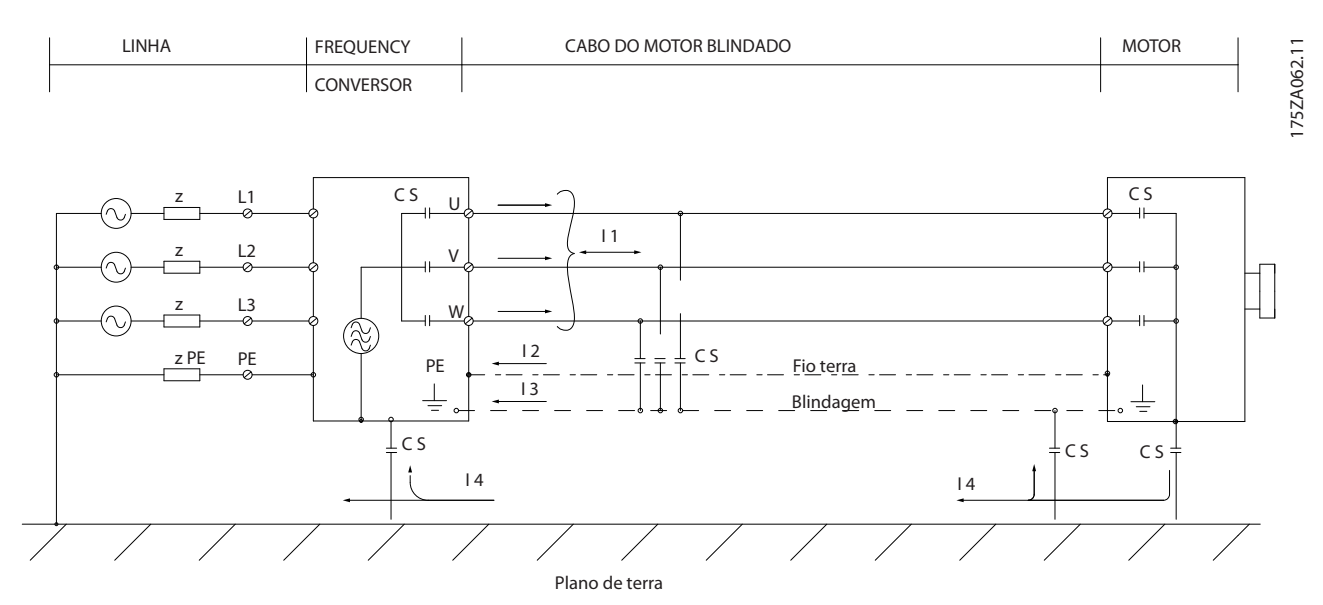

Ilustração 2.30 Situação que Gera Correntes de Fuga

Se a blindagem deve ser colocada em uma placa de montagem do conversor de frequência, a placa de montagem deve ser metálica porque as correntes da blindagem devem ser conduzidas de volta à unidade. Além disso, garanta um bom contato elétrico da placa de montagem, por meio dos parafusos de montagem, com o chassi do conversor de frequência.

Quando se usam cabos não blindados, alguns requisitos de emissão não são cumpridos, embora os requisitos de imunidade o sejam.

Para a máxima redução do nível de interferência de todo o sistema (unidade + instalação), use os cabos de motor e de freio tão curtos que for possível. Evite colocar cabos com nível de sinal sensível junto com os cabos do motor e do freio. A interferência de radiofrequência superior a 50 MHz (pelo ar) é produzida especialmente pela eletrônica de controle. Consulte para obter mais informações sobre EMC.

#### 2.9.2 Requisitos de Emissão

De acordo com a norma de produtos de EMC para conversores de frequência com velocidade ajustável EN/IEC 61800-3:2004, os requisitos de EMC dependem do uso pretendido do conversor de frequência. Quatro categorias estão definidas na norma de EMC de Produtos. As definições das quatro categorias juntamente com os requisitos para as emissões conduzidas da tensão de alimentação são dadas na *Tabela 2.10*.

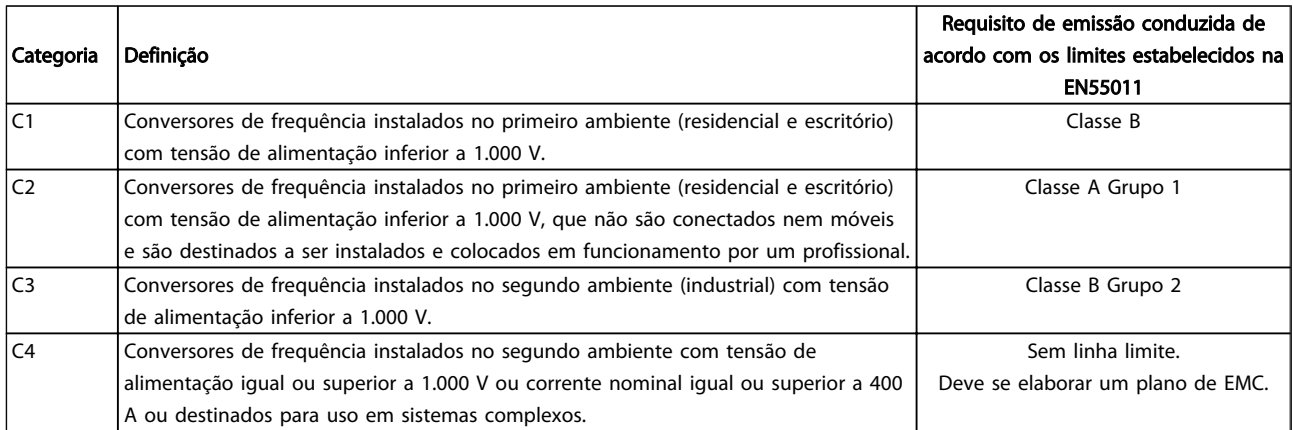

#### Tabela 2.10 Requisitos de Emissão

Danfoss

Quando normas de emissão genérica forem usadas, é exigido que os conversores de frequência estejam em conformidade com os limites a seguir

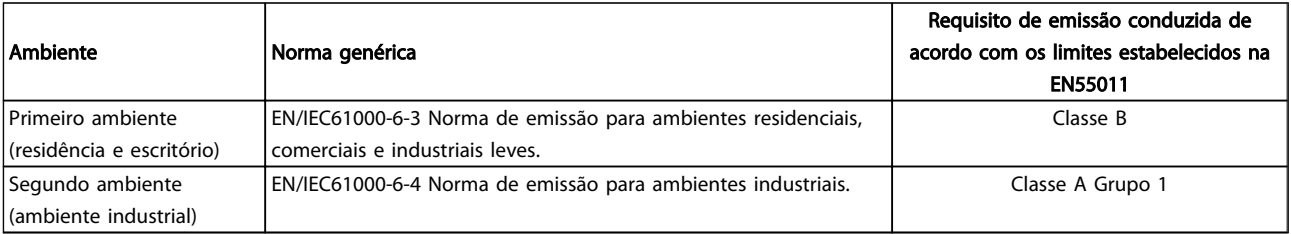

#### Tabela 2.11

### 2.9.3 Resultados do teste de EMC (Emissão)

Os resultados de testes a seguir foram obtidos utilizando um sistema com um conversor de frequência (com opcionais, se relevantes), um cabo de controle blindado, uma caixa de controle com potenciômetro, bem como um motor e cabo blindado do motor.

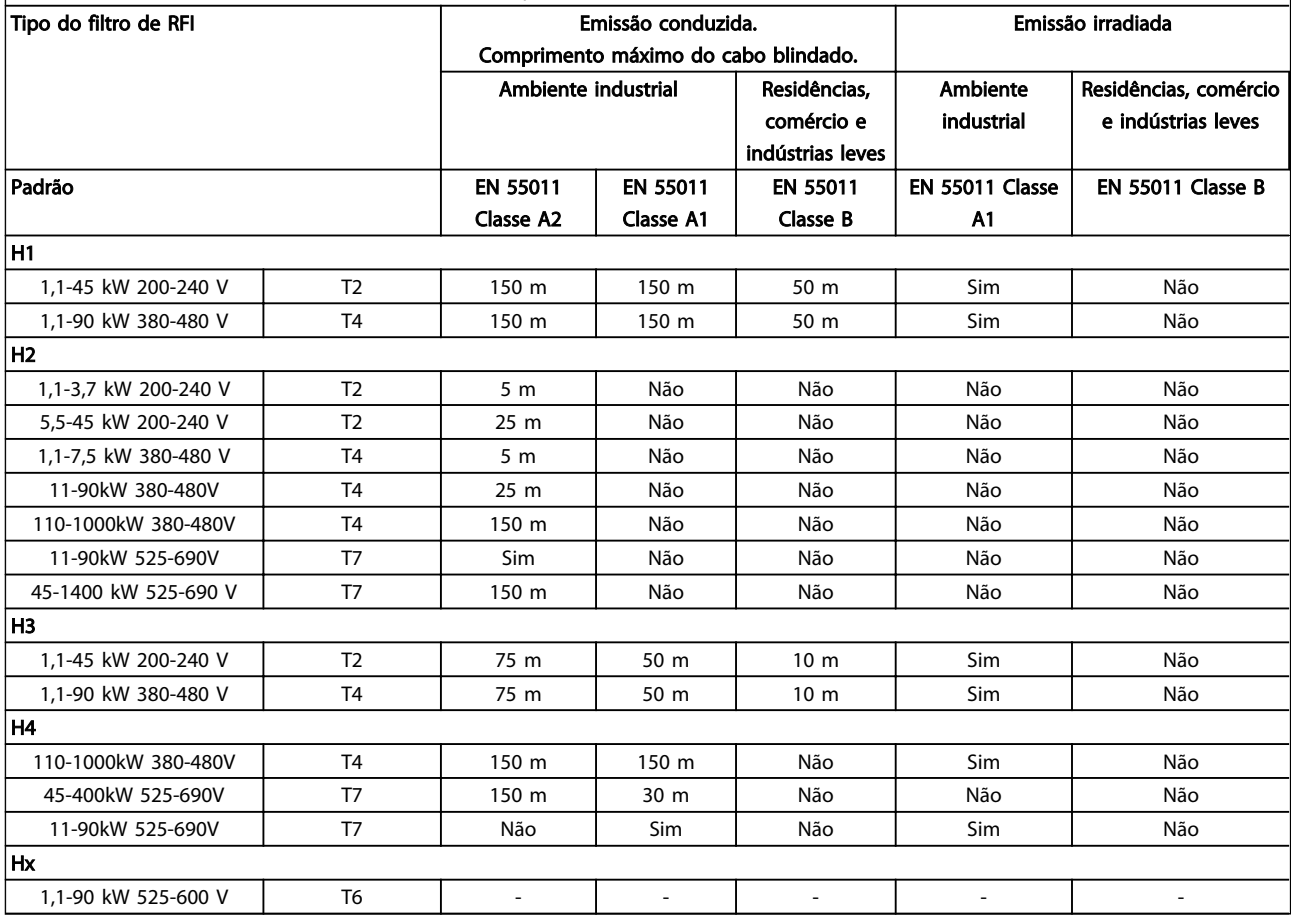

#### Tabela 2.12 Resultados do teste de EMC (Emissão)

*HX, H1, H2 ou H3 está definido no código do tipo, pos. 16 - 17 para filtros de EMC*

*HX - Sem filtro de EMC integrado no conversor de frequência (somente unidades de 600 V)*

*H1 - Filtro de EMC integrado. Atende Classe A1/B*

*H2 - Sem filtro de EMC adicional. Atende Classe A2*

*H3 - Filtro de EMC integrado. Atende a classe A1/B (Tamanho do chassi somente A1)*

*H4 - Filtro de EMC integrado. Atende Classe A1*

#### 2.9.4 Aspectos gerais das emissões de Harmônicas

Um conversor de frequência recebe uma corrente não senoidal da rede elétrica, o que aumenta a corrente de entrada IRMS. Uma corrente não senoidal é transformada por meio de uma análise de Fourier e dividida em correntes de ondas senoidais com diferentes frequências, ou seja, correntes harmônicas I<sub>N</sub> diferentes 50 Hz como a frequência básica:

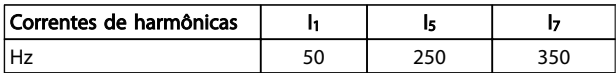

#### Tabela 2.13

As harmônicas não afetam diretamente o consumo de energia, mas aumentam as perdas de calor na instalação (transformador, cabos). Consequentemente, em instalações com alta porcentagem de carga de retificador, é importante manter as correntes de harmônicas em um nível baixo, para evitar sobrecarga do transformador e temperatura alta nos cabos.

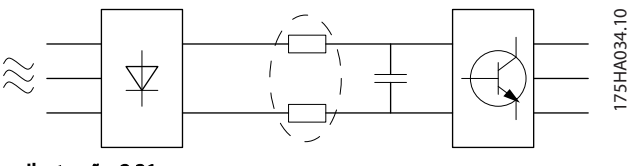

Ilustração 2.31

## OBSERVAÇÃO!

Algumas das correntes de harmônicas podem interferir em equipamento de comunicação que estiver conectado no mesmo transformador ou causar ressonância vinculada com banco de capacitores para correção do fator de potência.

Para garantir correntes harmônicas baixas, o conversor de frequência é equipado com bobinas de circuito intermediário como padrão. Isto normalmente reduz a corrente de entrada IRMS em 40%.

A distorção na tensão de alimentação de rede elétrica depende da amplitude das correntes harmônicas, multiplicada pela impedância de rede elétrica, para a frequência em questão. A distorção de tensão total, THD, é calculada com base na tensão das harmônicas individuais, usando a seguinte fórmula:

$$
THD \mathcal{L} = \sqrt{U \frac{2}{5} + U \frac{2}{7} + \dots + U \frac{2}{N}}
$$
  
(U<sub>N</sub>% de U)

#### 2.9.5 Requisitos de Emissão de Harmônicas

#### Equipamento conectado àrede de alimentação pública

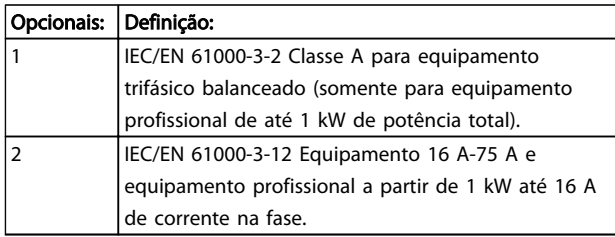

#### Tabela 2.14

#### 2.9.6 Resultados do teste de Harmônicas (Emissão)

Tamanhos de potência até PK75 no T2 e T4 em conformidade com IEC/EN 61000-3-2 Classe A. Tamanhos de potência de P1K1 e até P18K no T2 e até P90K no T4 em conformidade com IEC/EN 61000-3-12, Tabela 4. Tamanhos de potência P110 - P450 no T4 também em conformidade com IEC/EN 61000-3-12 embora não requerido porque as correntes são acima de 75 A.

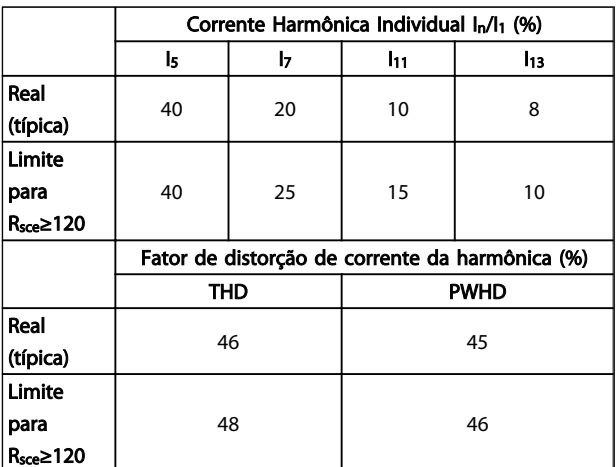

#### Tabela 2.15 Resultados do teste de Harmônicas (Emissão)

Desde que o a potência de curto circuito da fonte de alimentação Ssc seja maior do que ou igual a:

 $S_{SC}$ = √3  $\times$  R<sub>SCE</sub>  $\times$  U<sub>rede elétrica</sub>  $\times$  I<sub>equ</sub> = √3  $\times$  120  $\times$  400  $\times$  I<sub>equ</sub> no ponto da interface entre a alimentação do usuário e a rede pública (R<sub>sce</sub>).

É responsabilidade do instalador ou usuário do equipamento garantir, mediante consulta ao operador da rede de distribuição, caso necessário, que o equipamento esteja conectado somente a uma fonte com uma potência de curto circuito Ssc maior do que ou igual a especificada acima.

Outras capacidades de potência podem ser conectadas a uma rede de alimentação pública mediante consulta ao operador da rede de distribuição.

Conformidade com diversas orientações no nível de sistema:

Na tabela, os dados da corrente de harmônica são fornecidos de acordo com a norma IEC/EN61000-3-12, com referência à norma de produto Sistemas de Drive de Potência. Podem ser usados como base do cálculo da influência das correntes de harmônicas sobre o sistema de fonte de alimentação e da documentação de conformidade com diretrizes regionais relevantes: IEEE 519 -1992; G5/4.

#### 2.9.7 Requisitos de Imunidade

Os requisitos de imunidade para conversores de frequência dependem do ambiente onde são instalados. Os requisitos para ambiente industrial são mais rigorosos que os requisitos para ambientes residencial e de escritório. Todos os conversores de frequência da Danfoss estão em conformidade com os requisitos do ambiente industrial e, consequentemente, atendem também a conformidade com os requisitos mais brandos para os ambientes residencial e de escritório com uma boa margem de segurança.

Para documentar a imunidade contra interferência de fenômenos elétricos, os testes de imunidade a seguir

foram realizados em um sistema que consiste em um conversor de frequência (com opcionais quando relevantes), um cabo de controle blindado e uma caixa de controle com potenciômetro, cabo de motor e motor. Os testes foram executados de acordo com as seguintes normas básicas:

- EN 61000-4-2 (IEC 61000-4-2): Descargas eletrostáticas (ESD): Simulação de descargas eletrostáticas causadas por seres humanos.
- EN 61000-4-3 (IEC 61000-4-3): Radiação de campo magnético de incidência, modulado em amplitude, simulação dos efeitos de radar e de equipamentos de radiocomunicação bem como de comunicações móveis.
- EN 61000-4-4 (IEC 61000-4-4): Transitórios por faísca elétrica Simulação da interferência originada pelo chaveamento de um contator, relé ou dispositivos similares.
- EN 61000-4-5 (IEC 61000-4-5): Transientes repentinos Simulação de transientes temporários originados por, por exemplo, relâmpagos que atingem instalações próximas.
- EN 61000-4-6 (IEC 61000-4-6): Modo RF Comum: Simulação do efeito de equipamento de radiotransmissão, ligado aos cabos de conexão.

Consulte *Tabela 2.16*.

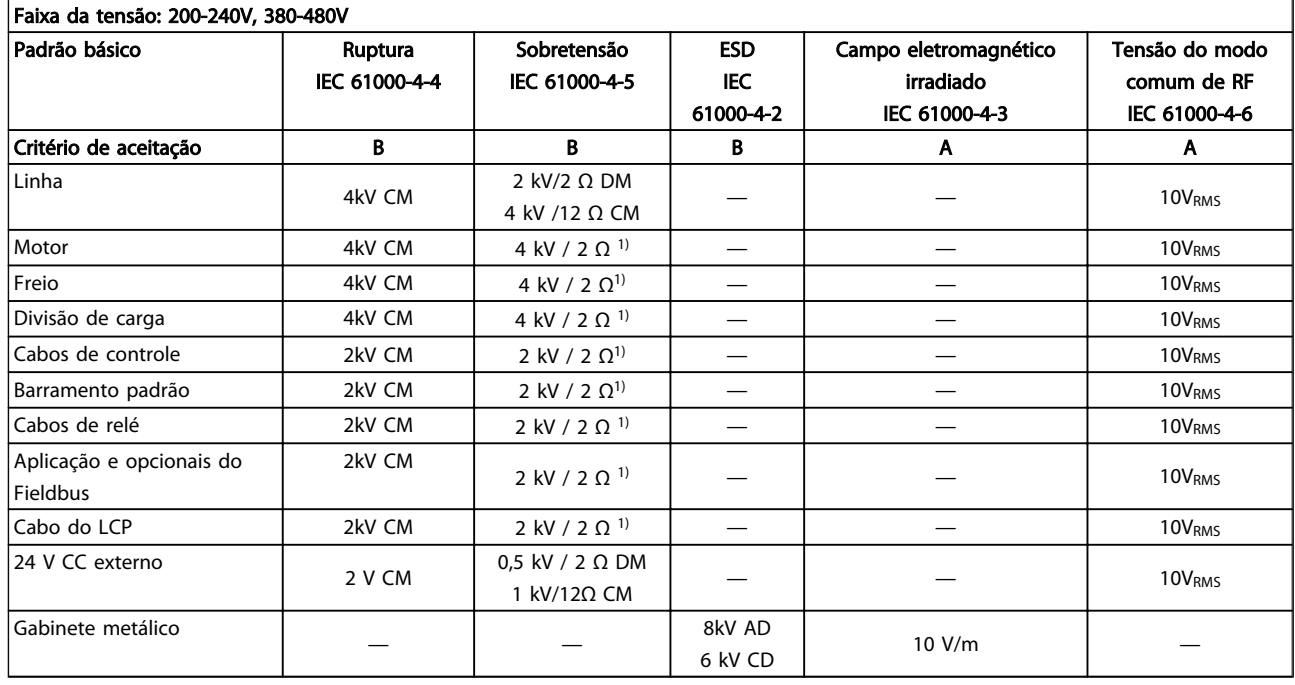

#### Tabela 2.16 Formulário de Imunidade de EMC

*1) Injeção na blindagem do cabo*

*AD: Descarga Aérea*

*CD: Descarga de Contato*

*CM: Modo comum DM: Modo diferencial*

# 2.10 Isolação galvânica (PELV)

## 2.10.1 PELV - Tensão Extra Baixa Protetiva

A PELV oferece proteção por meio da tensão muito baixa. A proteção contra choque elétrico é garantida quando a alimentação elétrica é do tipo PELV e a instalação é efetuada como descrito nas normas locais/nacionais sobre alimentações PELV.

Todos os terminais de controle e terminais de relés 01-03/04-06 estão em conformidade com a PELV (Tensão Extra Baixa Protetiva) (Não se aplica ao ponto do Delta aterrado acima de 400 V).

A isolação galvânica (garantida) é obtida satisfazendo-se as exigências relativas à alta isolação e fornecendo o espaço de circulação relevante. Estes requisitos encontram-se descritos na norma EN 61800-5-1.

Os componentes do isolamento elétrico, como descrito a seguir, também estão de acordo com os requisitos relacionados à alta isolação e com o teste relevante, conforme descrito na EN 61800-5-1.

A isolação galvânica PELV pode ser mostrada em seis locais consulte *Ilustração 2.32*):

Para manter a PELV todas as conexões feitas nos terminais de controle devem ser PELV; p. ex. o termistor deve ter isolamento reforçado/duplo.

- 1. Fonte de alimentação (SMPS) inclusive da isolação da  $U_{DC}$ , indicando a tensão do circuito intermediário.
- 2. O gate drive que faz os IGBTs (transformadores/ acopladores ópticos de disparo) funcionarem.
- 3. Transdutores de corrente.
- 4. Acoplador óptico, módulo de frenagem.
- 5. Inrush interno, RFI e circuitos de medição de temperatura.
- 6. Relés personalizados.

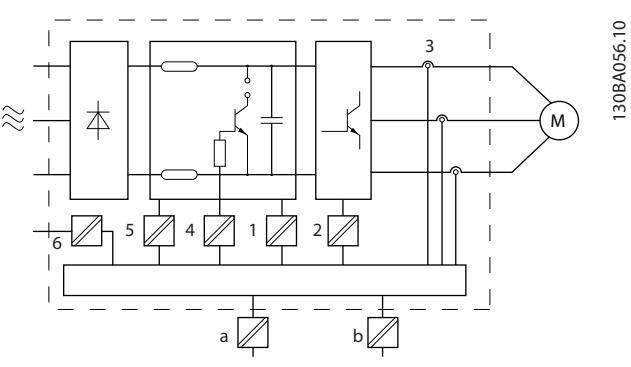

Danfoss

Ilustração 2.32 Isolação Galvânica

A isolação galvânica funcional (a e b no desenho) é para o opcional de reserva de 24 V e para a interface do barramento padrão RS-485.

# ADVERTENC

Instalação em altitudes elevadas:

380 - 500V, gabinete metálico A, B e C: Em altitudes acima de 2 km, entre em contato com a Danfoss em relação à PELV.

380 - 500V, gabinete metálico D, E e F: Em altitudes acima de 3 km, entre em contato com a Danfoss com relação à PELV.

525 - 690 V: Em altitudes acima de 2 km, entre em contato com a Danfoss com relação à PELV.

# ADVERTENC

Tocar as partes elétricas pode ser fatal - mesmo após o equipamento ter sido desconectado da rede elétrica. Certifique-se de que as outras entradas de tensão tenham sido desconectadas, como a divisão da carga (conexão do circuito intermediário CC) e a conexão do motor do backup cinético.

Antes de tocar em qualquer componente elétrico, aguarde pelo menos o tempo indicado na seção *Precauções de Segurança*.

Um tempo menor somente será permitido, se estiver especificado na plaqueta de identificação da unidade em questão.

### 2.11 Corrente de Fuga para o Terra

Siga os códigos locais e nacionais com relação ao aterramento de proteção do equipamento com uma corrente de fuga > 3,5 mA.

A tecnologia do conversor de frequência implica na comutação de alta frequência em alta potência. Isso irá gerar uma corrente de fuga na conexão do terra. Uma corrente de falha no conversor de frequência nos terminais

Danford

de energia de saída poderá conter um componente CC que pode carregar os capacitores do filtro e causar uma corrente para o terra transiente.

A corrente de fuga para o terra é composta de várias contribuições e depende de várias configurações do sistema,incluindo filtragem de RFI, cabos do motor blindados e potência do conversor de frequência.

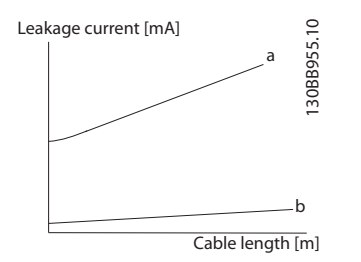

Ilustração 2.33 Comprimento do Cabo e Influência do Tamanho da Potência na Corrente de Fuga. Pa > Pb.

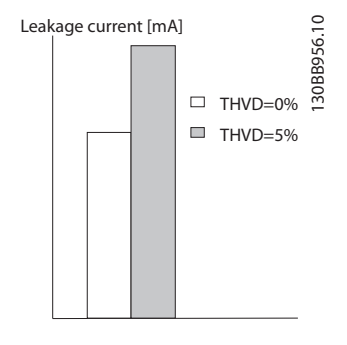

Ilustração 2.34 Distorção da Linha Influencia a Corrente de Fuga.

# OBSERVAÇÃO!

Quando for usado um filtro, desligue *14-50 RFI Filter* ao carregar o filtro para evitar que uma corrente de fuga alta alcance o interruptor do RCD.

EN/IEC61800-5-1 (Norma de Produto de Sistema de Drive de Potência) exige cuidado especial se a corrente de fuga exceder 3,5 mA. O ponto de aterramento deve ser reforçado de uma das seguintes maneiras:

- Cabo de aterramento (terminal 95) de pelo menos 10 mm2
- Dois cabos de aterramento separados, ambos seguindo as regras de dimensionamento

Consulte EN/IEC61800-5-1 e EN50178 para obter mais informações.

#### Usando RCDs

Onde forem usados dispositivos de corrente residual (RCDs), também conhecidos como disjuntores de fuga para o terra (ELCBs), atenda o seguinte:

Use somente RCDs do tipo B que forem capazes de detectar correntes CA e CC

Use RCDs com atraso de inrush para prevenir falhas decorrentes de correntes para o terra transientes

Dimensione os RCDs de acordo com a configuração do sistema e considerações ambientais.

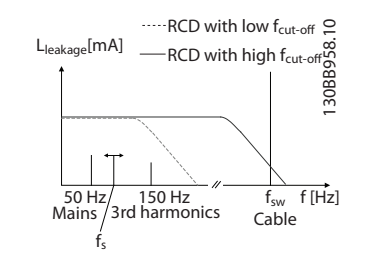

Ilustração 2.35 Contribuições Principais para a Corrente de Fuga.

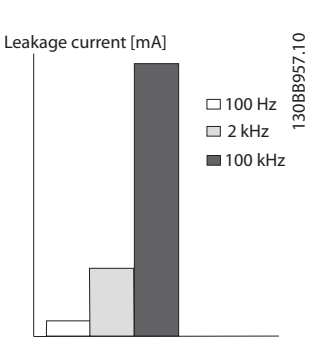

Ilustração 2.36 A influência da frequência de desativação do RCD naquilo que é respondido/medido.

Consulte também Notas do Aplicativo do RCD MN.90.GX.02

#### 2.12 Função de Frenagem

#### 2.12.1 Seleção do Resistor do Freio

Em determinadas aplicações, por exemplo, em sistemas de ventilação de túneis ou estações ferroviárias subterrâneas, é conveniente fazer o motor parar mais rapidamente que do aquele conseguido por meio do controle de desaceleração ou por inércia. Em tais aplicações, pode-se utilizar a frenagem dinâmica mediante um resistor de frenagem. Usar um resistor de frenagem assegura que a energia será absorvida no resistor e não no conversor de frequência.

Se a quantidade de energia cinética transferida ao resistor, em cada período de frenagem, não for conhecida, a

potência média pode ser calculada com base no tempo de duração do ciclo e no tempo de frenagem, também denominado ciclo útil intermitente. O ciclo útil intermitente do resistor é uma indicação do ciclo útil em que o resistor está ativo. A figura a seguir mostra um ciclo de frenagem típico.

O ciclo útil intermitente do resistor é calculado da seguinte maneira:

*Ciclo Útil = tb / T*

2 2

#### $T =$  tempo do ciclo em segundos

tb é o tempo de frenagem em segundos (como parte do tempo do ciclo total)

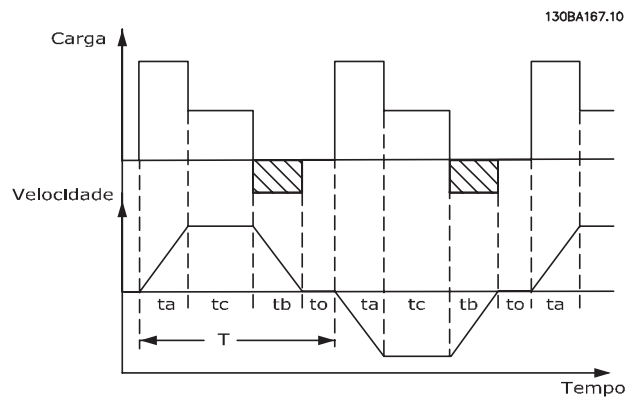

Ilustração 2.37

A Danfoss oferece resistores de freio com ciclo útil de 5%, 10% e 40% apropriados para uso com a série VLT® HVAC Drive conversor de frequência. Se for aplicado um resistor com ciclo útil de 10%, pode-se absorver a potência de frenagem até 10% da duração do ciclo, com os 90% restantes sendo utilizados para dissipar o calor do resistor.

Para orientações mais detalhadas sobre seleção, entre em contacto com a Danfoss.

### 2.12.2 Cálculo do Resistor de Freio

A resistência do freio é calculada como segue:

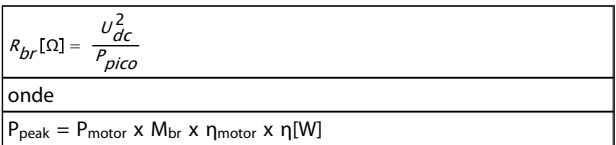

#### Tabela 2.17

Como se pode notar, a resistência de frenagem depende da tensão do circuito intermediário (U<sub>DC</sub>).

A função de frenagem do conversor de frequência é estabelecida em 3 áreas da fonte de alimentação da rede elétrica:

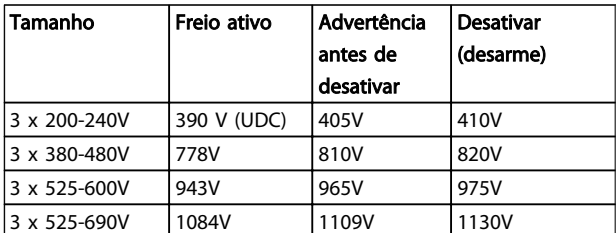

Tabela 2.18

# OBSERVAÇÃO!

Verifique se o resistor do freio é capaz de suportar uma tensão de 410 V, 820 V ou 975 V - a menos que sejam usados resistores de freio da Danfoss.

Danfoss recomenda a resistência de frenagem Rrec, ou seja, uma que garante que o conversor de frequência é capaz de frear com o torque de frenagem mais alto (Mbr(%)) de 110%. A fórmula pode ser escrita como:

$$
R_{rec}[\Omega] = \frac{U_{dc}^2 \times 100}{P_{motor} \times M_{br}(\%)} \times \frac{V_{rot}^2}{M}
$$

O ηmotor está tipicamente em 0,90 η é tipicamente 0,98.

Para conversores de frequência de 200 V, 480 V e 600, Rrec a 160% de torque de frenagem é escrito como:

$$
200V: R_{rec} = \frac{107780}{P_{motor}}[\Omega]
$$
  
\n
$$
480V: R_{rec} = \frac{375300}{P_{motor}}[\Omega]^{1}
$$
  
\n
$$
480V: R_{rec} = \frac{428914}{P_{motor}}[\Omega]^{2}
$$
  
\n
$$
600V: R_{rec} = \frac{630137}{P_{motor}}[\Omega]
$$
  
\n
$$
690V: R_{rec} = \frac{832664}{P_{motor}}[\Omega]
$$

*1) Para conversores de frequência ≤ 7,5 kW de saída de eixo 2) Para conversores de frequência > 7,5 kW de saída de eixo*

## OBSERVAÇÃO!

A resistência selecionada do resistor do circuito de freio não deve ser maior que aquela recomendada pela Danfoss. Se um resistor de freio com um valor ôhmico mais alto for selecionado, o torque de frenagem pode não ser alcançado porque há risco de o conversor de frequência desativar por motivos de segurança.

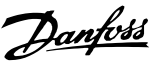

# OBSERVAÇÃO!

Se ocorrer um curto circuito no transistor do freio, a dissipação de potência no resistor do freio só pode ser evitada usando um disjuntor de rede ou contator para desconectar a rede elétrica do conversor de frequência. (O contator pode ser controlado pelo conversor de frequência).

# **AADVERTÊNCIA**

Evite tocar no resistor de freio, pois, ele pode esquentar muito durante/após a frenagem.

#### 2.12.3 Controle com a Função de Frenagem

O freio é protegido contra curtos circuitos do resistor de freio, e o transistor de freio é monitorado para garantir que curtos circuitos no transistor serão detectados. Uma saída de relé/digital pode ser utilizada para proteger o resistor de freio de sobrecarga em conexão a um defeito no conversor de frequência.

Além disso, o freio possibilita a leitura da potência instantânea e da potência média, durante os últimos 120 segundos. O freio pode também monitorar a potência de energização e assegurar que esta não exceda um limite selecionado no *2-12 Brake Power Limit (kW)*. No *2-13 Brake Power Monitoring*, selecione a função a ser executada quando a potência transmitida ao resistor de freio ultrapassar o limite programado no *2-12 Brake Power Limit (kW)*.

# OBSERVAÇÃO!

O monitoramento da potência de frenagem não é uma função de segurança; é necessário uma chave térmica para essa finalidade. O circuito do resistor de freio não tem proteção contra fuga de aterramento.

O *Controle de sobretensão (OVC)* (com exceção do resistor de freio) pode ser utilizado como uma função alternativa de frenagem, no *2-17 Over-voltage Control*. Esta função está ativa para todas as unidades. A função garante que um desarme pode ser evitado se a tensão do barramento CC aumentar. Isso é feito aumentando a frequência de saída para limitar a tensão do barramento CC. É uma função bastante útil, p. ex., se o tempo de desaceleração for muito curto, desde que o desarme do conversor de frequência seja evitado. Nessa situação o tempo de desaceleração é estendido.

OVC não pode ser ativado ao operar um motor PM (quando *1-10 Motor Construction* estiver programado para [1] PM não saliente SPM).

#### 2.12.4 Cabeamento do Resistor de Freio

EMC (cabos trançados/blindagem)

Para reduzir o ruído elétrico dos fios entre o resistor de freio e o conversor de frequência, os fios devem ser trançados.

Para um desempenho de EMC melhorado, pode se utilizar uma malha metálica.

### 2.13 Condições de Funcionamento Extremas

#### Curto Circuito (Fase – Fase do Motor)

O conversor de frequência tem proteção contra curtos circuitos por meio de medição de corrente em cada uma das três fases do motor ou no barramento CC. Um curto circuito entre duas fases de saída causará uma sobrecarga de corrente no inversor. O inversor será desligado individualmente quando a corrente de curto circuito ultrapassar o valor permitido (Alarme 16 Bloqueio por Desarme). Para proteger o conversor de frequência contra um curto circuito na saída de divisão da carga e do freio consulte as diretrizes de design.

Consulte o certificado em *[2.6.1 Terminais elétricos](#page-13-0)*.

#### Chaveamento na Saída

O chaveamento na saída entre o motor e o conversor de frequência é totalmente permitido. O conversor de frequência não será danificado de nenhuma maneira pelo chaveamento na saída. No entanto, é possível que apareçam mensagens de falha.

#### Sobretensão Gerada pelo Motor

A tensão no circuito intermediário aumenta quando o motor atua como um gerador. Isso ocorre nas seguintes situações:

- 1. A carga aciona o motor (na frequência de saída constante do conversor de frequência), ou seja, a carga gera energia.
- 2. Durante a desaceleração ("redução") se o momento de inércia estiver alto, a fricção estiver baixa e o tempo de redução da aceleração for muito curto para a energia ser dissipada como perda no conversor de frequência, no motor e na instalação.
- 3. A configuração incorreta da compensação de escorregamento pode causar uma tensão de barramento CC maior.
- 4. Contra-FEM (Força Eletro Motriz) da operação do motor PM. Se parado por inércia em alta rotação, a contra-FEM do motor PM pode potencialmente exceder a tolerância de tensão máxima do

conversor de frequência e causar danos. Para ajudar a evitar isso, o valor de *4-19 Max Output Frequency* é limitado automaticamente com base em um cálculo externo baseado no valor de *1-40 Back EMF at 1000 RPM*, *1-25 Motor Nominal Speed* e *1-39 Motor Poles*.

Se existir a possibilidade de que o motor possa acelerar em excesso (por exemplo, devido a efeitos recessivos da rotação livre), é recomendável equipá-lo com um resistor de frenagem.

# **AADVERTÊNCIA**

#### O conversor de frequência deve estar equipado com um circuito de interrupção do freio.

A unidade de controle tentará corrigir a aceleração, se possível (*2-17 Over-voltage Control*).

Quando um determinado nível de tensão é atingido, o inversor desliga para proteger os transistores e os capacitores do circuito intermediário.

Consulte as informações sobre o *2-10 Brake Function* e *2-17 Over-voltage Control*, para selecionar o método utilizado para controlar o nível de tensão do circuito intermediário.

# OBSERVAÇÃO!

OVC não pode ser ativado ao operar um motor PM (quando*1-10 Motor Construction* estiver programado para [1] PM não saliente SPM).

#### Queda da Rede Elétrica

Durante queda da rede elétrica, o conversor de frequência continuará operando até que a tensão do circuito intermediário caia abaixo do nível mínimo de parada, que normalmente é de 15% abaixo da tensão de alimentação nominal mais baixa do conversor. A tensão de rede, antes da queda e a carga do motor determinam quanto tempo o inversor levará para parar por inércia.

#### Sobrecarga Estática no modo VVC<sup>plus</sup>

Quando o conversor de frequência estiver sobrecarregado (o limite de torque no *4-16 Torque Limit Motor Mode*/ *4-17 Torque Limit Generator Mode* é alcançado), os controles reduzem a frequência de saída para reduzir a carga. Se a sobrecarga for excessiva, pode ocorrer uma corrente que desativa o conversor de frequência após aprox. 5-10 s.

A operação dentro do limite de torque é limitada no tempo (0-60 s) no *14-25 Trip Delay at Torque Limit*.

#### 2.13.1 Proteção Térmica do Motor

Esta é a maneira da Danfoss proteger o motor contra superaquecimento. É um recurso eletrônico que simula um relé bimetálico com base em medições internas. A característica está mostrada no *Ilustração 2.38*.

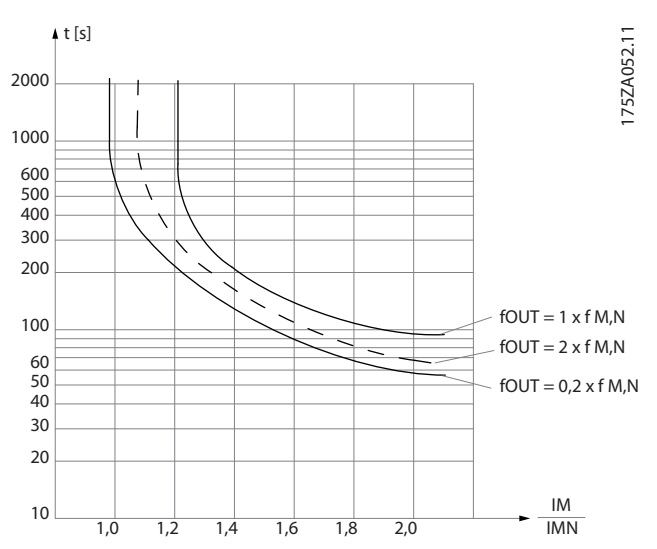

Ilustração 2.38 O eixo X mostra a relação entre a Imotor e a Imotor nominal. O eixo Y exibe o tempo, em segundos, antes de o ETR desativar e desarmar o conversor de frequência. As curvas mostram a velocidade nominal característica no dobro da velocidade nominal e em 0,2x a velocidade nominal.

Está claro que em velocidade menor o ETR corta com um valor de aquecimento menor, devido ao menor resfriamento do motor. Desse modo, o motor é protegido de superaquecimento, inclusive em velocidade baixa. O recurso do ETR calcula a temperatura do motor baseado na corrente e velocidade reais. A temperatura calculada fica visível com um parâmetro de leitura no *16-18 Motor Thermal*, no conversor de frequência.

O valor de corte do termistor é > 3 kΩ.

Instale um termistor (sensor PTC) no motor para proteção do enrolamento.

A proteção do motor pode ser implementada usando diversas técnicas: Sensor PTC nos enrolamentos do motor; chave térmica mecânica (tipo Klixon); ou o Relé Térmico Eletrônico (ETR).

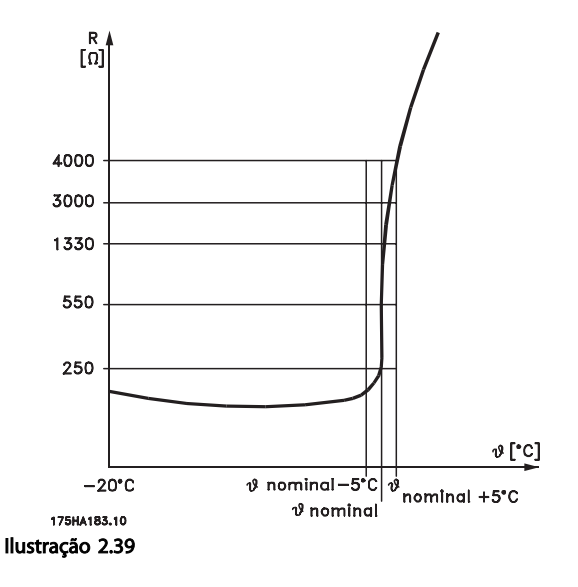

Usando uma entrada digital e 24 V como fonte de alimentação:

Exemplo: O conversor de frequência desarma quando a temperatura do motor estiver muito alta.

Setup do parâmetro:

Programe o *1-90 Motor Thermal Protection* para *Desrm por Termistor* [2]

Programe *1-93 Thermistor Source* para *Entrada Digital 33* [6]

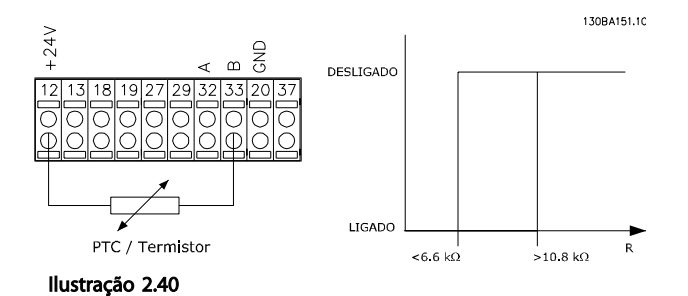

usando uma entrada digital e 10 V como fonte de alimentação:

Exemplo: O conversor de frequência desarma quando a temperatura do motor estiver muito alta.

Setup do parâmetro:

Programe o *1-90 Motor Thermal Protection* para *Desrm por Termistor* [2]

Programe *1-93 Thermistor Source* para *Entrada Digital 33* [6]

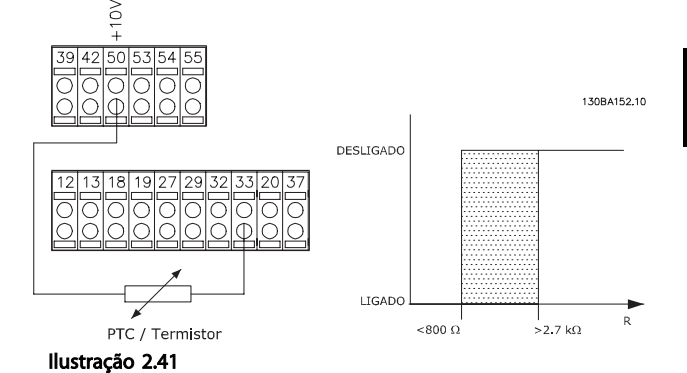

usando uma entrada analógica e 10 V como fonte de alimentação:

Exemplo: O conversor de frequência desarma quando a temperatura do motor estiver muito alta.

Setup do parâmetro:

Programe o *1-90 Motor Thermal Protection* para *Desrm por Termistor* [2]

Programe o *1-93 Thermistor Source* para *Entrada analógica 54* [2]

Não selecione uma fonte de referência.

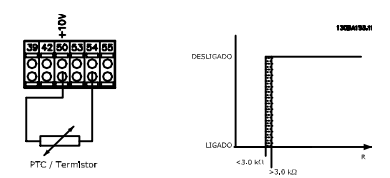

Ilustração 2.42

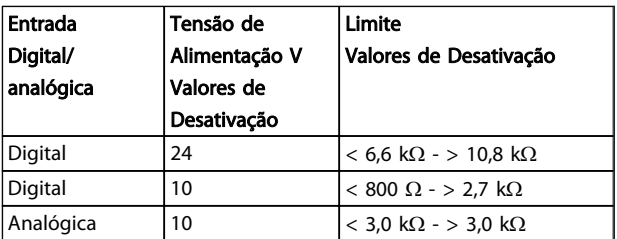

Tabela 2.19

# OBSERVAÇÃO!

Verifique se a tensão de alimentação selecionada está de acordo com a especificação do elemento termistor utilizado.

#### Resumo

Com o recurso do limite de Torque, o motor está protegido de ser sobrecarregado, independentemente da velocidade. Com o ETR o motor está protegido de ser superaquecido e não há necessidade de nenhuma outra proteção para o motor. Isso significa que, quando o motor é aquecido, o temporizador do ETR controla o tempo durante o qual o motor pode funcionar em temperatura

Danfoss

Danfoss

alta antes de parar, a fim de prevenir superaquecimento. Se o motor for sobrecarregado sem atingir a temperatura onde o ETR desliga o motor, o limite de torque protege o motor e a aplicação de serem sobrecarregados.

O ETR é ativado no *1-90 Motor Thermal Protection* e é controlado no *4-16 Torque Limit Motor Mode*. O tempo antes da advertência de limite de torque desarmar o conversor de frequência é programado no *14-25 Trip Delay at Torque Limit*.

Danfoss

# <span id="page-53-0"></span>3 Seleção do VLT® HVAC Drive

#### 3.1 Opcionais e Acessórios

A Danfoss oferece um grande número de opcionais e acessórios para os conversores de frequência.

#### 3.1.1 Instalação de Módulos Opcionais no Slot B

A potência do conversor de frequência deve ser desconectada.

Para os gabinetes metálicos A2 e A3:

- Remova o LCP (Painel de Controle Local), a tampa do terminal e o LCP chassi do conversor de frequência.
- Encaixe o cartão do opcional MCB1xx no slot B.
- Conecte os cabos de controle e alivie o cabo das fitas/braçadeiras incluídas. Remova o protetor na moldura estendida do LCP fornecido no conjunto do opcional, de modo que o opcional encaixará sob a moldura estendida do LCP.
- Encaixe a moldura estendida do LCP e a tampa dos terminais.
- Encaixe o LCP ou tampa no gabinete estendido LCP.
- Conecte potência no conversor de frequência.
- Programe as funções de entrada/saída nos parâmetros correspondentes, como mencionado em *[8.2 Especificações Gerais](#page-162-0)*.

Para os gabinetes metálicos B1, B2, C1 e C2:

- Remova o LCP e o LCP cradle
- Encaixe o cartão do opcional MCB 1xx no slot B
- Conecte os cabos de controle e alivie o cabo das fitas/braçadeiras incluídas
- Encaixe a armação de suporte
- Instale o LCP

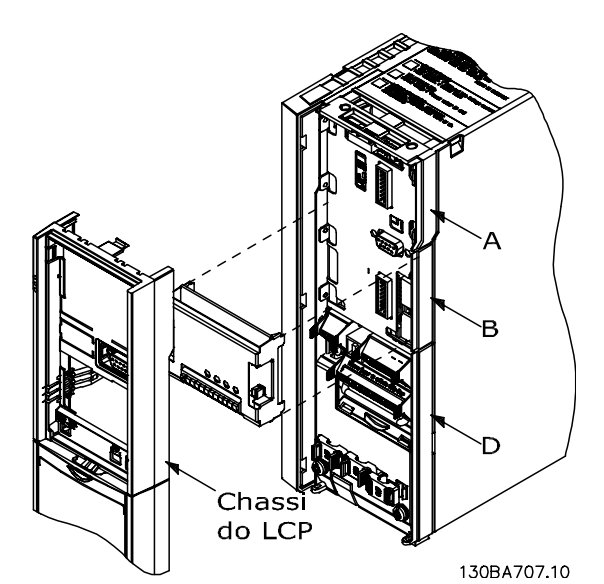

Ilustração 3.1 Gabinetes metálicos A2, A3 e B3

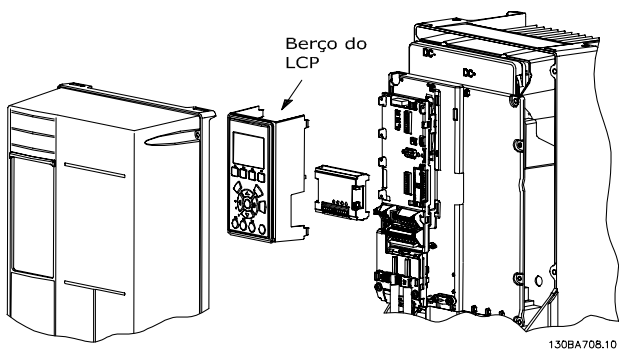

Ilustração 3.2 Gabinetes metálicos A5, B1, B2, B4, C1, C2, C3 e C4

#### 3.1.2 Módulo de Entrada / Saída de Uso Geral MCB 101

O MCB 101 é usado para extensão das entradas e saídas digitais e analógicas do conversor de frequência.

Conteúdo: O MCB 101 deve ser instalado no slot B do conversor de frequência.

- Módulo do opcional MCB 101
- Moldura do LCP estendido
- Tampa do bloco de terminais

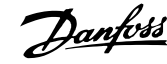

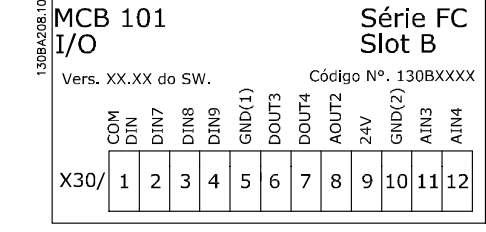

Ilustração 3.3

#### Isolação galvânica do MCB 101

As entradas digitais/analógicas são isoladas galvanicamente de outras entradas/saídas no MCB 101 e no cartão de controle do conversor de frequência. As saídas digitais/ analógicas do MCB 101 estão isoladas galvanicamente das demais entradas/saídas do MCB 101, mas não das que estão no cartão de controle do conversor de frequência.

Se as entradas digitais 7, 8 ou 9 devem ser chaveadas pelo uso da fonte de alimentação de 24 V interna (terminal 9), a conexão entre os terminais 1 e 5, ilustrada no *Ilustração 3.4*, deve ser estabelecida.

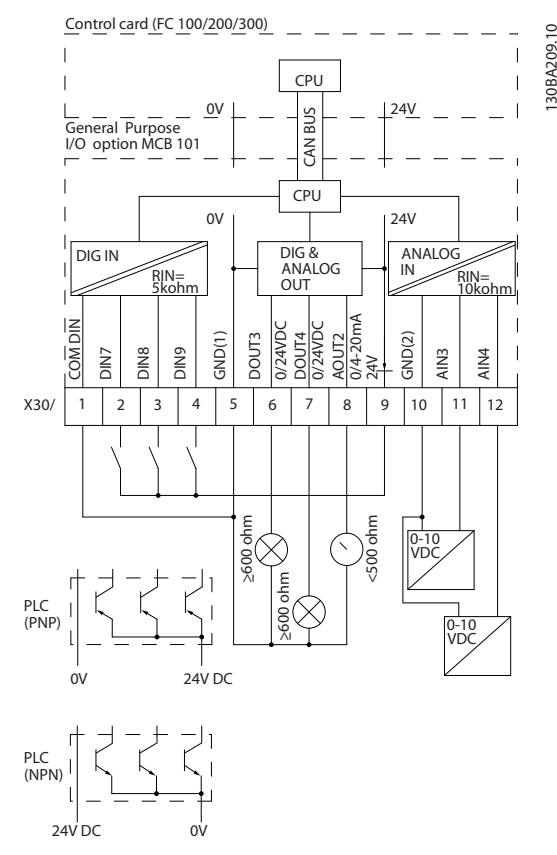

Ilustração 3.4 Diagrama de Princípios

3.1.3 Entradas Digitais - Terminal X30/1-4

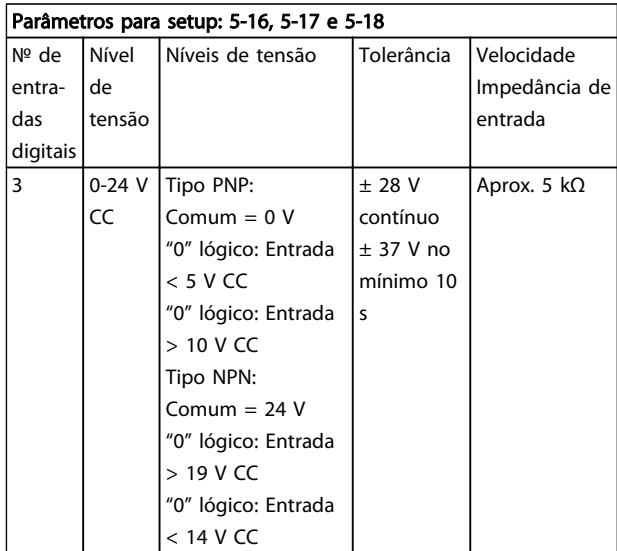

#### Tabela 3.1

3.1.4 Entradas de Tensão Analógicas - Terminal X30/10-12

| Parâmetros para setup: 6-3*, 6-4* e 16-76 |             |           |          |                 |
|-------------------------------------------|-------------|-----------|----------|-----------------|
| Número de                                 | Sinal de    | Tolerânci |          | Reso Velocidade |
| entradas de                               | entrada     | a         | lucã     | Impedância      |
| tensão analógica                          | padronizado |           | $\Omega$ | de entrada      |
|                                           | 0-10 V CC   | $±$ 20 V  | 10       | Aprox. 5 $KΩ$   |
|                                           |             | continua  | bits     |                 |
|                                           |             | mente     |          |                 |

Tabela 3.2

#### 3.1.5 Saídas Digitais - Terminal X30/5-7

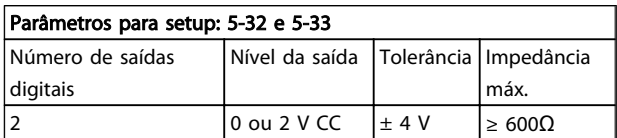

Tabela 3.3

#### 3.1.6 Saídas Analógicas - Terminal X30/5+8

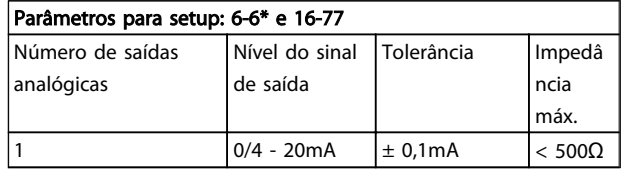

Tabela 3.4

Danfoss

#### Seleção do VLT® HVAC Drive VLT® HVAC Drive Guia de Projeto

### 3.1.7 Opcional de Relé MCB 105

O MCB 105 opcional inclui 3 peças de contatos SPDT e deve ser encaixado no slot B do opcional.

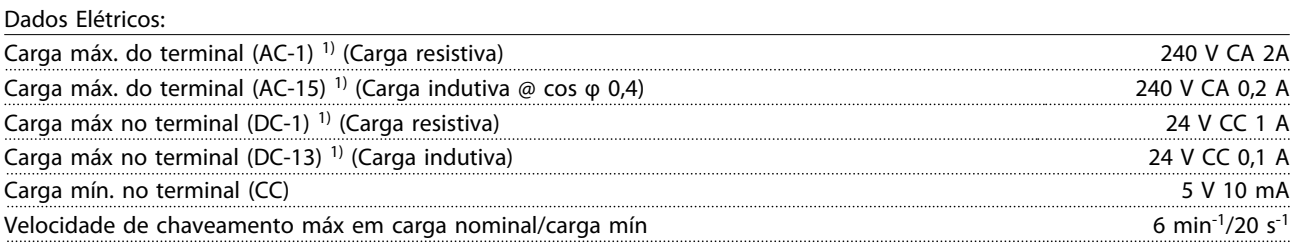

*1) IEC 947 peça 4 e 5*

Quando o kit do opcional de relé for encomendado separadamente, ele incluirá:

- Módulo do Relé MCB 105
- Moldura do LCP estendida e tampa dos terminais maior
- Etiqueta para cobertura do acesso às chaves S201, S202 e S801
- Fitas para cabo, para fixá-los no módulo do relé

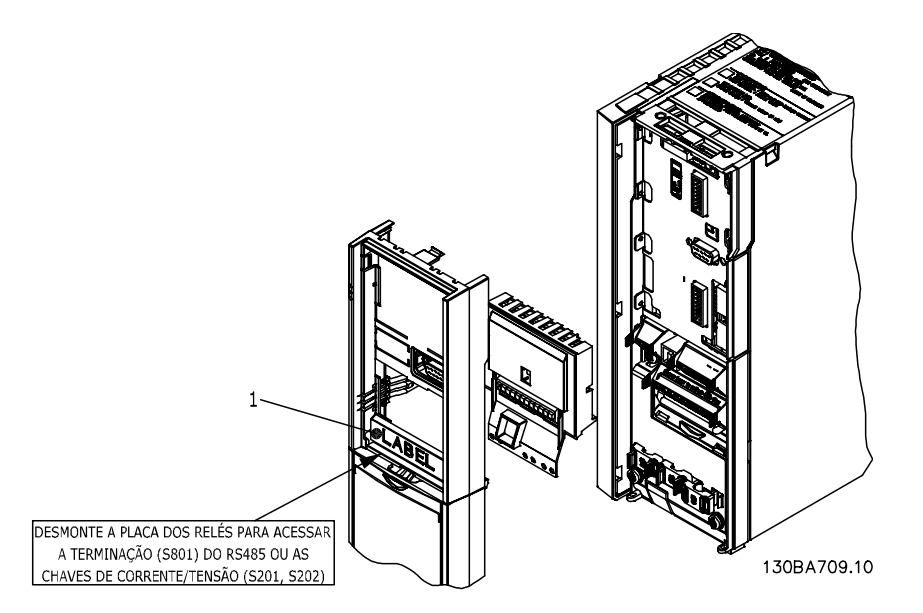

Ilustração 3.5

#### Seleção do VLT® HVAC Drive VLT® HVAC Drive Guia de Projeto

A2-A3-B3 A5-B1-B2-B4-C1-C2-C3-C4

1) IMPORTANTE! A etiqueta DEVE ser fixada no chassi do LCP, conforme mostrado (aprovado p/ UL).

Tabela 3.5

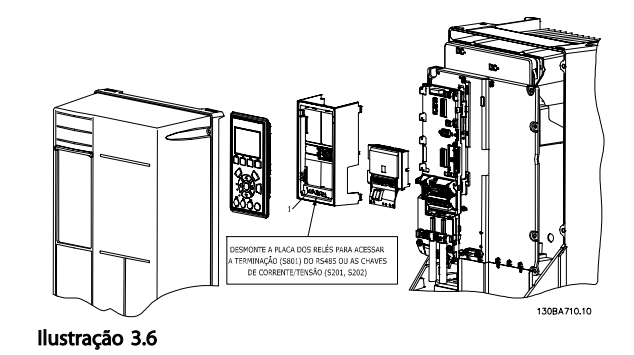

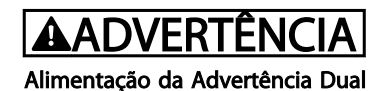

Como adicionar o opcional MCB 105:

- Consulte as instruções de montagem no começo da seção Opcionais e Acessórios
- A energia deve ser desligada para as conexões energizadas nos terminais de relé.
- Não misture as partes energizadas com os sinais de controle (PELV).
- Selecione as funções de relé, nos *5-40 Function Relay* [6-8], *5-41 On Delay, Relay* [6-8] e *5-42 Off Delay, Relay* [6-8].

NB! (Índice [6] é o relé 7, índice [7] é o relé 8 e índice [8] é o relé 9)

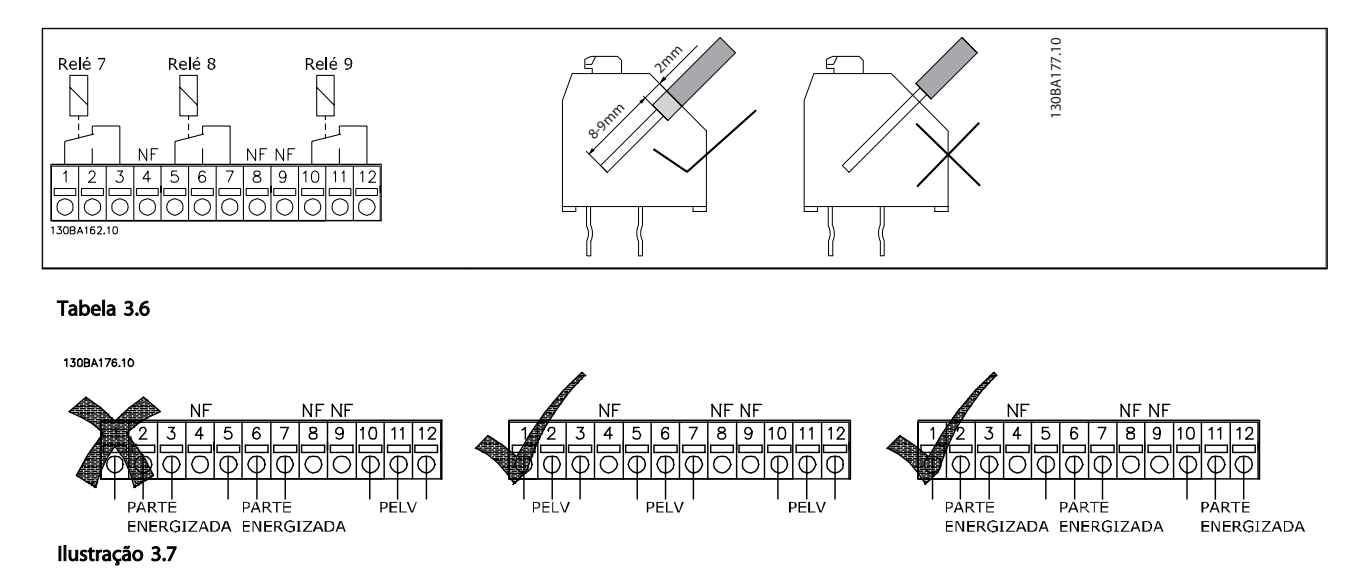

# **AADVERTÊNCIA**

Não misture partes energizadas com tensão baixa e sistemas PELV. Com uma única falha o sistema todo poderá tornar-se perigoso para tocar e poderá resultar em morte ou ferimentos graves.

#### 3.1.8 Back-Up de 24 V do Opcional do MCB 107 (Opcional D)

Alimentação de 24 V CC Externa

Uma alimentação de 24 V CC externa pode ser instalada para alimentação de baixa tensão para o cartão de controle e qualquer cartão opcional instalado. Isto ativa a operação completa do LCP (inclusive a configuração de parâmetros) e de fieldbusses sem que a rede elétrica esteja ligada à seção de potência.

Especificação da alimentação de 24 V CC externa:

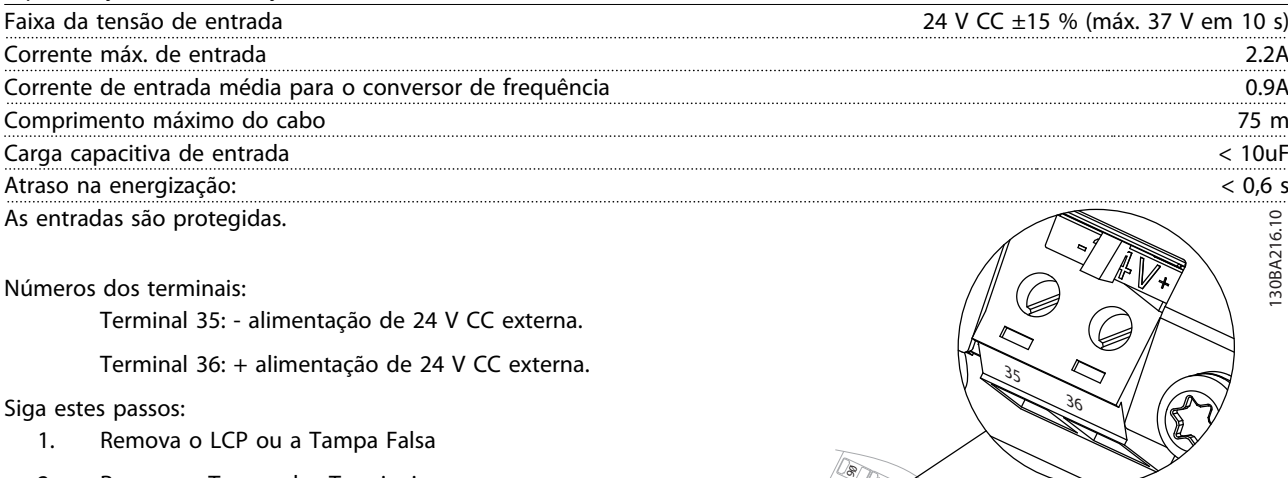

- 2. Remova a Tampa dos Terminais
- 3. Remova a Placa de Desacoplamento do Cabo e a tampa plástica debaixo dela
- 4. Insira o Opcional de Alimentação Externa de Reserva de 24 V CC no Slot do Opcional
- 5. Instale a Placa de Desacoplamento do Cabo
- 6. Encaixe a Tampa dos Terminais e o LCP ou a Tampa Falsa.

Quando o opcional de reserva de 24 V do MCB 107, estiver alimentando o circuito de controle, a alimentação de 24 V interna é desconectada automaticamente.

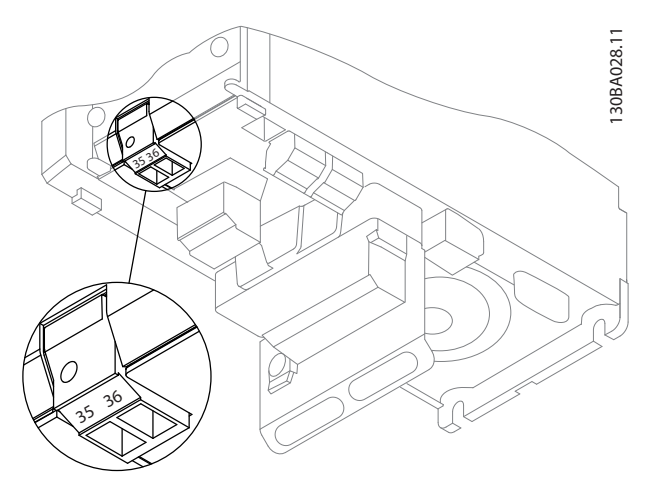

Ilustração 3.8 Conexão à alimentação de reserva de 24 V (A2- -A3).

Ilustração 3.9 Conexão à alimentação de reserva de 24 V (A5-C2).

### 3.1.9 E/S Analógica do opcional MCB 109

 $\eta_{\xi}$ 

 $\circledast$ 

 $\delta$ 

Supõe-se que o cartão de E/S Analógica é utilizado, p. ex., nos seguintes casos:

- Providenciando back-up da bateria da função relógio do cartão de controle
- Como extensão geral da seleção da E/S analógica disponível no cartão de controle, p.ex., para controle multizona com três transmissores de pressão
- Tornando o conversor de frequência no bloco de E/S descentralizado que suporta o Sistema de Gerenciamento de Prédio com entradas para sensores e saídas para amortecedores operacionais e atuadores de válvulas
- Suportar controladores de PID Estendido com E/S's para entradas de setpoint, , transmissores/ entradas para sensores e saídas para atuadores.

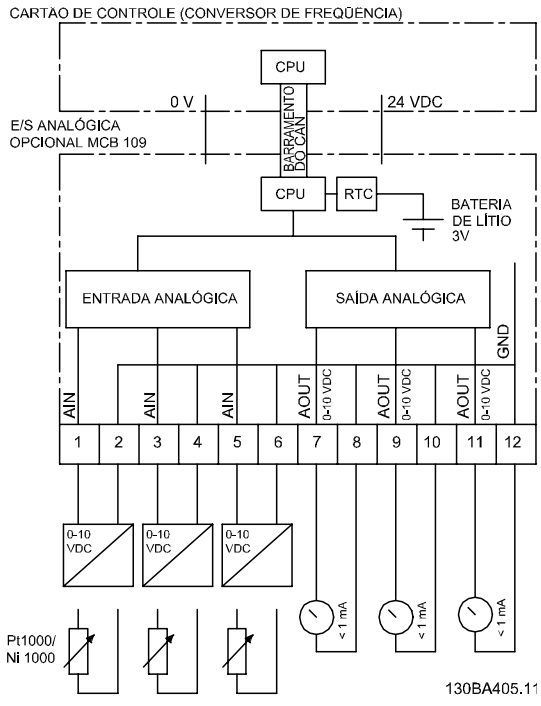

Ilustração 3.10 Diagrama de princípios para E/S Analógica montada no conversor de frequência.

#### Configuração de E/S Analógica

3 x Entradas Analógicas, capazes de controlar:

- 0 10 V CC
- OU
	- 0-20 mA (entrada de tensão 0-10V) montando um resistor de 510  $\Omega$  nos terminais (consulte a NB!)
	- 4-20 mA (entrada de tensão 2-10V) montando um resistor de 510  $\Omega$  nos terminais (consulte NB)
	- Sensor de temperatura Ni1000 de 1000  $\Omega$  a 0 °C. Especificações de acordo com DIN43760
	- Sensor de temperatura Pt1000 de 1000 Ω a 0 ° C. Especificações de acordo com IEC 60751

3 x Saídas Analógicas, fornecendo alimentação 0-10 V CC.

# OBSERVAÇÃO!

Observe os valores disponíveis para os diferentes grupos de resistores padrão:

E12: O valor padrão mais próximo é 470 Ω, o que cria uma entrada de 449,9 Ω e 8,997 V.

E24: O valor padrão mais próximo é 510 Ω, o que cria uma entrada de 486,4 Ω e 9,728 V.

E48: O valor padrão mais próximo é 511Ω, que cria uma entrada de 487,3Ω e 9,746 V.

E96: O valor padrão mais próximo é 523Ω, o que cria uma entrada de 498,2Ω e 9,964 V.

#### Entradas analógicas - terminal X42/1-6

Grupo do parâmetro de leitura: 18-3\*. Consulte também *VLT*® *HVAC Drive Guia de Programação, MG11CXYY.*

Grupo do parâmetro para setup: 26-0\*, 26-1\*, 26-2\* e 26-3\*. Consulte também *VLT*® *HVAC Drive Guia de Programação, MG11CXYY.*

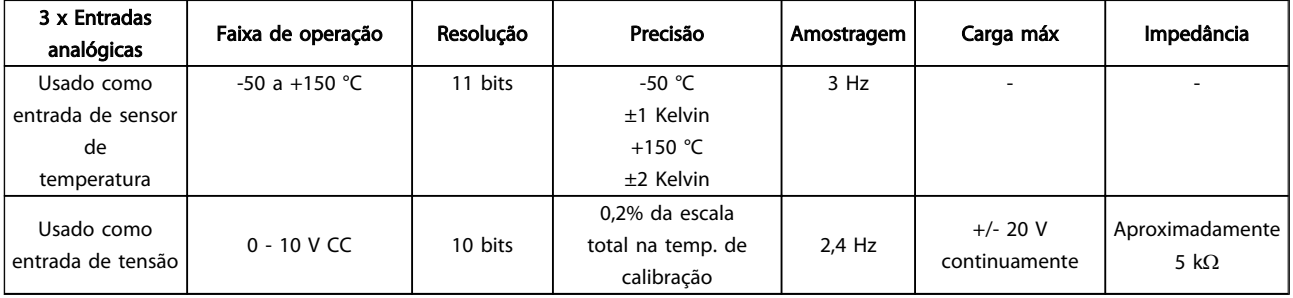

#### Tabela 3.7

Quando utilizadas para tensão, as entradas analógicas são escalonáveis pelos parâmetros de cada entrada.

Quando utilizado para sensor de temperatura, o escalonamento de entradas analógicas é predefinido, no nível de sinal necessário para a faixa de temperatura especificada.

Quando as entradas analógicas são utilizadas para sensores de temperatura, é possível ler o valor de feedback tanto em °C como em °F.

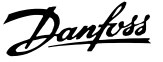

Ao operar com sensores de temperatura, o comprimento máximo de cabo para conexão dos sensores é 80 m de fio sem blindagem / não trançado.

#### Saídas analógicas - terminal X42/7-12

Grupo do parâmetro para leitura e gravação: 18-3\*. Consulte também *VLT*® *HVAC Drive Guia de Programação, MG11XYY*

Grupo do parâmetro para setup: 26-4\*, 26-5\* e 26-6\*. Consulte também VLT® HVAC Drive *Guia de Programação, MG11XYY*

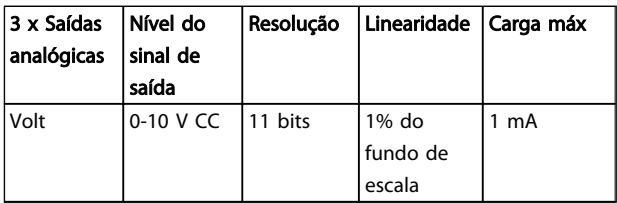

#### Tabela 3.8

As saídas analógicas são escalonáveis por meio dos parâmetros de cada saída.

A função designada é selecionável por meio de um parâmetro e tem as mesmas opções das saídas analógicas do cartão de controle.

Para obter uma descrição mais detalhada dos parâmetros, consulte o VLT® HVAC Drive *Guia de Programação, MG11CXYY.*

Relógio em Tempo-real (RTC, Real-time clock) com backup

O formato dos dados de RTC inclui ano, mês, data, hora, minutos e dia da semana.

A precisão do relógio é superior a ±20 ppm, em 25 °C.

A bateria de lítio interna de backup dura no mínimode 10 anos, em média, quando o conversor de frequência estiver funcionando na temperatura ambiente de 40 °C. Se essa bateria falhar, o opcional de E/S analógica deve ser substituído.

### 3.1.10 Cartão do Termistor do PTC do MCB 112 VLT®

O opcional de MCB 112 possibilita monitorar a temperatura de um motor elétrico por meio de uma entrada do termistor PTC isolada galvanicamente. É um opcional B do FC 102 com Parada Segura.

Para obter informações sobre montagem e instalação do opcional, consulte anteriormente nesta seção. Consulte

também *[6 Exemplos de Aplicações](#page-120-0)* para saber diferentes possibilidades de aplicação.

X44/ 1 e X44/ 2 são as entradas do termistor, X44/ 12 ativará a parada segura do FC 102 (T-37) se os valores do termistor tornarem-na necessária e X44/ 10 informará o FC 102 que o pedido de Parada Segura originou-se do MCB 112 para garantir um tratamento conveniente do alarme. Uma das Entradas Digitais do FC 102 (ou uma Entrada Digital de um opcional montado) deve ser programada para o Cartão PTC 1 [80], a fim de utilizar a informação do X44/ 10. *5-19 Terminal 37 Parada Segura* O Terminal 37 Parada Segura deve ser configurado para a funcionalidade de Parada Segura desejada (o padrão é Alarme de Parada Segura).

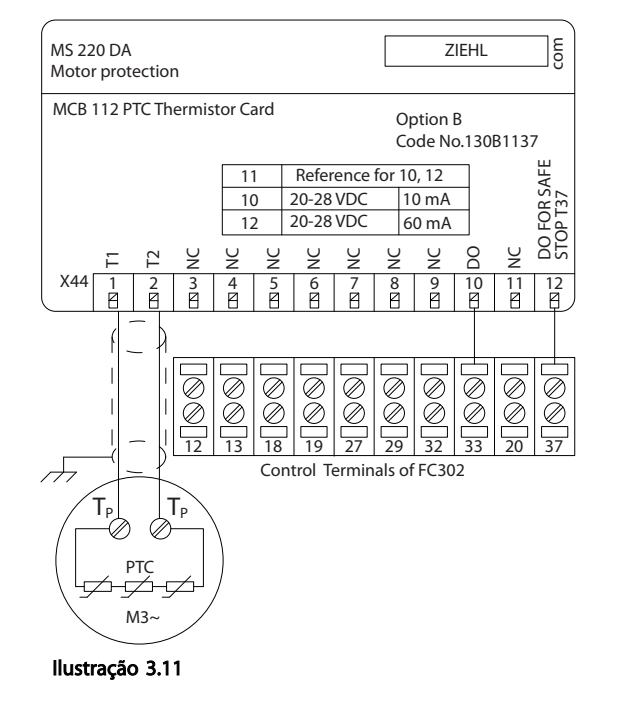

#### Certificação ATEX com o

O MCB 112 foi certificado pela ATEX, o que significa que o FC 102, juntamente com o MCB 112 agora, pode ser utilizado com motores em atmosferas potencialmente explosivas. Consulte as Instruções Operacionais do MCB 112 para obter mais informações.

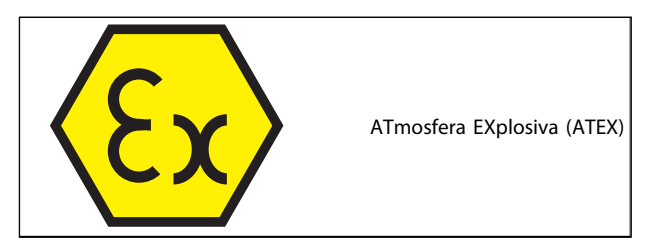

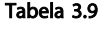

3 3

Danfoss

#### Dados Elétricos

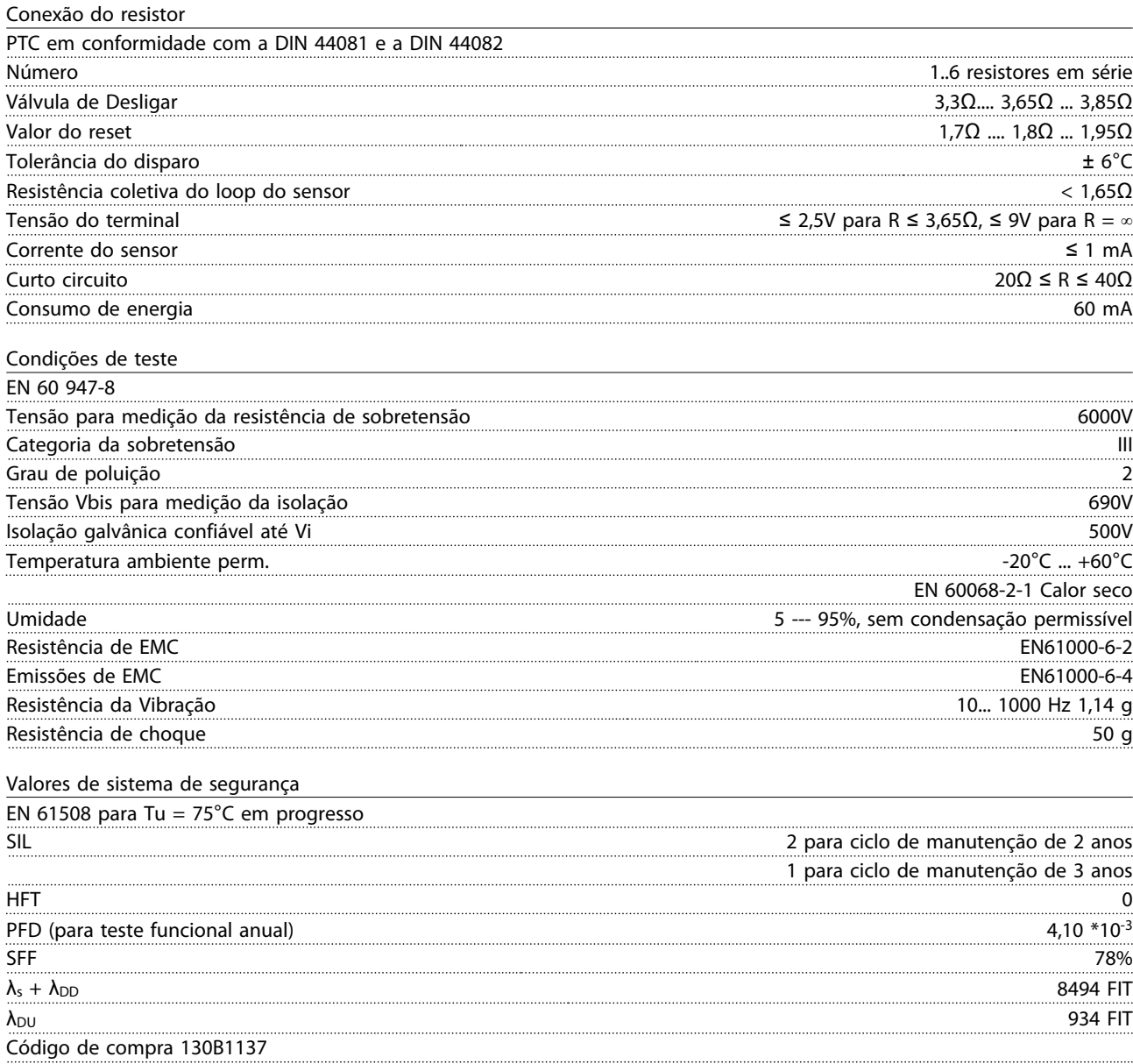

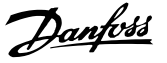

#### 3.1.11 Opcional de Entrada de Sensor MCB 114

O cartão opcional de entrada do sensor MCB 114 pode ser usado nos seguintes casos:

- Entrada de sensor dos transmissores de temperatura PT100 e PT1000 para monitorar temperaturas de mancal
- Como extensão geral de entradas analógicas com uma entrada adicional para controle multizona ou medições de pressão do diferencial
- Controladores PID estendidos de suporte com E/Ss para set point, entradas de transmissor/ sensor

Motores típicos, projetados com sensores de temperatura para proteger os mancais de sobrecarga, estão equipados com 3 sensores de temperatura PT100/1000. Um na frente, um no mancal na extremidade traseira e um nas fiações do motor. O Opcional de MCB 114 da Danfoss suporta sensores de 2 ou 3 fios com limites de temperatura individuais para superaquecimento/subtemperatura. Uma

### 3.1.11.2 Especificações Mecânicas e Elétricas

detecção automática do tipo de sensor, PT100 ou PT1000 ocorre na energização.

O opcional pode gerar um alarme se a temperatura medida estiver abaixo do limite inferior ou acima do limite superior especificado pelo usuário. A temperatura individual medida em cada entrada de sensor pode ser lida no display ou por parâmetros de leitura. Se ocorrer um alarme, as saídas digitais ou os relés podem ser programados para estarem ativos altos selecionando *[21] Advertência térmica* no grupo do parâmetro 5-\*\*.

Uma condição de falha tem um número de advertência/ alarme comum associado, que é Alarme/Advertência 20, Erro de entrada de temperatura. Qualquer saída presente pode ser programada para estar ativa no caso de aparecer advertência ou alarme.

#### 3.1.11.1 Números de Código de Pedido e Peças Entregues

№ do código da versão standard: 130B1172. № do código da versão com revestimento: 130B1272.

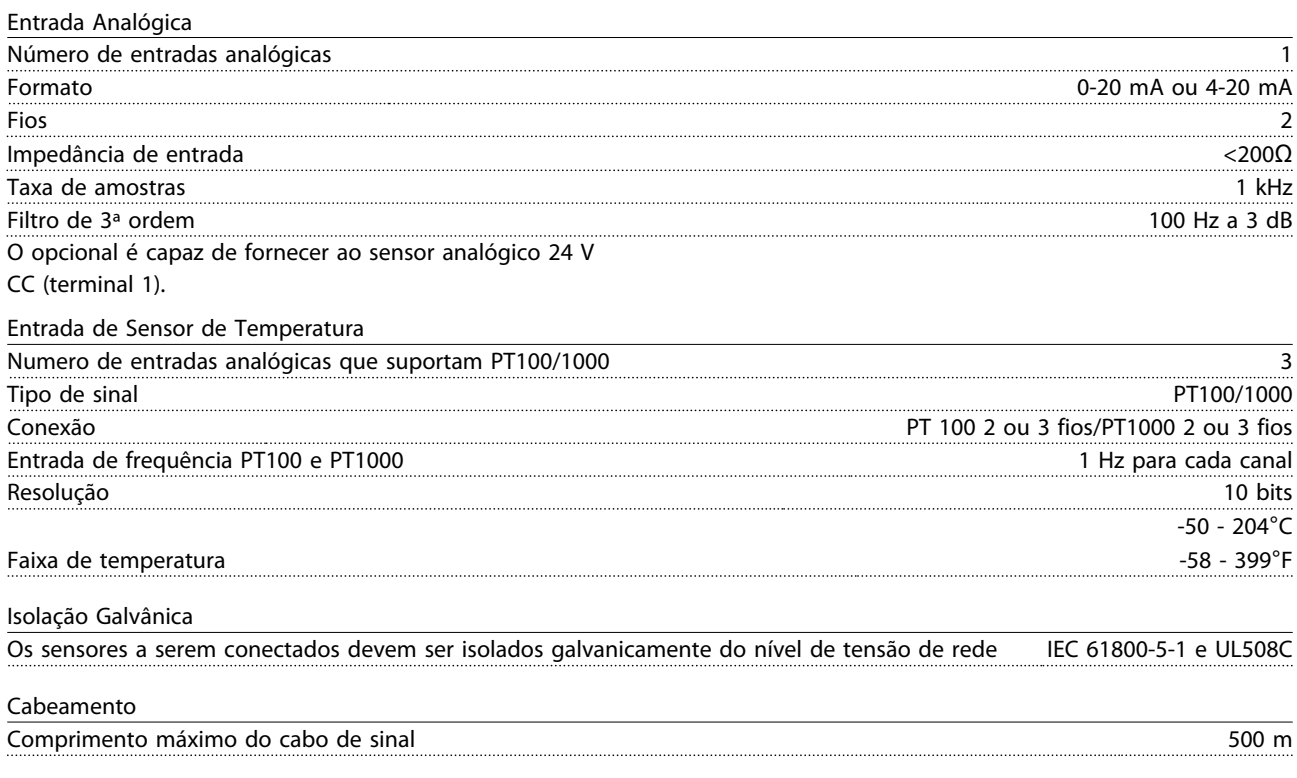

#### Seleção do VLT<sup>®</sup> HVAC Drive VLT<sup>®</sup> HVAC Drive Guia de Projeto

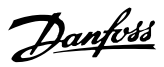

### 3.1.11.3 Fiação Elétrica

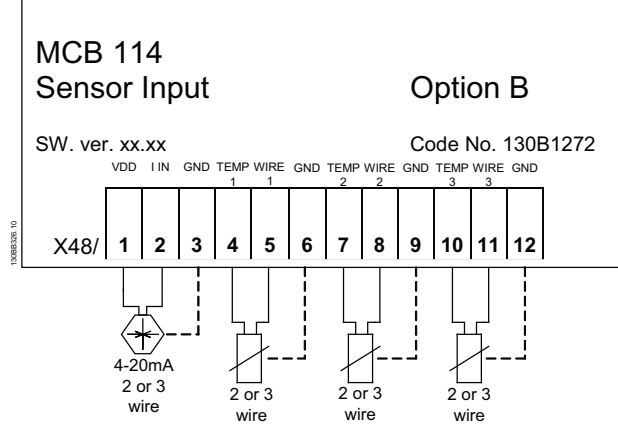

#### Ilustração 3.12

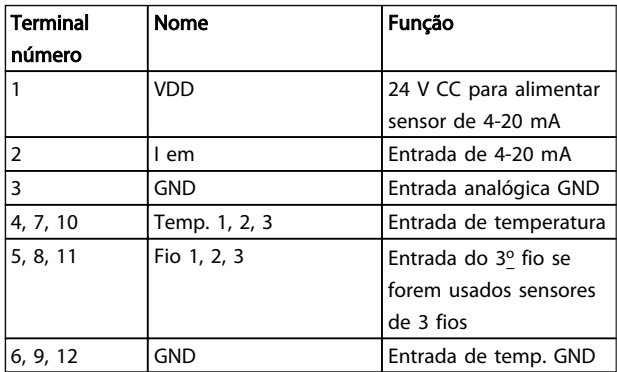

#### Tabela 3.10

#### 3.1.12 Tamanho do Chassi F Opcionais de Painel

#### Aquecedores de Espaço e Termostato

Montado no interior do painel elétrico de conversores de frequência com tamanho de chassi F, os aquecedores de espaço controlados por meio de termostato automático ajudam a controlar a umidade dentro do gabinete metálico, prolongando a vida útil dos componentes do drive em ambientes úmidos. As configurações padrão do termostato ligam os aquecedores em 10° C (50° F) e os desligam em 15,6° C (60° F).

#### Lâmpada da Cabine com Ponto de Saída de Energia

Uma lâmpada instalada no interior do painel elétrico dos conversores de frequência com tamanho de chassi F aumenta a visibilidade durante a assistência técnica ou manutenção. O compartimento da lâmpada inclui um ponto de saída de energia para ferramentas temporárias energizadas ou outros dispositivos, disponível em duas tensões:

- 230V, 50Hz, 2,5A, CE/ENEC
- 120V, 60Hz, 5A, UL/cUL

#### Setup do Tap do Transformador

Se a Luz da Cabine e Ponto de Saída e/ou os Aquecedores de Espaço e Termostato estiverem instalados, o Transformador T1 necessitará que a sua derivação seja posicionada para a tensão de entrada apropriada. Um drive de 380-480/ 500 será programado inicialmente para a derivação de 525 V e um drive de 525-690 V será programado para a derivação de 690 V para garantir que não ocorrerá sobretensão do equipamento secundário se a derivação não for mudada antes de a energia ser aplicada. Consulte *Tabela 3.11* para programar a derivação apropriada no terminal T1 no gabinete para retificador.

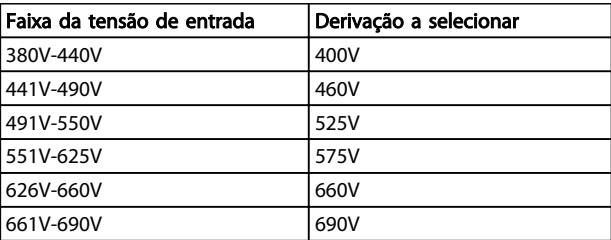

#### Tabela 3.11 Setup do Tap do Transformador

#### Terminais da NAMUR

NAMUR é uma associação internacional de usuários da tecnologia da informação em indústrias de processo, principalmente indústrias química e farmacêutica na Alemanha. A seleção desta opção fornece terminais organizados e rotulados com as especificações da norma NAMUR para terminais de entrada e saída do drive. Isto requer o Cartão do Termistor do MCB 112 PTC e o Cartão de Relé Estendido do MCB 113.

#### RCD (Dispositivo de Corrente Residual)

Utiliza o método da estabilidade do núcleo para monitorar as correntes de fuga para o terra e os sistemas de alta resistência aterrada (sistemas TN e TT na terminologia de IEC). Há uma pré-advertência (50% do setpoint do alarme principal) e um setpoint de alarme principal. Associado a cada setpoint há um relé de alarme SPDT para uso externo. Requer um transformador de corrente do "tipo janela" (fornecido e instalado pelo cliente)

- Integrado no circuito de parada segura do conversor de frequência
- O dispositivo IEC 60755 do Tipo B monitora correntes CA, CC pulsadas e correntes CC puras de defeito do terra.
- Indicador gráfico de barra de LED do nível da corrente de fuga do terra desde 10-100% do setpoint
- Memória falha
- Botão de TEST / RESET

#### Monitor de Resistência de Isolação (IRM)

Monitora a resistência de isolação em sistemas sem aterramento (sistemas IT na terminologia IEC) entre os condutores de fase do sistema e o terra. Há uma pré- -advertência ôhmica e um setpoint de alarme principal do nível de isolação. Associado a cada setpoint há um relé de alarme SPDT para uso externo. Observação: somente um único monitor de resistência de isolamento pode ser conectado a cada sistema sem aterramento (IT).

- Integrado no circuito de parada segura do drive
- Display LCD d valor ôhmico da resistência de isolação
- Memória falha
- Botões INFO, TEST e RESET

Parada de Emergência IEC com Relé de Segurança da Pilz Inclui um botão de parada de emergência redundante de 4 fios, montado na frente do gabinete metálico da Unidade e um relé da Pilz que o monitora, em conjunto com o circuito de parada segura do drive e o contator de rede elétrica, localizado na cabine de opcionais.

#### Starters de Motor Manuais

Fornecem energia trifásica para ventiladores elétricos frequentemente requeridos para motores maiores. A energia para os starters é fornecida pelo lado da carga de qualquer contator, disjuntor ou chave de desconexão. A energia passa por um fusível antes do starter de cada motor e está desligada quando a energia de entrada para o drive estiver desligada. São permitidos até dois starters (apenas um se for encomendado um circuito protegido com fusível de 30 A). Integrado no circuito de parada segura do conversor de frequência. Os recursos da unidade incluem:

- Chave operacional (liga/desliga)
- Proteção contra curto circuito e sobrecarga com a função teste
- Função reset manual

#### 30 Ampère, Terminais Protegidos com Fusível

- Tensão de rede elétrica de entrada de energia trifásica para equipamento de cliente para energização auxiliar
- Não disponível se forem selecionados dois starters para motor manuais
- Os terminais estão desligados quando a energia de entrada para o drive estiver desligada
- A energia para os terminais protegidos com fusível será fornecida pelo lado da carga de qualquer por meio de qualquer contator, disjuntor ou chave de desconexão.

Em aplicações em que o motor é usado como freio, a energia é gerada no motor e enviada de volta no conversor de frequência. Se a energia não puder ser retornada ao motor, ela aumentará a tensão de linha CC do conversor. Em aplicações com frenagens frequentes e/ou altas cargas de inércia esse aumento pode resultar em um desarme por sobretensão no conversor e, finalmente, no desligamento. Os Resistores de Freio são utilizados para dissipar o excesso de energia resultante da frenagem regenerativa. O resistor é selecionado em relação ao seu valor ôhmico, à sua taxa de dissipação de energia e ao seu tamanho físico. Danfoss oferece uma ampla variedade de resistores diferentes projetados especificamente para os nossos conversores de frequência. Consulte a seção *Controle com a função frenagem* for para dimensionar os resistores de freio. Os números de códigos podem ser encontrados na .

O LCP pode ser transferido para a frente de um painel elétrico usando o kit integrado remoto. O gabinete metálico é o IP66. Os parafusos de fixação devem ser apertados com torque máx. de 1 Nm.

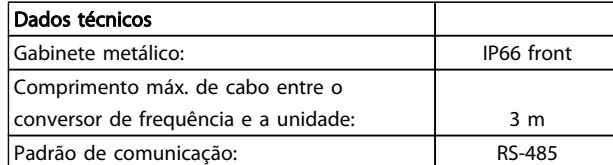

#### Tabela 3.12

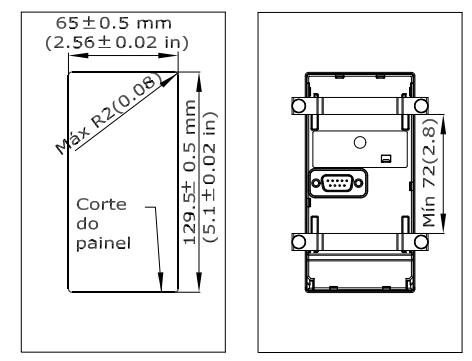

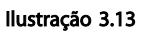

130BA139.13

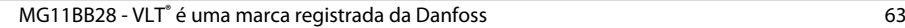

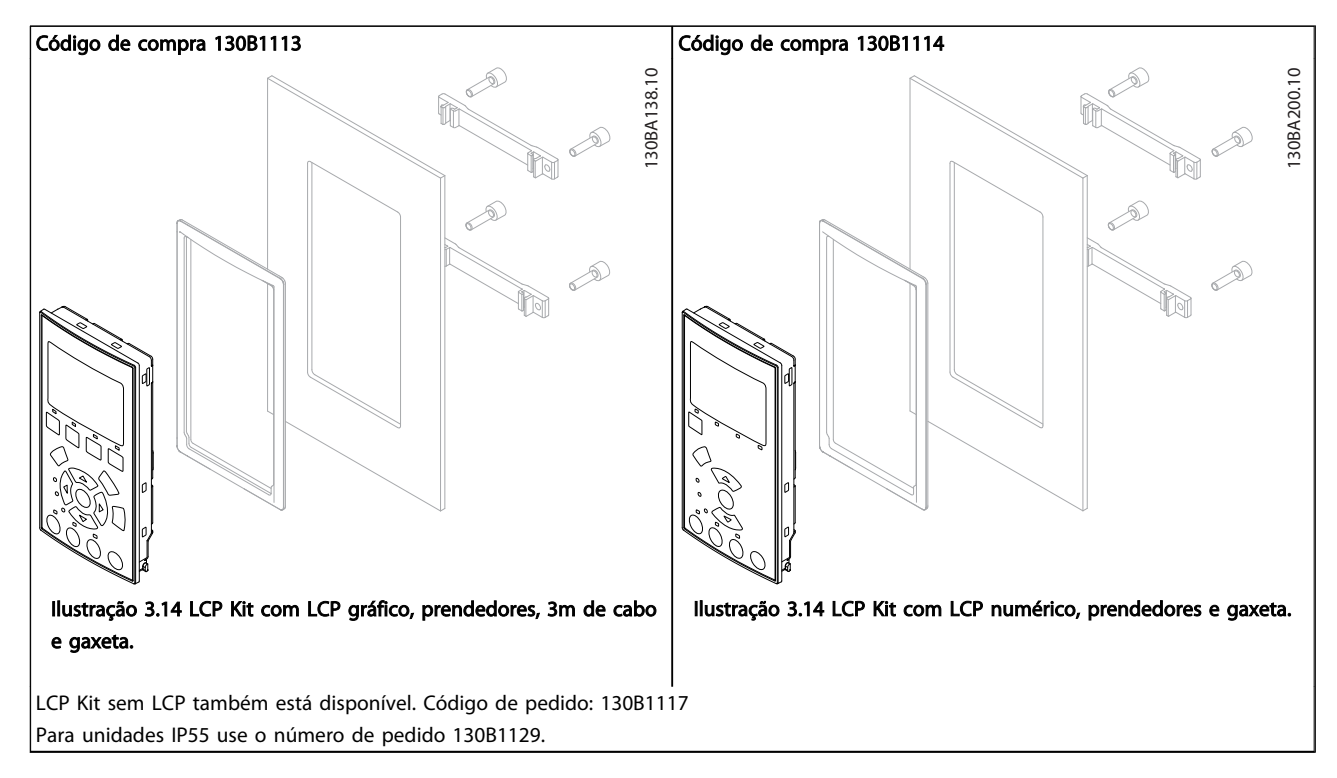

#### Tabela 3.13

#### 3.1.13 Kit do Gabinete Metálico IP21/IP41/ TIPO 1

IP21/IP41 superior/ TIPO 1 é um elemento opcional do gabinete metálico para as Unidades compactas IP20, gabinetes metálicos tamanhos A2-A3, B3+B4 e C3+C4.

Se for usado o kit de gabinete metálico, uma unidade IP20 é incrementada para ficar em conformidade com o gabinete metálico IP21/ 41 superior/TIPO 1.

O IP41 superior pode ser aplicado a todas as variantes do IP20 VLT® HVAC Drive padrão.

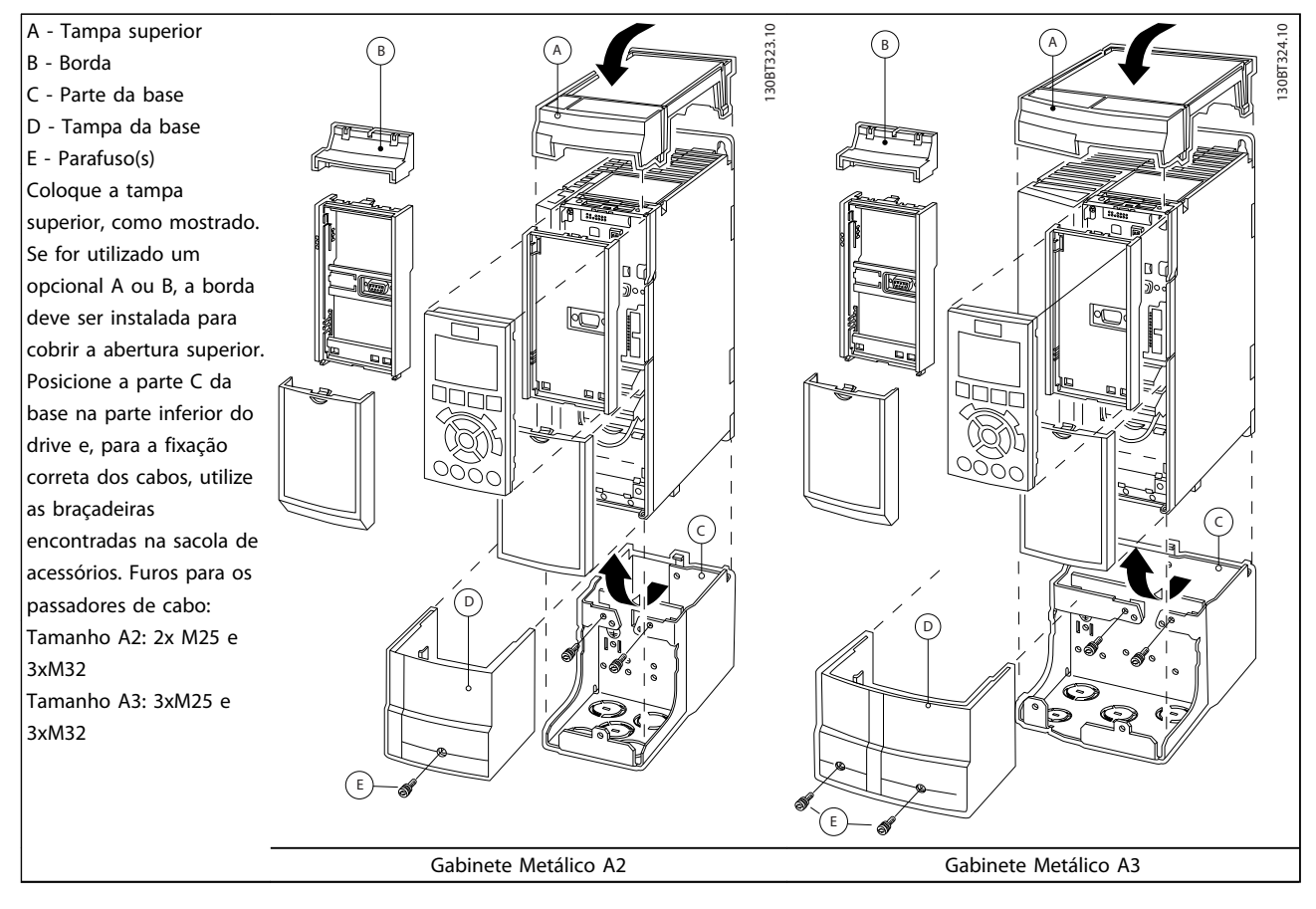

#### Tabela 3.14

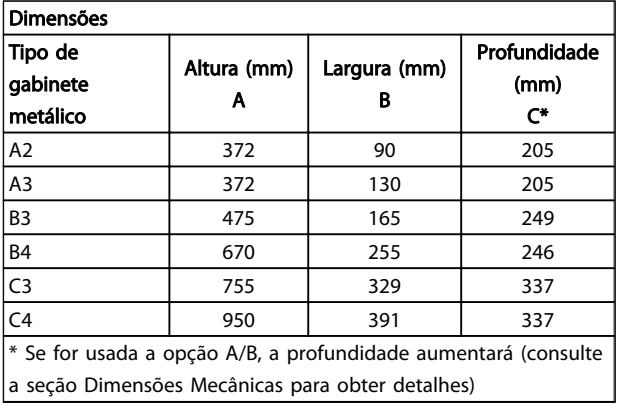

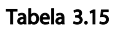

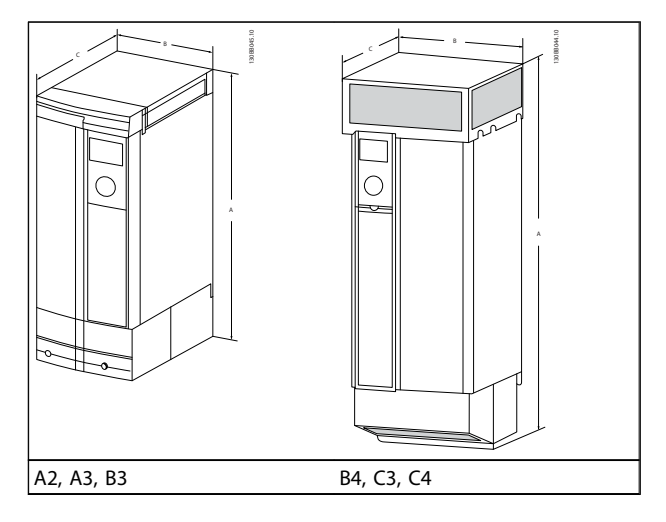

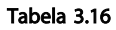

Danfoss

Danfoss

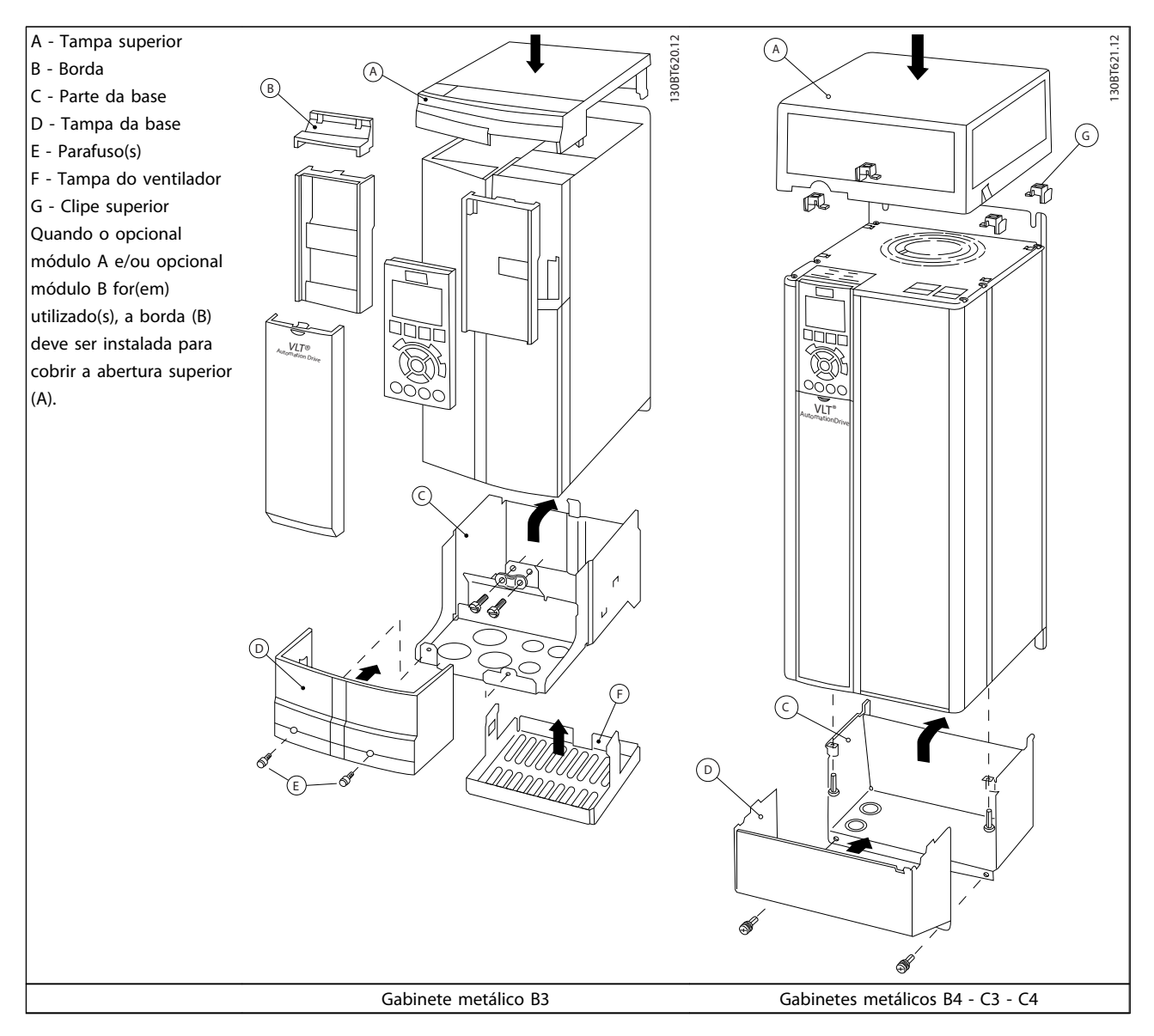

Tabela 3.17

# OBSERVAÇÃO!

A instalação lado a lado não é possível quando for utilizado o Kit do Gabinete Metálico IP21/ IP4X/ TIPO 1

Danfoss

#### 3.1.14 Filtros de Saída

O chaveamento de alta velocidade do conversor de frequência gera alguns efeitos secundários que influenciam o motor e o ambiente onde se encontra instalado. Estes efeitos colaterais são tratados por meio de dois tipos de filtros diferentes, o filtro dU/dt e o de Onda senoidal.

#### Filtros dU/dt

As degradações da isolação do motor são, frequentemente, causadas pela combinação de tensão rápida e aumento de corrente. As mudanças rápidas de energia podem refletir- -se também na linha CC do inversor e causar o seu desligamento. O filtro dU/dt é projetado para reduzir o tempo de subida da tensão/mudança rápida da energia no motor e, com esta ação, evitar um envelhecimento prematuro e faiscação na isolação do motor. Os filtros dU/dt influem positivamente na irradiação do ruído magnético no cabo entre o drive e o motor. A forma de onda da tensão é ainda pulsada, porém, a variação dU/dt é reduzida, em comparação com a instalação sem o filtro.

#### Filtros Senoidais

Os filtros de Onda senoidal são projetados para permitir somente a passagem das frequências baixas. As frequências altas são, consequentemente, eliminadas, resultando em uma forma de onda senoidal da tensão de fase para fase e formas de onda senoidais de corrente. Com as formas de onda senoidais, a utilização de motores de conversor de frequência especiais e isolação reforçada não é mais necessária. O ruído acústico do motor também é amortecido, em consequência da condição da onda. Além dos recursos do filtro dU/dt, o filtro de onda senoidal também reduz a degradação da isolação e as correntes de suporte no motor, portanto, redundando em uma vida útil prolongada e períodos de manutenção mais espaçados. Os filtros de Onda senoidal possibilitam o uso de cabos de motor mais longos, em aplicações em que o motor está instalado distante do drive. O comprimento, infelizmente, é limitado porque o filtro não reduz as correntes de fuga nos cabos.

#### Como Fazer o Pedido. VLT® HVAC Drive Guia de Projeto

Danfoss

# 4 Como Fazer o Pedido.

#### 4.1 Formulário de Pedido

### 4.1.1 Configurador do Drive

É possível projetar um conversor de frequência de acordo com as exigências da aplicação usando o sistema de código de compra.

Faça pedido do conversor de frequência como padrão ou com opcionais integrais enviando uma string do código do tipo que descreva o produto para o escritório de vendas Danfoss local, ou seja:

#### FC-102P18KT4E21H1XGCXXXSXXXXAGBKCXXXXDX

O significado dos caracteres na string pode ser encontrado nas páginas que contêm os códigos de compra em *[3 Seleção do](#page-53-0)* . No exemplo acima, um opcional de Profibus LONworks e um opcional de E/S de Uso geral estão incluídos no conversor de frequência.

Códigos de compra das variantes padrão do conversor de frequência, também podem ser encontrados no capítulo *Como Selecionar o Seu VLT*.

No Configurador do Drive baseado na Internet é possível configurar o conversor de frequência certo para a aplicação certa para gerar a string do código do tipo. O Configurador de Drive gerará, automaticamente, um código de vendas com oito dígitos, que poderá ser encaminhado ao escritório de vendas local. Além disso, é possível estabelecer uma lista de projeto, com diversos produtos, e enviá-la ao representante de vendas da Danfoss.

O Configurador do Drive pode ser encontrado no site da Internet: *www.danfoss.com/drives*.

#### Exemplo do setup da interface do Configurador de Drive:

Os números exibidos nas caixas referem-se letra/número da figura da Sequência do Código do Tipo - leia da esquerda para a direita.

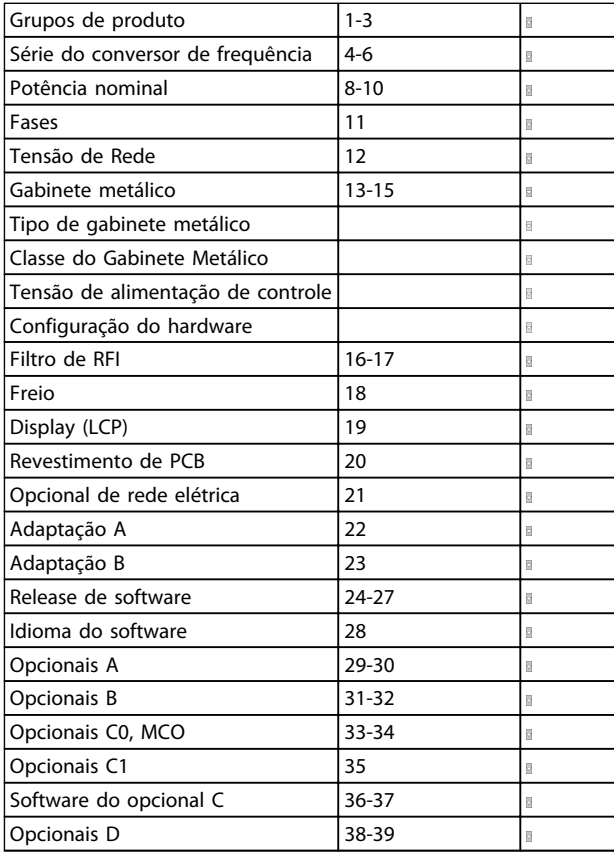

#### Tabela 4.1

# 4.1.2 String do código de tipo potência baixa e média

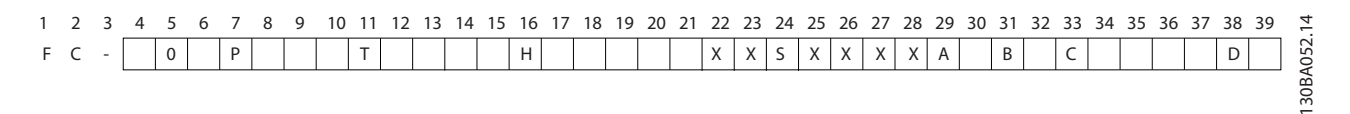

#### Ilustração 4.1

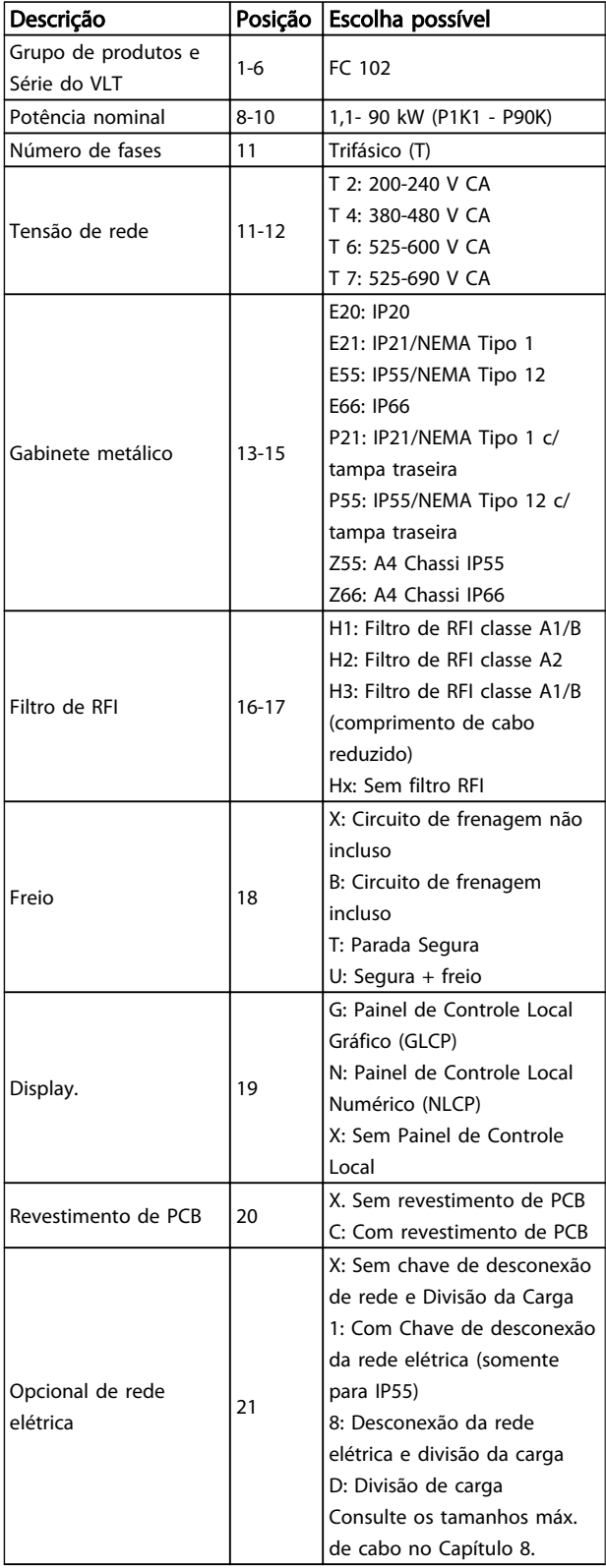

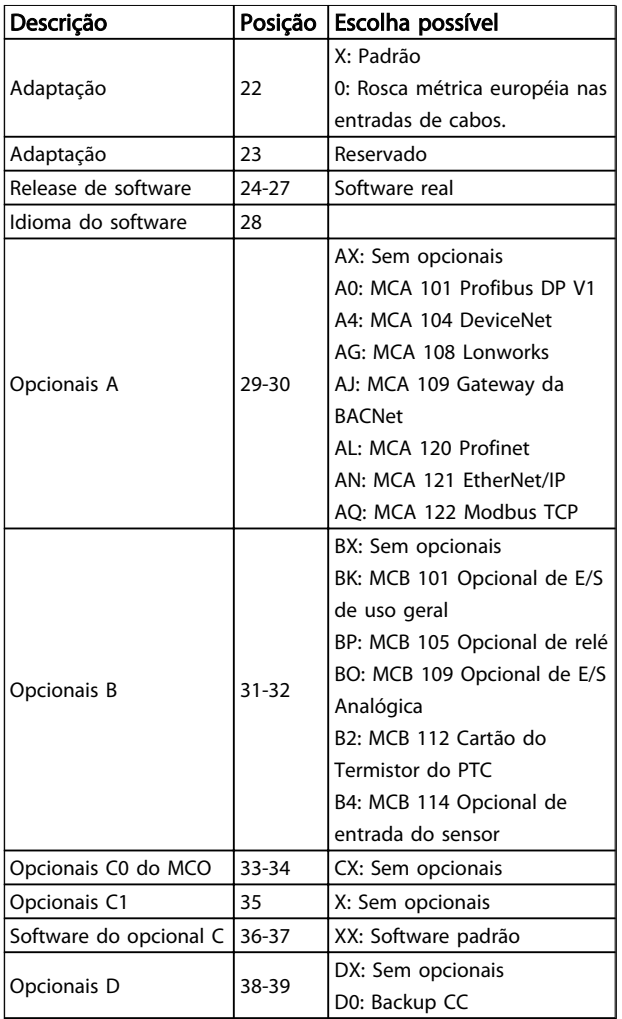

#### Tabela 4.2 Descrição do Código do Tipo

Danfoss

4 4

Danfoss

# 4.1.3 String do Código de Tipo de Alta Potência

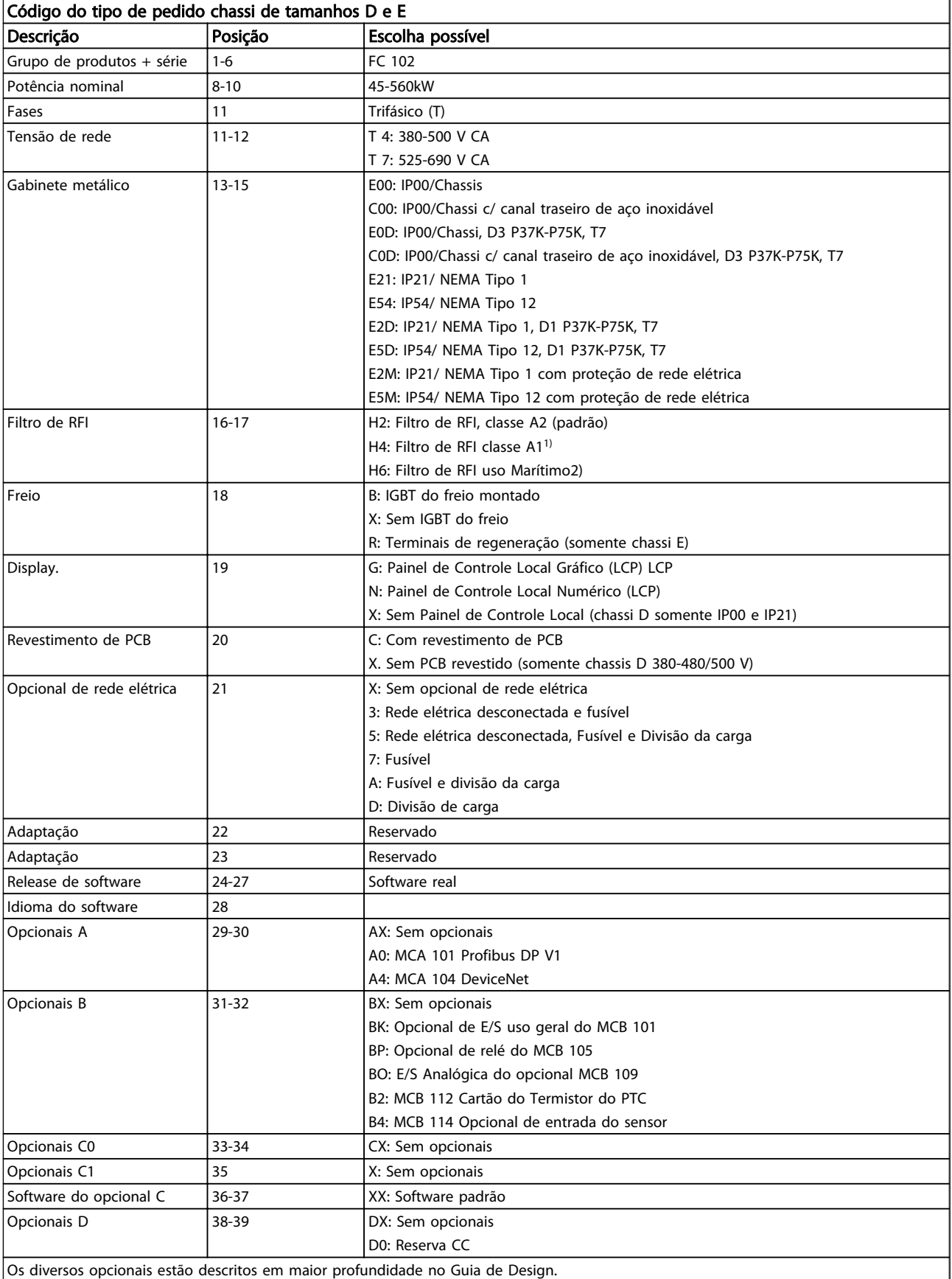

Danfoss

# Como Fazer o Pedido. VLT® HVAC Drive Guia de Projeto

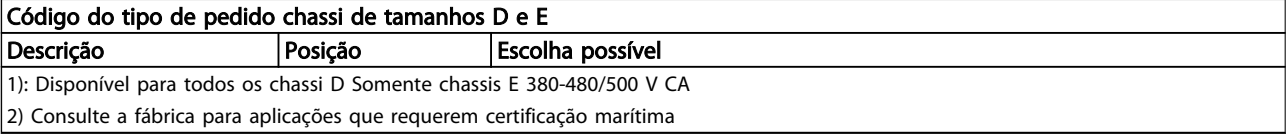

#### Tabela 4.3

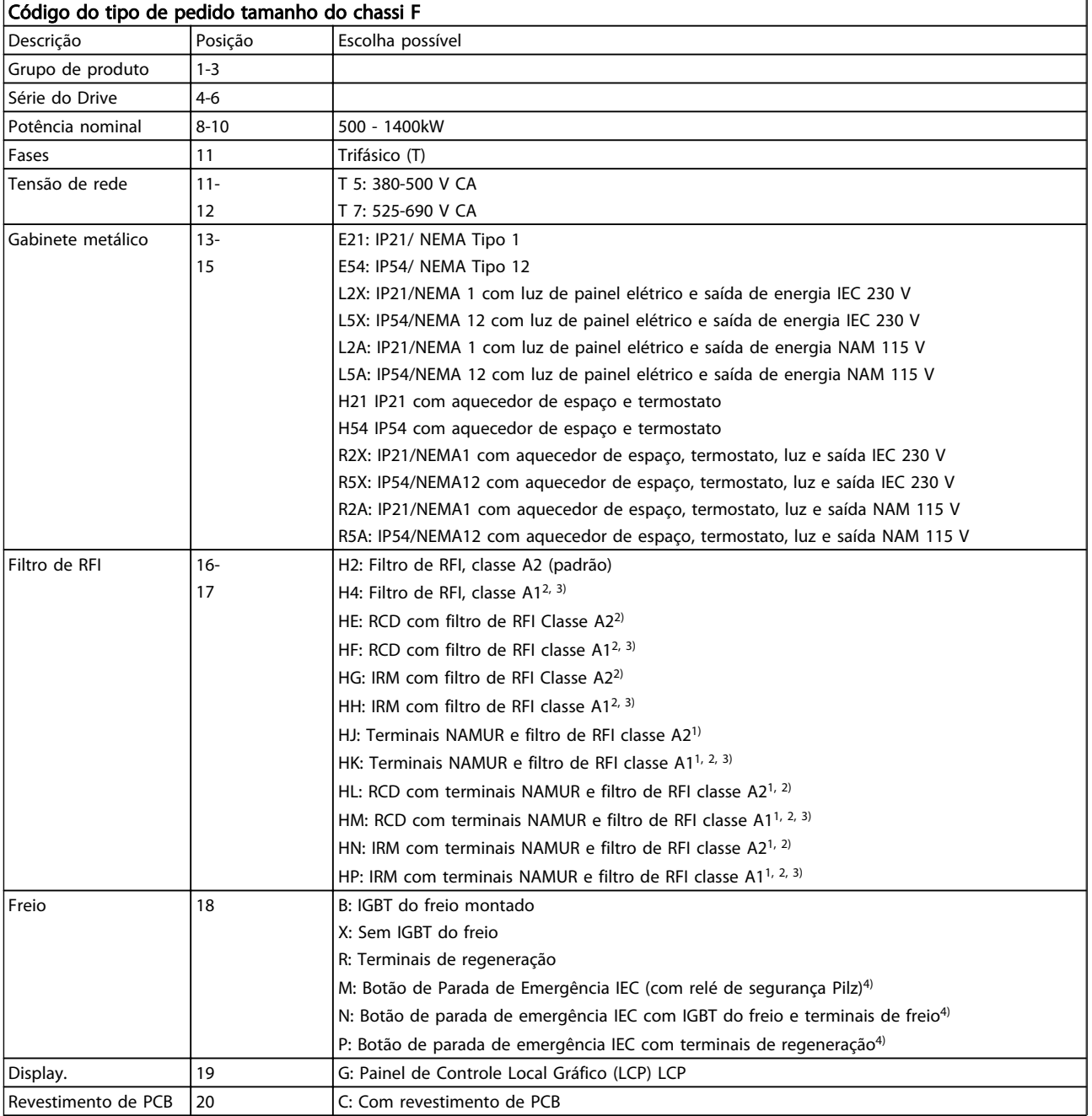
### Como Fazer o Pedido. VLT® HVAC Drive Guia de Projeto

Danfoss

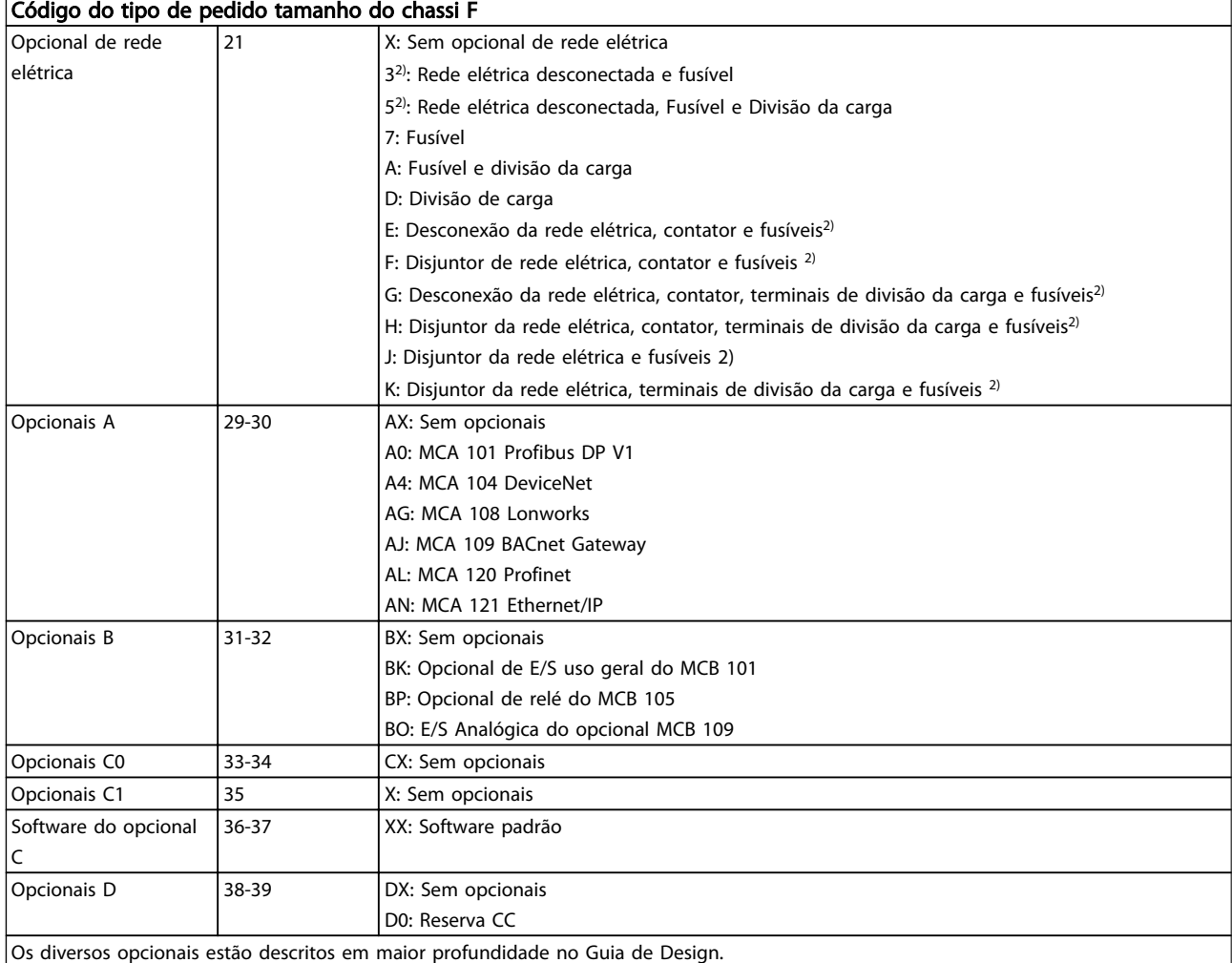

Tabela 4.4

### 4.2 Códigos de Compra

### 4.2.1 Códigos de Compra: Opcionais e Acessórios

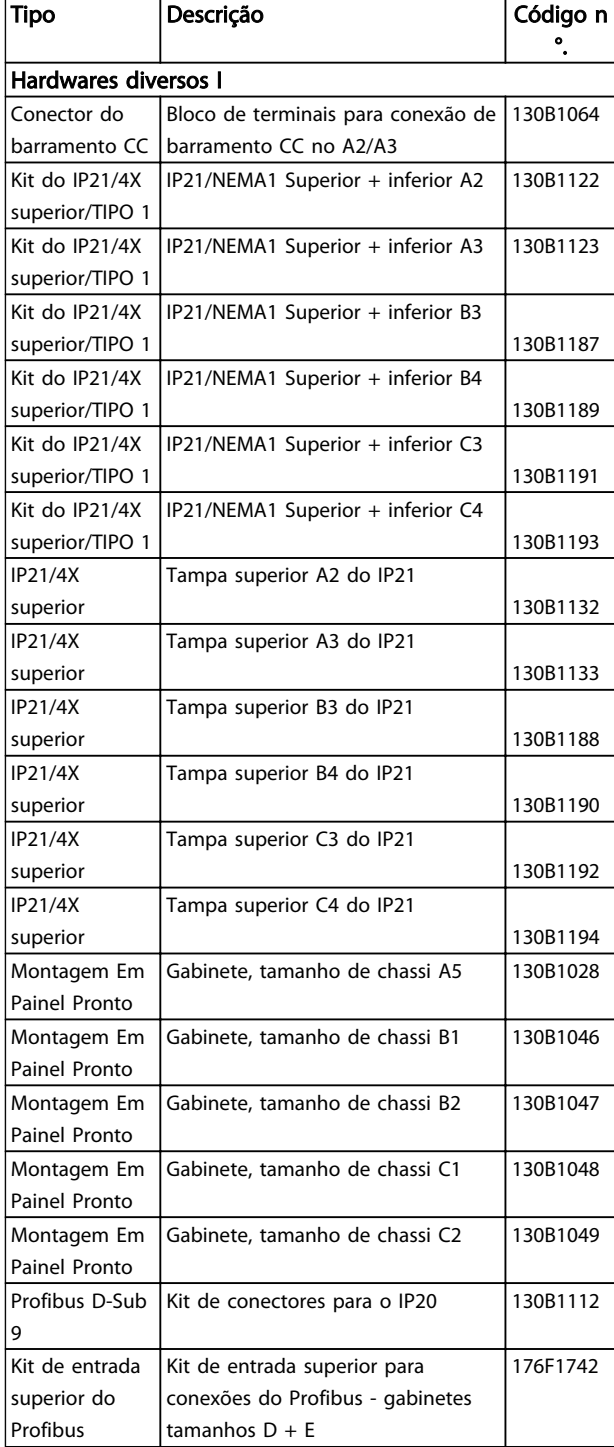

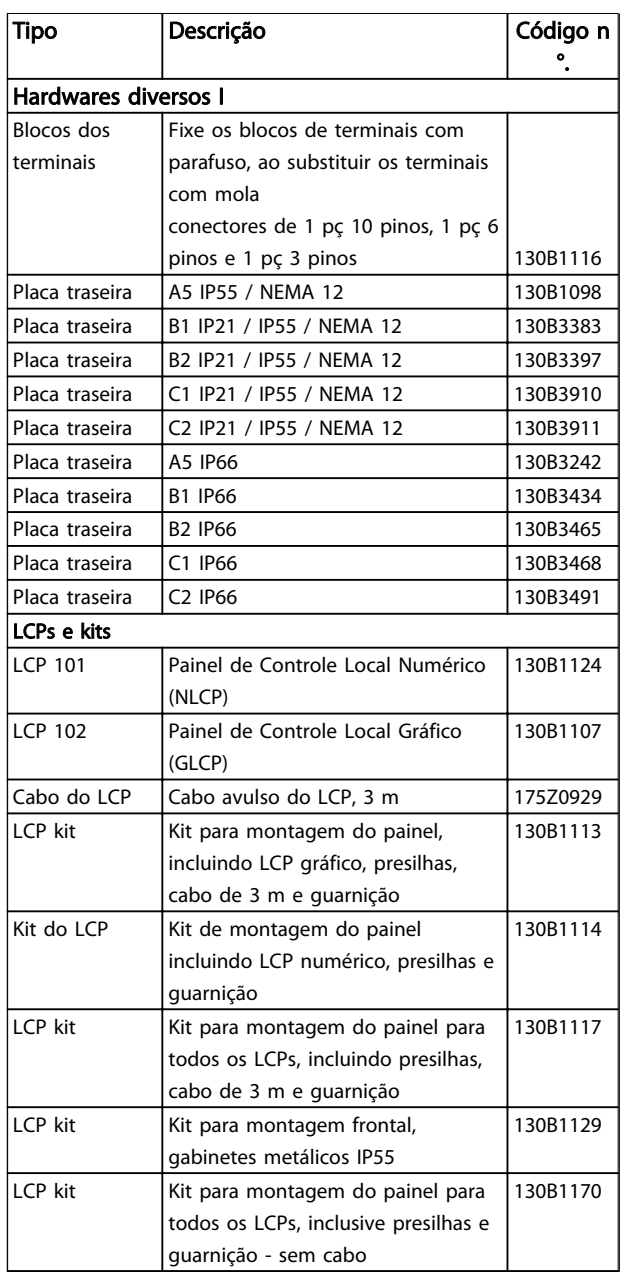

Tabela 4.5 Os opcionais podem ser encomendados como opcionais instalados na fábrica, consulte as informações sobre pedidos.

Danfoss

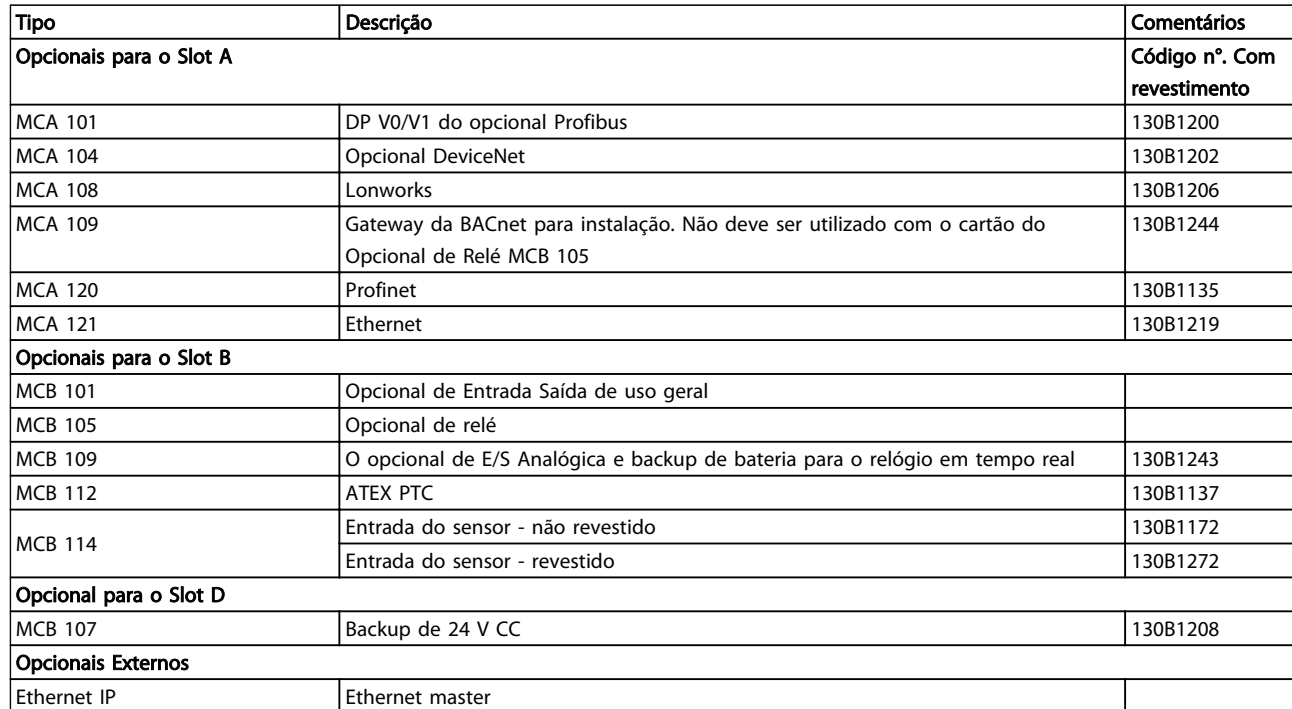

#### Tabela 4.6

*Para obter informações sobre o fieldbus e compatibilidade do opcional da aplicação com versões de software anteriores, entre em contato com o fornecedor Danfoss.*

### Como Fazer o Pedido. VLT® HVAC Drive Guia de Projeto

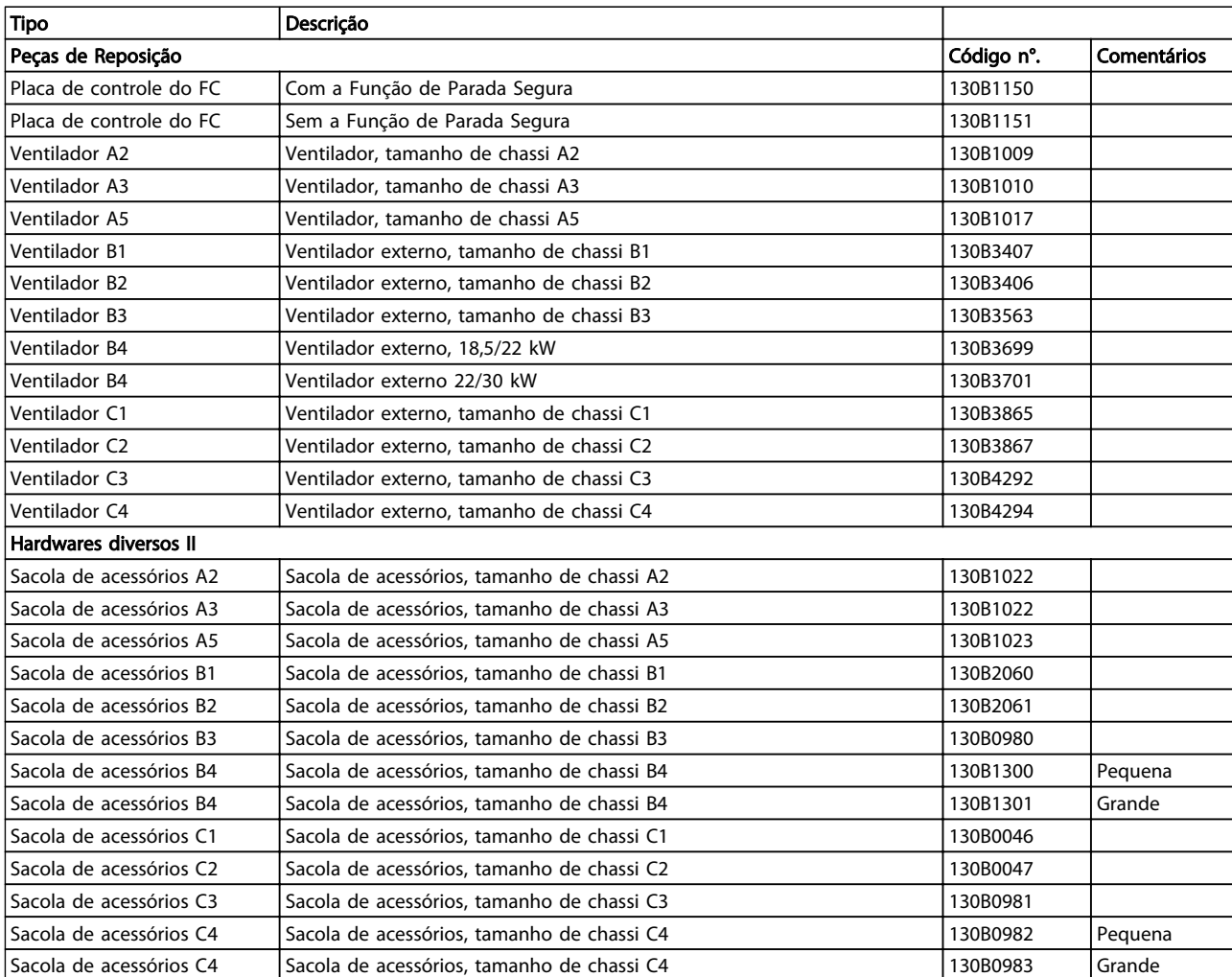

Tabela 4.7

# Danfoss

### 4.2.2 Códigos de Compra: Kits de Alta Potência

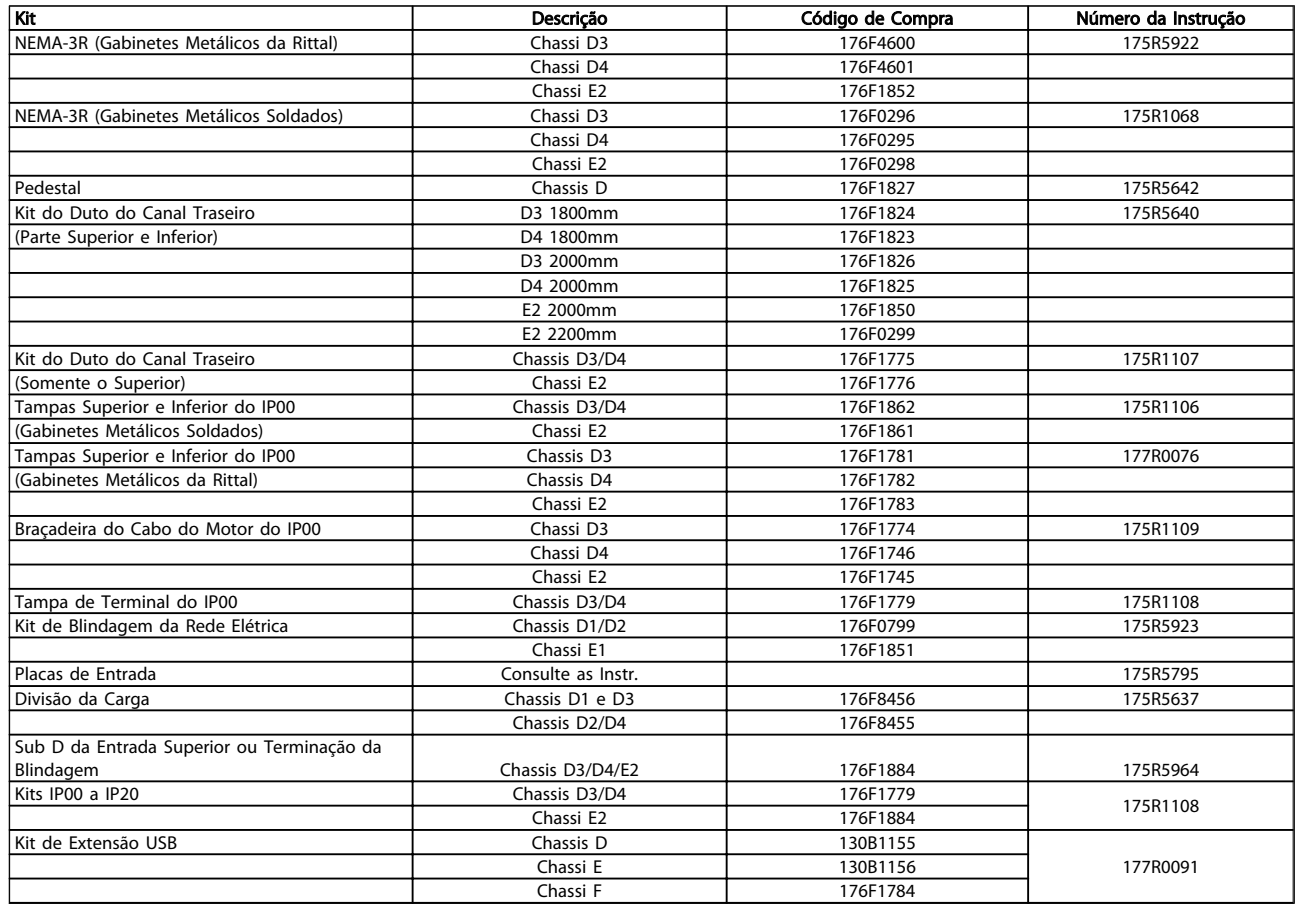

#### Tabela 4.8

### 4.2.3 Códigos de Compra: Filtros de Harmônicas

Os Filtros para harmônicas são utilizados para reduzir as frequências harmônicas da rede elétrica.

- AHF 010: 10% de distorção de corrente
- AHF 005: 5% de distorção de corrente

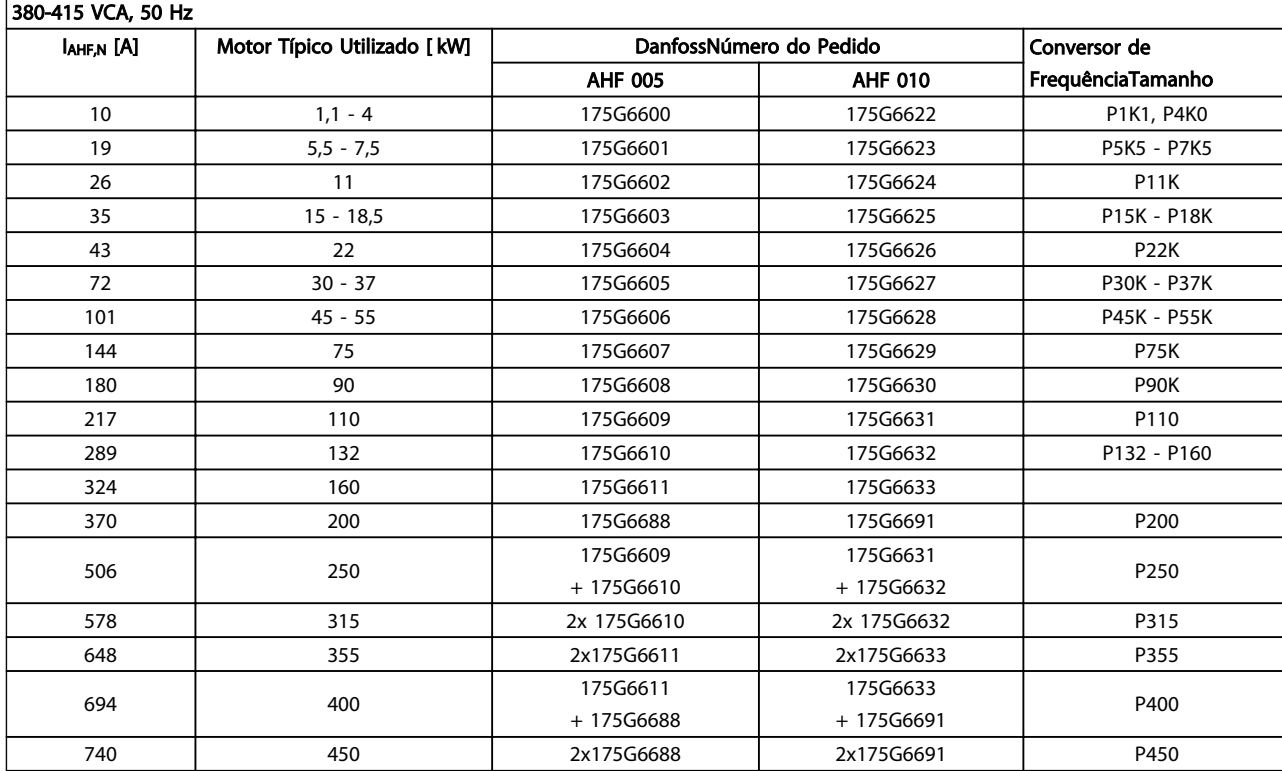

#### Tabela 4.9

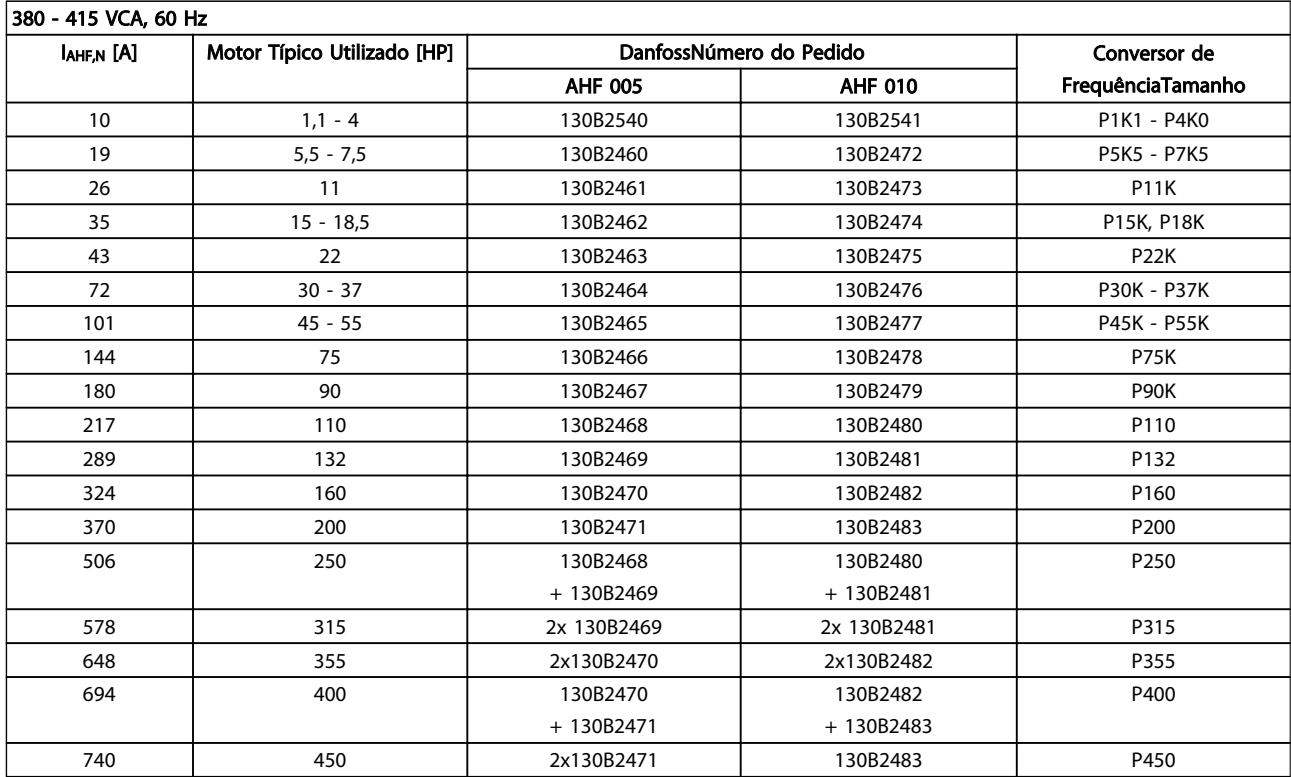

#### Tabela 4.10

Danfoss

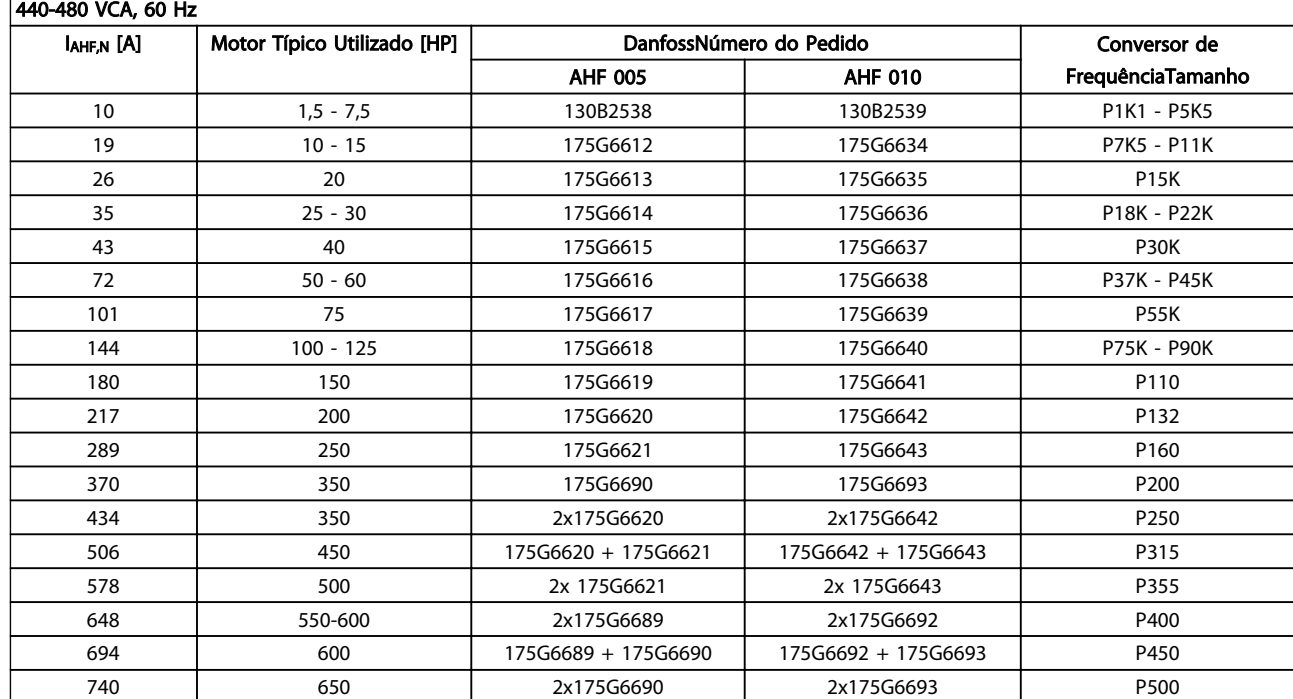

#### Tabela 4.11

A correspondência do conversor de frequência com o filtro é pré-calculada com base em 400V/480V e em uma carga do motor típica (4 polos) e torque de 110 %.

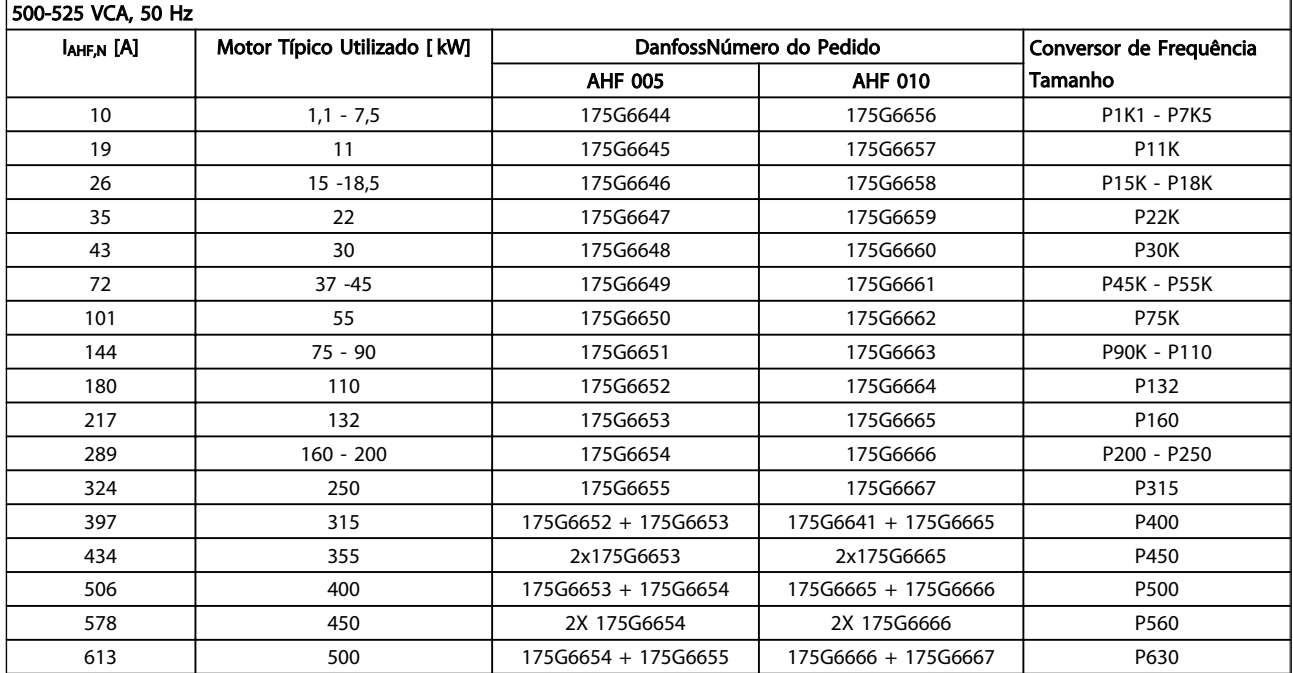

#### Tabela 4.12

# Danfoss

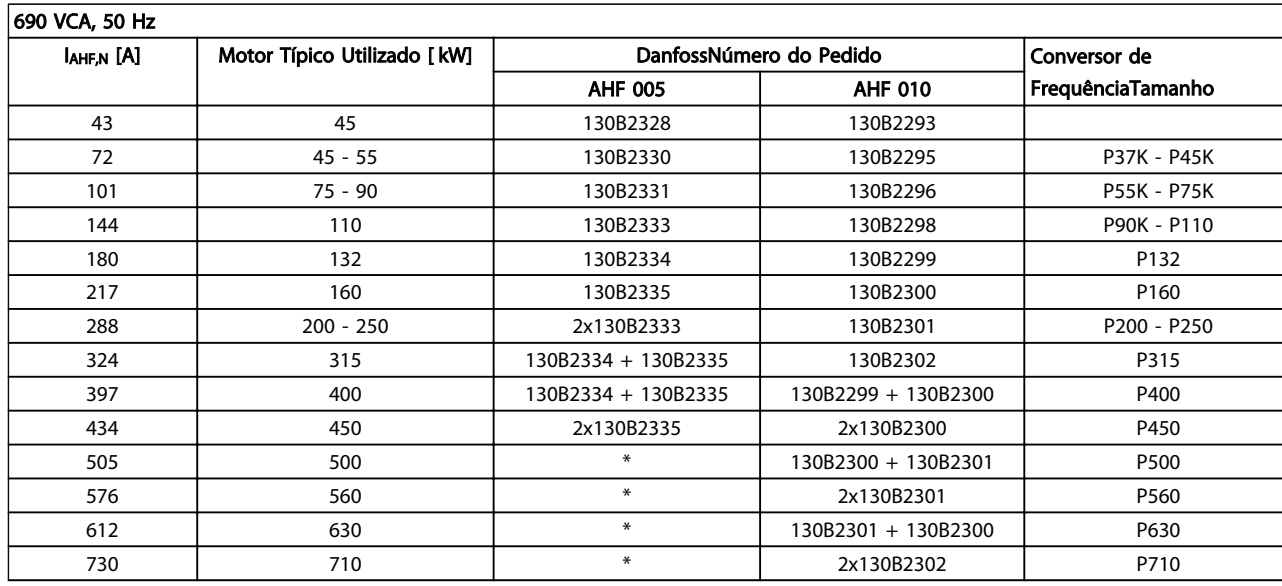

Tabela 4.13 \* Para correntes mais altas, entre com contacto com a Danfoss.

Danfoss

### 4.2.4 Códigos de Compra: Módulos do Filtro de Onda Senoidal, 200-500 VCA

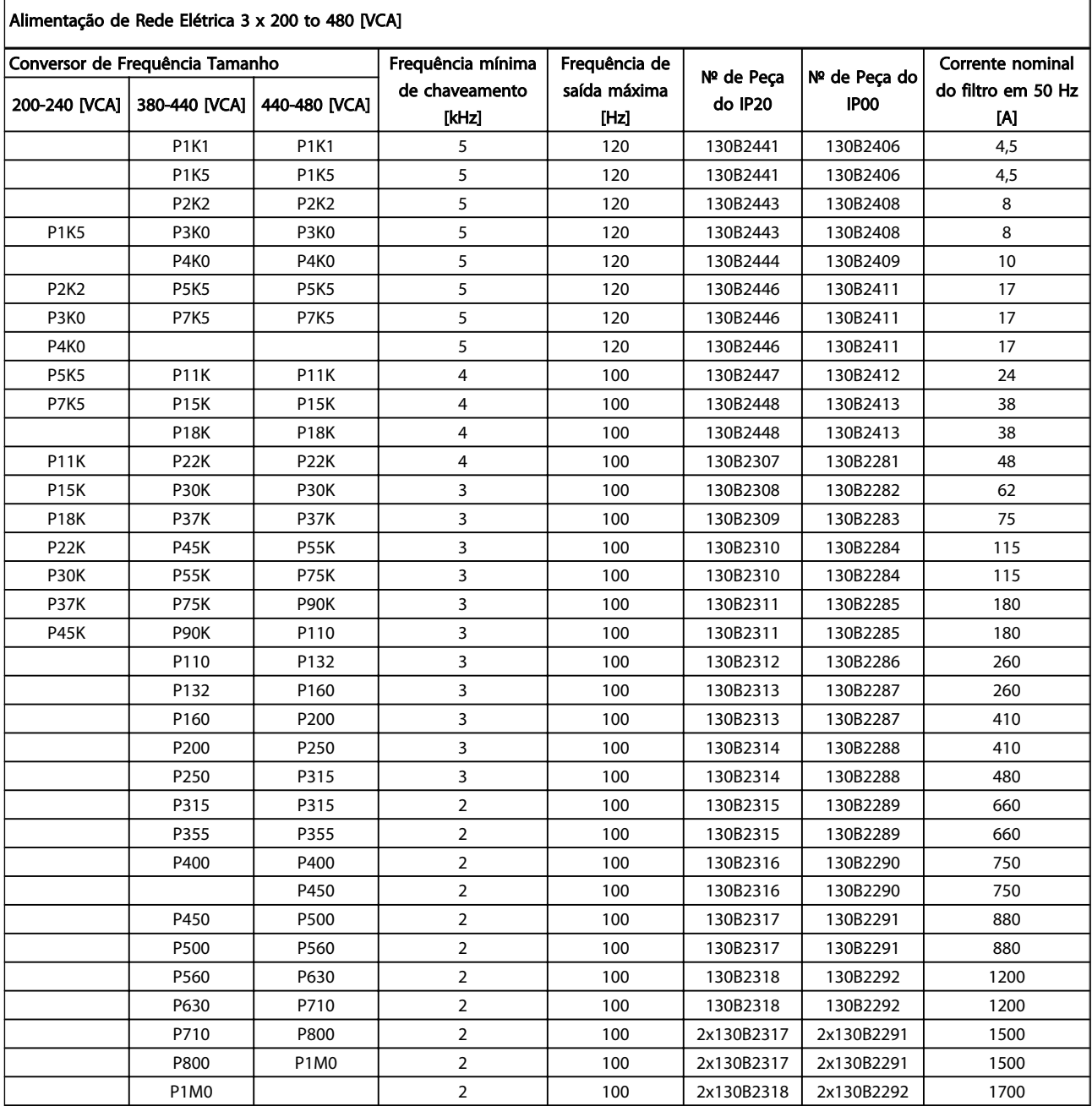

#### Tabela 4.14

Ao utilizar filtros de Onda-senoidal, a frequência de chaveamento deverá estar em concordância com as especificações de filtro no *14-01 Switching Frequency*.

### OBSERVAÇÃO!

Consulte também o Guia de Design de Filtros de Saída MG.90.Nx.yy

4 4

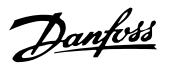

### 4.2.5 Códigos de Compra: Módulos de Filtro de Onda Senoidal, 525-600/690 V CA

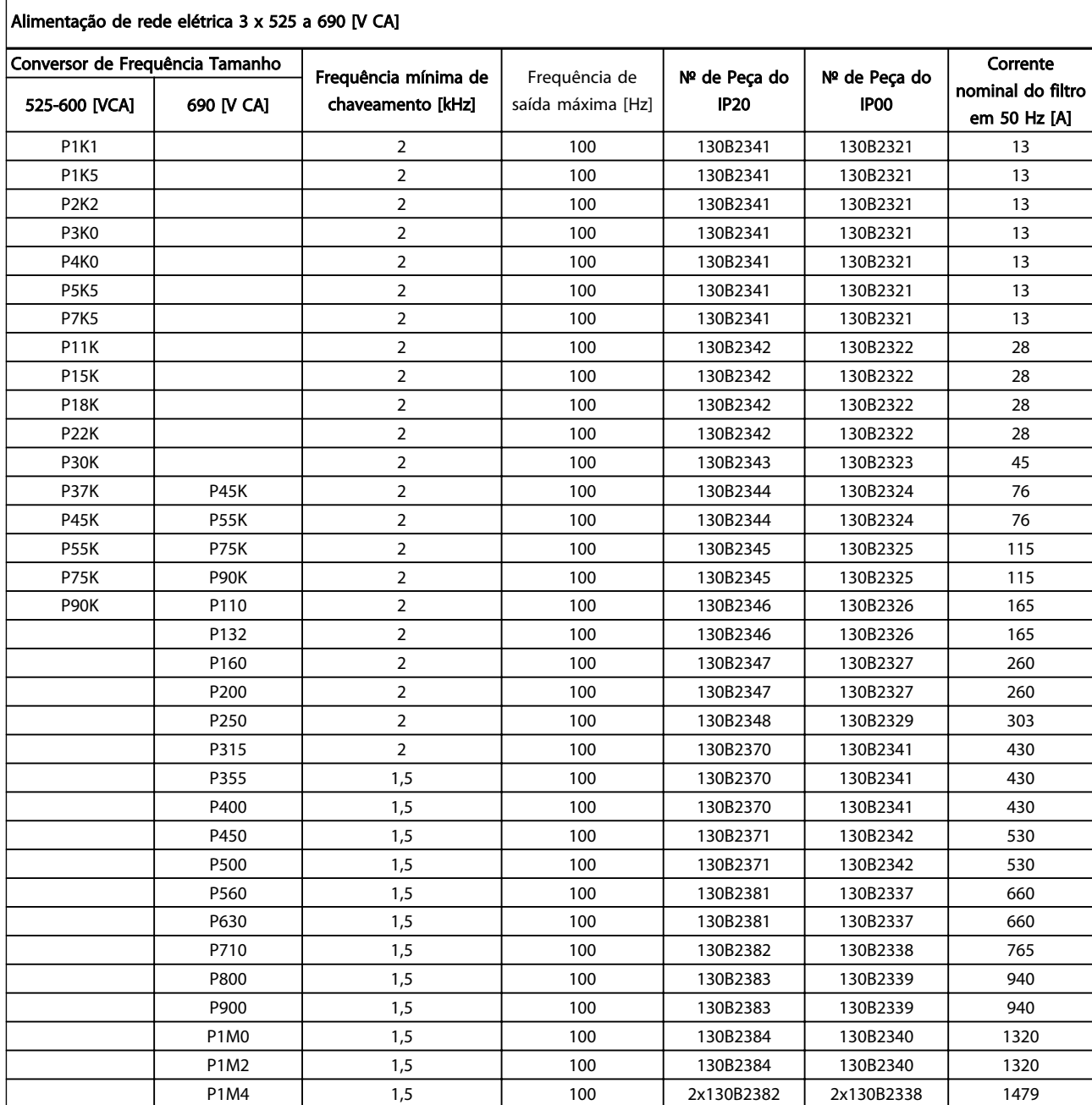

Tabela 4.15

### OBSERVAÇÃO!

Ao utilizar filtros de Onda-senoidal, a frequência de chaveamento deverá estar em concordância com as especificações de filtro no *14-01 Switching Frequency*.

## OBSERVAÇÃO!

Consulte também o Guia de Design de Filtros de Saída MG.90.Nx.yy

4 4

Danfoss

### 4.2.6 Códigos de Compra: Filtros dU/dt, 380-480 V CA

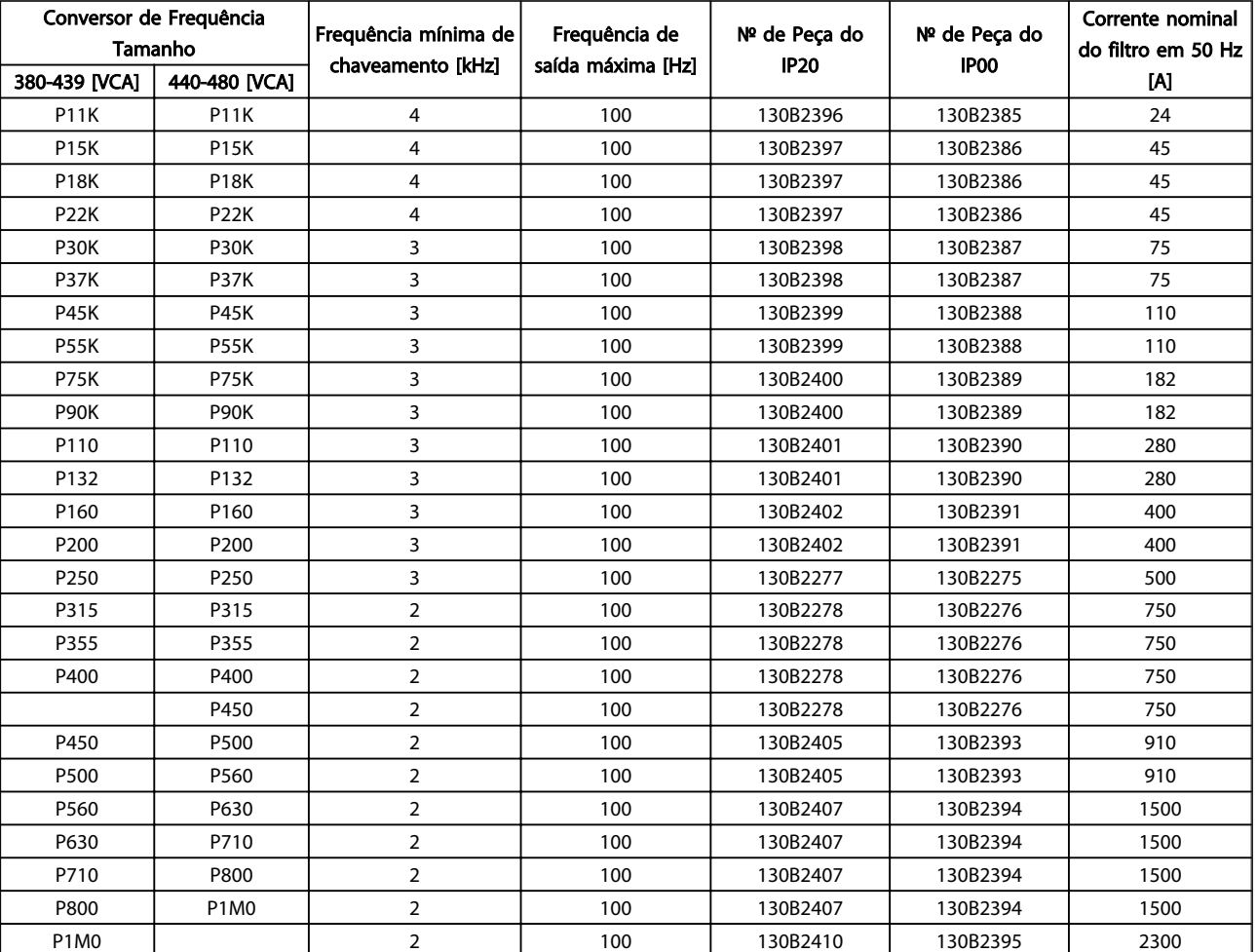

### Alimentação de rede elétrica 3x380 a 3x480 V CA

Tabela 4.16

## OBSERVAÇÃO!

Consulte também o Guia de Design de Filtros de Saída MG.90.Nx.yy

### 4.2.7 Códigos de Compra: Filtros dU/dt, 525-600/690 V CA

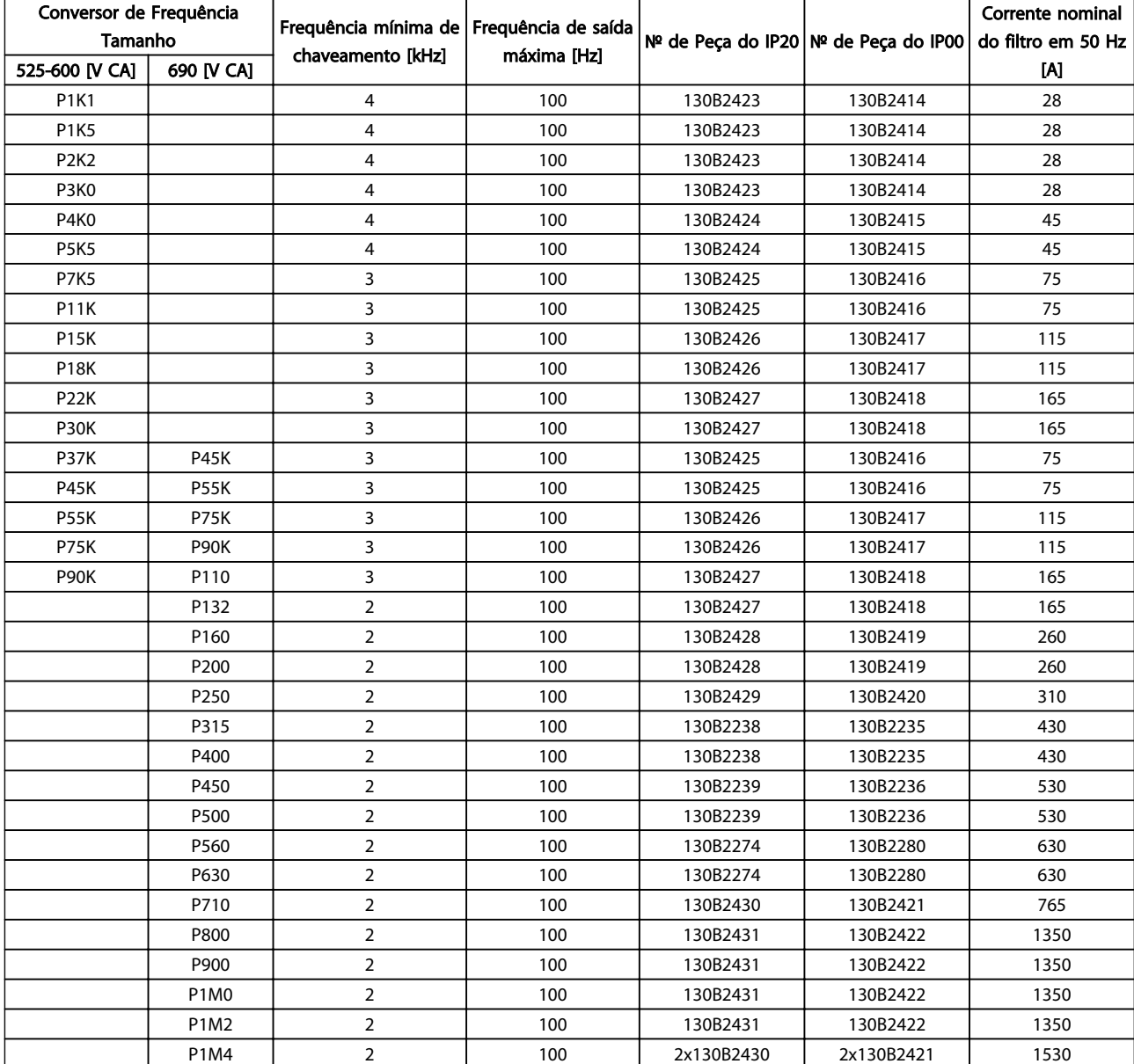

#### Alimentação de rede elétrica 3x525 a 3x690V CA

Tabela 4.17

## OBSERVAÇÃO!

Consulte também o Guia de Design de Filtros de Saída MG.90.Nx.yy

4.2.8 Códigos de Compra: Resistores de Freio

### OBSERVAÇÃO!

Consulte a Guia de Design de Resistores de Freio MG.90.Ox.yy

## 5 Como Instalar

- 5.1 Instalação Mecânica
- 5.1.1 Vistas Mecânicas Frontais

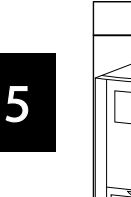

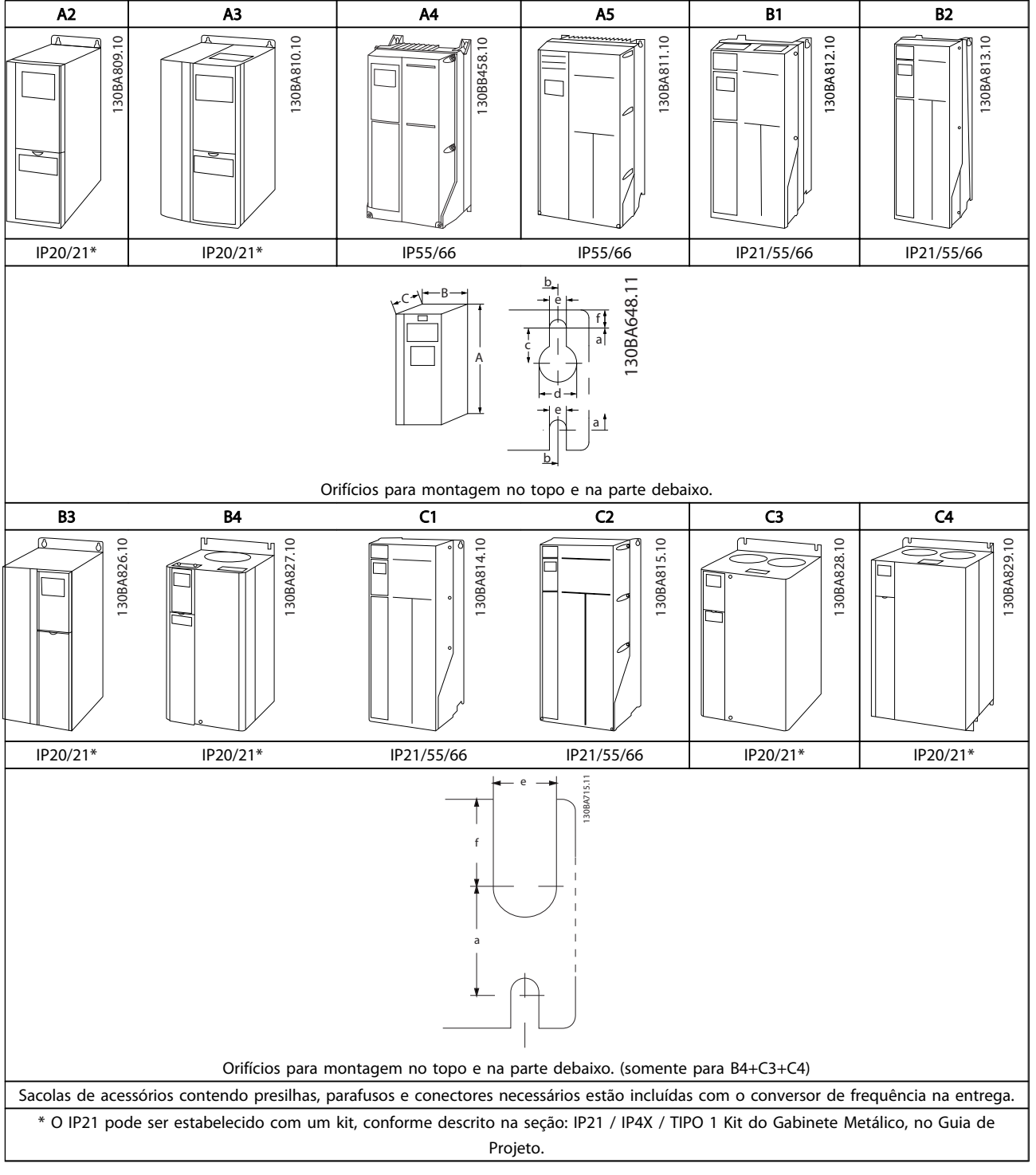

#### Tabela 5.1

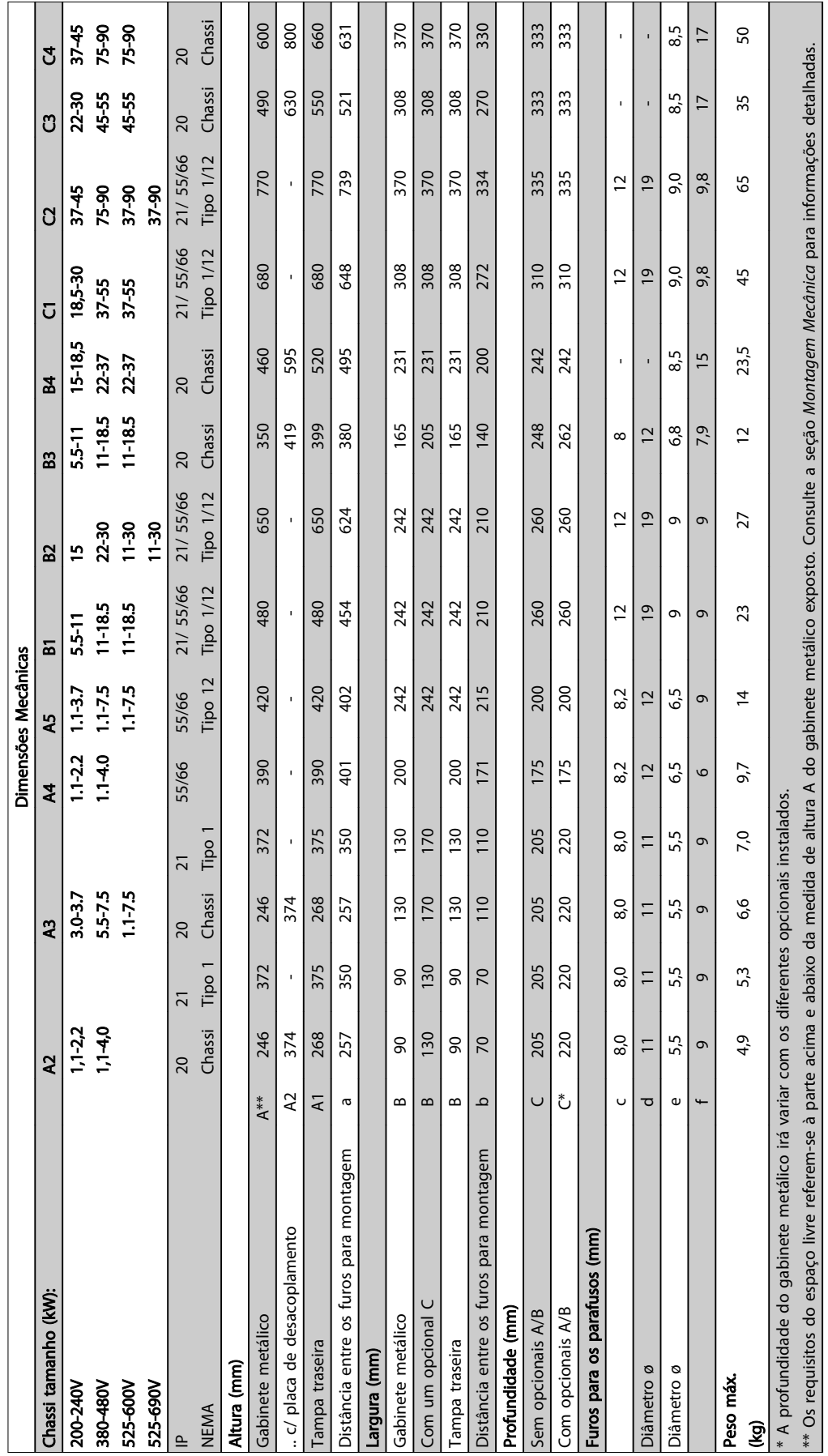

Tabela 5.2

5 5

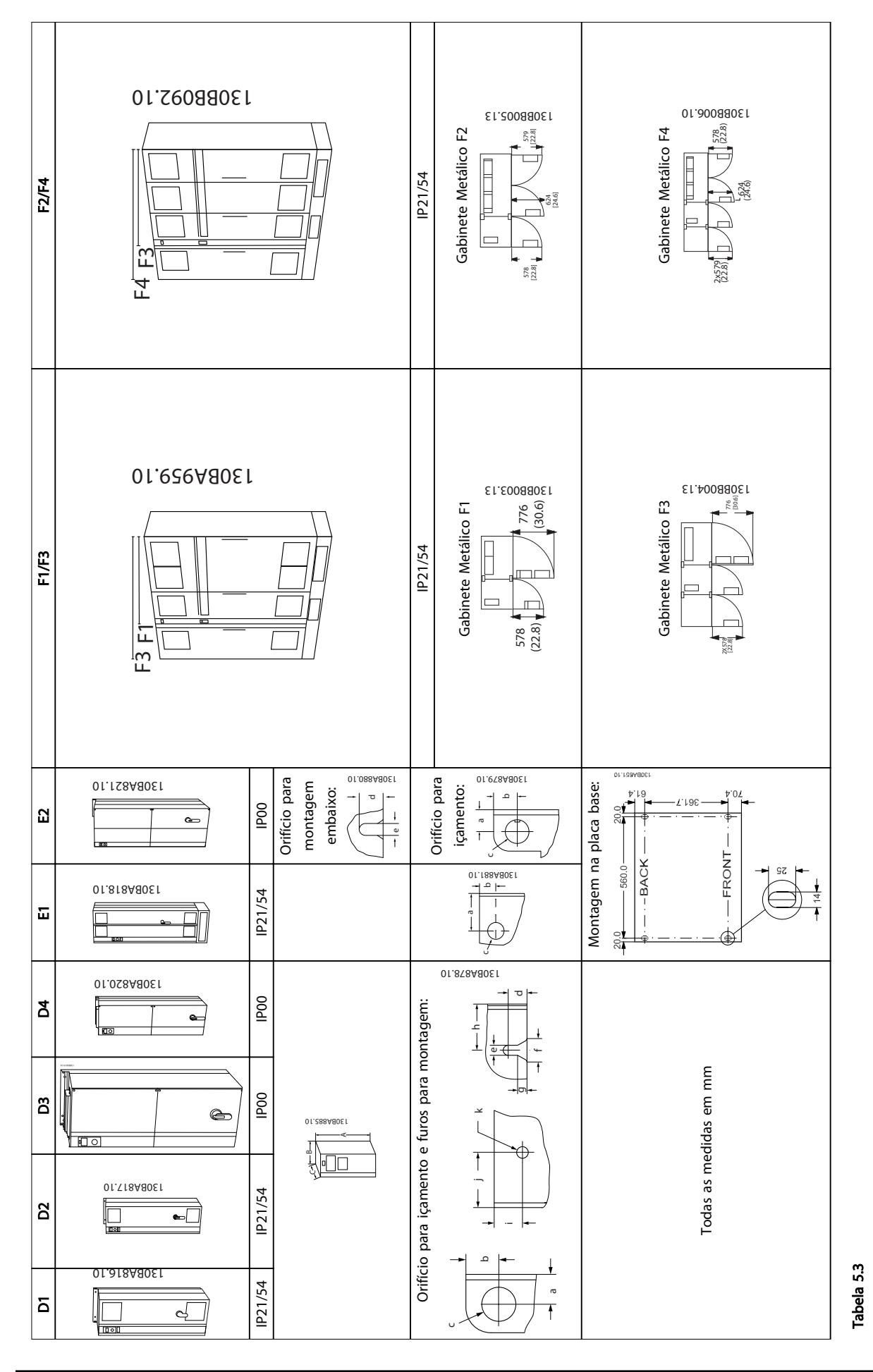

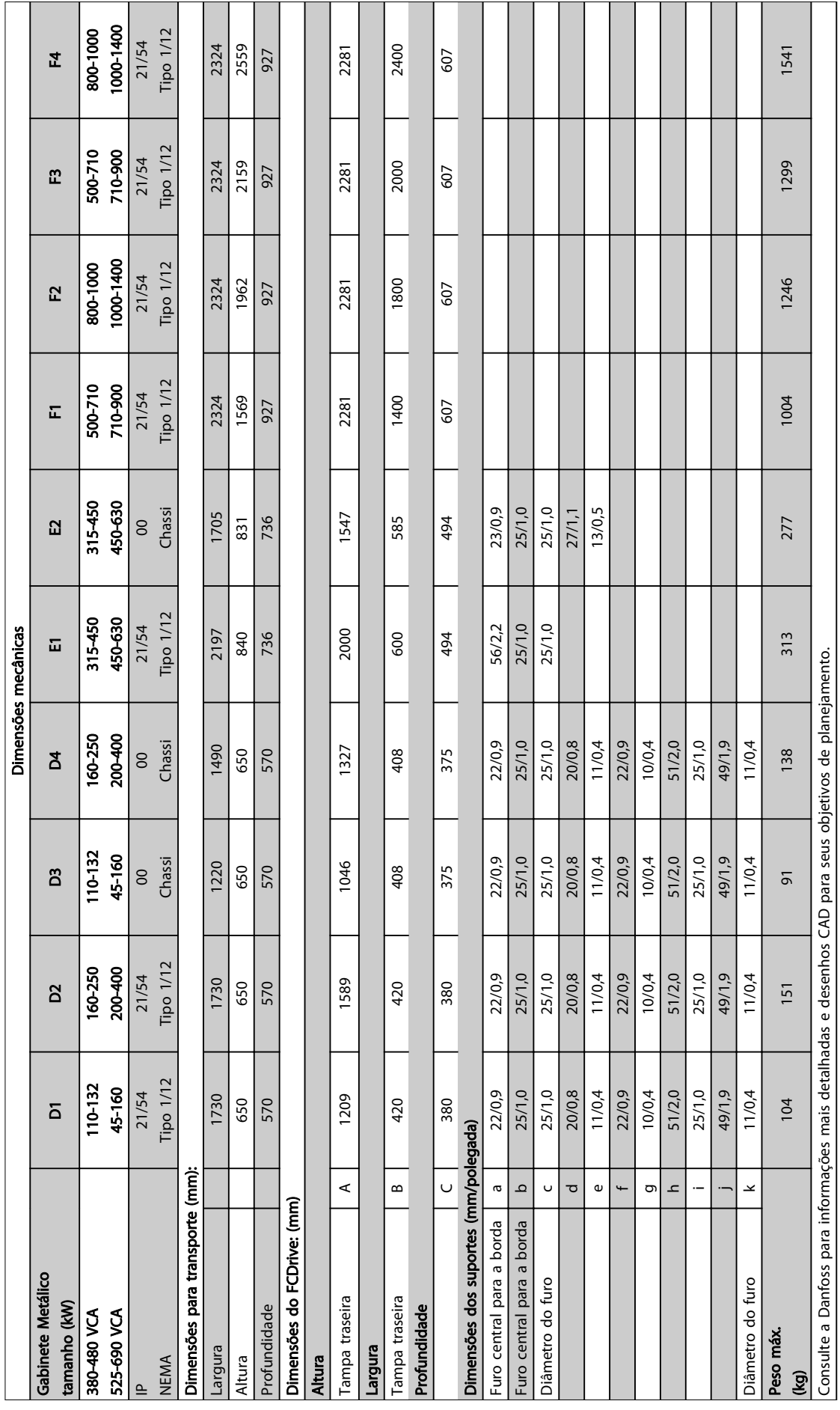

Tabela 5.4

Danfoss

5 5

Danfoss

### 5.1.3 Sacolas de Acessórios

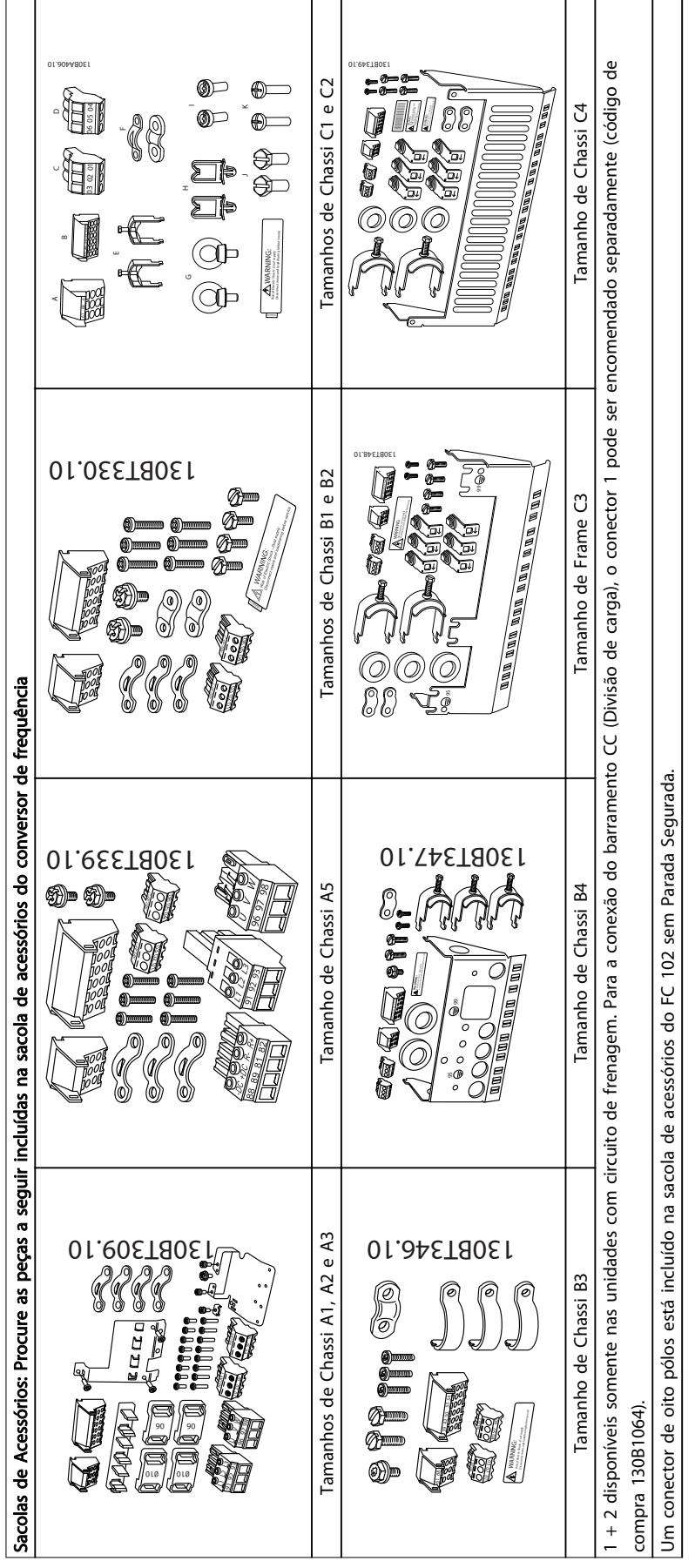

### 5.1.4 Montagem Mecânica

Todos os gabinetes metálicos A, B e permitem instalação lado a lado.

Exceção: Se for usado um kit IP21, deverá ser deixada uma folga entre os gabinetes metálicos. Para os gabinetes metálicos A2, A3, B3, B4 e C3 a folga mínima é de 50 mm, para o C4 é de 75 mm.

Para obter condições de resfriamento ideais, deve haver uma passagem de ar livre acima e abaixo do conversor de frequência. Consulte *Tabela 5.6*.

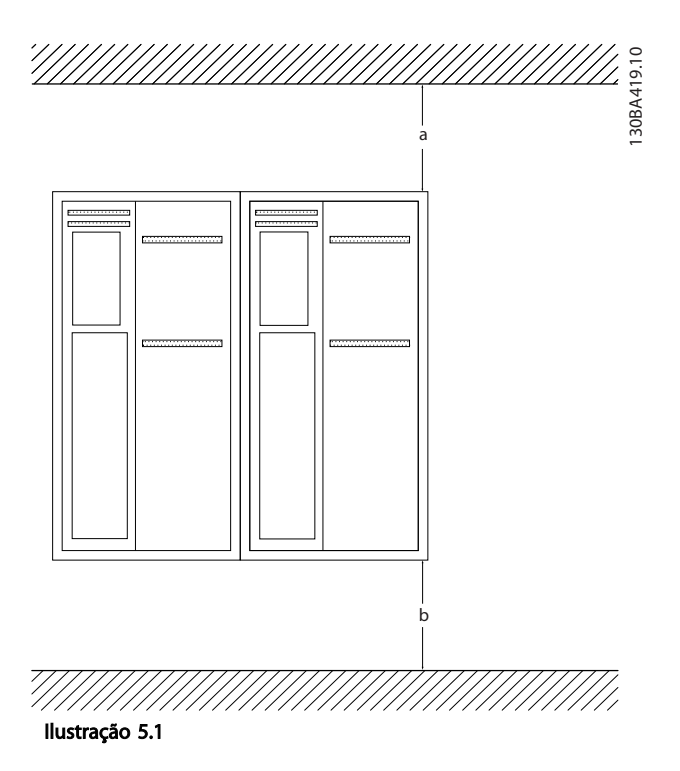

1. Faça os furos de acordo com as medidas fornecidas.

2. Providencie parafusos apropriados para a superfície na qual deseja montar o conversor de frequência. Aperte novamente os quatro parafusos.

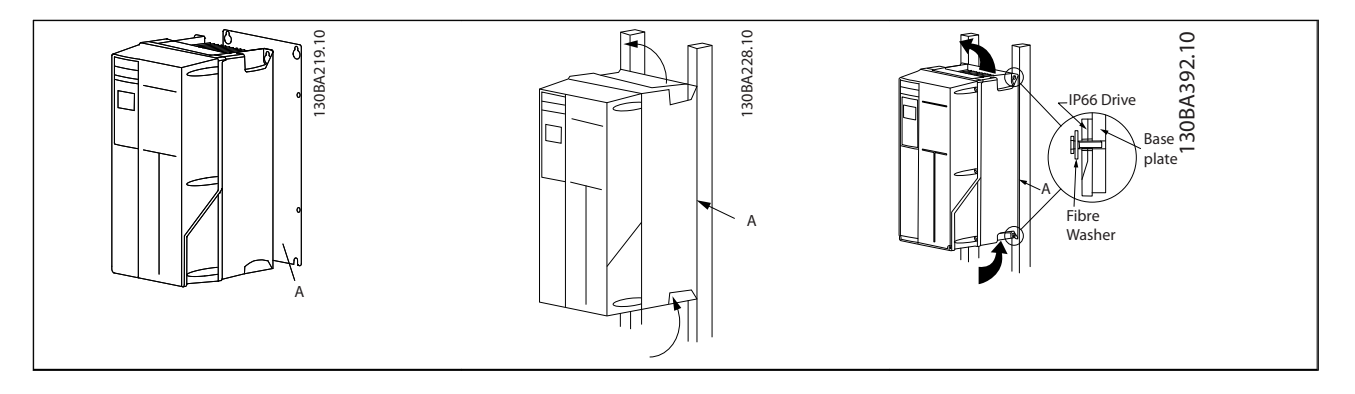

Tabela 5.7 Para a montagem dos tamanhos de chassi A5, B1, B2, B3, B4, C1, C2, C3 e C4 em uma parede não sólida, o conversor de frequência deverá ter uma placa traseira A adaptada, devido à insuficiência de ar para resfriamento sobre o dissipador de calor.

| Gabinete<br>metálico: | A2        | A <sub>3</sub> | A5             | <b>B1</b>      | <b>B2</b> | B <sub>3</sub> |
|-----------------------|-----------|----------------|----------------|----------------|-----------|----------------|
| $a/b$ (mm)            | 100       | 100            | 100            | 200            | 200       | 200            |
| Gabinete<br>metálico: | <b>B4</b> | C1             | C <sub>2</sub> | C <sub>3</sub> | C4        |                |
| $a/b$ (mm)            | 200       | 200            | 225            | 200            | 225       |                |

Tabela 5.6 Passagem de ar para Gabinetes Metálicos Diferentes

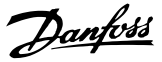

### 5.1.5 Içamento

Sempre efetue o içamento do conversor de frequência utilizando os olhais de içamento dedicados. Para todos os gabinetes metálicos D e E2 (IP00), utilize uma barra para evitar que os orifícios para içamento do conversor de frequência sejam danificados.

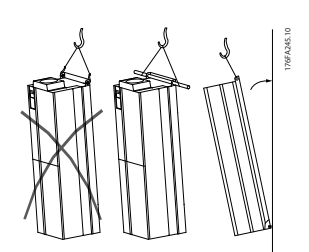

Ilustração 5.2 Método de içamento recomendado, tamanhos de chassi D e E.

# **AADVERTÊNCIA**

A barra para içamento deve ser capaz de suportar o peso do conversor de frequência. Consulte *Dimensões Mecânicas* para obter o peso dos diferentes tamanhos de chassi. O diâmetro máximo para a barra é 2,5 cm (1 polegada). O ângulo do topo do drive até o cabo de içamento deve ser de 60 °C ou maior.

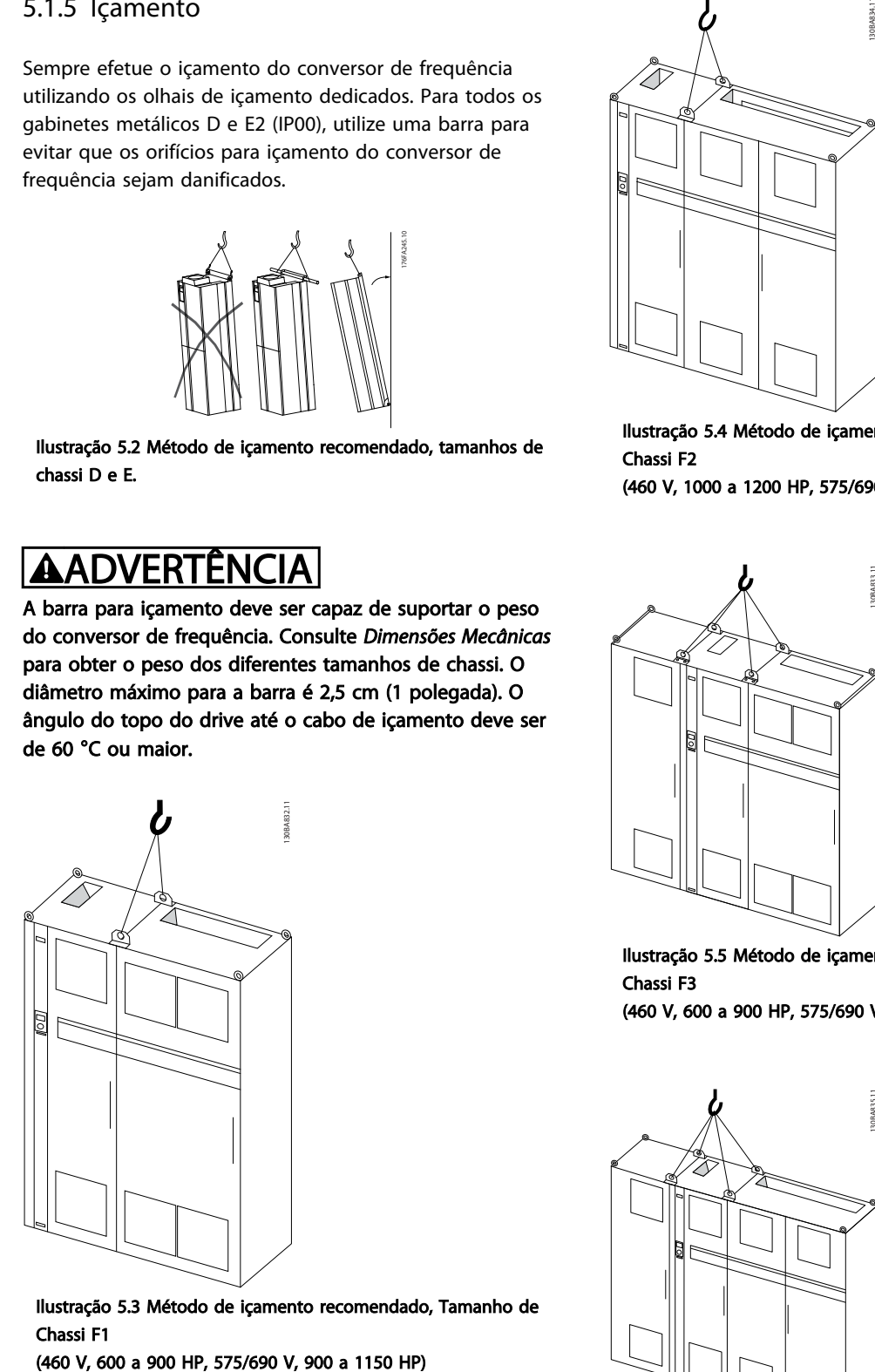

Ilustração 5.3 Método de içamento recomendado, Tamanho de Chassi F1

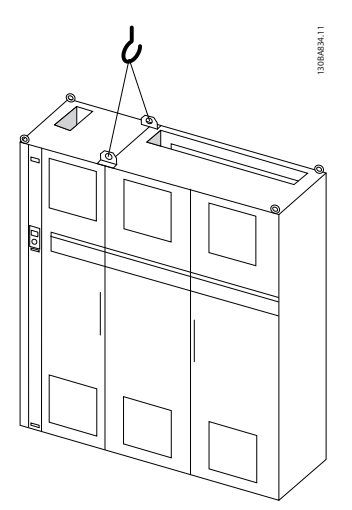

Ilustração 5.4 Método de içamento recomendado, Tamanho de Chassi F2

(460 V, 1000 a 1200 HP, 575/690 V, 1250 a 1350 HP)

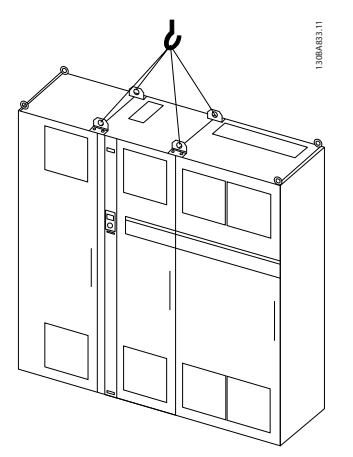

Ilustração 5.5 Método de içamento recomendado, Tamanho de Chassi F3

(460 V, 600 a 900 HP, 575/690 V, 900 a 1150 HP)

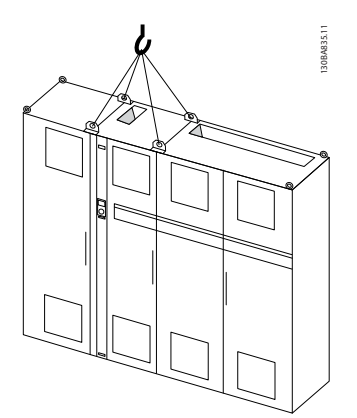

Ilustração 5.6 Método de Içamento recomendado, Tamanho do Chassi F4

(460 V, 1000 a 1200 HP, 575/690 V, 1250 a 1350 HP)

## OBSERVAÇÃO!

O pedestal é fornecido na mesma embalagem do conversor de frequência mas não está conectado a tamanhos de unidade F1-F4 durante a remessa. O pedestal é necessário para permitir fluxo de ar até o conversor de frequência para fornecer resfriamento adequado. Os chassis F deverão ser posicionados no topo do pedestal na localização da instalação final. O ângulo do topo do drive até o cabo de içamento deve ser de 60 °C ou maior. Além dos desenhos acima, uma barra de separação é uma maneira aceitável de levantar o Chassi F.

#### 5.1.6 Requisitos de Segurança da Instalação Mecânica

# **AADVERTÊNCIA**

Esteja atento aos requisitos que se aplicam à integração e ao kit de montagem em campo. Observe as informações na lista para evitar ferimentos graves ou dano a equipamento, especialmente na instalação de unidades grandes.

# CUIDADO

O conversor de frequência é refrigerado por circulação de ar.

Para proteger a unidade contra superaquecimento, deve-se garantir que a temperatura ambiente *não ultrapasse a temperatura máxima definida para o* conversor de frequência e que a média de temperatura de 24 horas *não seja excedida*. Localize a temperatura máxima e a média de 24 horas, no *[8.6.2 Derating para a Temperatura Ambiente](#page-172-0)*. Se a temperatura ambiente estiver na faixa entre 45 °C- 55 °C, o derating do conversor de frequência torna-se relevante, consulte *[8.6.2 Derating para a Temperatura](#page-172-0) [Ambiente](#page-172-0)*.

A vida útil do conversor de frequência será reduzida se o derating para a temperatura ambiente não for levado em consideração.

### 5.1.7 Montagem em Campo

IP21/IP4X superior/kits TIPO 1 ou unidades IP54/55 são recomendadas.

Danfoss

### 5.2 Instalação Elétrica

### 5.2.1 Geral sobre Cabos

## OBSERVAÇÃO!

Para VLT® HVAC Drive conexões da rede e do motor da série High Power, consulte VLT® HVAC Drive *Instruções de Utilização do High Power MG.11.FX.YY*.

### OBSERVAÇÃO!

Geral sobre Cabos

5 5

Todo o cabeamento deve estar em conformidade com as normas nacionais e locais sobre seções transversais de cabo e temperatura ambiente. São recomendáveis condutores de cobre (60/75 °C).

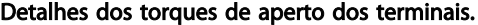

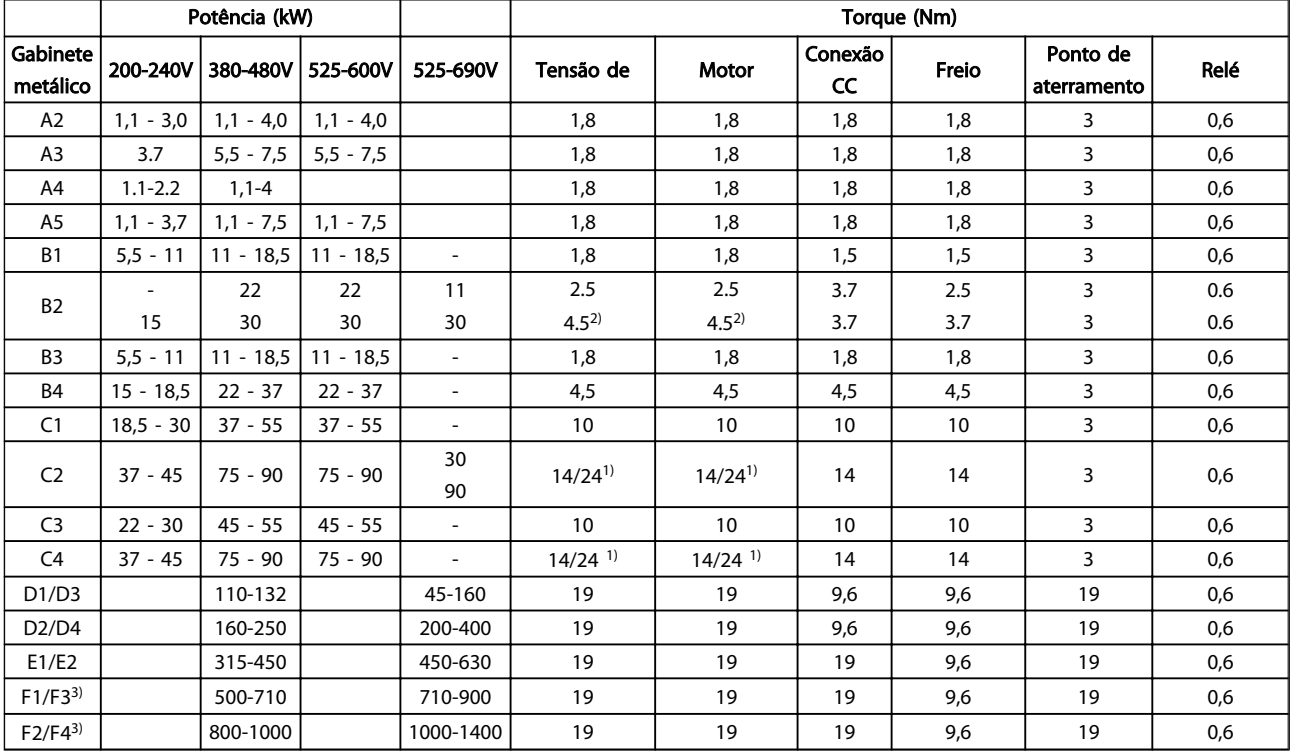

#### Tabela 5.8 Aperto dos Terminais

*1) Para dimensões de cabo x/y diferentes, em que x* ≤ *95 mm<sup>2</sup> e y* ≥ *95 mm<sup>2</sup> .*

*2) Dimensões de cabo acima de 18,5 kW* ≥ *35 mm<sup>2</sup> e abaixo de 22 kW* ≤ *10 mm<sup>2</sup> .*

*3) Para obter dados sobre o chassi F tamanhos consulte FC 100 Instruções de Utilização de Alta Potência.*

Danfoss

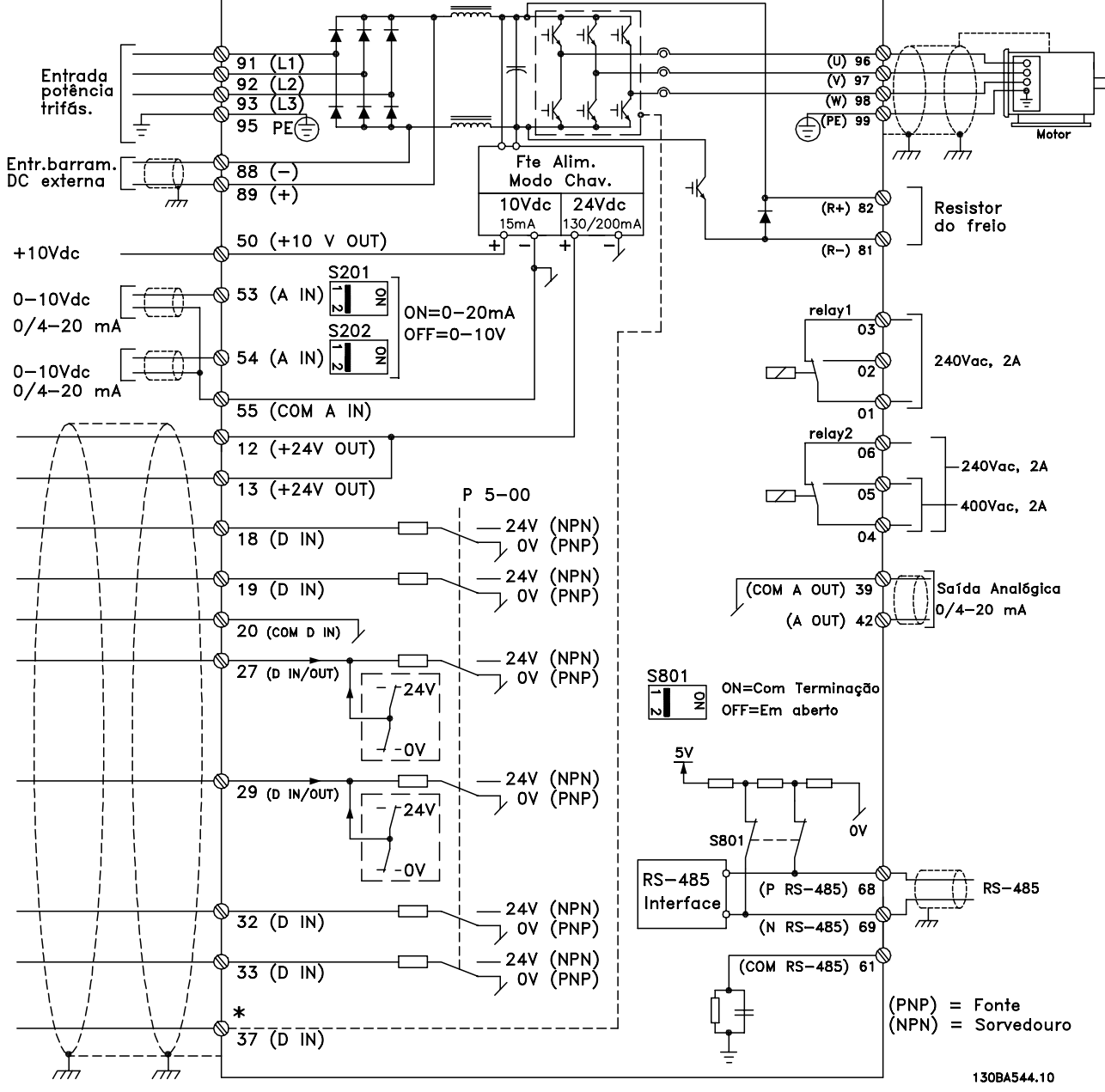

5.2.2 Instalação Elétrica e Cabos de Controle

Ilustração 5.7 Diagrama que exibe todos os terminais elétricos. (O terminal 37 estará instalado somente nas unidades com a Função Parada Segura.)

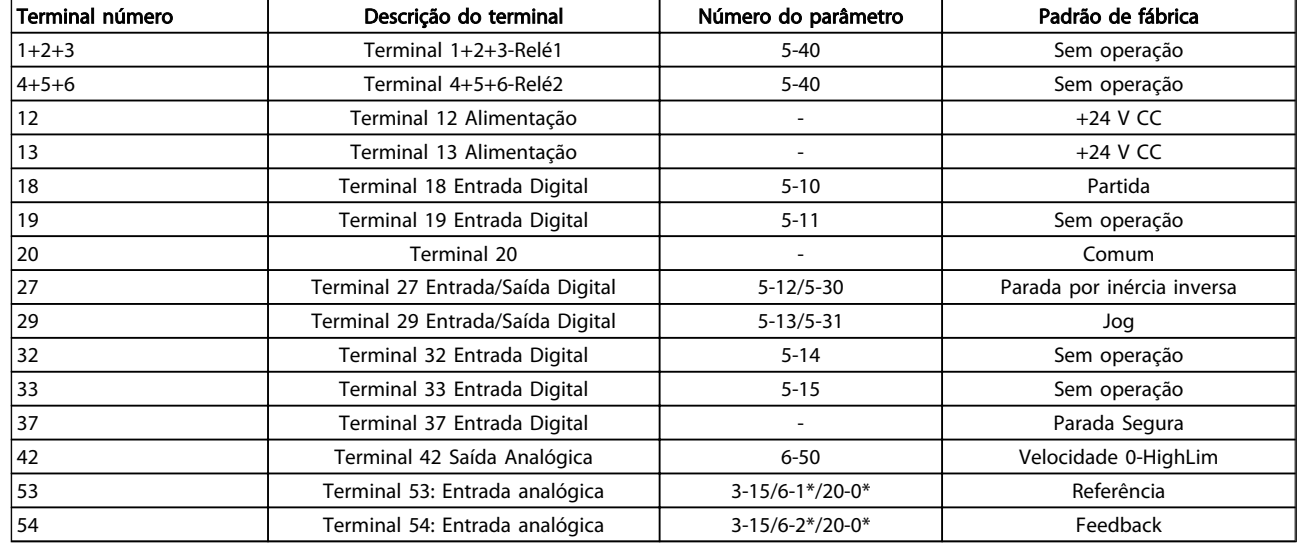

#### Tabela 5.9 Conexões do terminal

Cabos de controle e de sinais analógicos muito longos podem redundar, em casos excepcionais e, dependendo da instalação, em loops de aterramento de 50/60 Hz, devido ao ruído ocasionado pelos cabos de rede elétrica.

Se isto acontecer, corte a malha da blindagem ou instale um capacitor de 100 nF, entre a malha e o chassi.

### OBSERVAÇÃO!

O comum das entradas e saídas digital / analógica deve ser conectado para separar os terminais comuns 20, 39 e 55. Isso evitará a interferência da corrente de aterramento entre os grupos. Por exemplo, o chaveamento nas entradas digitais pode interferir nas entradas analógicas.

### OBSERVAÇÃO!

Os cabos de controle devem estar blindados/encapados metalicamente.

#### 5.2.3 Cabos do Motor

Consulte a seção *Especificações Gerais* para o dimensionamento correto da seção transversal e comprimento do cabo do motor.

- Utilize um cabo de motor blindado/encapado metalicamente, para atender as especificações de emissão EMC.
- Mantenha o cabo do motor o mais curto possível, a fim de reduzir o nível de ruído e correntes de fuga.
- Conecte a blindagem do cabo do motor à placa de desacoplamento do conversor de frequência e ao gabinete metálico do motor.

• Faça as conexões da malha de blindagem com a maior área superficial possível (braçadeira do cabo). Isso pode ser feito com os dispositivos de instalação fornecidos com o conversor de frequência.

Danfoss

- Evite fazer a montagem com as pontas da malha de blindagem trançadas (espiraladas), o que deteriorará os efeitos de filtragem das frequências altas.
- Se for necessário abrir a malha de blindagem, para instalar um isolador para o motor ou o relé do motor, a malha de blindagem deve ter continuidade com a menor impedância de alta frequência possível.

#### Requisitos do Chassi F

Requisitos do F1/F3: As quantidades de cabos das fases do motor devem ser múltiplos de 2, resultando em 2, 4, 6 ou 8 (1 cabo só não é permitido) para obter igual número de cabos ligados a ambos os terminais do módulo do inversor. Recomenda-se que os cabos tenham o mesmo comprimento, dentro de 10%, entre os terminais do módulo do inversor e o primeiro ponto comum de uma fase. O ponto comum recomendado é o dos terminais do motor.

Requisitos do F2/F4: As quantidades de cabos de fases do motor devem ser múltiplos de 3, resultando em 3, 6, 9 ou 12 (1 ou 2 cabos não são permitidos) para obter igual número de fios ligados a cada terminal do módulo do inversor. Os cabos devem ter o mesmo comprimento com tolerância de 10%, entre os terminais do módulo do inversor e o primeiro ponto comum de uma fase. O ponto comum recomendado é o dos terminais do motor.

Requisitos da caixa de junção de saída: O comprimento, no mínimo de 2,5 metros, e a quantidade de cabos deve ser igual desde o módulo do inversor até o terminal comum na caixa de junção.

## OBSERVAÇÃO!

Se uma aplicação de substituição no equipamento necessitar uma quantidade de cabos desigual por fase, consulte a fábrica em relação aos requisitos e documentação ou use o opcional da barra de condutores da cabine, da lateral da entrada superior/inferior.

### 5.2.4 Instalação Elétrica de Cabos de Motor

#### Blindagem de cabos

Evite a instalação com as extremidades da malha metálica torcidas (rabichos). Elas diminuem o efeito da blindagem nas frequências altas.

Se for necessário interromper a blindagem para instalar um isolador de motor ou relé de motor, a blindagem deve ter continuidade com a impedância de HF mais baixa possível.

#### Comprimento do cabo e seção transversal

O conversor de frequência foi testado com um comprimento de cabo determinado e uma seção transversal determinada. Se a seção transversal for aumentada, a capacitância do cabo - e, portanto, a corrente de fuga - poderá aumentar e o comprimento do cabo deverá ser reduzido na mesma proporção.

#### Frequência de chaveamento

Quando conversores de frequência forem utilizados junto com filtros de Onda senoidal para reduzir o ruído acústico de um motor, a frequência de chaveamento deverá ser programada de acordo com as instruções do filtro de Onda senoidal, no *14-01 Switching Frequency*.

#### Condutores de alumínio

Recomenda-se não utilizar condutores de alumínio. O bloco de terminais pode aceitar condutores de alumínio, porém, as superfícies destes condutores devem estar limpas, sem oxidação e seladas com Vaselina neutra de isenta de ácidos, antes de conectar o condutor. Além disso, o parafuso do bloco de terminais deverá ser apertado novamente, depois de dois dias, devido à maleabilidade do alumínio. É extremamente importante manter essa conexão isenta de ar, caso contrário a superfície do alumínio se oxidará novamente.

#### 5.2.5 Furos para de cabo do Gabinete Metálico

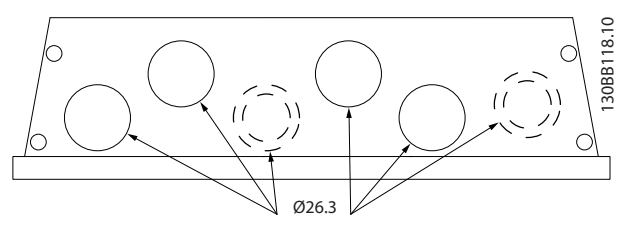

Ilustração 5.8 Furos para entrada de cabo no gabinete metálico A5. As sugestões de uso dos furos compreendem apenas recomendações; outras soluções são possíveis.

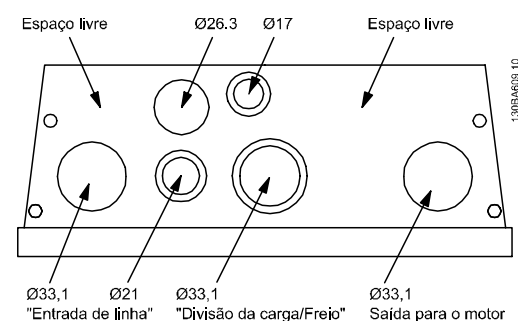

Ilustração 5.9 Furos para entrada de cabo gabinete metálico B1. As sugestões de uso dos furos compreendem apenas recomendações; outras soluções são possíveis.

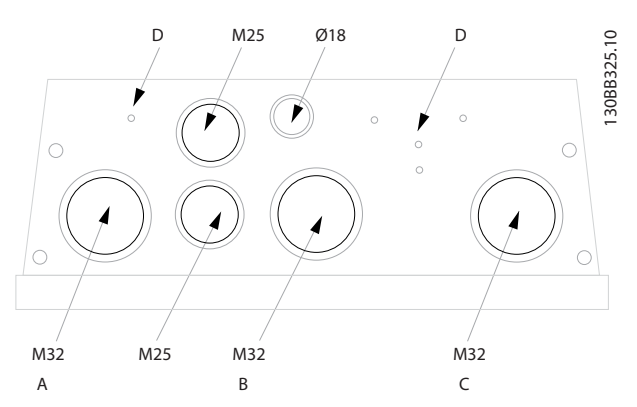

Ilustração 5.10 Furos para entrada de cabo no gabinete metálico B1. As sugestões de uso dos furos compreendem apenas recomendações; outras soluções são possíveis.

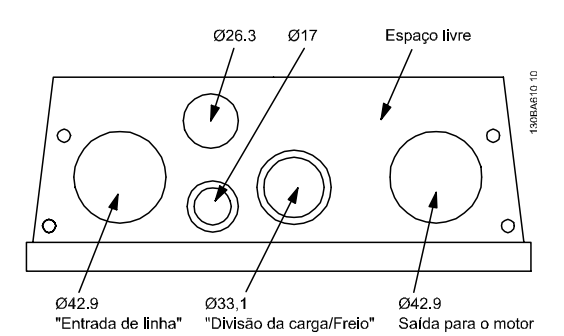

Ilustração 5.11 Furos para entrada do cabo no gabinete metálico B2. As sugestões de uso dos furos compreendem apenas recomendações; outras soluções são possíveis.

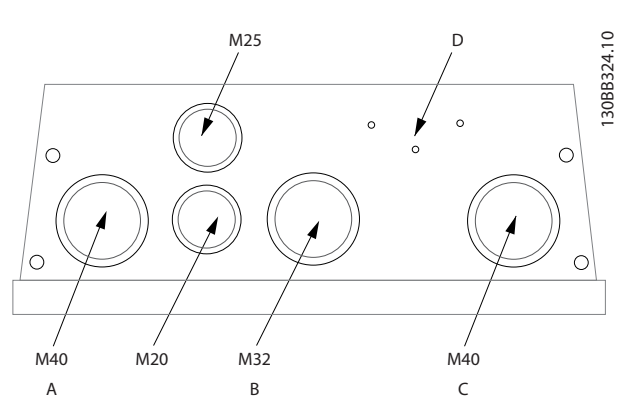

Ilustração 5.12 Furos para entrada do cabo no gabinete metálico B2. As sugestões de uso dos furos compreendem apenas recomendações; outras soluções são possíveis.

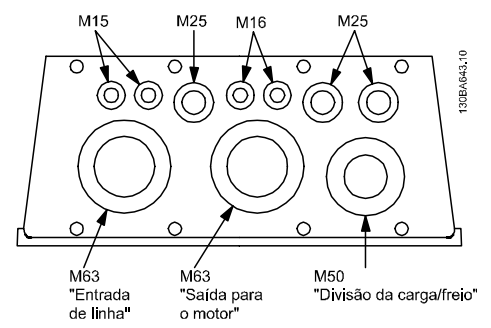

Ilustração 5.13 Furos para entrada do cabo no gabinete metálico C1. As sugestões de uso dos furos compreendem apenas recomendações; outras soluções são possíveis.

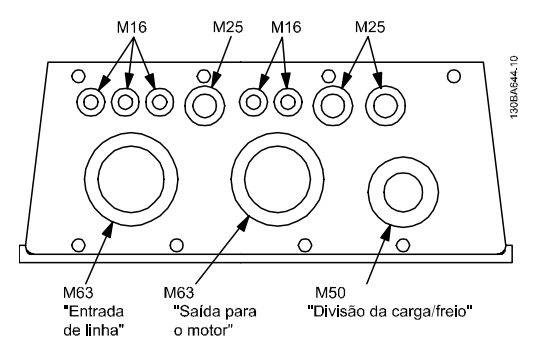

Ilustração 5.14 Furos para entrada de cabo no gabinete metálico C2. As sugestões de uso dos furos compreendem apenas recomendações; outras soluções são possíveis.

#### Legenda:

- A: Entrada de linha
- B: Freio/divisão da carga
- C: Saída para o motor
- D: Espaço livre

#### 5.2.6 Remoção de Protetores para Cabos Adicionais

1. Remova a entrada para cabos do conversor de frequência (Evitando que objetos estranhos caiam no conversor de frequência ao remover os extratores)

Danfoss

- 2. A entrada para cabo deve se apoiar em torno do protetor a ser removido.
- 3. O protetor pode, agora, ser removido com um mandril e um martelo robustos.
- 4. Remover as rebarbas do furo.
- 5. Montar a Entrada de cabo no conversor de frequência.

#### 5.2.7 Entrada de Bucha/Conduíte - IP21 (NEMA 1) e IP54 (NEMA12)

Os cabos são conectados através da placa da bucha, pela parte inferior. Remova a placa e selecione a posição do orifício para passagem das buchas ou conduítes. Prepare os orifícios na área marcada no desenho.

### OBSERVAÇÃO!

A placa da bucha deve ser encaixada no conversor de frequência para garantir o nível de proteção especificado, bem como garantir resfriamento apropriado da unidade. Se a placa da bucha não estiver montada, o conversor de frequência pode desarmar com Alarme 69, Temp. do Cartão de Pot.

frequência - 1) Lado da rede elétrica 2) Lado do motor ਛ ్ 130BB073.10 30BB073.

Entradas de cabo, vista por baixo do conversor de

Ilustração 5.15 Exemplo de Instalação Correta da Placa da Bucha.

Danfoss

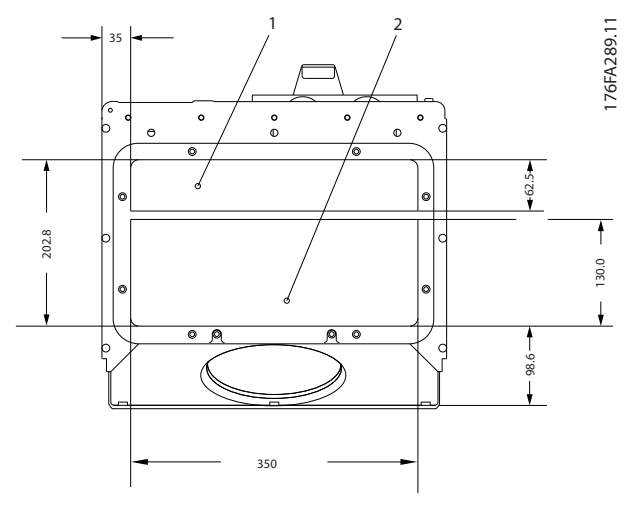

Ilustração 5.16 Chassi tamanhos D1 + D2

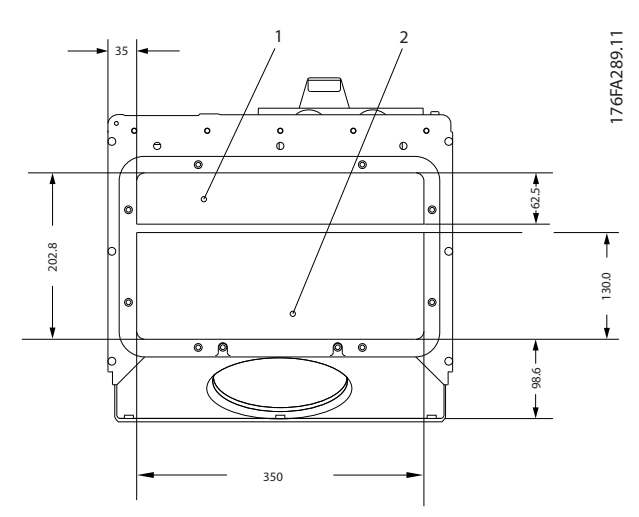

Ilustração 5.17 Chassi tamanho E1

F1-F4: Entradas de cabo, vista por baixo do conversor de frequênciaa - 1) Coloque os conduítes nas áreas assinaladas

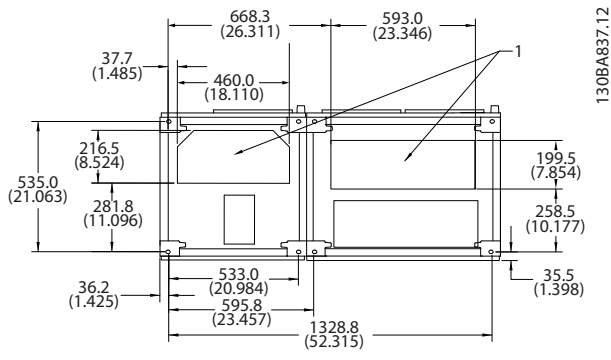

Ilustração 5.18 Chassi tamanho F1

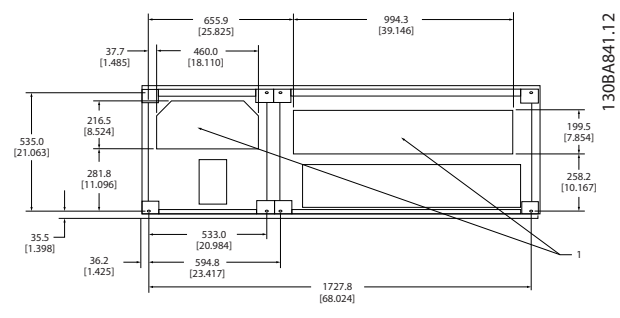

Ilustração 5.19 Chassi tamanho F2

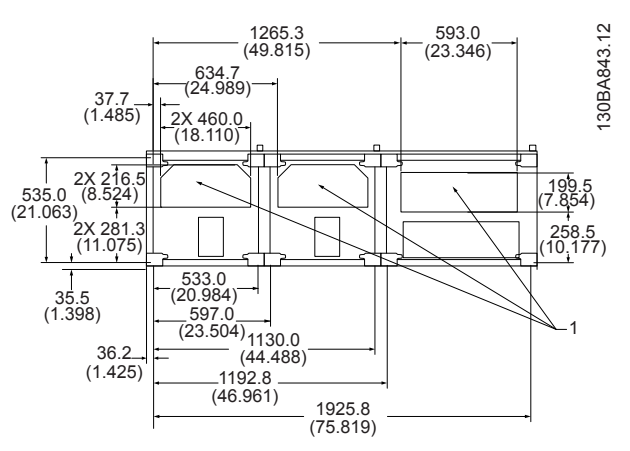

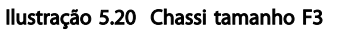

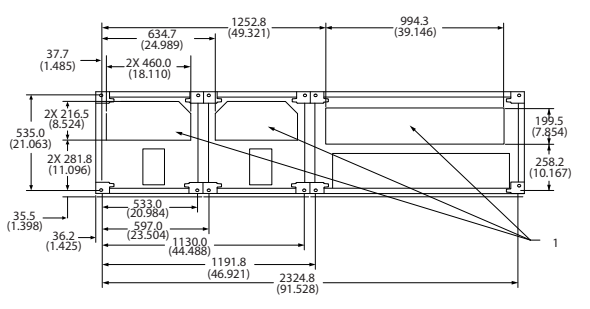

Ilustração 5.21 Chassi tamanho F4

130BA839.10

130BA839.10

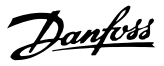

### 5.2.8 Fusíveis

Um conversor de frequência que funciona corretamente limita a corrente que ele pode retirar da alimentação. Mesmo assim, é recomendável usar fusíveis e/ou disjuntores no lado da alimentação como proteção no caso de defeito de componente dentro do conversor de frequência (1ª falha).

## OBSERVAÇÃO!

Isso é obrigatório para garantir conformidade com a IEC 60364 para CE ou NEC 2009 para UL.

# ADVERTÊNCIA

O pessoal e a propriedade devem ser protegidos contra a consequência de defeito de componentes internamente no conversor de frequência.

#### Proteção do Circuito de Derivação

Para proteger a instalação contra perigos de choques elétricos e de incêndio, todos os circuitos de derivação em uma instalação, engrenagens de chaveamento, máquinas etc. devem estar protegidos contra curtos circuitos e sobrecorrentes de acordo com as regulamentações nacionais/internacionais.

## OBSERVAÇÃO!

As recomendações dadas não cobrem proteção de circuito de derivação para UL!

#### Proteção contra curto-circuito:

Danfoss recomenda usar os fusíveis/disjuntores mencionados em e para proteger a equipe de manutenção e a propriedade no caso de defeito de componentes no conversor de frequência.

#### Proteção contra sobrecorrente:

O conversor de frequência fornece proteção de sobrecarga para limitar as ameaças à vida humana, danos à propriedade e evitar o risco de incêndio devido ao superaquecimento dos cabos da instalação. O conversor de frequência está equipado com proteção de sobrecorrente interna (*4-18 Limite de Corrente*) que pode ser usada para proteção de sobrecarga na entrada de corrente (excluídas as aplicações UL). Além disso, os fusíveis ou disjuntores podem ser utilizados para fornecer a proteção de sobrecorrente na instalação. A proteção de sobrecorrente deve sempre ser executada de acordo com as normas nacionais.

### 5.2.9 Fusíveis não em conformidade com o UL

#### Fusíveis não conformes com o UL

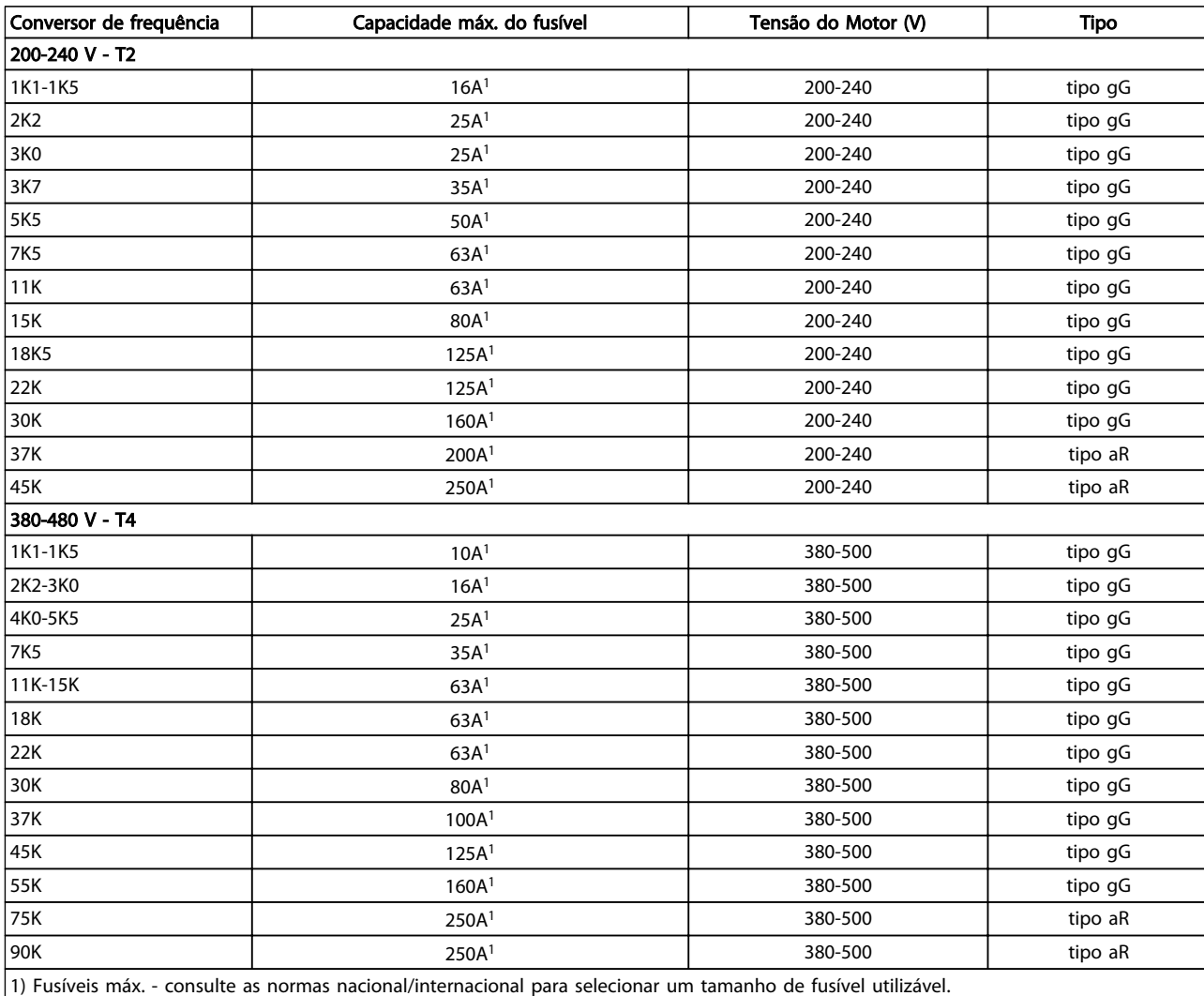

#### Tabela 5.10 Fusíveis não UL de 200 V a 480 V

Se não houver conformidade com o UL/cUL, a Danfoss recomenda usar os fusíveis a seguir, que garantirão conformidade com a norma EN50178:

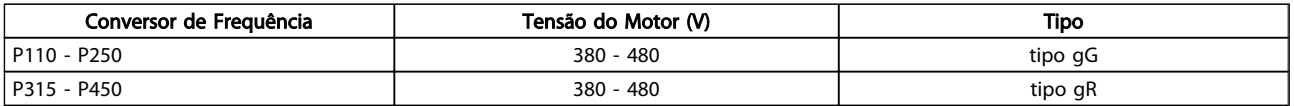

#### Tabela 5.11 Em conformidade com a EN50178

5 5

#### Como Instalar VLT® HVAC Drive Guia de Projeto

Danfoss

#### Fusíveis em conformidade com o UL

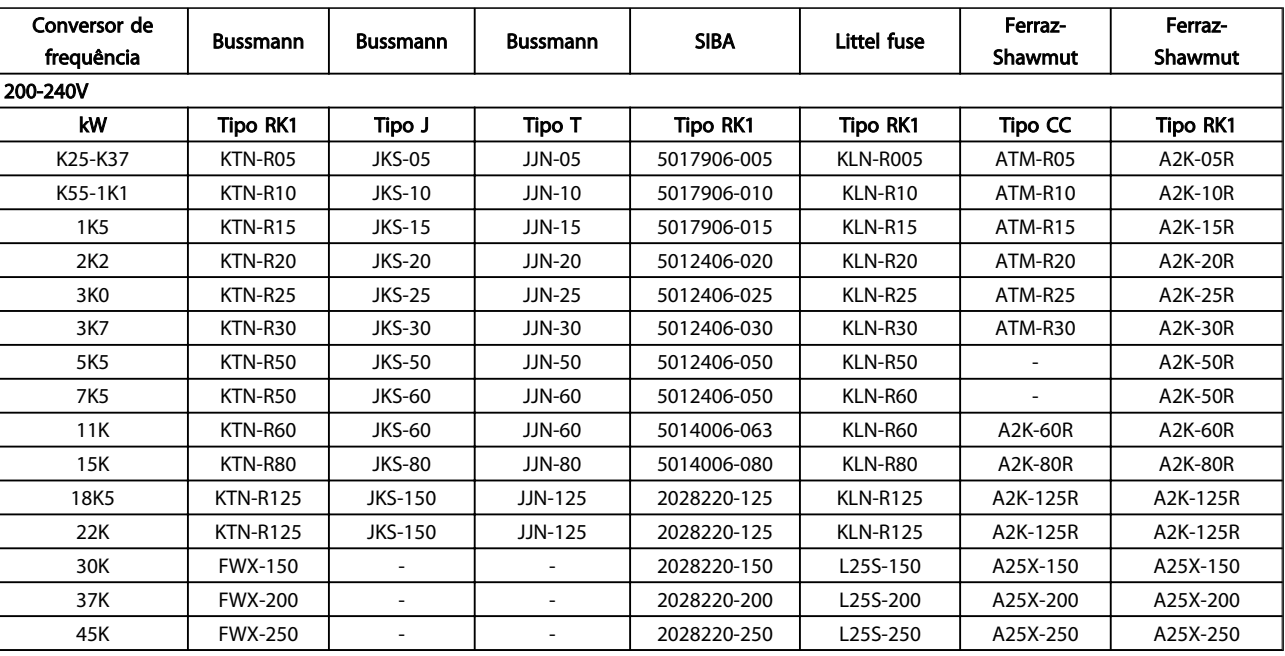

#### Tabela 5.12 Fusíveis UL, 200-240 V

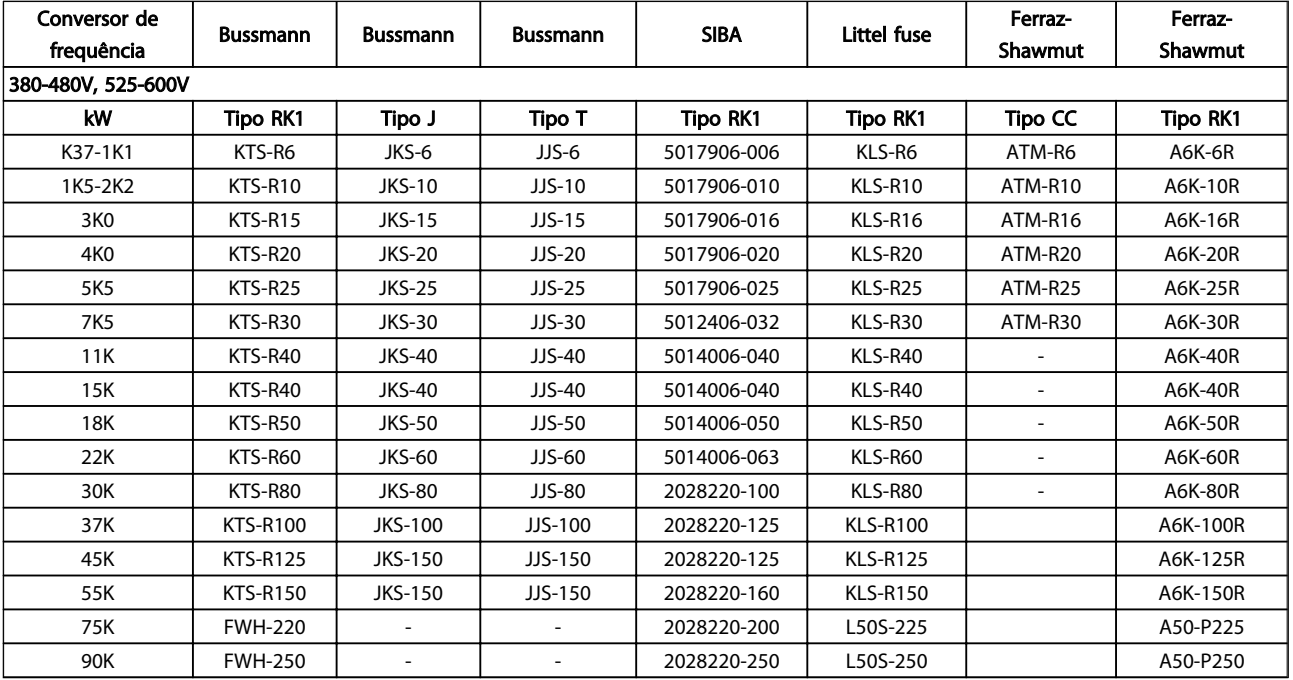

#### Tabela 5.13 Fusíveis UL, 380-600 V

Os fusíveis KTS da Bussmann podem substituir KTN para conversores de frequência de 240 V.

- Os fusíveis FWH da Bussmann podem substituir FWX para conversores de frequência de 240 V.
- Os fusíveis KLSR da LITTEL FUSE podem substituir os fusíveis KLNR para conversores de frequência de 240 V.
- Os fusíveis L50S da LITTEL FUSE podem substituir os fusíveis L50S para conversores de frequência de 240 V.
- Os fusíveis A6KR da FERRAZ SHAWMUT podem substituir A2KR para conversores de frequência de 240 V.
- Os fusíveis A50X da FERRAZ SHAWMUT podem substituir A25X para conversores de frequência de 240 V.

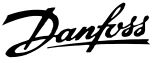

#### Em conformidade com UL

#### 380-480 V, tamanhos de chassi D, E e F

Os fusíveis a seguir são apropriados para uso em um circuito capaz de fornecer 100.000 Arms (simétrico), 240V ou 480V ou 500V ou 600V dependendo do valor da tensão do drive. Com o fusível apropriado, o Valor de Corrente de Curto Circuito (SCCR-Short Circuit Current Rating) é 100.000 Arms.

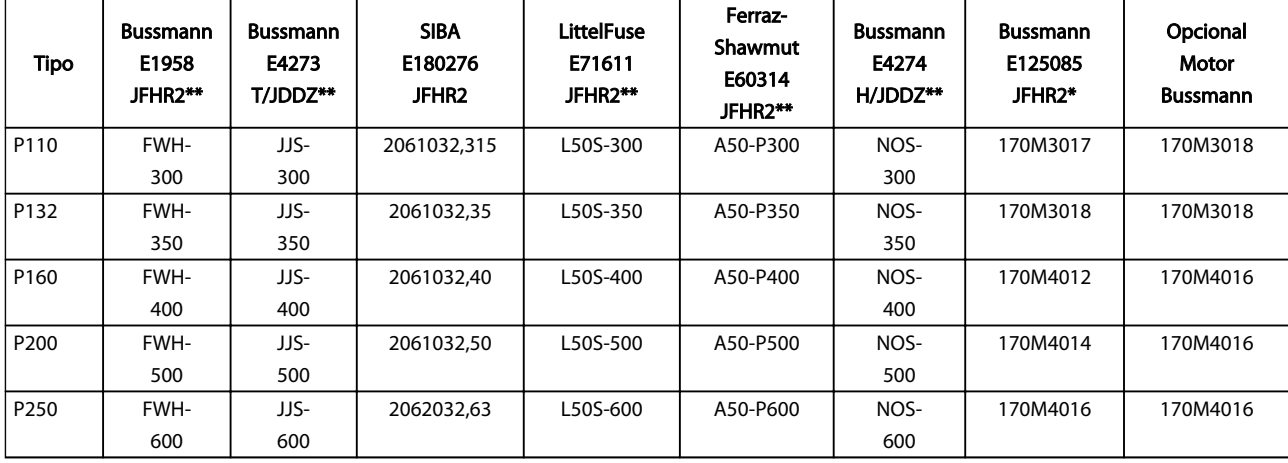

#### Tabela 5.14 Tamanho de Chassi D, Fusíveis de linha, 380-480 V

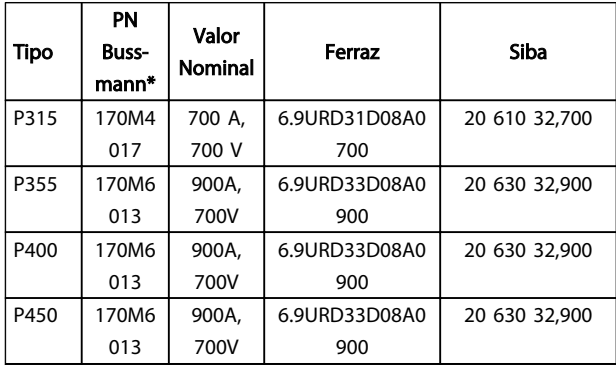

#### Tabela 5.15 Chassi de tamanho E, Fusíveis de linha, 380-480 V

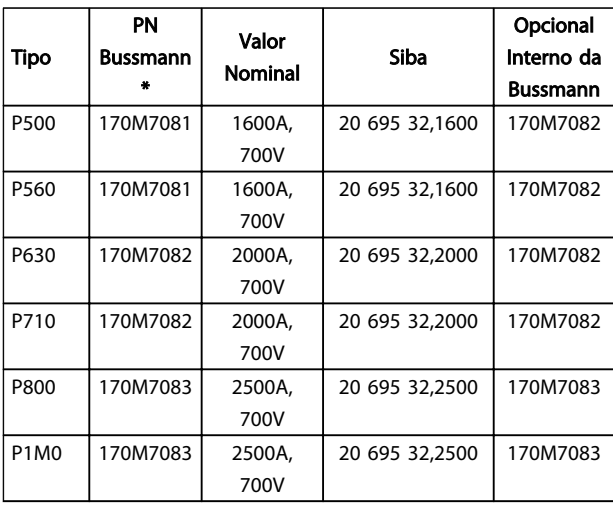

Tabela 5.16 Tamanho Chassi F, Fusíveis de linha, 380-480 V

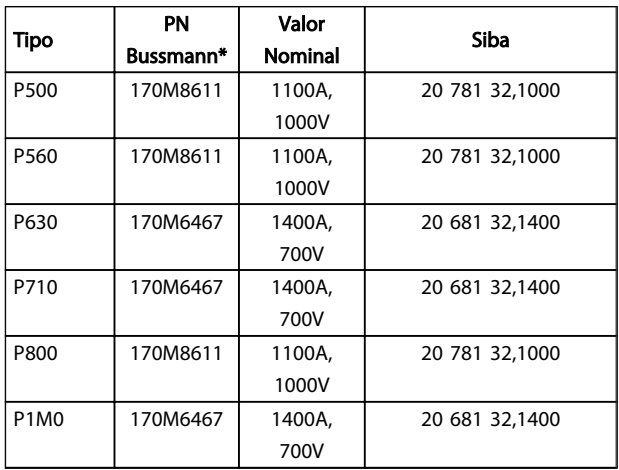

#### Tabela 5.17 Tamanho de chassi F, Fusíveis do Barramento CC, 380-480 V

*\*170M os fusíveis Bussmann mostrados utilizam o indicador visual -/80, -TN/80 Tipo T, indicador -/110 ou TN/110 Tipo T, fusíveis do mesmo tamanho e amperagem podem ser substituídos para uso externo*

*\*\*Qualquer fusível na lista da UL de 500 V mínimo com valor nominal de corrente associado, pode ser utilizado para atender aos requisitos da UL.*

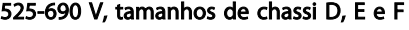

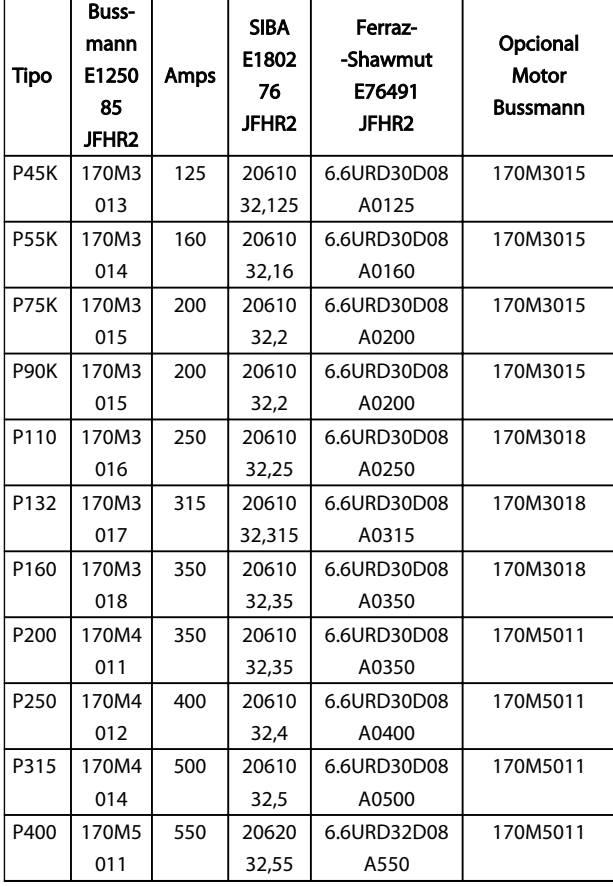

#### Tabela 5.18 Tamanho de Chassi D, E e F 525-690 V

|             | PN       | Valor         |           |               |
|-------------|----------|---------------|-----------|---------------|
| <b>Tipo</b> | Bussmann | <b>Nomina</b> | Ferraz    | Siba          |
|             |          |               |           |               |
| P450        | 170M4017 | 700 A,        | 6.9URD31D | 20 610 32,700 |
|             |          | 700 V         | 08A0700   |               |
| P500        | 170M4017 | 700 A,        | 6.9URD31D | 20 610 32.700 |
|             |          | 700 V         | 08A0700   |               |
| P560        | 170M6013 | 900 A,        | 6.9URD33D | 20 630 32,900 |
|             |          | 700 V         | 08A0900   |               |
| P630        | 170M6013 | 900 A,        | 6.9URD33D | 20 630 32,900 |
|             |          | 700 V         | 08A0900   |               |

Tabela 5.19 Tamanho do Chassi E, 525-690 V

|                               | PN              | Valor          |                | Opcional        |
|-------------------------------|-----------------|----------------|----------------|-----------------|
| Tipo                          | <b>Bussmann</b> | <b>Nominal</b> | Siba           | Interno da      |
|                               |                 |                |                | <b>Bussmann</b> |
| P710                          | 170M7081        | 1600A,         | 20 695 32,1600 | 170M7082        |
|                               |                 | 700V           |                |                 |
| P800                          | 170M7081        | 1600A,         | 20 695 32,1600 | 170M7082        |
|                               |                 | 700V           |                |                 |
| P900                          | 170M7081        | 1600A,         | 20 695 32,1600 | 170M7082        |
|                               |                 | 700V           |                |                 |
| P <sub>1</sub> M <sub>0</sub> | 170M7081        | 1600A,         | 20 695 32,1600 | 170M7082        |
|                               |                 | 700V           |                |                 |
| P1M2                          | 170M7082        | 2000A,         | 20 695 32,2000 | 170M7082        |
|                               |                 | 700V           |                |                 |
| <b>P1M4</b>                   | 170M7083        | 2500A,         | 20 695 32,2500 | 170M7083        |
|                               |                 | 700V           |                |                 |

Tabela 5.20 Tamanho do Chassi F, Fusíveis de Linha, 525-690 V

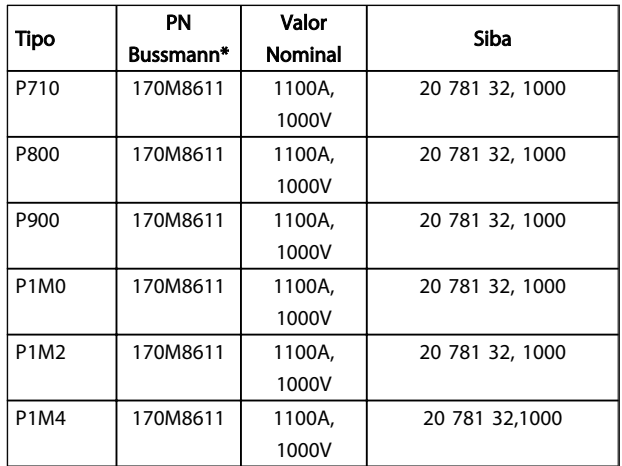

#### Tabela 5.21 Tamanho de chassi F, fusíveis do barramento CC 525-690 V

*\*170M fusíveis da Bussmann exibidos utilizam o indicador visual -/80, -TN/80 Tipo T, indicador -/110 ou TN/110 Tipo T, fusíveis do mesmo tamanho e amperagem podem ser substituídos para uso externo*

Apropriada para uso em um circuito capaz de fornecer não mais que 100.000 Ampère RMS simétrico, máximo de 500/600/690 Volts máximo, quando protegido pelos fusíveis acima mencionados.

#### Fusíveis suplementares

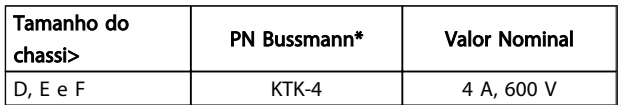

Tabela 5.22 Fusível SMPS

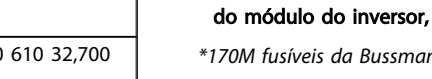

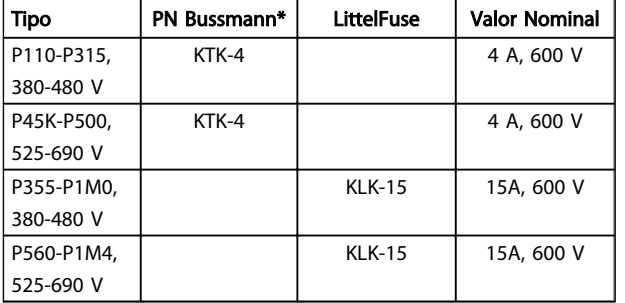

#### Tabela 5.23 Fusíveis de Ventilador

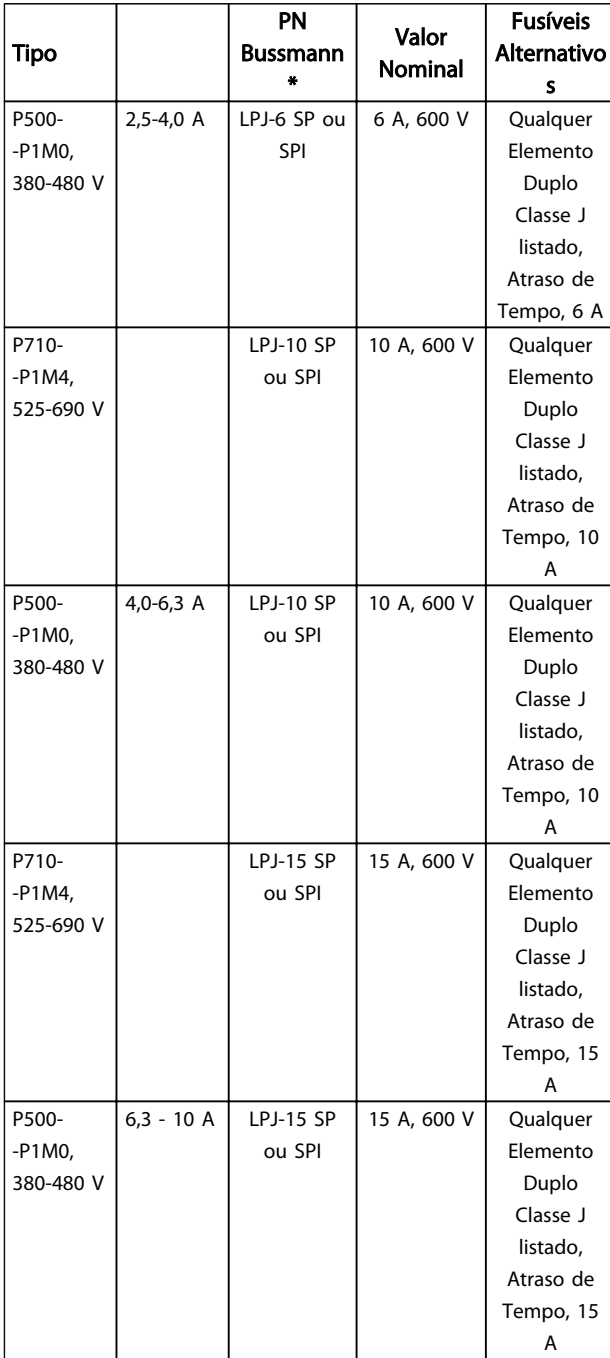

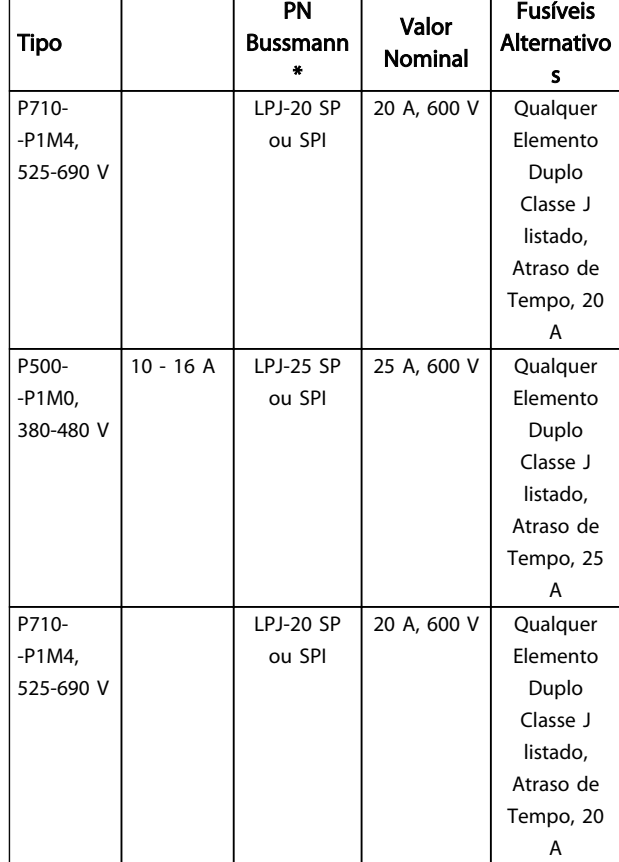

#### Tabela 5.24 Fusíveis para o Controlador de Motor Manual

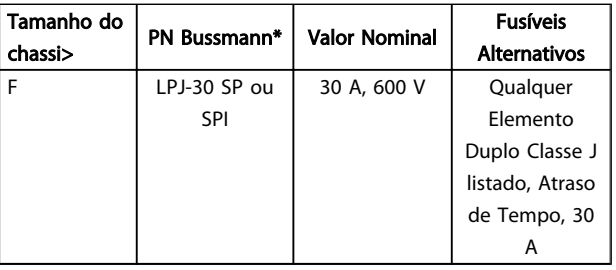

#### Tabela 5.25 Terminais Protegidos por Fusível de 30 A

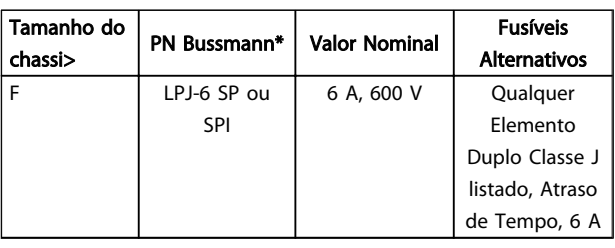

Tabela 5.26 Fusível do Transformador de Controle

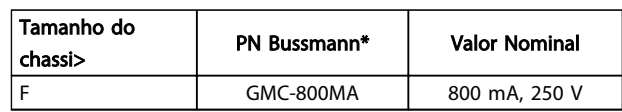

Tabela 5.27 Fusível da NAMUR

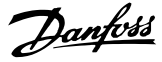

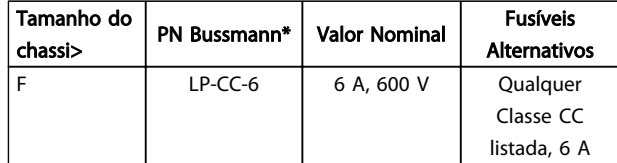

Tabela 5.28 Fusíveis para Bobina do Relé de Segurança com Relé da PILS

### 5.2.10 Terminais de Controle

Números de referências de desenhos:

- 1. Plugue de 10 pólos da E/S digital
- 2. Plugue de 3 pólos do barramento RS-485.
- 3. E/S analógica de 6 pólos.
- 4. Conexão USB.

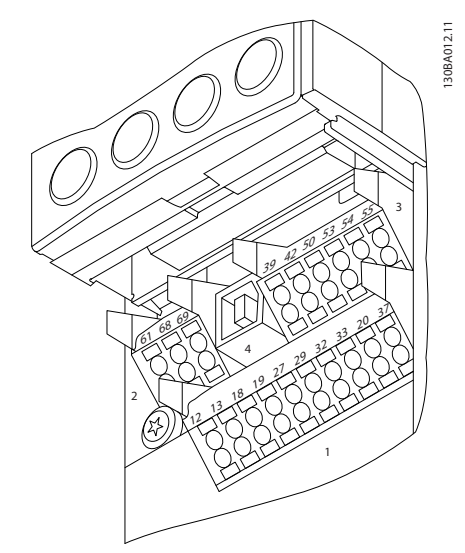

Ilustração 5.22 Terminais de controle (todos os gabinetes metálicos)

### 5.2.11 Terminais do Cabo de Controle

Para montar o cabo no bloco de terminais:

- 1. Remova a isolação de 9-10 mm
- 2. Insira uma chave de fenda $1$ <sup>)</sup> no orifício retangular.
- 3. Insira o cabo no orifício circular adjacente.
- 4. Remova a chave de fenda. O cabo estará então montado no terminal.

Para removê-lo do bloco de terminais:

- 1. Insira uma chave de fenda $1$ <sup>1</sup> no orifício quadrado.
- 2. Puxe o cabo.

1) Máx. 0,4 x 2,5 mm

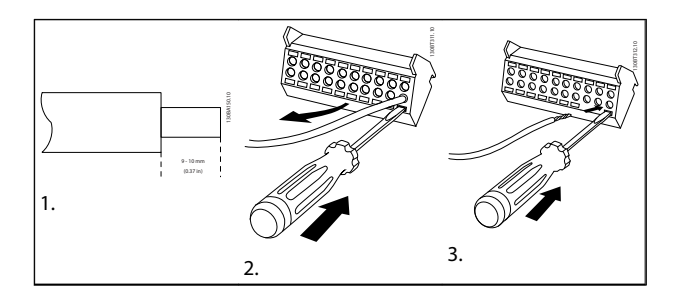

Tabela 5.29

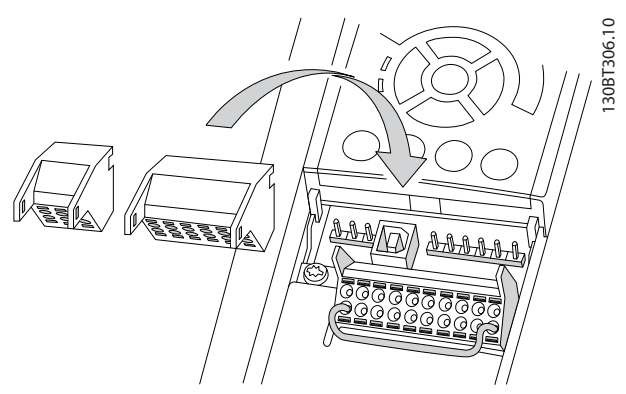

Ilustração 5.23

### 5.2.12 Exemplo de Fiação Básica

- 1. Monte terminais da sacola de acessórios na parte da frente do conversor de frequência.
- 2. Conecte os terminais 18 e 27 ao +24 V (terminais 12/13)

Configurações padrão: 18 = partida por pulso

27= inversão de parada

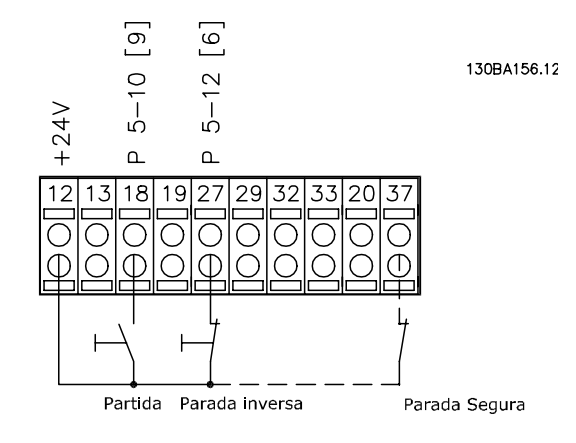

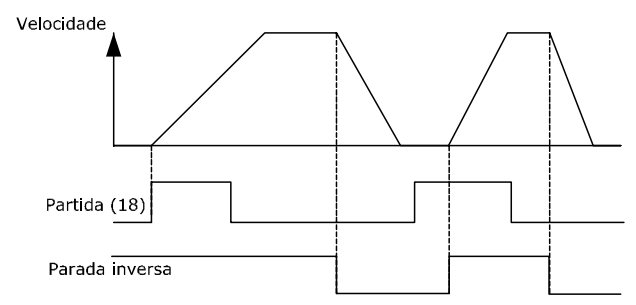

Ilustração 5.24 Terminal 37 somente disponível com a Função de Parada Segura!

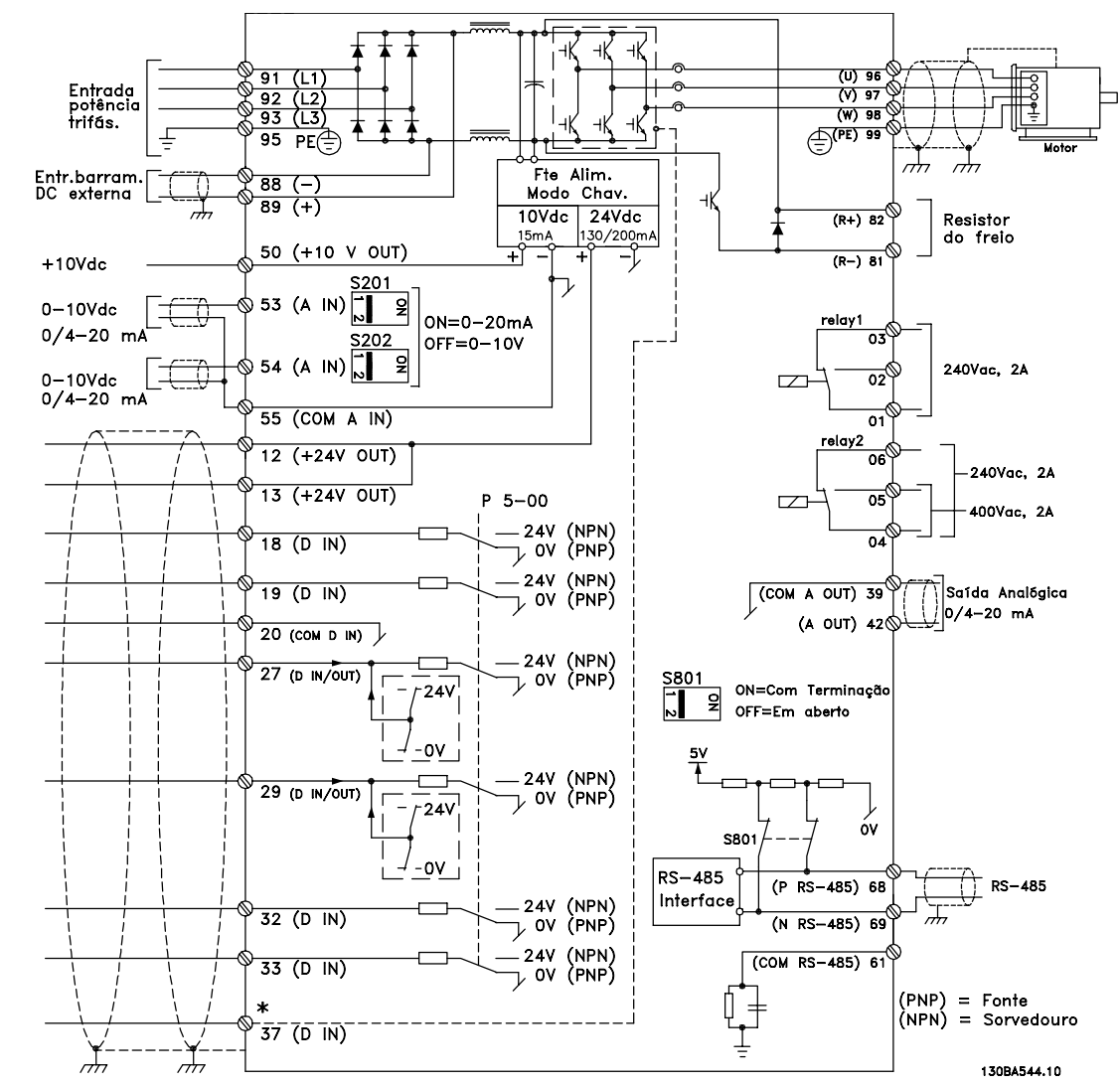

#### <span id="page-106-0"></span>5.2.13 Instalação Elétrica, Cabos de Controle

Ilustração 5.25 Diagrama que exibe todos os terminais elétricos.

Cabos de controle e de sinais analógicos muito longos podem redundar, em casos excepcionais e dependendo da instalação, em loops de aterramento de 50/60 Hz, devido ao ruído ocasionado pelos cabos de rede elétrica.

Se isto acontecer, é possível que haja a necessidade de cortar a malha da blindagem ou inserir um capacitor de 100 nF entre a malha e o chassi.

As entradas e saídas digitais e analógicas devem ser conectadas separadamente às entradas comuns do conversor de frequência (terminais 20, 55 e 39) para evitar que correntes do terra dos dois grupos afetem outros grupos. Por exemplo, o chaveamento na entrada digital pode interferir no sinal de entrada analógico.

## OBSERVAÇÃO!

Cabos de Controle devem ser blindados/encapados metalicamente.

Danfoss

1. Use uma braçadeira da sacola de acessórios para conectar a blindagem à placa de desacoplamento do conversor de frequência para cabos de controle.

Consulte a seção intitulada *[5.7.3 Aterramento de Cabos de](#page-119-0) [Controle Blindados/Encapados Metalicamente](#page-119-0)* , para a terminação correta dos cabos de controle.

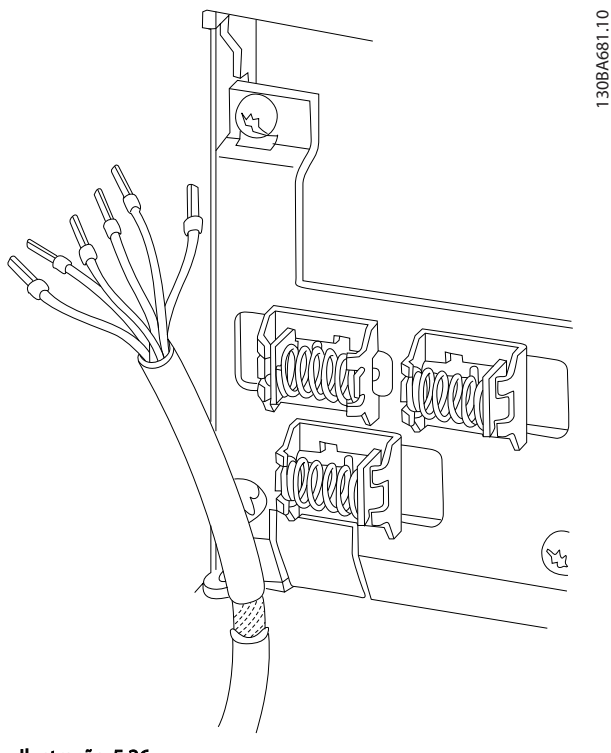

#### Ilustração 5.26

#### 5.2.14 Chaves S201, S202 e S801

As chaves S201(A53) e S202 (A54) são usadas para selecionar uma configuração de corrente (0-20 mA) ou de tensão (0 a 10 V), nos terminais de entrada analógica 53 e 54, respectivamente.

A chave S801 (BUS TER.) pode ser usada para ativar a terminação na porta RS-485 (terminais 68 e 69).

Consulte *[Ilustração 5.25](#page-106-0)*

Configuração padrão:

S201 (A53) = OFF (entrada de tensão)

S202 (A54) = OFF (entrada de tensão)

S801 (Terminação de barramento) = OFF

### OBSERVAÇÃO!

É recomendável somente mudar a chave de posição na desenergização.

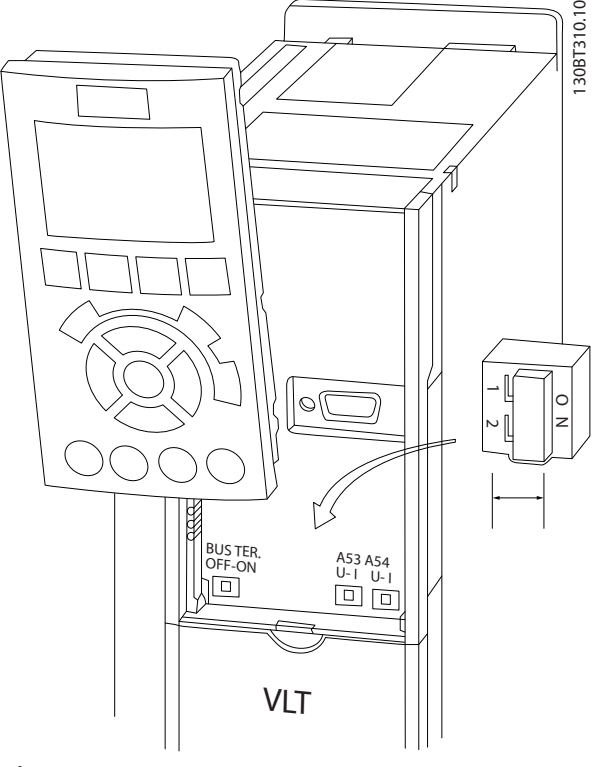

#### Ilustração 5.27

#### 5.3 Setup Final e Teste

Para testar o setup e assegurar que o conversor de frequência está funcionando, execute as seguintes etapas:

#### Etapa 1, Localize a plaqueta de identificação do motor

O motor está ligado em estrela - (Y) ou em delta (Δ). Esta informação está localizada nos dados da plaqueta de identificação do motor.

#### Etapa 2, Digite os dados da plaqueta de identificação do motor nesta lista de parâmetros.

Para acessar esta lista pressione a tecla [QUICK MENU] (Menu Rápido) e, em seguida, selecione "Configuração Rápida" Q2.

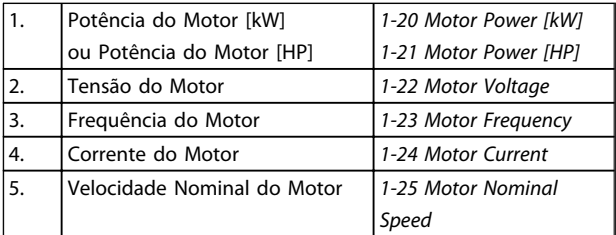

Tabela 5.30
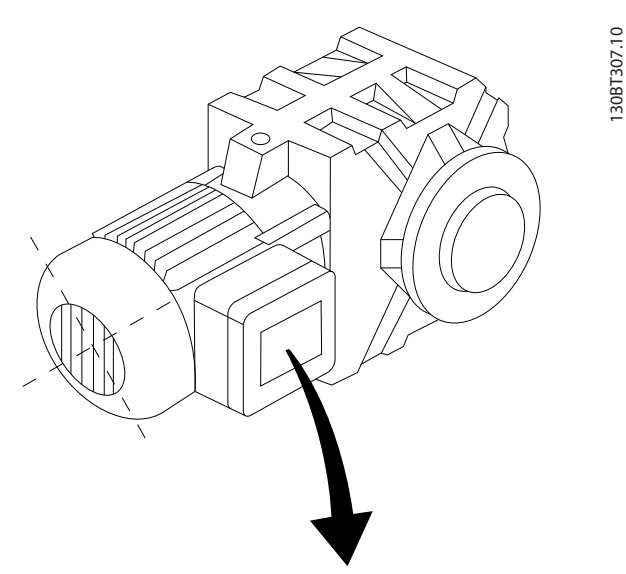

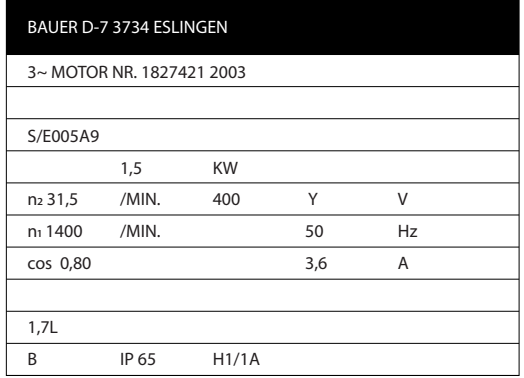

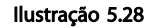

#### Etapa 3. Ative a Adaptação Automática do Motor (AMA)

A execução da AMA assegurará um desempenho ótimo. A AMA mede os valores a partir do diagrama equivalente do modelo do motor.

- 1. Conecte o terminal 27 ao 12 ou programe o *5-12 Terminal 27 Digital Input* para 'Sem operação' (*5-12 Terminal 27 Digital Input* [0])
- 2. Ative a AMA *1-29 Automatic Motor Adaptation (AMA)*.
- 3. Escolha entre AMA completa ou reduzida. Se um filtro LC estiver instalado, execute somente a AMA reduzida ou remova o filtro LC durante o procedimento da AMA.
- 4. Aperte a tecla [OK]. O display exibe "Pressione [Hand on] (Manual ligado) para iniciar".
- 5. Pressione a tecla [Hand on] (Manual Ligado). Uma barra de evolução desse processo mostrará se a AMA está em execução.

#### Pare a AMA durante a operação

1. Pressione a tecla [OFF] (Desligar) - o conversor de frequência entra no modo alarme e o display mostra que a AMA foi encerrada pelo usuário.

#### AMA bem sucedida

- 1. O display mostra "Pressione [OK] para encerrar a AMA".
- 2. Pressione a tecla [OK] para sair do estado da AMA.

#### AMA sem êxito

- 1. O conversor de frequência entra no modo alarme. é possível encontrar uma descrição do alarme na seção *Solucionando Problemas*.
- 2. O "Valor de Relatório" no [Registro de Alarme] mostra a última sequência de medição realizada pela AMA, antes do conversor de frequência entrar no modo alarme. Este número, junto com a descrição do alarme, auxiliará na solução do problema. Se necessitar entrar em contato com para Assistência técnicaDanfoss, certifique-se de mencionar o número e a descrição do alarme.

Frequentemente a execução sem êxito de uma AMA é causada pelo registro incorreto dos dados da plaqueta de identificação ou devido à diferença muito grande entre a potência do motor e a potência do conversor de frequência.

#### Etapa 4. Programe o limite de velocidade e o tempo de rampa

Programe os limites desejados para a velocidade e o tempo de rampa.

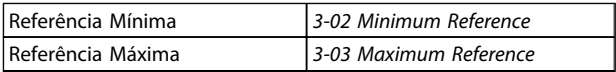

#### Tabela 5.31

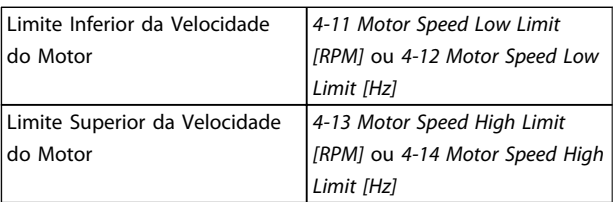

#### Tabela 5.32

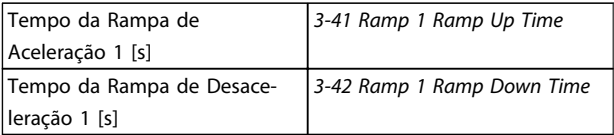

Tabela 5.33

# 5.4 Conexões Adicionais

# 5.4.1 Disjuntores de Rede Elétrica

Montagem do IP55 / NEMA Tipo 12 (compartimento A5) com disjuntor de rede elétrica

A chave de rede elétrica encontra-se no lado esquerdo em chassi de tamanhos B1, B2, C1 e C2. A chave de rede

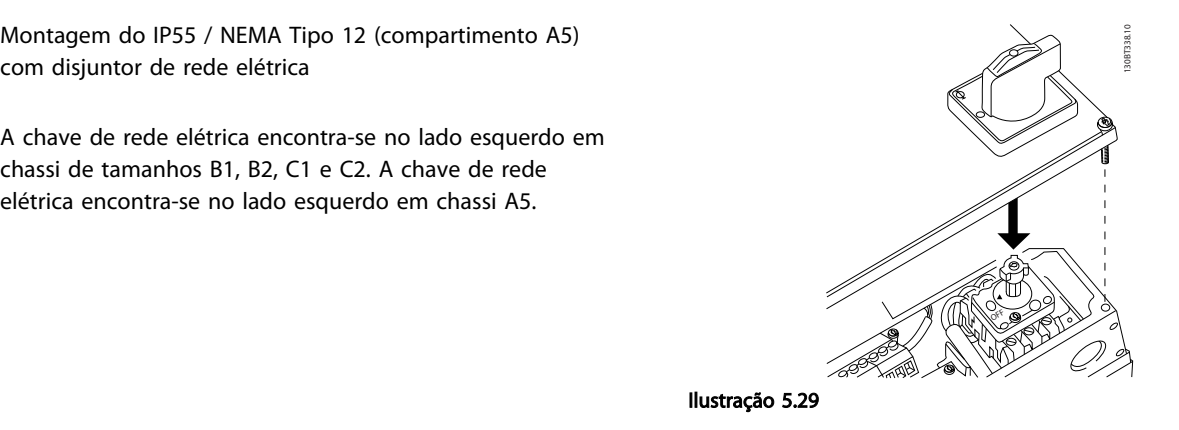

Chassi tamanho **Tipo** Tipo **Ligações** do terminal A5 Kraus&Naimer KG20A T303 31 L1 L2 L3 43 130BB182.10 30BB182.1 **B1** Kraus&Naimer KG64 T303 B2 Kraus&Naimer KG64 T303 T1 T2 T3 .<br>32 44 C1 37 kW Kraus&Naimer KG100 T303  $\overline{L_1}$ L2 L3 13 30BB181.10 130BB181.10 C1 45-55 kW Kraus&Naimer KG105 T303 EXTREMENT C2 75 kW EXEC 2 90 kW Kraus&Naimer KG250 T303 T1 T2 T3 14

Tabela 5.34

Danfoss

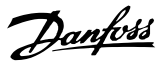

# 5.4.2 Disjuntores de Rede Elétrica - Chassi Tamanho D, E e F

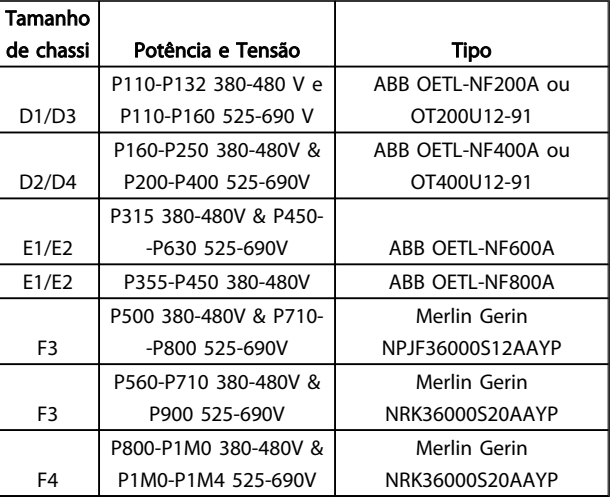

#### Tabela 5.35

# 5.4.3 Disjuntores de circuito do chassi F

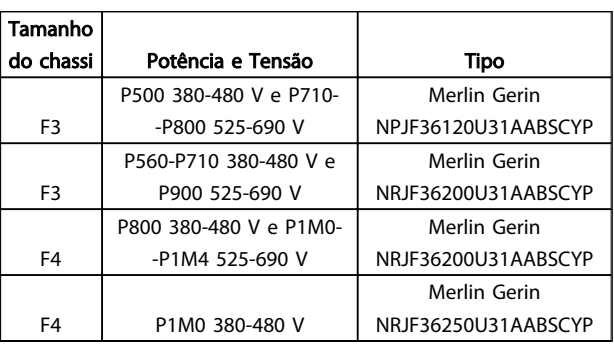

#### Tabela 5.36

# 5.4.4 Contatores de Rede Elétrica do Chassi F

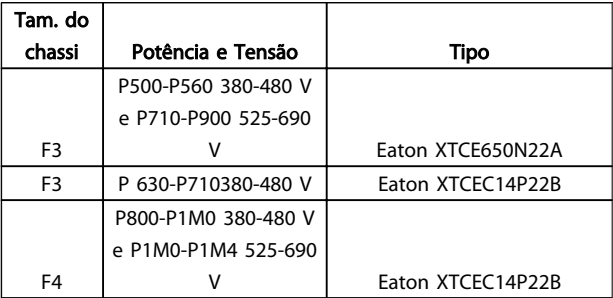

#### Tabela 5.37

5.4.5 Chave de Temperatura do Resistor do Freio

# Tamanho de chassi D-E-F

Torque: 0,5-0,6 Nm (5 pol-lb) Tamanho de parafuso: M3

Esta entrada pode ser utilizada para monitorar a temperatura de um resistor de freio conectado externamente. Se for estabelecida a entrada entre 104 e 106, o conversor de frequência desarmará com a advertência/alarme 27, "IGBT do Freio". Se a conexão entre 104 e 105 for fechada, o conversor de frequência desarmará na advertência/alarme 27, "IGBT do Freio". Deve-se instalar uma chave KLIXON que é 'normalmente fechada'. Se esta função não for utilizada, 106 e 104 deverão estar em curto circuito. Normalmente fechado: 104-106 (jumper instalado de fábrica)

Normalmente aberto: 104-105

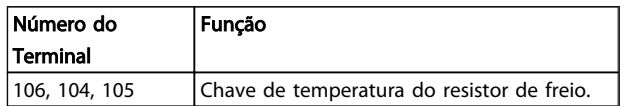

Tabela 5.38

# OBSERVAÇÃO!

Se a temperatura do resistor do freio ficar muito alta e a chave térmica desligar, o conversor de frequência interromperá a frenagem. O motor iniciará a parada por inércia.

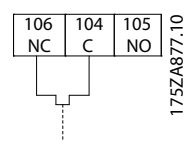

Ilustração 5.30

# 5.4.6 Alimentação de Ventilador Externo

#### Chassi de tamanho D,E,F

Caso o conversor de frequência for alimentado por CC ou se o ventilador necessitar funcionar independentemente da fonte de alimentação, uma fonte de alimentação externa pode ser aplicada. A conexão é feita no cartão de potência.

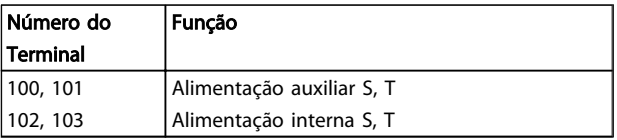

Tabela 5.39

Danfoss

O conector localizado no cartão de potência fornece a conexão da tensão da rede para os ventiladores de resfriamento. Os ventiladores vêm conectados de fábrica para serem alimentados a partir de uma linha CA comum (jumpers entre 100-102 e 101-103). Se for necessária alimentação externa, os jumpers deverão ser removidos e a alimentação conectada aos terminais 100 e 101. Um fusível de 5 A deve ser utilizado como proteção. Em aplicações UL, o fusível deve ser o KLK-5 da LittelFuse ou equivalente.

# 5.4.7 Saída do relé

#### Relé 1

- Terminal 01: comum
- Terminal 02: normalmente aberto 240 V CA
- Terminal 03: normalmente fechado 240 V CA

#### Relé 2

- Terminal 04: comum
- Terminal 05: normalmente aberto 400 V CA
- Terminal 06: normalmente fechado 240 V CA

O Relé 1 e o relé 2 são programados nos *5-40 Function Relay*, *5-41 On Delay, Relay* e *5-42 Off Delay, Relay*.

Saídas de relé adicionais podem ser incluídas no conversor de frequência usando o módulo opcional MCB 105.

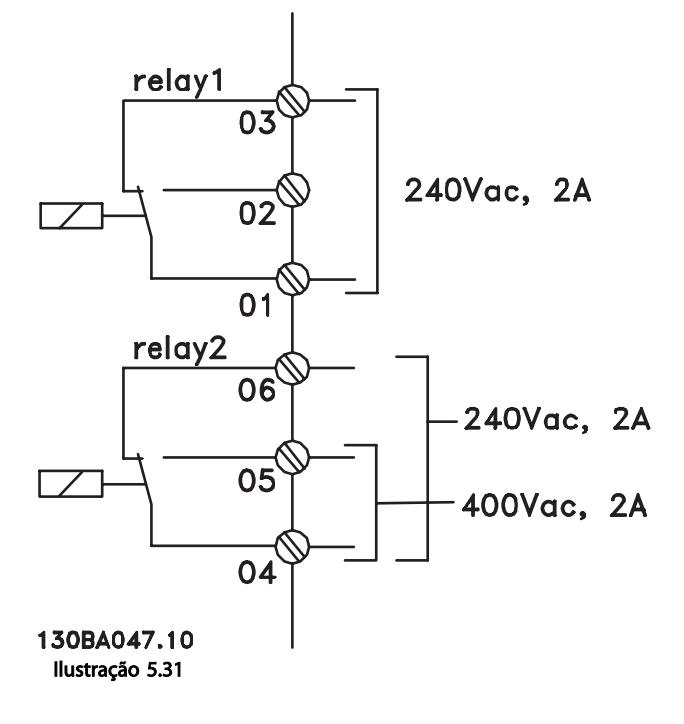

# 5.4.8 Conexão de Motores em Paralelo

O conversor de frequência pode controlar vários motores ligados em paralelo. O consumo total de corrente dos motores não pode exceder a corrente de saída nominal linv do conversor de frequência.

Quando motores são conectados em paralelo, o *1-29 Automatic Motor Adaptation (AMA)* não pode ser utilizado.

Podem surgir problemas na partida e em valores de RPM baixos, se os tamanhos dos motores forem muito diferentes, porque a resistência ôhmica relativamente alta do estator dos motores menores requer uma tensão maior na partida e nas baixas rotações.

O relé térmico eletrônico (ETR) do conversor de frequência não pode ser usado como proteção do motor do motor individual de sistemas com motores ligados sem paralelo. Deve-se providenciar proteção adicional para os motores, p. ex., instalando termistores em cada motor ou relés térmicos individuais. (Disjuntores não são adequados como proteção).

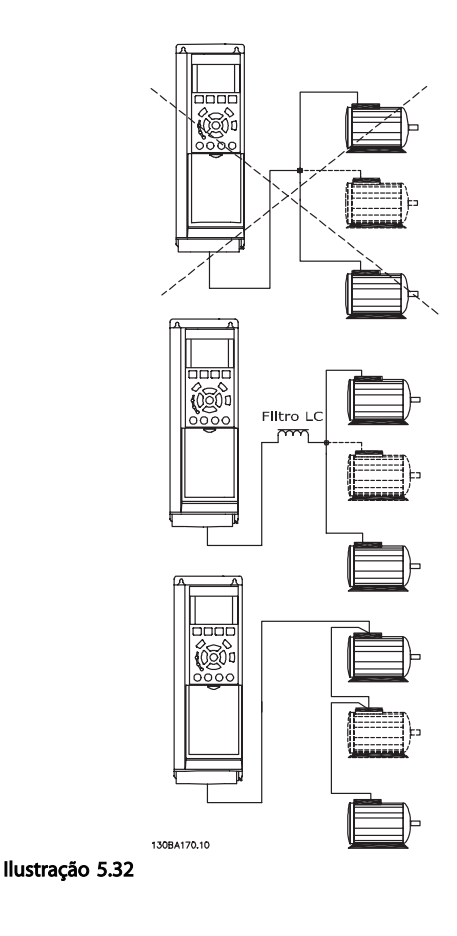

# 5.4.9 Sentido da Rotação do Motor

A configuração padrão é rotação no sentido horário com a saída do conversor de frequência conectada como mostrado a seguir

Terminal 96 ligado à fase U Terminal 97 ligado à fase V Terminal 98 conectado à fase W

O sentido de rotação do motor pode ser alterado invertendo-se duas fases no cabo do motor.

Verificação da rotação do motor pode ser executada utilizando o *1-28 Motor Rotation Check* e seguindo a sequência indicada no display.

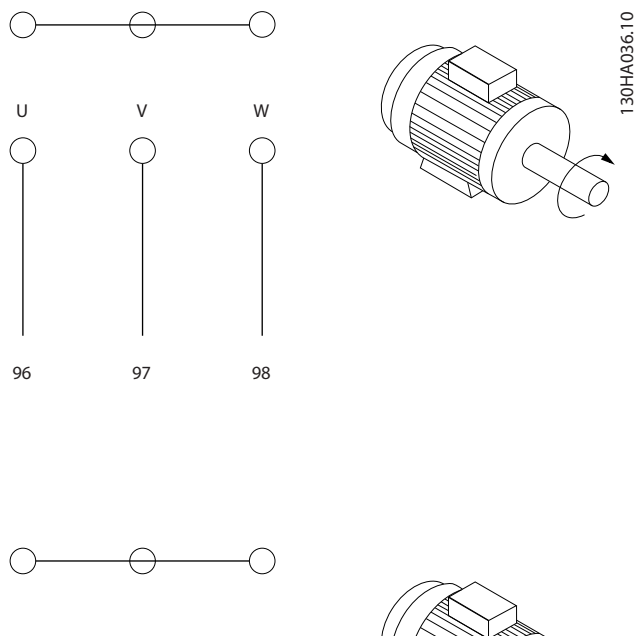

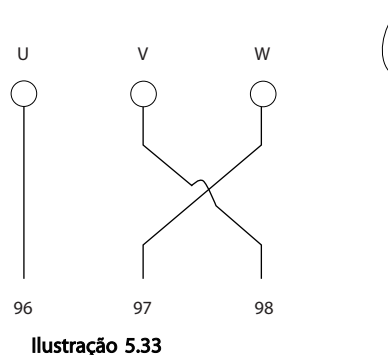

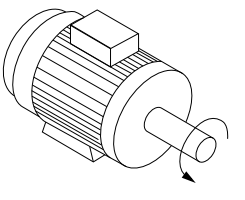

# 5.4.10 Proteção Térmica do Motor

O relé térmico eletrônico no conversor de frequência recebeu a aprovação do UL, para proteção de um único motor, quando *1-90 Motor Thermal Protection* for definido para *Desarme por ETR* e o *1-24 Motor Current* definido com o valor da corrente nominal do motor (consulte a plaqueta de identificação do motor).

# 5.4.11 Isolação do Motor

Para comprimentos de cabo do motor ≤ comprimento máximo do cabo, listado nas tabelas de Especificações Gerais, os valores nominais de isolação do motor a seguir são recomendados porque a tensão de pico pode chegar até o dobro da tensão do Barramento CC, 2,8 vezes a tensão da rede elétrica, devido aos efeitos da linha de transmissão no cabo do motor. Se um motor tiver um valor nominal de isolação inferior, recomenda-se utilizar um filtro dU/dt ou um filtro de onda senoidal.

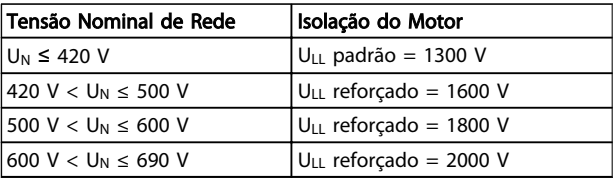

#### Tabela 5.40

# 5.4.12 Correntes dos Mancais do Motor

Geralmente, é recomendável que motores com potências de operação nominais de 110 kW ou maiores, por meio de Drives de Frequência Variável, devam ter rolamentos com isolação NDE (Non-Drive End, Não da Extremidade do Drive) instalados, para eliminar a circulação de correntes no rolamento, devido ao tamanho físico do motor. Para minimizar as correntes de rolamento DE (Drive End, de Extremidade do Drive) e de eixo, é necessário aterrar adequadamente o drive, motor, máquina sob controle e o motor desta máquina. Embora falha devida às correntes de rolamento seja baixa e muito dependente de itens muito diferentes, para a segurança da operação as estratégias a seguir são atenuantes que podem ser implementadas.

#### Estratégias Atenuantes Padrão:

- 1. Utilize um rolamento com isolação
- 2. Aplique procedimentos de instalação rigorosos Garanta que o motor e o motor de carga estão alinhados

Siga estritamente a orientação de instalação de EMC

Reforce o PE de modo que a impedância de alta frequência seja inferior no PE do que nos cabos condutores de energia de entrada

Garanta uma boa conexão de alta frequência entre o motor e o conversor de frequência, por exemplo, com um cabo blindado que tenha conexão de 360° no motor e no conversor de frequência

Certifique-se de que a impedância do conversor de frequência para o terra do prédio é menor que a impedância de aterramento da máquina. Isso pode ser difícil no caso de bombas- Faça uma conexão de aterramento direta entre o motor e a sua carga.

- 3. Aplique graxa lubrificante que seja condutiva
- 4. Tente assegurar que a tensão de linha esteja balanceada em relação ao terra. Isso pode ser difícil para IT, TT, TN-CS ou para sistemas com ponto aterrado
- 5. Utilize um rolamento com isolação, conforme recomendado pelo fabricante do motor (nota: Motores de fabricantes famosos já vêm com esses rolamentos instalados como padrão, em motores desse tamanho)

Se for considerado necessário e após consultar a Danfoss:

- 6. Diminua a frequência de chaveamento do IGBT
- 7. Modifique a forma de onda do inversor, 60° AVM vs. SFAVM
- 8. Instale um sistema de aterramento do eixo ou utilize um acoplamento de isolação entre o motor e a carga
- 9. Se possível, utilize as configurações de velocidade mínima
- 10. Use um filtro dU/dt ou senoidal

# 5.5 Instalação de Diversos Conexões

# 5.5.1 RS-485 Conexão do Barramento

Um ou mais conversores de frequência podem ser conectados a um controle (ou mestre) usando a interface RS-485 padronizada. O terminal 68 é conectado ao sinal P (TX+, RX+), enquanto o terminal 69 ao sinal N (TX-,RX-).

Se houver mais de um conversor de frequência conectado a um mestre, use conexões paralelas.

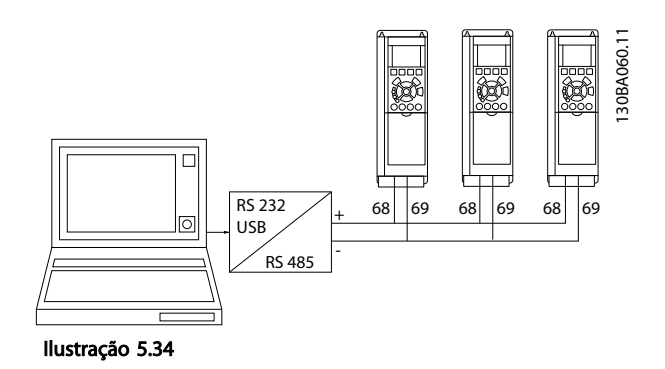

Para evitar correntes de equalização de potencial na malha de blindagem, aterre esta por meio do terminal 61, que está conectado ao chassi através de um circuito RC.

Para a instalação correta do EMC, consulte o *[5.7 Instalação](#page-115-0) [de EMC correta](#page-115-0)* .

#### Terminação do barramento

O barramento do RS-485 deve ser terminado por uma rede de resistores nas duas extremidades. Para esta finalidade, ligue a chave S801 na posição "ON" (Ligado), no cartão de controle.

Para obter mais informações, consulte *[5.2.14 Chaves S201,](#page-107-0) [S202 e S801](#page-107-0)* .

O protocolo de comunicação deve ser programado para

# 5.5.2 Como Conectar um PC ao Conversor de Frequência

Para controlar ou programar o conversor de frequência a partir de um PC, instale a Ferramenta de Configuração baseada em PC Software de Setup do MCT 10. O PC é conectado por meio de um cabo USB padrão (host/ dispositivo) ou por meio da interface RS-485 como mostrado em *5.5.1 Conexão do Barramento*.

# OBSERVAÇÃO!

*8-30 Protocolo*.

A conexão USB está isolada galvanicamente da tensão de alimentação (PELV) e de outros terminais de alta tensão. A conexão USB está conectada ao ponto de aterramento de proteção no conversor de frequência. Use somente laptop isolado como conexão de PC ao conector USB do conversor de frequência.

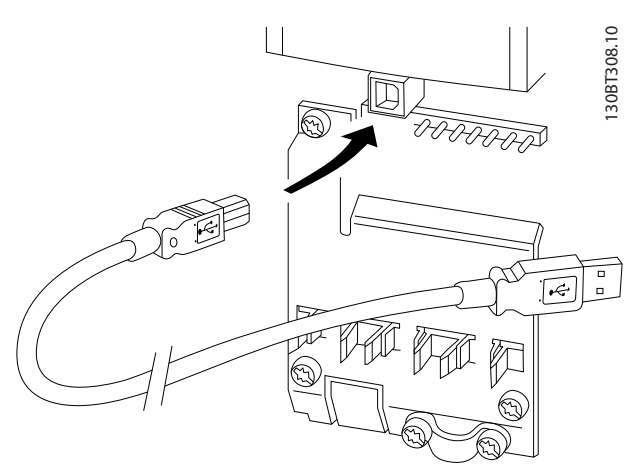

Ilustração 5.35 Para as conexões de cabo de controle, consulte a seção *Terminais de Controle.*

5 5

# 5.5.3 Ferramentas de Software de PC

#### Ferramenta de Configuração baseada em PC Software de Setup do MCT 10

Todos os conversores de frequência são equipados com uma porta de comunicação serial. Danfoss fornece uma ferramenta de PC para comunicação entre PC e conversor de frequência, Ferramenta de Configuração baseada em PC Software de Setup do MCT 10.

Software de Setup do MCT 10

5 5

Software de Setup do MCT 10 foi projetada como uma ferramenta interativa fácil de usar para programar parâmetros dos nossos conversores de frequência. A Ferramenta de Configuração baseada em PC Software de Setup do MCT 10 será útil para:

- Planejando uma rede de comunicação off-line. Software de Setup do MCT 10 contém um banco de dados de conversor de frequência completo
- Colocar em operação on-line os conversores de frequência
- Gravar configurações para todos os conversores de frequência
- Substituindo um conversor de frequência em uma rede
- Expandir uma rede existente
- Drives desenvolvidos futuramente serão suportados

A Ferramenta de Configuração baseada em PC Software de Setup do MCT 10 suporta Profibus DP-V1 por meio de uma Conexão Mestre classe 2. Isso torna possível ler/gravar parâmetros on-line em um conversor de frequência por meio da rede Profibus. Isso eliminará a necessidade de uma rede extra para comunicação. Consulte *Instruções de Utilização, MG.33.Cx.yy* e *MN.90.Ex.yy* para obter mais informações sobre os recursos suportados pelas funções DP V1do Profibus.

#### Salvar as Configurações de Drive:

- 1. Conecte um PC à unidade, através de uma porta de comunicação USB
- 2. Ferramenta Aberta de Configuração baseada em PC Software de Setup do MCT 10
- 3. Escolha "Ler a partir do drive"
- 4. Selecione "Salvar como"

Todos os parâmetros estão, agora, armazenados no PC.

#### Carregar as Configurações de Drive:

1. Conecte um PC à unidade, através de uma porta de comunicação USB

Danfoss

- 2. Ferramenta Aberta de Configuração baseada em PC Software de Setup do MCT 10
- 3. Selecione "Abrir" os arquivos armazenados serão exibidos
- 4. Abra o arquivo apropriado
- 5. Escolha "Gravar no drive"

Todas as configurações de parâmetros agora são transferidas para o conversor de frequência.

Há disponível um manual separado da Ferramenta de Configuração baseada em PC Software de Setup do MCT 10.

### Os módulos da Ferramenta de Configuração baseada em PC Software de Setup do MCT 10

Os seguintes módulos estão incluídos no pacote de software:

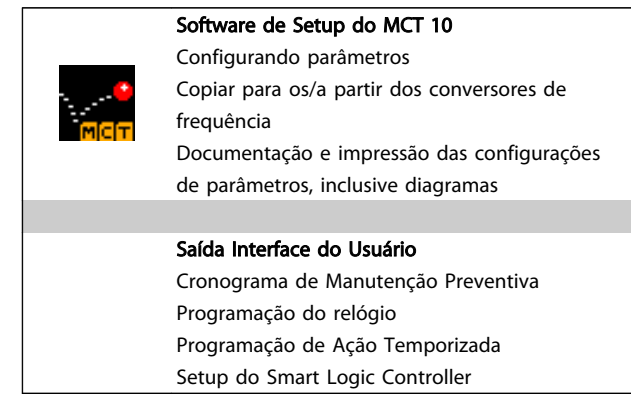

#### Tabela 5.41

#### Código de pedido:

Solicite o CD que contém a Ferramenta de Configuração baseada em PC Software de Setup do MCT 10 usando o numero de código 130B1000.

O Software de Setup do MCT 10 também pode ser transferido por download da Danfoss Internet: *http:// www.danfoss.com/BusinessAreas/DrivesSolutions/Softwaredownload/DDPC+Software+Program.htm*.

# 5.5.4 MCT 31

A ferramenta de PC para cálculo de harmônicas do MCT 31 permite estimar facilmente a distorção de harmônicas, em uma determinada aplicação. Tanto a distorção de harmônicas dos conversores de frequência da Danfoss quanto a dos conversores de outros Danfoss, com diferentes dispositivos de redução adicional de harmônicas <span id="page-115-0"></span>como, por exemplo, os filtros AHF da Danfoss e os retificadores de pulso 12-18 podem ser calculadas.

#### Código de pedido:

Solicite o CD que contém a ferramenta de PC MCT 31 usando o número de código 130B1031.

O MCT 31 também pode ser transferido por download da Danfoss Internet: *http://www.danfoss.com/BusinessAreas/ DrivesSolutions/Softwaredownload/DDPC+Software +Program.htm*.

# 5.6 Segurança

# 5.6.1 Teste de Alta Tensão

Execute um teste de alta tensão provocando curto circuito nos terminais U, V, W, L<sub>1</sub>, L<sub>2</sub> e L<sub>3</sub>. Aplique uma tensão máxima de 2,15 kV CC para conversores de frequência de 380-500V e 2,525 kV CC para conversores de frequência de 525-690 V, durante um segundo, entre esse ponto em curto circuito e a carcaça.

# **AADVERTÊNCIA**

Ao executar testes de alta tensão de toda a instalação, interrompa a conexão de rede elétrica e do motor, se as correntes de fuga estiverem demasiado altas.

# 5.6.2 Conexão de Aterramento de Segurança

O conversor de frequência tem uma corrente de fuga alta e deve por isso ser aterrado corretamente por motivos de segurança, de acordo com a EN 50178.

# **AADVERTÊNCIA**

A corrente de fuga para o terra do conversor de frequência excede 3,5 mA. Para garantir uma boa conexão mecânica, desde o cabo de aterramento até a conexão de aterramento (terminal 95), a seção transversal do cabo deve ser de 10 mm², no mínimo, ou composta de 2 fios- -terra nominais com terminações separadas.

# 5.7 Instalação de EMC correta

### 5.7.1 Instalação elétrica - Cuidados com EMC

A seguir encontra-se uma orientação de boas práticas de engenharia para a instalação de conversores de frequência. Siga estas orientações para ficar em conformidade com a norma EN 61800-3 *Primeiro Ambiente*. Se a instalação está conforme o *Segundo ambiente* da EN 61800-3, tais como

redes de comunicação industriais ou em uma instalação com o seu próprio transformador, permite-se que ocorra desvio dessas orientações, porém não é recomendável. Consulte também *[2.2 Rotulagem CE](#page-11-0)*, *[2.9.1 Aspectos gerais](#page-41-0) [das emissões EMC](#page-41-0)* e *[2.9.3 Resultados do teste de EMC](#page-43-0) [\(Emissão\)](#page-43-0)*.

#### Siga as boas práticas de engenharia para garantir que a instalação elétrica esteja em conformidade com a EMC.

- Utilize somente cabos de motor e cabos de controle trançados/encapados metalicamente. A tela deve fornecer uma cobertura mínima de 80%. O material da malha de blindagem deve ser metálico, normalmente de cobre, alumínio, aço ou chumbo, mas pode ser também de outros materiais. Não há requisitos especiais para os cabos da rede elétrica.
- As instalações que utilizem conduítes metálicos rígidos não requerem o uso de cabo blindado, mas o cabo do motor deve ser instalado em um conduíte separado dos cabos de controle e de rede elétrica. Exige-se que o conduíte, desde o drive até o motor, seja totalmente conectado. Em relação à EMC, o desempenho dos conduítes flexíveis varia muito e é necessário obter informações do fabricante a esse respeito.
- Conecte a blindagem/encapamento metálico/ conduíte ao terra, nas duas extremidades, tanto no caso dos cabos de motor como dos cabos de controle. Em alguns casos, não é possível conectar a malha da blindagem nas duas extremidades. Nesse caso, conecte a tela ao conversor de frequência. Consulte também a *[5.7.3 Aterramento de Cabos de Controle Blindados/](#page-119-0) [Encapados Metalicamente](#page-119-0)* .
- Evite que a terminação da blindagem/encapamentos metálicos esteja com as extremidades torcidas (rabichos). Isto aumenta a impedância de alta frequência da malha, reduzindo a sua eficácia em altas frequências. Utilize braçadeiras para cabo com impedância baixa ou, em vez disso, buchas para cabo EMC.
- Sempre que possível, evite utilizar cabos de motor ou de controle sem blindagem/sem encapamento metálico no interior de gabinetes que contêm o(s) drive(s).

Deixe a blindagem tão próxima dos conectores quanto possível.

*[Ilustração 5.36](#page-116-0)* mostra um exemplo de uma instalação elétrica de um IP20 conversor de frequência em conformidade com a EMC. O conversor de frequência está encaixado em um painel elétrico de instalação com um contator de saída e conectado a um PLC que está instalado em um painel elétrico separado. Outras maneiras

<span id="page-116-0"></span>de fazer a instalação podem proporcionar um desempenho de EMC tão bom quanto este, desde que sejam seguidas as orientações para as práticas de engenharia acima descritas.

Se a instalação não for executada de acordo com as orientações e se forem utilizados cabos e fios de controle sem blindagem, alguns requisitos de emissão não serão atendidos, embora os requisitos de imunidade sejam atendidos. Consulte *[2.9.3 Resultados do teste de EMC](#page-43-0) [\(Emissão\)](#page-43-0)*.

Danfoss

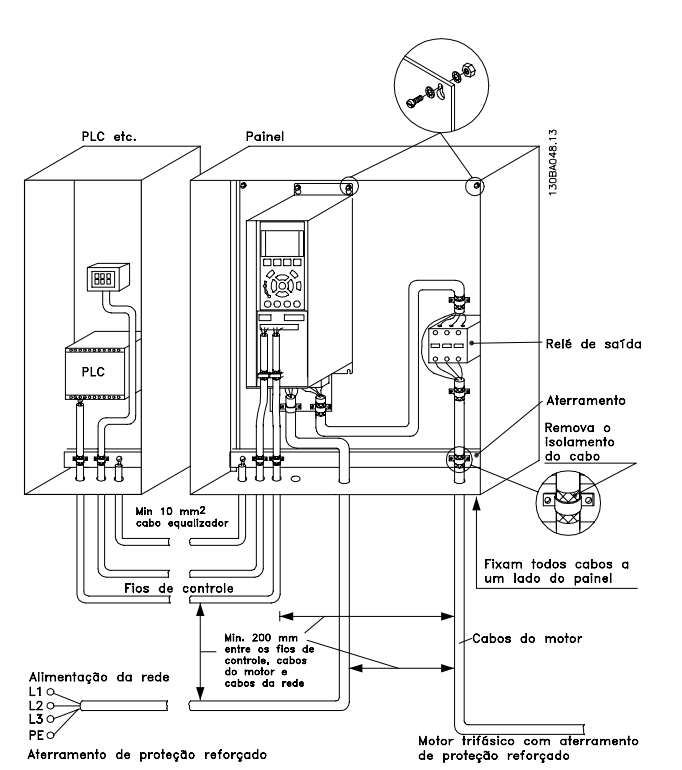

Ilustração 5.36 Instalação elétrica em conformidade com a EMC de um Conversor de Frequência no painel elétrico.

Danfoss

#### Como Instalar VLT® HVAC Drive Guia de Projeto

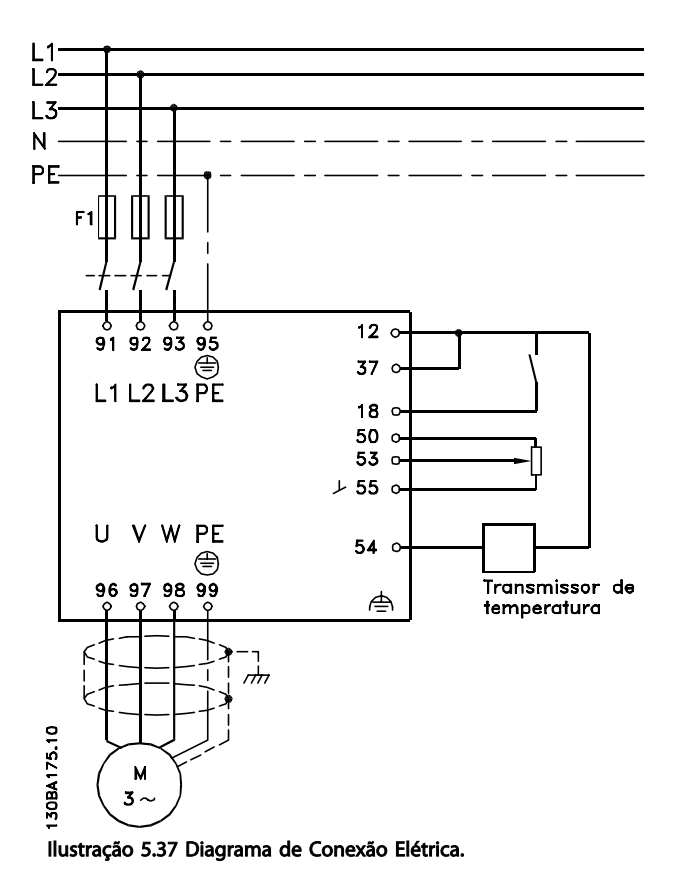

# 5.7.2 Utilização de Cabos de EMC Corretos

A Danfoss recomenda utilizar cabos blindados/encapados metalicamente para otimizar a imunidade EMC dos cabos de controle e das emissões EMC dos cabos do motor.

A capacidade de um cabo de reduzir a radiação de entrada e de saída do ruído elétrico depende da impedância de transferência (Z<sub>T</sub>). A malha de blindagem de um cabo é normalmente concebida para reduzir a transferência do ruído elétrico; entretanto, uma malha com valor de impedância de transferência ( $Z_T$ ) mais baixa, é mais eficaz que uma malha com impedância de transferência ( $Z_T$ ) mais alta.

A impedância de transferência ( $Z_T$ ) raramente é informada pelos fabricantes de cabos, mas geralmente é possível estimar a impedância de transferência (Z<sub>T</sub>) acessando o projeto físico do cabo.

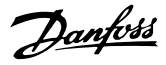

#### Como Instalar VLT® HVAC Drive Guia de Projeto

### A impedância de transferência (ZT) pode ser acessada com base nos seguintes fatores:

- A condutibilidade do material da malha de blindagem.
- A resistência de contacto entre os condutores individuais da malha.
- A abrangência da malha, ou seja, a área física do cabo coberta pela malha - geralmente informada como uma porcentagem.
- Tipo de malha de blindagem, ou seja, padrão trançado ou entrelaçado.
- a. Cobertura de alumínio com fio de cobre.
- b. Fio de cobre entrelaçado ou cabo de fio de aço encapado metalicamente.
- c. Camada única de fio de cobre trançado, com cobertura de malha de porcentagem variável. Este é o cabo de referência típico da Danfoss.
- d. Camada dupla de fio de cobre trançado.
- e. Camada dupla de fio de cobre trançado com camada intermediária magnética blindada/ encapada metalicamente.
- f. Cabo embutido em tubo de cobre ou aço.
- g. Cabo de chumbo com espessura de parede de 1,1 mm.

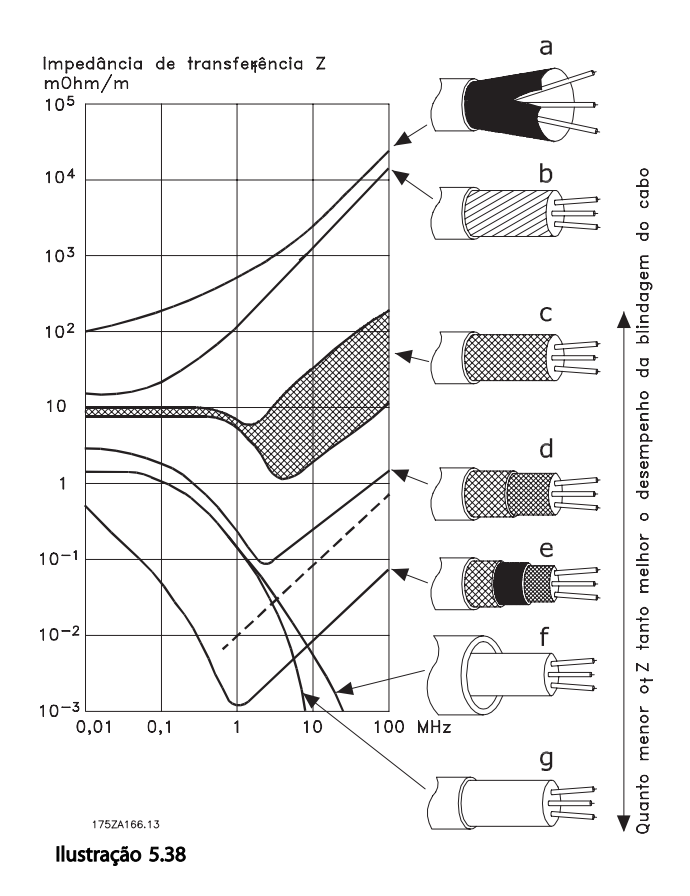

<span id="page-119-0"></span>Como Instalar VLT® HVAC Drive Guia de Projeto

# 5.7.3 Aterramento de Cabos de Controle Blindados/Encapados Metalicamente

De um modo geral, cabos de controle devem ser de malha trançada/encapado metalicamente e a malha deve estar em contacto, por meio de uma braçadeira para cabo nas duas extremidades, com o gabinete metálico da unidade.

O desenho abaixo indica como deve ser feito o aterramento correto e o que fazer no caso de dúvida.

#### a. Aterramento correto

Os cabos de controle e cabos de comunicação serial devem ser fixados com braçadeiras, em ambas as extremidades, para garantir o melhor contacto elétrico possível.

#### b. Aterramento incorreto

Não use cabos com extremidades torcidas (rabichos). Elas aumentam a impedância da malha de blindagem, em frequências altas.

# c. Proteção com relação ao potencial do ponto de aterramento entre o PLC e conversor de frequência

Se o potencial do terra, entre o conversor de frequência e o PLC (etc.) for diferente, poderá ocorrer ruído elétrico que perturbará todo o sistema. Este problema pode ser solucionado instalando um cabo de equalização,, junto ao cabo de controle. Seção transversal mínima do cabo:  $16$  mm $^2$ .

#### d. Para loops de aterramento de 50/60 Hz Se forem usados cabos de controle muito longos, poderão ocorrer loops de aterramento de 50/60 Hz. Este problema pode ser resolvido conectando-se uma extremidade da malha de blindagem ao ponto de aterramento, através de um capacitor de 100 nF (com os terminais curtos).

#### e. Cabos para comunicação serial

Elimine correntes de ruído de baixa frequência entre dois conversores de frequência conectando- -se uma extremidade da malha da blindagem ao terminal 61. Este terminal está conectado ao ponto de aterramento por meio de uma conexão RC interna. Utilize cabos de par trançado para reduzir a interferência do modo diferencial entre os condutores.

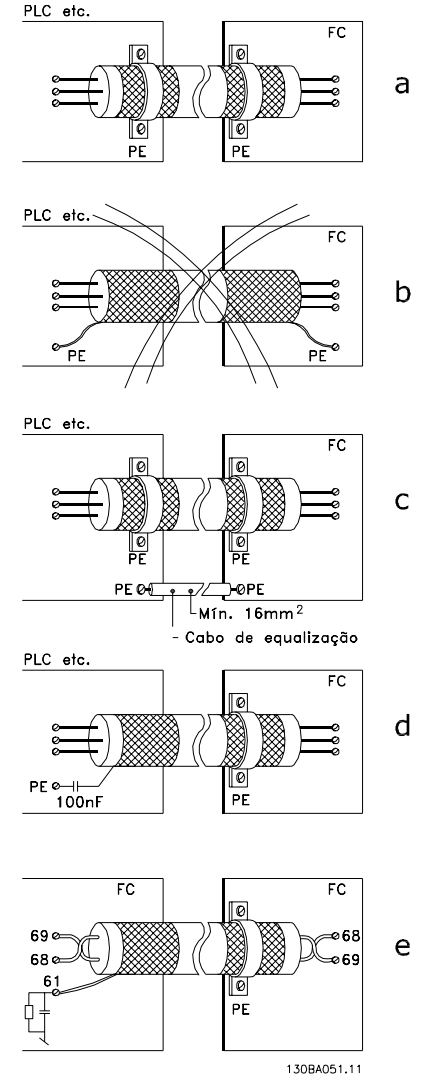

Ilustração 5.39

# 5.8 Dispositivo de Corrente Residual

Podem ser usados relés RCD, aterramento de proteção múltipla ou aterramento como proteção extra, desde que esteja em conformidade com as normas de segurança locais.

No caso de uma falha de aterramento um conteúdo CC pode se desenvolver na corrente com falha. Se forem usados relés RCD, devem ser obedecidas as normas locais. Os relés devem ser apropriados para a proteção de equipamento trifásico, com um retificador ponte e uma descarga breve durante a energização; consulte *[2.11 Corrente de Fuga para o Terra](#page-46-0)* para obter mais informações.

Danfoss

#### Exemplos de Aplicações VLT® HVAC Drive Guia de Projeto

# Danfoss

# 6 Exemplos de Aplicações

# 6.1.1 Partida/Parada

Terminal 18 = partida/parada *5-10 Terminal 18 Digital Input* [8] *Partida*

Terminal 27 = Sem operação *5-12 Terminal 27 Digital Input* [0] *Sem operação* (*Parada por inércia inversa* padrão

*5-10 Terminal 18 Digital Input* = *Partida* (padrão)

*5-12 Terminal 27 Digital Input* = parada por inércia inversa (padrão)

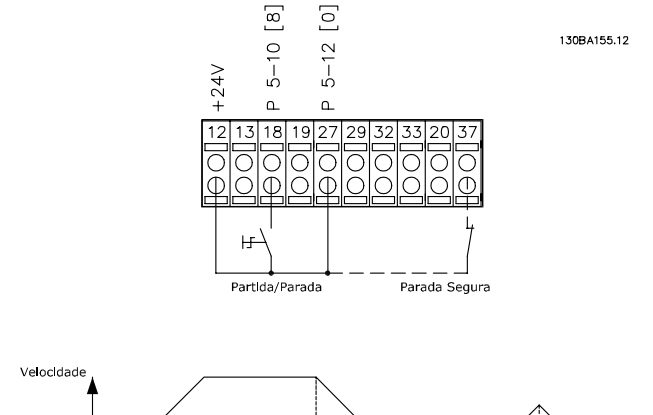

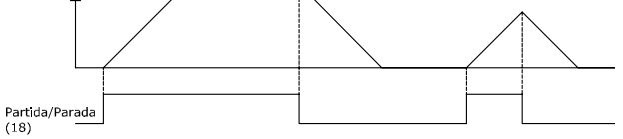

Ilustração 6.1 Terminal 37: Disponível somente com a Função de Parada Segura

# 6.1.2 Partida/Parada por Pulso

Terminal 18 = partida/parada par. *5-10 Terminal 18 Digital Input* [9] *Partida por pulso* Terminal 27= Parada *5-12 Terminal 27 Digital Input* [6] *Parada inversa*

*5-10 Terminal 18 Digital Input* = *Partida por pulso*

*5-12 Terminal 27 Digital Input* = *Parada inversa*

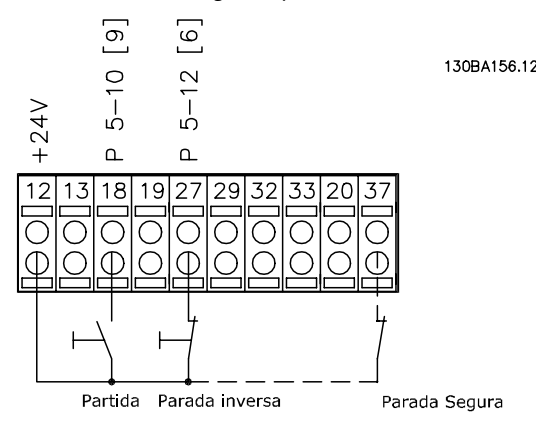

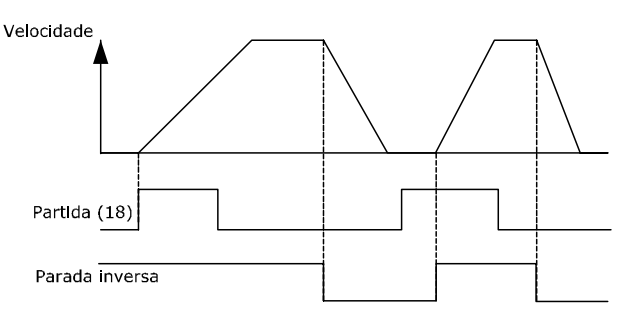

Ilustração 6.2 Terminal 37: Disponível somente com a Função de Parada Segura

#### Exemplos de Aplicações VLT® HVAC Drive Guia de Projeto

# 6.1.3 Referência do Potenciômetro

Referência de tensão por meio de um potenciômetro.

*3-15 Reference 1 Source* [1] = *Entrada Analógica 53*

*6-10 Terminal 53 Low Voltage* = 0 V

*6-11 Terminal 53 High Voltage* = 10 V

*6-14 Terminal 53 Low Ref./Feedb. Value* = 0 RPM

*6-15 Terminal 53 High Ref./Feedb. Value* = 1.500 RPM

Chave  $S201 = OFF (U)$ 

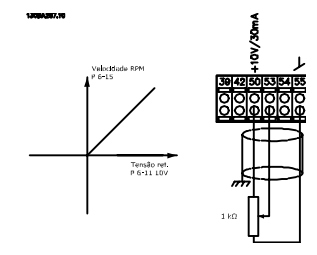

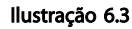

# 6.1.4 Adaptação Automática do Motor (AMA)

A AMA é um algoritmo que possibilita medir os parâmetros elétricos do motor, em um motor parado. Isso significa que a AMA por si não fornece qualquer torque. AMA é útil ao colocar sistemas em operação e ao otimizar o ajuste do conversor de frequência ao motor aplicado. Este recurso é usado, particularmente, onde a configuração padrão não se aplica ao motor conectado.

*1-29 Automatic Motor Adaptation (AMA)* permite uma escolha da AMA completa, com a determinação de todos os parâmetros elétricos do motor ou uma AMA reduzida somente com determinação da resistência Rs do estator. A duração de uma AMA total varia de alguns minutos em motores pequenos a mais de 15 minutos em motores grandes.

#### Limitações e pré-requisitos:

- Para a AMA determinar os parâmetros do motor de maneira ideal, insira os dados constantes na plaqueta de identificação do motor em *1-20 Motor Power [kW]* a *1-28 Motor Rotation Check*.
- Para o melhor ajuste do conversor de frequência, execute a AMA no motor frio. Execuções repetidas da AMA podem causar aquecimento do motor, que redundará em aumento da resistência do estator, Rs. Normalmente, isso não é crítico.
- A AMA só pode ser executada se a corrente nominal do motor for no mínimo 35% da corrente nominal de saída do conversor de

frequência. A AMA pode ser executada em até um motor superdimensionado.

Danfoss

- É possível executar um teste de AMA reduzida com um filtro de Onda senoidal instalado. Evite executar a AMA completa quando houver um filtro de Onda senoidal instalado. Se for necessária uma configuração global, remova o filtro de Onda senoidal, durante a execução da AMA completa. Após a conclusão da AMA reinstale o filtro novamente.
- Se houver motores acoplados em paralelo, use somente a AMA reduzida, se for o caso.
- Evite executar uma AMA completa ao usar motores síncronos. Se houver motores síncronos, execute uma AMA reduzida e programe manualmente os dados adicionais do motor. A função AMA não se aplica a motores de imã permanente.
- O conversor de frequência não produz torque no motor durante uma AMA. Durante uma AMA é obrigatório que a aplicação não force o eixo do motor a girar, o que acontece, p.ex., com o efeito cata-vento em sistemas de ventilação. Isto interfere na função AMA.
- AMA não pode ser ativado ao operar um motor PM (quando *1-10 Motor Construction* estiver programado para [1] PM não saliente SPM).

# 6.1.5 Smart Logic Control

Um recurso útil no VLT® HVAC Drive conversor de frequência [e o Smart Logic Control (SLC). Em aplicações em que um PLC está gerando uma sequência simples, o SLC pode assumir tarefas elementares do controle principal.

SLC oi projetado para atuar a partir de eventos enviados ou gerados no conversor de frequência. O conversor de frequência executará, em seguida, a ação pré-programada.

# 6.1.6 Programação do Smart Logic Control

O Smart Logic Control (SLC) é essencialmente uma sequência de ações definidas pelo usuário (consulte *13-52 SL Controller Action*) executada pelo SLC quando o evento definido pelo usuário associado (consulte *13-51 SL Controller Event*) for avaliado como TRUE (Verdadeiro) pelo SLC.

*Eventos* e *ações* são numerados individualmente e são vinculados em pares, denominados estados. Isso significa que quando o *evento [1]* estiver completo (atinge o valor TRUE--Verdadeiro), a *ação [1] será executada.* Após isso, as condições do *evento [2]* serão avaliadas e, se resultarem TRUE (Verdadeiro), a *ação [2]* será executada e assim

Danfoss

#### Exemplos de Aplicações VLT® HVAC Drive Guia de Projeto

sucessivamente. Eventos e ações são inseridos em parâmetros matriciais.

Somente um *evento* será avaliado por vez. Se um evento for avaliado como FALSE (Falso), nada acontecerá (no SLC) durante o intervalo de varredura atual, e nenhum outro evento será avaliado. Isso significa que quando o SLC é iniciado ele avalia o *evento* [1] (e somente o *evento* [1]) em cada intervalo de varredura. Somente quando o *evento* [1] for avaliado TRUE, o SLC executa a *ação* [1] e, em seguida, começa a avaliar o *evento* [2].

É possível programar de 0 até 20 *eventos* e *ações*. Quando o último *evento / ação* tiver sido executado, a sequência recomeça em *evento [1] / ação [1]*. A ilustração mostra um exemplo com três *eventos / ações*:

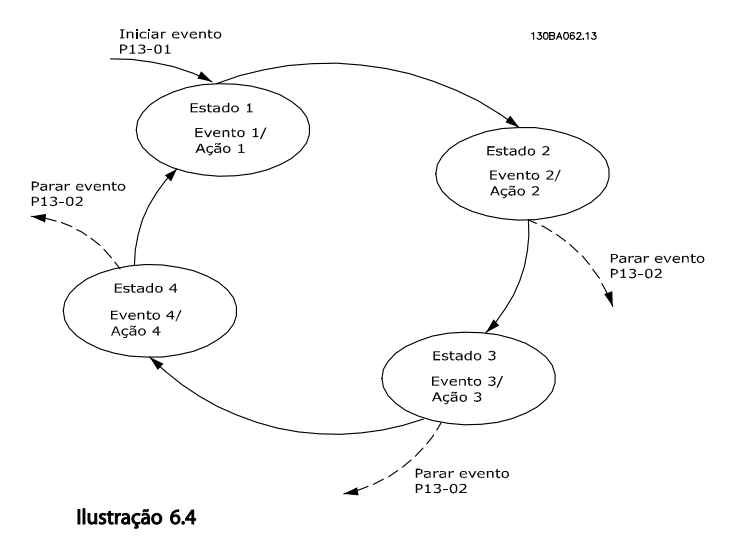

# 6.1.7 Exemplo de Aplicação do SLC

#### 1 Sequência um:

Dar partida - acelerar - funcionar na velocidade de referência por 2 s - desacelerar e segurar o eixo até parar.

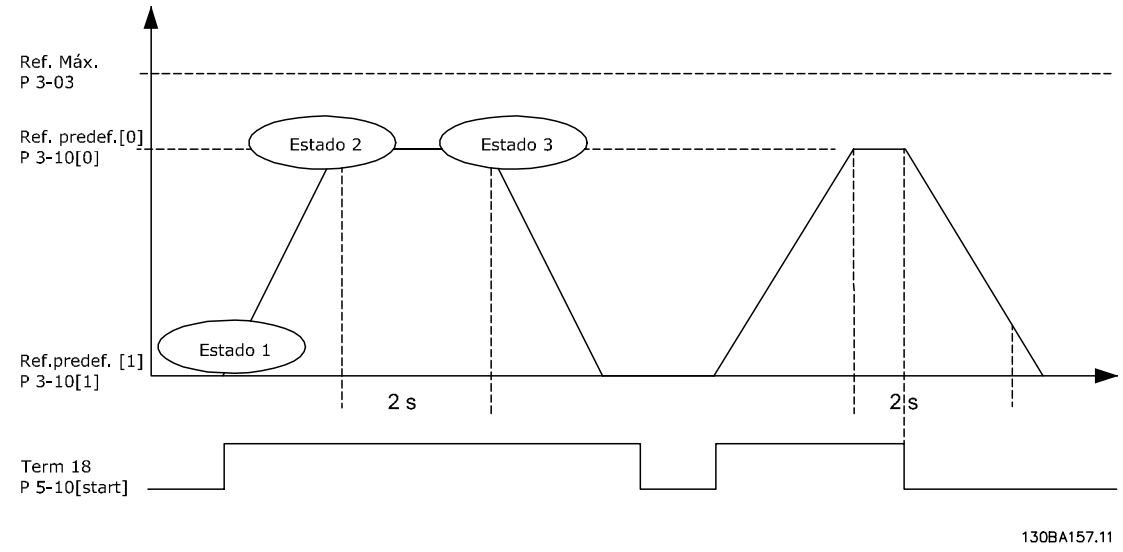

#### Ilustração 6.5

Programe os tempos de rampa em *3-41 Ramp 1 Ramp Up Time* e *3-42 Ramp 1 Ramp Down Time* com os tempos desejados  $t_{\text{acc}} \times n_{\text{norm}}$  (par. 1 – 25)

$$
t_{rampa} = \frac{acc - norm}{ref[RPM]}
$$

Programe o term 27 para *Sem Operação* (*5-12 Terminal 27 Digital Input*)

Programe a Ref. predefinida 0 para a primeira velocidade predefinida (*3-10 Preset Reference*[0]), em porcentagem da Velocidade de Referência Máxima (*3-03 Maximum Reference*). Ex.: 60%

Programe a referência predefinida 1 para a segunda velocidade predefinida *3-10 Preset Reference* [1] Ex.: 0 % (zero).

Programe o temporizador 0 para velocidade de funcionamento constante, no *13-20 SL Controller Timer* [0]. Ex.: 2 s

Programe o Evento 1, no *13-51 SL Controller Event* [1], para *True* (Verdadeiro) [1]

Programe o Evento 2, no *13-51 SL Controller Event* [2], para *Na referência* [4]

Programe o Evento 3, no *13-51 SL Controller Event* [3], para *Timeout 0 do SLC* [30]

Programe o Evento 4 em *13-51 SL Controller Event* [4] para *Falso* [0]

Programe a Ação 1, no *13-52 SL Controller Action* [1], para *Selec ref. Predef. 0* [10]

Programe a Ação 2, no *13-52 SL Controller Action* [2], para *Iniciar temporizador 0* [29]

Programe a Ação 3, no *13-52 SL Controller Action* [3], para *Selec ref. predef. 1* [11]

Programe a Ação 4, no *13-52 SL Controller Action* [4], para *Nenhuma ação* [1]

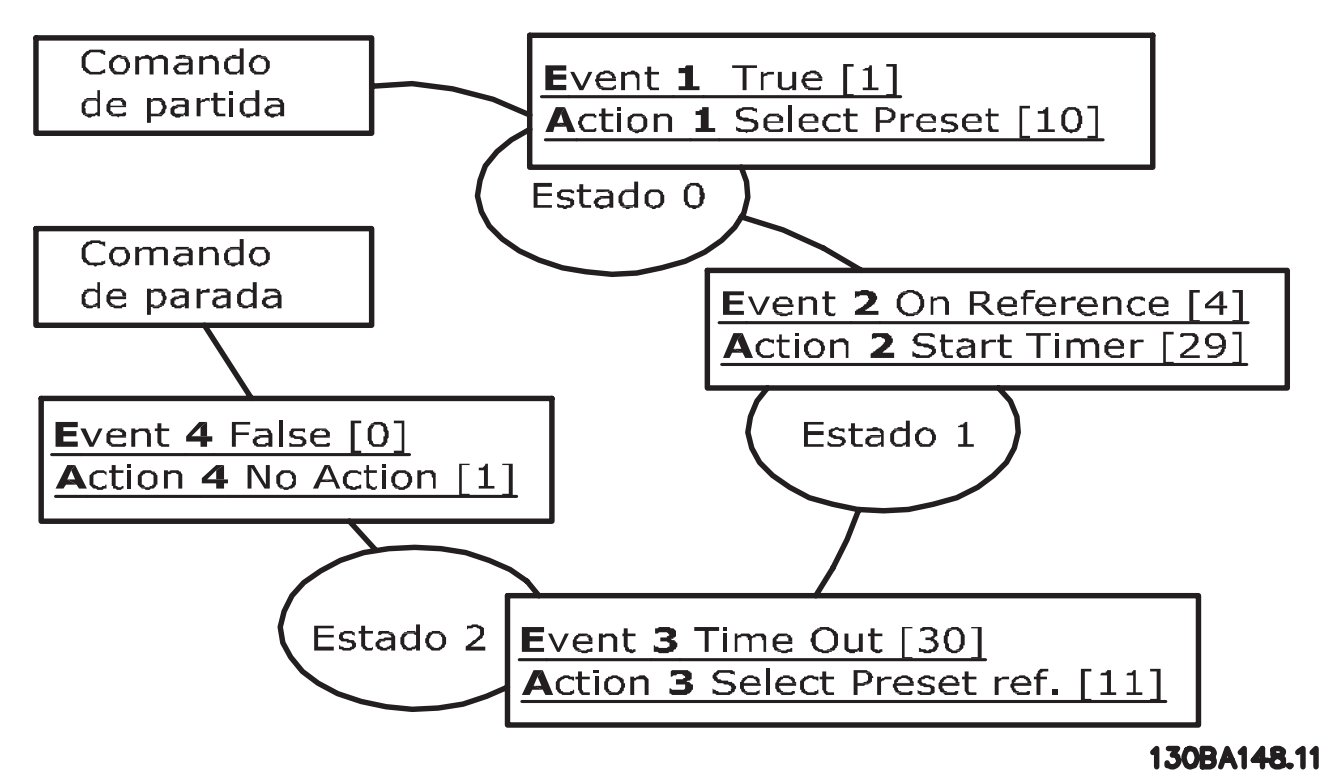

#### Ilustração 6.6

Programe o Smart Logic Control em *13-00 SL Controller Mode* para ON (Ligado).

O comando de Partida/Parada é aplicado no terminal 18. Se o sinal de parada for aplicado, o conversor de frequência desacelerará e entrará no modo livre.

6.1.8 Controlador em Cascata BÁSICO

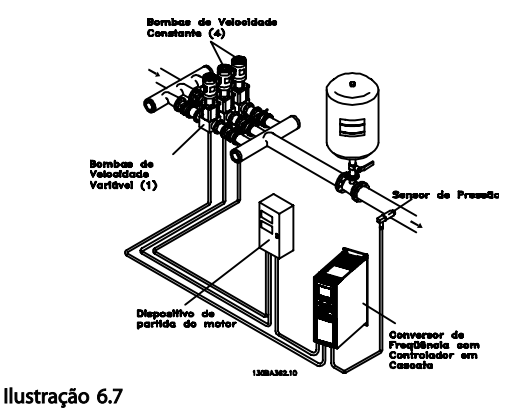

O Controlador em Cascata BÁSICO é usado para aplicações de bombas em que uma pressão ("carga hidráulica") ou nível determinado precisa mantido em um intervalo dinâmico amplo. Fazer uma bomba grande funcionar com velocidade variável, em uma larga faixa, não é uma solução

Danfoss

ideal, devido à baixa eficiência da bomba e porque há uma limitação prática de cerca de 25% da velocidade nominal, com plena carga da bomba em funcionamento.

No Controlador em Cascata BÁSICO, o conversor de frequência controla um motor de velocidade variável como a bomba de velocidade variável (de comando) e pode escalonar para até duas bombas adicionais de velocidade constante ligadas e desligadas. Ao variar a velocidade da bomba inicial, disponibiliza-se um controle de velocidade variável ao sistema inteiro. Isso mantém a pressão constante enquanto elimina os surtos de pressão, resultando em redução no estresse do sistema e operação mais silenciosa em sistemas de bombeamento.

#### Bomba de Comando Fixa

Os motores devem ter o mesmo tamanho. O Controlador em Cascata BÁSICO permite ao conversor de frequência controlar até 3 bombas de mesmo tamanho usando os dois relés integrados dos drives. Quando a bomba de velocidade variável (de comando) estiver conectada diretamente ao conversor de frequência, as outras duas bombas são controladas pelos dois relés integrados. Quando a alternação da bomba de comando for ativada, as bombas são conectadas aos relés integrados e o conversor de frequência é capaz de operar 2 bombas.

#### Alternação da Bomba de Comando

Os motores devem ter o mesmo tamanho. Essa função possibilita alternar o conversor de frequência entre as bombas no sistema (2 bombas no máximo). Nesta operação, o tempo de funcionamento entre as bombas é equalizado, reduzindo-se a manutenção requerida para a bomba e aumentando a confiabilidade e a vida útil do sistema. A alternação da bomba de comando pode ocorrer por um sinal de comando ou no escalonamento (acrescentando outra bomba).

O comando pode ser uma alternação manual ou um sinal do evento alternação. Se o evento alternação estiver selecionado, a alternação da bomba de comando ocorrerá todas as vezes que o evento acontecer. As seleções incluem situações em que um temporizador de alternação expira, em um horário predeterminado, ou quando a bomba de comando entra em sleep mode. O escalonamento das bombas é determinado pela carga real do sistema.

Um outro parâmetro estabelece um limite, para que a alternação ocorra somente se a capacidade total requerida for > 50%. A capacidade total da bomba é determinada como as capacidades da bomba de comando mais as das bombas de velocidade fixa.

#### Gerenciamento da Largura de Banda

Em sistemas de controle em cascata, para evitar chaveamentos frequentes de bombas de velocidade fixa, a pressão do sistema desejada é mantida dentro de uma largura de banda em vez de em um nível constante. A Largura da Banda de Escalonamento fornece a largura de faixa necessária para a operação. Quando ocorre uma variação grande e rápida, em um sistema de pressão, a Largura de Banda de Sobreposição se sobrepõe à Largura de Banda de Escalonamento, para prevenir a resposta imediata a uma variação de pressão de curta duração. O Temporizador de Largura de Banda de Sobreposição pode ser programado para evitar o escalonamento, até que a pressão do sistema se estabilize e o controle normal seja restabelecido.

Quando o Controlador em Cascata for ativado e estiver funcionando normalmente e o conversor de frequência emitir um alarme de desarme, a carga hidráulica do sistema é mantida por meio do escalonamento e desescalonamento das bombas de velocidade fixa. Para evitar escalonamentos e desescalonamentos frequentes e minimizar as flutuações de pressão, utiliza-se uma Largura de Banda de Velocidade Fixa mais larga em vez da Largura de banda de escalonamento.

# 6.1.9 Escalonamento de Bomba com Alternação da Bomba de Comando

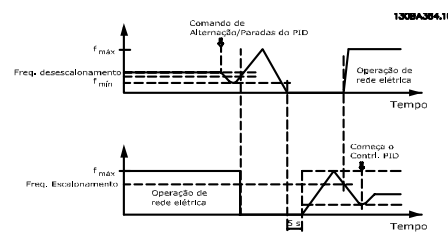

#### Ilustração 6.8

Com a alternação da bomba de comando ativada, pode-se controlar um máximo de duas bombas. Em um comando de alternação, a bomba de comando acelerará até uma frequência mínima (fmin) e, após algum tempo, acelerará até a frequência máxima (fmax). Quando a velocidade da bomba de comando atingir a frequência de desescalonamento, a bomba de velocidade fixa desativará (desescalonará). A bomba de comando continua a acelerar e, em seguida, desacelerará até parar e os dois relés são, então, desligados.

Depois de um atraso de tempo, o relé da bomba de velocidade fixa é ativada (escalonamento) e essa bomba passa a ser a nova bomba de comando. A nova bomba de comando acelera até uma velocidade máxima e, em seguida, desacelera e, ao atingir a frequência de escalonamento, a bomba antiga é ativada (escalonada) na rede elétrica como a nova bomba de velocidade fixa.

Se a bomba de comando estiver funcionando na frequência mínima (fmin), durante um tempo programado, com uma bomba de velocidade fixa funcionando, a bomba de comando contribui pouco para o sistema. Quando o valor programado do temporizador expirar, a bomba de

Danfoss

comando é removida, evitando um problema de circulação de muita água quente.

# 6.1.10 Status do Sistema e Operação

Se a bomba de comando entrar em Sleep Mode, a função é exibida no LCP. É possível alternar a bomba de comando quando ela estiver em Sleep Mode.

Quando o Controlador em Cascata estiver ativado, o status de operação de cada bomba e o Controlador em Cascata são exibidos no LCP. As informações exibidas incluem:

- O Status das Bombas, é uma leitura do status dos relés associados a cada bomba. O display mostra as bombas que estão desativadas, desligadas, em funcionamento no conversor de frequência ou em funcionamento na rede elétrica/starter do motor.
- Status em Cascata e é uma leitura do status do Controlador em Cascata. O display mostra que o Controlador em Cascata está desativado, todas as bombas estão desligadas e a emergência parou todas elas, todas as bombas estão funcionando, as bombas de velocidade fixa estão sendo escalonadas/desescalonadas e a alternação da bomba de comando está acontecendo.
- O desescalonamento na situação de Fluxo Zero assegura que todas as bombas de velocidade fixa são paradas, individualmente, até a condição de fluxo zero desaparecer.

# 6.1.11 Diagrama da Fiação da Bomba de Velocidade Fixa/Variável

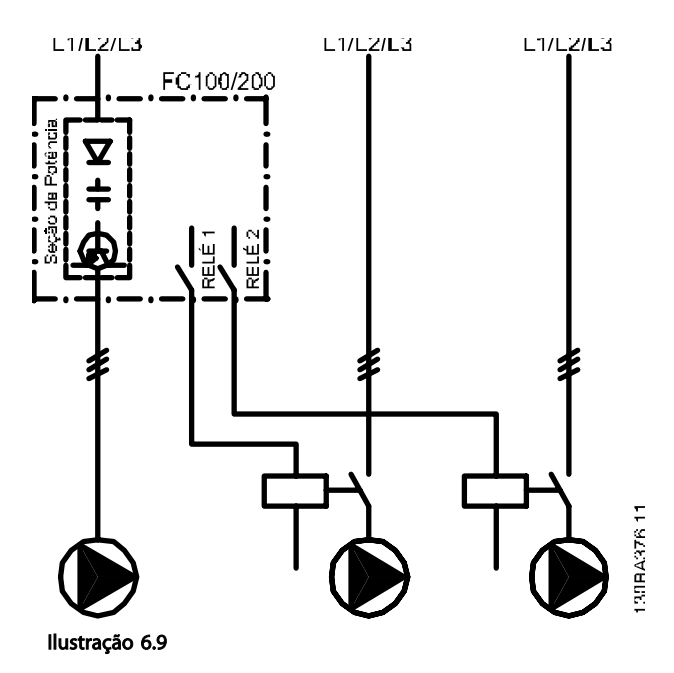

6.1.12 Diagrama de Fiação para Alternação da Bomba de Comando

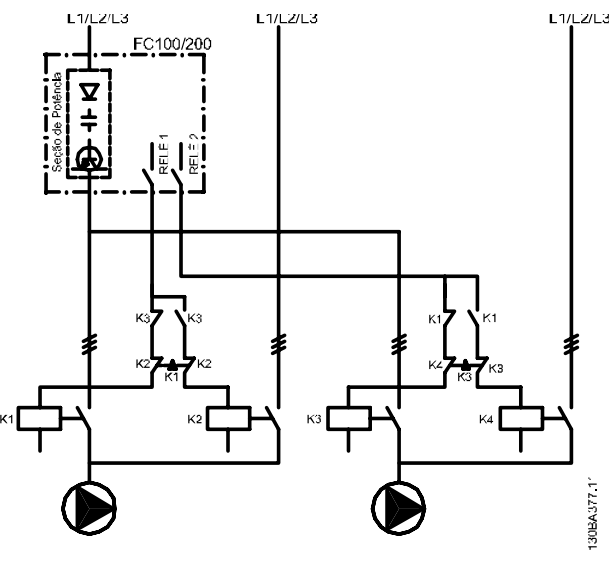

Ilustração 6.10

Cada bomba deve estar conectada a dois contatores (K1/K2 e K3/K4) com uma trava mecânica. Os relés térmicos ou outros dispositivos de proteção do motor, devem ser aplicados, de acordo com a regulamentação local e/ou exigências individuais.

- RELÉ 1 (R1) e RELÉ 2 (R2) são os relés integrados no conversor de frequência.
- Quando todos os relés estiverem desenergizados, o primeiro relé interno a ser energizado ativará o contator correspondente à bomba controlada pelo relé. Por exemplo, RELÉ 1 energiza o contato K1, o qual se torna a bomba de comando.
- K1 bloqueia K2 por meio do travamento mecânico impedindo que a rede elétrica seja conectada à saída do conversor de frequência (via K1).
- O contato de interrupção auxiliar em K1 previne que K3 seja ativado.
- RELAY 2 controla o contator K4 que o controle de liga/desliga da bomba de velocidade fixa.
- Na alternação, os dois relés são desenergizados e, daí, RELAY 2 será energizado como o primeiro relé.

Danfoss

# 6.1.13 Diagrama da Fiação do Controlador em Cascata

O diagrama da fiação mostra um exemplo de Controlador em Cascata BÁSICO integrado, com uma bomba de velocidade variável (de comando) e duas bombas de velocidade fixa, um transmissor de 4-20 mA e Trava de Segurança do Sistema.

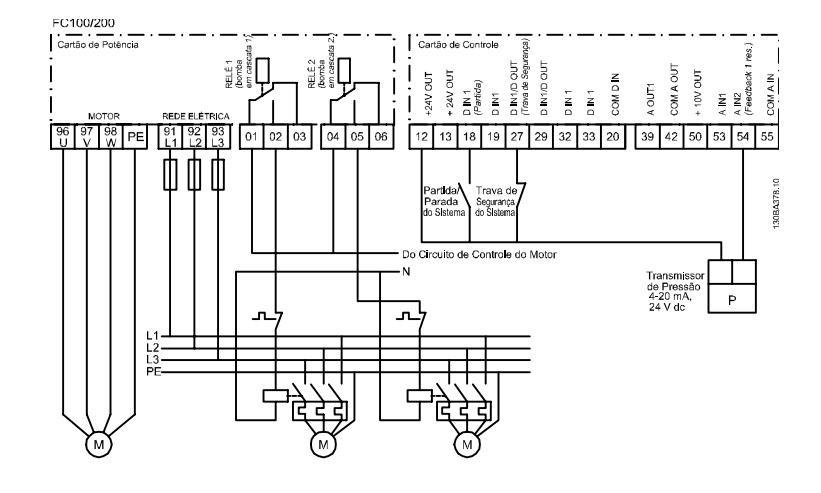

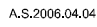

#### Ilustração 6.11

# 6.1.14 Condições de Partida/Parada

Comandos atribuídos às entradas digitais. Consulte *Entradas Digitais*, no grupo do parâmetro 5-1\*.

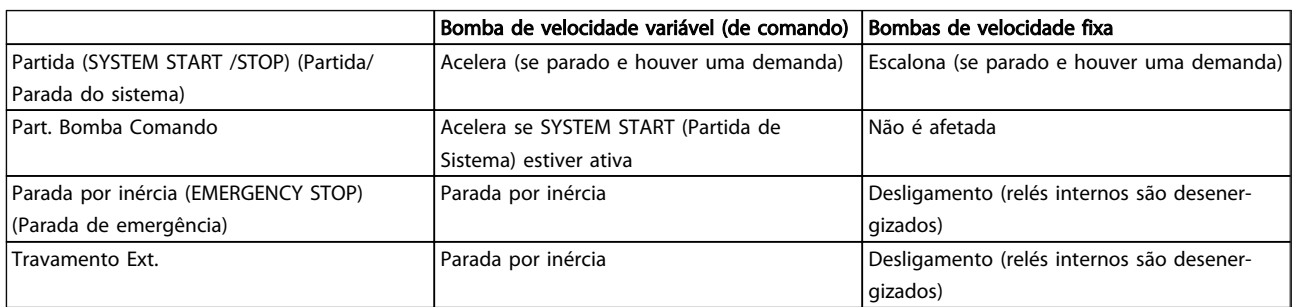

# Tabela 6.1

Função dos botões do LCP:

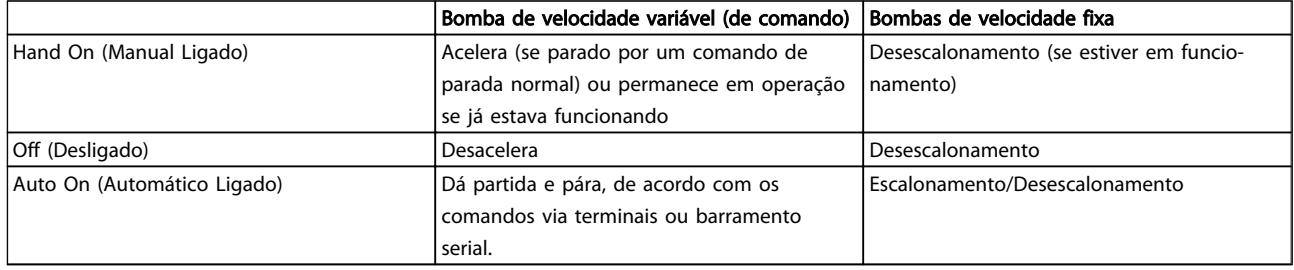

#### Tabela 6.2

# 7 RS-485 Instalação e Setup

# 7.1 RS-485 Instalação e Setup

RS-485 é uma interface de barramento de dois fios compatível com topologia de rede multi-drop, ou seja, nós podem ser conectados como um barramento ou por meio de cabos de conexão de uma linha tronco comum. Um total de 32 nós podem ser conectados a um segmento de rede de comunicação.

Repetidores dividem segmentos de rede. Observe que cada repetidor funciona como um nó, dentro do segmento onde está instalado. Cada nó conectado, dentro de uma rede específica, deve ter um endereço do nó único, ao longo de todos os segmentos.

Cada segmento deve estar com terminação em ambas as extremidades; para isso use a chave de terminação (S801) dos conversores de frequência ou um banco de resistores de terminação polarizado. É recomendável sempre usar cabo com pares de fios trançados blindado (STP) e com boas práticas de instalação comuns.

A conexão do ponto de aterramento de baixa impedância da blindagem em cada nó é importante, inclusive em frequências altas. Assim, conecte uma grande superfície da blindagem para o ponto de aterramento, por exemplo, com uma braçadeira de cabo ou uma bucha de cabo condutiva. É possível que seja necessário aplicar cabos equalizadores de potencial para manter o mesmo potencial de aterramento ao longo da rede, particularmente em instalações em que há cabos longos.

Para prevenir descasamento de impedância, use sempre o mesmo tipo de cabo ao longo da rede inteira. Ao conectar um motor ao conversor de frequência, sempre use cabo de motor blindado.

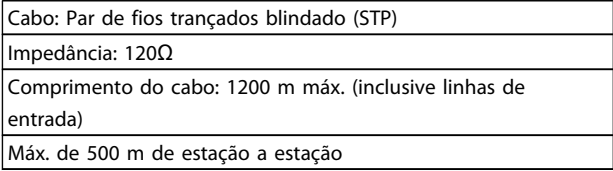

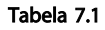

# 7.1.1 Conexão de Rede

Um ou mais conversores de frequência podem ser conectados a um controle (ou mestre) usando a interface RS-485 padronizada. O terminal 68 é conectado ao sinal P (TX+, RX+), enquanto o terminal 69 ao sinal N (TX-,RX-). Consulte os desenhos em *[5.7.3 Aterramento de Cabos de](#page-119-0) [Controle Blindados/Encapados Metalicamente](#page-119-0)*

Se houver mais de um conversor de frequência conectado a um mestre, use conexões paralelas.

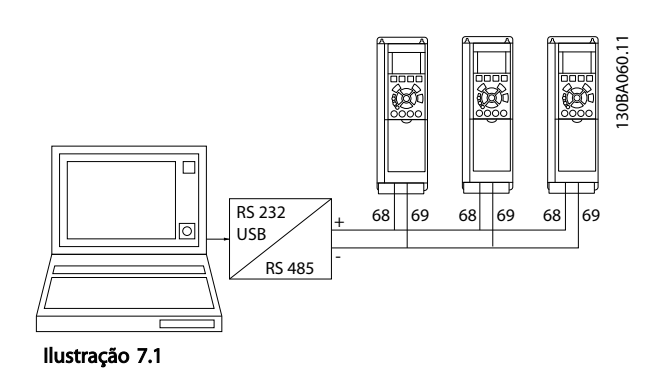

Para evitar correntes de equalização de potencial na malha de blindagem, aterre esta por meio do terminal 61, que está conectado ao chassi através de um circuito RC.

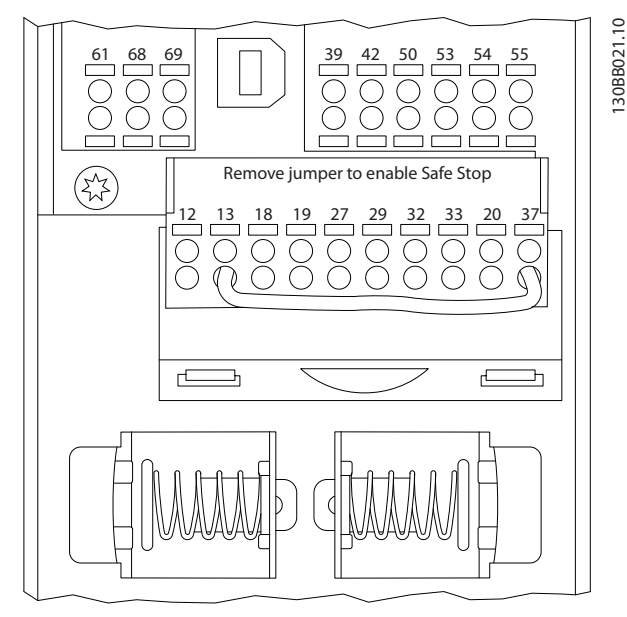

Ilustração 7.2 Terminais do Cartão de Controle

# 7.1.2 Conversor de Frequência Configuração de Hardware

use a chave de terminação tipo dIPna placa de controle principal do conversor de frequência para fazer a terminação do barramento RS-485.

Danfoss

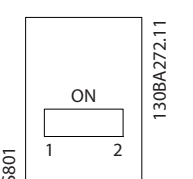

Ilustração 7.3 Configuração de Fábrica da Chave de Terminação

A configuração de fábrica da chave tipo dIPé OFF (Desligada).

7.1.3 Conversor de FrequênciaConfigurações de Parâmetro da Comunicação do Modbus

Os parâmetros a seguir aplicam-se à interface RS-485 (porta do FC):

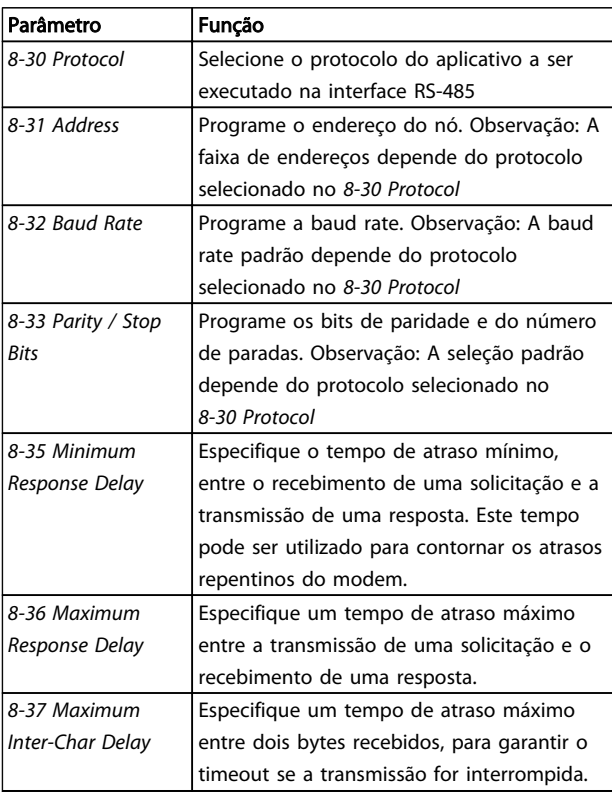

#### Tabela 7.2

# 7.1.4 Cuidados com EMC

As precauções de EMC a seguir são recomendadas para obter operação da rede RS-485 livre de interferências.

As regulamentações nacionais e locais relevantes, por exemplo, com relação à conexão de proteção do terra, deverão ser observadas. O cabo de comunicação RS-485 deve ser mantido distante dos cabos do motor e do

resistor do freio, para evitar acoplamento de ruído de alta frequência de um cabo para outro. Normalmente, uma distância de 200 mm é suficiente, mas é recomendável manter a maior distância possível entre os cabos, principalmente se estiverem instalados em paralelo por grandes distâncias. Se o cruzamento for inevitável, o cabo do RS-485 deve cruzar com os cabos do motor e do resistor de freio em um ângulo de 90 graus.

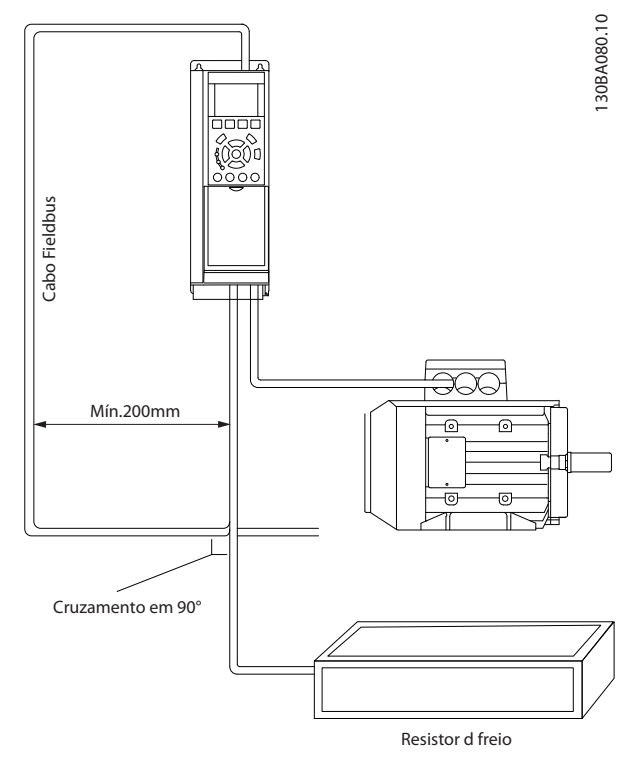

Ilustração 7.4

# 7.2 Visão Geral do Protocolo do Drive do

O protocolo do FC, também conhecido como bus do FC ou Bus padrão, é Danfosso padrãoo fieldbus. Ele define uma técnica de acesso, de acordo com o princípio mestre- -escravo para comunicações através de um barramento serial.

Um mestre e um máximo de 126 escravos podem ser conectados ao barramento. O mestre seleciona os escravos individuais por meio de um caractere de endereço no telegrama. Um escravo por si só nunca pode transmitir sem que primeiramente seja solicitado a fazê-lo e não é permitido que um escravo transfira a mensagem para outro escravo. A comunicação ocorre no modo semi- -duplex.

A função do mestre não pode ser transferida para um outro nó (sistema de mestre único).

A camada física é RS-485, usando assim a porta RS-485 integrada no conversor de frequência. O protocolo do FC suporta formatos de telegrama diferentes:

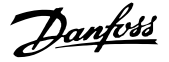

- Um formato curto de 8 bytes para dados de processo.
- Um formato longo de 16 bytes que também inclui um canal de parâmetro.
- Um formato usado para textos.

# 7.2.1 FC com Modbus RTU

O protocolo do FC fornece acesso à Control Word e à Referência do Barramento do conversor de frequência.

A Control Word permite ao Modbus mestre controlar diversas funções importantes do conversor de frequência:

- Partida
- Parada do conversor de frequência por diversos meios: Parada por inércia
	- Parada rápida Parada por Frenagem CC
	- Parada (de rampa) normal
- Reset após um desarme por falha
- Funcionamento em diversas velocidades predefinidas
- Funcionamento em reversão
- Alteração do setup ativo
- Controle dos dois relés Integrados no conversor de frequência

A Referência Via Bus Serial é comumente usada para controle da velocidade. Também é possível acessar os parâmetros, ler seus valores e, onde for possível, inserir valores neles. Isso permite uma variedade de opções de controle, incluindo controlar o setpoint do conversor de frequência quando seu controlador PID interno for usado.

# 7.3 Configuração de Rede

# 7.3.1 Conversor de Frequência Setup

Configure os parâmetros a seguir para ativar o protocolo do FC para o conversor de frequência.

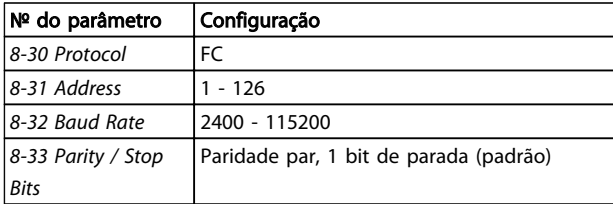

#### Tabela 7.3

# 7.4 Estrutura de Enquadramento da Mensagem do Protocolo do FC

#### 7.4.1 Conteúdo de um Caractere (byte)

Cada caractere transferido começa com um bit de início. Em seguida, são transmitidos 8 bits de dados, que correspondem a um byte. Cada caractere é protegido por um bit de paridade. Esse bit é definido para "1" quando atingir paridade. Paridade é quando houver um número igual de 1s nos 8 bits de dados e no bit de paridade no total. Um bit de parada completa um caractere, assim é composto por 11 bits no total.

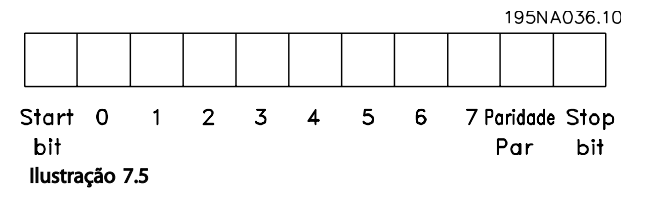

# 7.4.2 Telegrama Estrutura

Cada telegrama tem a seguinte estrutura:

- 1. Característica de partida (STC)=02 Hex
- 2. Um byte representando o comprimento do telegrama (LGE)
- 3. Um byte representando o endereço do conversor de frequência (ADR)

Em seguida, seguem inúmeros bytes de dados (variável, dependendo do tipo de telegrama).

Um byte de controle de dados (BCC) completa o telegrama.

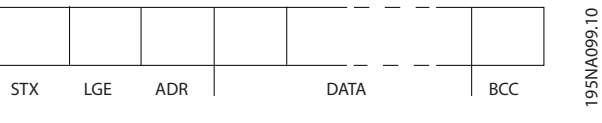

Ilustração 7.6

7 7

Danfoss

# 7.4.3 Telegrama Comprimento (LGE)

O comprimento do telegrama é o número de bytes de dados mais o byte de endereço ADR e o byte de controle de dados BCC.

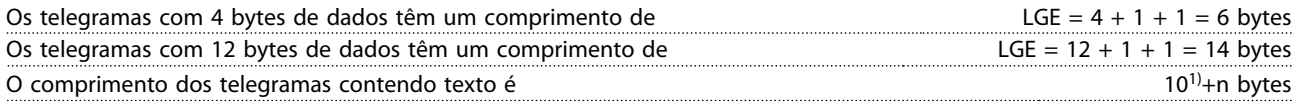

<sup>1)</sup> O 10 representa os caracteres fixos, enquanto o 'n' é variável (dependendo do comprimento do texto).

# 7.4.4 Conversor de Frequência Endereço (ADR)

São utilizados dois diferentes formatos de endereço. A variação de endereços do conversor de frequência é 1-31 ou 1-126.

1. Formato de endereço 1-31:

Bit 7 = 0 (formato de endereço 1-31 ativo)

Bit 6 não é utilizado

Bit 5 = 1: Broadcast, os bits de endereço (0-4) não são utilizados

Bit 5 = 0: Sem Broadcast

Bit 0-4 = conversor de frequência endereço 1-31

2. Formato de endereço 1-126:

Bit 7 = 1 (formato de endereço 1-126 ativo)

Bit 0-6 = conversor de frequência endereço 1-126

Bit  $0-6 = 0$  Broadcast

O escravo envia o byte de endereço de volta, sem alteração, no telegrama de resposta ao mestre.

# 7.4.5 Byte de Controle de Dados (BCC)

O checksum é calculado como uma função lógica XOR (OU exclusivo). Antes de ser recebido o primeiro byte do telegrama, o CheckSum Calculado é 0.

# 7.4.6 O Campo de Dados

A estrutura dos blocos de dados depende do tipo de telegrama. Existem três tipos de telegrama e o tipo aplica-se tanto aos telegramas de controle (mestre =>escravo) quanto aos telegramas de resposta (escravo =>mestre).

Os 3 tipos de telegrama são:

#### Bloco de processo (PCD)

O PCD é composto por um bloco de dados de 4 bytes (2 palavras) e contém:

- Control word e o valor de referência (do mestre para o escravo)
- A status word e a frequência de saída atual (do escravo para o mestre)

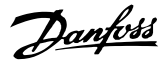

 $1.50$ RA $2.71.10$ 

#### RS-485 Instalação e Setup VLT® HVAC Drive Guia de Projeto

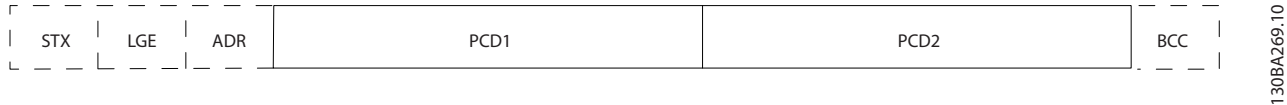

#### Ilustração 7.7

#### Bloco de parâmetro

Bloco de parâmetros, usado para transmitir parâmetros entre mestre e escravo. O bloco de dados é composto de 12 bytes (6 words) e também contém o bloco de processo.

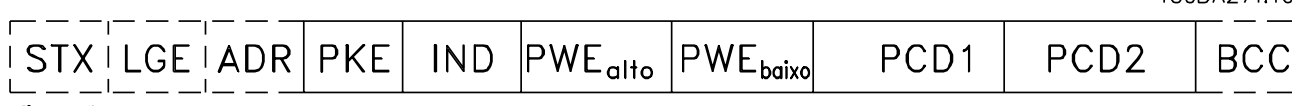

#### Ilustração 7.8

#### Bloco de texto

O bloco de texto é usado para ler ou gravar textos, via bloco de dados.

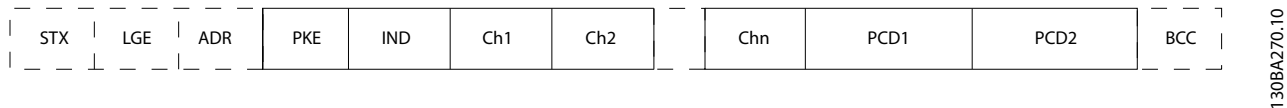

#### Ilustração 7.9

# 7.4.7 O Campo PKE

O campo PKE contém dois subcampos: Comando e resposta AK do parâmetro e o Número de parâmetro PNU:

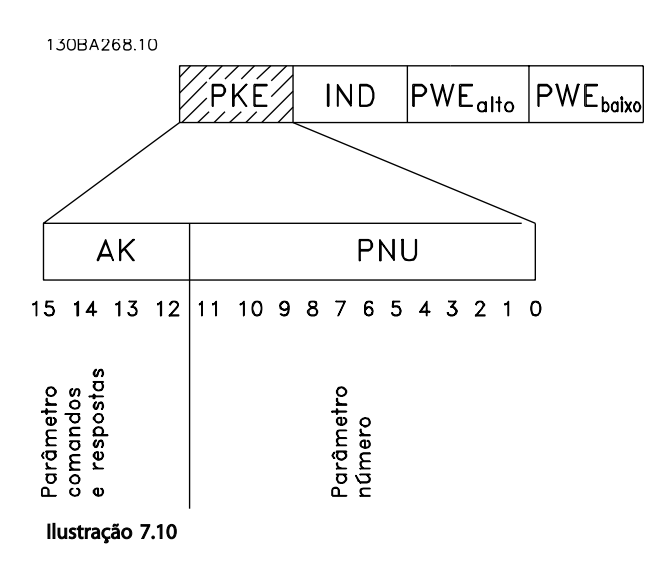

Os bits nºs. 12-15 são usados para transferir comandos de parâmetro, do mestre para o escravo, e as respostas processadas, enviadas de volta do escravo para o mestre.

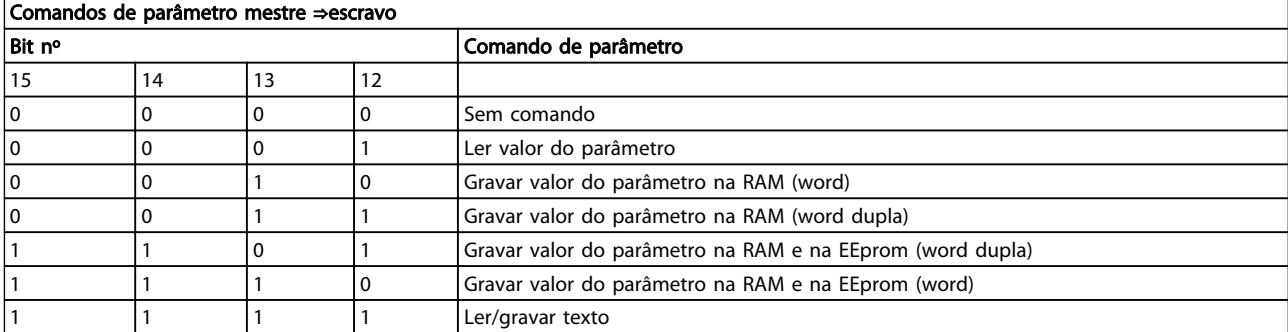

#### Tabela 7.4

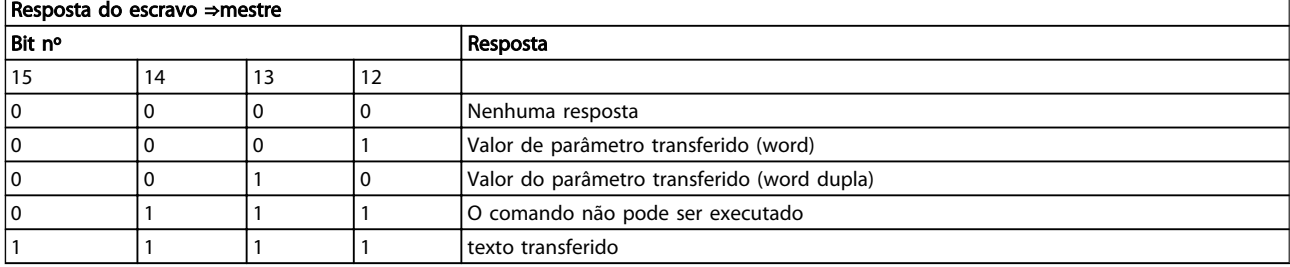

#### Tabela 7.5

Se o comando não puder ser executado, o escravo envia esta resposta:

*0111 O comando não pode ser executado*

- e emite o seguinte relatório de falha, no valor do parâmetro (PWE):

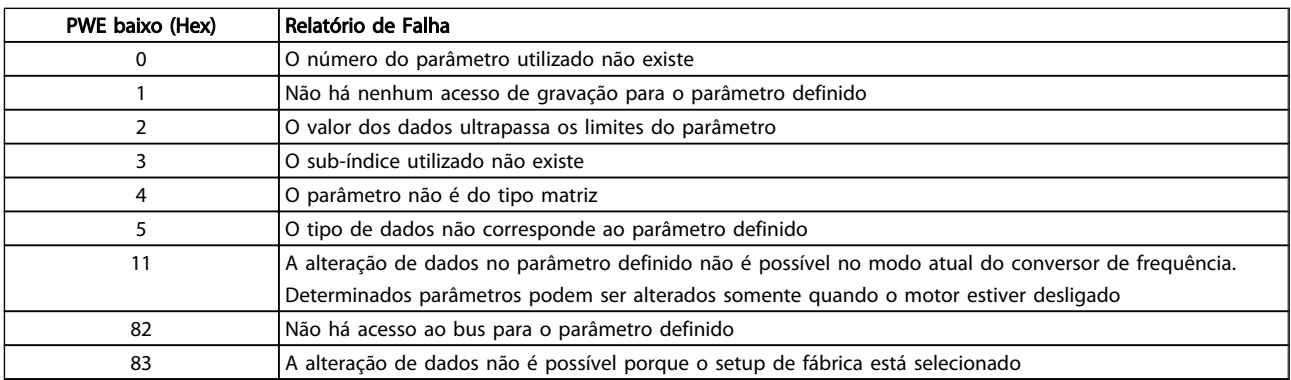

#### Tabela 7.6

# 7.4.8 Número do Parâmetro (PNU)

Os bits nºs 0-11 são usados para transferir números de parâmetro. A função do parâmetro relevante é definida na descrição do parâmetro em .

# 7.4.9 Índice (IND)

O índice é usado em conjunto com o número do parâmetro, para parâmetros de acesso de leitura/gravação com um índice, por exemplo, par. *15-30 Alarm Log: Error Code*. O índice é formado por 2 bytes, um byte baixo e um alto.

Somente o byte baixo é usado como índice.

# 7.4.10 Valor do Parâmetro (PWE)

O bloco de valor de parâmetro consiste em 2 word (4 bytes) e o seu valor depende do comando definido (AK). Se o mestre solicita um valor de parâmetro quando o bloco PWE não contiver nenhum valor. Para alterar um valor de parâmetro (gravar), grave o novo valor no bloco PWE e envie-o do mestre para o escravo.

Danfoss

Se um escravo responder a uma solicitação de parâmetro (comando de leitura), o valor do parâmetro atual no bloco PWE é transferido e devolvido ao mestre. Se um parâmetro não contiver um valor numérico, mas várias opções de dados, por exemplo, *0-01 Language* em que [0] corresponde a Inglês e [4] corresponde a Dinamarquês, selecione o valor dos dados inserindo o valor no bloco PWE. Consulte o Exemplo - Selecionando um valor de dados. Através da comunicação serial somente é possível ler parâmetros com dados do tipo 9 (sequência de texto).

#### *15-40 FC Type* a *15-53 Power Card Serial Number* contêm o tipo de dados 9.

Por exemplo, pode-se ler a potência da unidade e a faixa de tensão de rede elétrica no par. *15-40 FC Type*. Quando uma sequência de texto é transferida (lida), o comprimento do telegrama é variável e os textos têm comprimentos diferentes. O comprimento do telegrama é definido no segundo byte do telegrama, LGE. Ao utilizar a transferência de texto, o caractere do índice indica se o comando é de leitura ou gravação.

Para ler um texto, via bloco PWE, programe o comando do parâmetro (AK) para 'F' Hex. O byte-alto do caractere do índice deve ser "4".

Alguns parâmetros contêm textos que podem ser gravados por intermédio do barramento serial. Para gravar um texto por meio do bloco PWE, defina o comando do parâmetro (AK) para Hex 'F'. O byte-alto dos caracteres do índice deve ser "5".

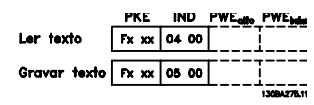

Ilustração 7.11

# 7.4.11 Tipos de Dados Suportados pelo Conversor de Frequência

Sem sinal algébrico significa que não há sinal operacional no telegrama.

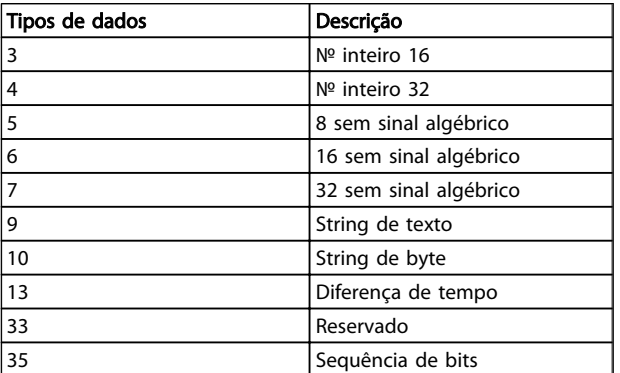

Tabela 7.7

# 7.4.12 Tipo de Dados de

Os diversos atributos de cada parâmetro são exibidos na seção Configurações de Fábrica. Os valores de parâmetro são transferidos somente como números inteiros. Os fatores de conversão são, portanto, utilizados para transferir decimais.

#### *4-12 Motor Speed Low Limit [Hz]* tem um fator de conversão de 0,1.

Para predefinir a frequência mínima em 10 Hz, deve-se transferir o valor 100. Um fator de conversão 0,1 significa que o valor transferido é multiplicado por 0,1. O valor 100, portanto, será recebido como 10,0.

#### Exemplos:

0 s --> índice de conversão 0 0,00s --> índice de conversão -2 0 ms --> índice de conversão -3 0,00ms --> índice de conversão -5

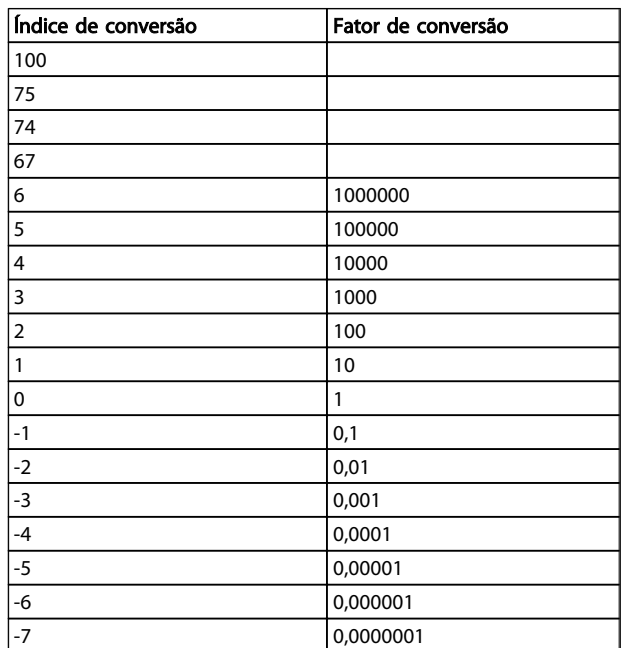

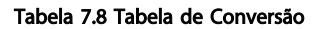

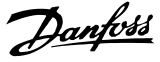

# 7.4.13 Words do Processo (PCD)

O bloco de words de processo está dividido em dois blocos de 16 bits, que sempre ocorrem na sequência definida.

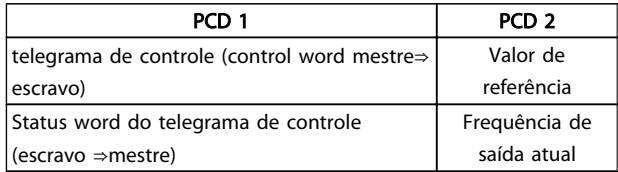

#### Tabela 7.9

### 7.5 Exemplos

# 7.5.1 Gravando um Valor de Parâmetro

Mude o par. *4-14 Motor Speed High Limit [Hz]* para 100 Hz. Grave os dados na EEPROM.

PKE = E19E Hex - Gravar palavra única em *4-14 Motor Speed High Limit [Hz]*  $IND = 0000$  Hex  $PWEHIGH = 0000$  Hex PWELOW = 03E8 Hex - Valor de dados 1000, correspondendo a 100 Hz, consulte o item Conversão.

O telegrama terá a seguinte aparência:

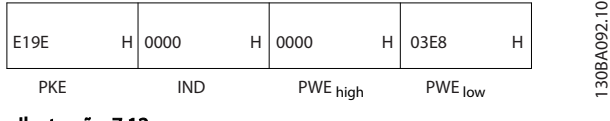

Ilustração 7.12

# OBSERVAÇÃO!

*4-14 Motor Speed High Limit [Hz]* é uma palavra única e o comando do parâmetro para gravar na EEPROM é "E". O parâmetro número 4-14 está 19E em hexadecimal.

A resposta do escravo para o mestre será:

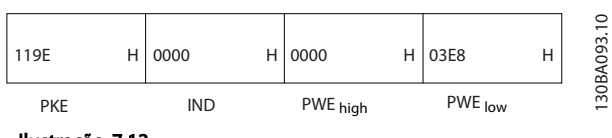

Ilustração 7.13

# 7.5.2 Lendo um Valor de Parâmetro

Ler o valor em *3-41 Ramp 1 Ramp Up Time*

PKE = 1155 Hex - Ler valor do parâmetro em *3-41 Ramp 1 Ramp Up Time*  $IND = 0000$  Hex  $PWEHIGH = 0000$  Hex  $PWELOW = 0000$  Hex

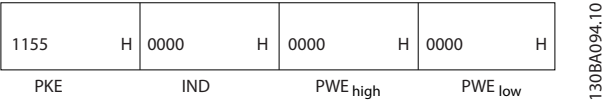

Se o valor em *3-41 Ramp 1 Ramp Up Time* for 10 s, a resposta do escravo para o mestre será:

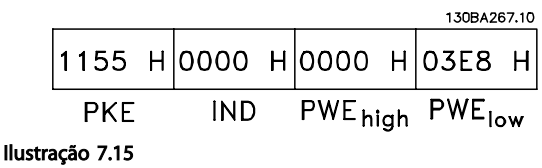

Hex 3E8 corresponde ao decimal 1000. O índice de conversão para o par. *3-41 Ramp 1 Ramp Up Time* é -2, ou seja, 0,01.

O par. *3-41 Ramp 1 Ramp Up Time* é do tipo *Sem sinal 32*.

# 7.6 Visão Geral do Modbus RTU

# 7.6.1 Premissas

Ilustração 7.14

Danfoss supõe que o controlador instalado suporta as interfaces nesse documento e que todos os requisitos e limitações estipulados no controlador e no conversor de frequência são rigidamente observados.

# 7.6.2 O que o Usuário já Deverá Saber

O Modbus RTU (Remote Terminal Unity - Unidade de Terminal Remoto) foi projetado para comunicar-se com qualquer controlador que suporte as interfaces definidas neste documento. É suposto que o usuário tem conhecimento pleno das capacidades bem como das limitações do controlador.

### 7.6.3 Visão Geral do Modbus RTU

Independentemente do tipo de rede física de comunicação, a Visão Geral do Modbus RTU descreve o processo usado por um controlador para solicitar acesso a

Danfoss

outro dispositivo. Esse processo inclui como o Modbus RTU responde às solicitações de outro dispositivo e como erros são detectados e relatados. O documento também estabelece um formato comum para o leiaute e para o conteúdo dos campos de mensagem.

Durante comunicações por uma rede Modbus RTU, o protocolo determina:

> Como cada controlador aprende seu endereço de dispositivo

Reconhece uma mensagem endereçada a ele

Determina quais ações tomar

Extrai quaisquer dados ou outras informações contidas na mensagem

Se uma resposta for solicitada, o controlador constrói a mensagem de resposta e a envia.

Os controladores comunicam-se usando uma técnica mestre-escravo, onde apenas um dos dispositivos (o mestre) pode iniciar transações (denominadas solicitações). Os demais dispositivos (escravos) respondem fornecendo os dados solicitados ao mestre, ou executando a ação requisitada na solicitação.

O mestre pode endereçar escravos individuais ou iniciar uma mensagem de broadcast a todos os escravos. Os escravos devolvem uma mensagem (denominada resposta) às solicitações que lhes são endereçadas. Nenhuma resposta é devolvida às solicitações de broadcast do mestre. O protocolo do Modbus RTU estabelece o formato para a solicitação do mestre, apresentando a este o endereço do dispositivo (ou do broadcast), um código de função que define a ação solicitada, quaisquer dados a enviar e um campo para verificação de erro. A mensagem de resposta do escravo também é elaborada usando o protocolo do Modbus. Ela contém campos que confirmam a ação tomada, quaisquer tipos de dados a serem devolvidos e um campo de verificação de erro. Se ocorrer um erro na recepção da mensagem ou se o escravo for incapaz de executar a ação solicitada, o escravo construirá uma mensagem de erro e a enviará em resposta ou ocorrerá um timeout.

# 7.6.4 Conversor de Frequência com Modbus RTU

O conversor de frequência comunica-se no formato do Modbus RTU através da interface integrada do RS-485. O Modbus RTU fornece acesso à Control Word e à Referência de Barramento do conversor de frequência.

A Control Word permite ao Modbus mestre controlar diversas funções importantes do conversor de frequência:

- Partida
- Parada do conversor de frequência de várias maneiras:

Parada por inércia Parada rápida Parada por Frenagem CC Parada normal (rampa)

- Reset após um desarme por falha
- Funcionamento em diversas velocidades predefinidas
- Funcionamento em reversão
- Alterar o setup ativo
- Controlar o relé integrado do conversor de frequência

A Referência Via Bus Serial é comumente usada para controle da velocidade. Também é possível acessar os parâmetros, ler seus valores e, onde for possível, inserir valores neles. Isso permite uma faixa de opções de controle, incluindo controlar o setpoint do conversor de frequência quando seu controlador PI interno for usado.

# 7.7 Configuração de Rede

# 7.7.1 Conversor de Frequência com Modbus RTU

Para ativar o Modbus RTU no conversor de frequência, configure os seguintes parâmetros

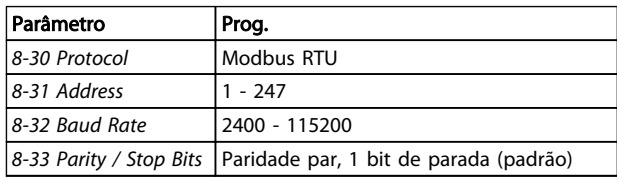

#### Tabela 7.10

# 7.8 Estrutura do Enquadramento de Mensagem do Modbus RTU

# 7.8.1 Conversor de Frequência com Modbus RTU

Os controladores são configurados para se comunicar na rede do Modbus usando o modo RTU (Remote Terminal Unit), com cada byte em uma mensagem contendo dois caracteres hexadecimais de 4 bits. O formato de cada byte é mostrado em *Tabela 7.11*.

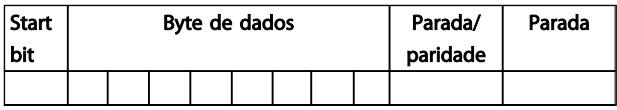

Tabela 7.11

7 7

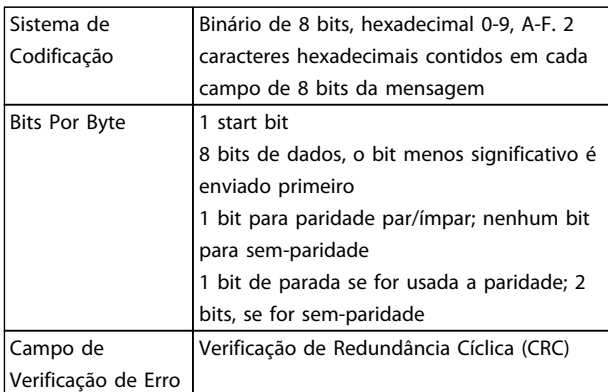

Tabela 7.12

# 7.8.2 Estrutura da Mensagem do Modbus **RTU**

O dispositivo de transmissão coloca uma mensagem do Modbus RTU em um quadro, com um ponto de início e outro de término conhecidos. Isto permite aos dispositivos de recepção começar no inicio da mensagem, ler a porção do endereço, determinar qual dispositivo está sendo endereçado (ou todos os dispositivos, se a mensagem for do tipo broadcast) e a reconhecer quando a mensagem for completada. As mensagens parciais são detectadas e os erros programados, em consequência. Os caracteres para transmissão devem estar no formato hexadecimal de 00 a FF, em cada campo. O conversor de frequência monitora continuamente o barramento da rede, inclusive durante os intervalos 'silenciosos'. Quando o primeiro campo (o campo do endereço) é recebido, cada conversor de frequência ou dispositivo o decodifica para determinar qual dispositivo está sendo endereçado. As mensagens do Modbus RTU, endereçadas como zero, são mensagens de broadcast. Não é permitida nenhuma resposta para mensagens de broadcast. Um quadro de mensagem típico é mostrado em *Tabela 7.13*.

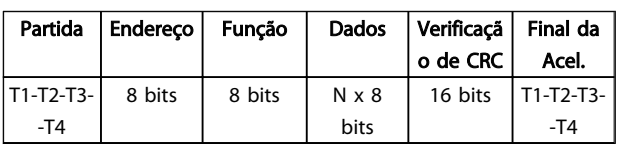

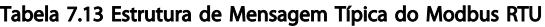

# 7.8.3 Campo Partida/Parada

As mensagens iniciam com um período de silêncio com intervalos de no mínimo 3,5 caracteres. Isso é implementado como um múltiplo de intervalos de caractere, na baud rate da rede selecionada (mostrado como Início T1-T2-T3-T4). O primeiro campo a ser transmitido é o endereço do dispositivo. Após a transmissão do último caractere, um período semelhante de intervalos de no mínimo 3,5 caracteres marca o fim da mensagem. Após este período, pode-se começar uma

mensagem nova. O quadro completo da mensagem deve ser transmitido como um fluxo contínuo. Se ocorrer um período de silêncio com intervalos maiores que 1,5 caracteres, antes de completar o quadro, o dispositivo receptor livra-se da mensagem incompleta e assume que o byte seguinte será um campo de endereço de uma nova mensagem. Analogamente, se uma mensagem nova começar antes dos intervalos de 3,5 caracteres, após de uma mensagem anterior, o dispositivo receptor a considerará como continuação da mensagem anterior. Este fato causará um timeout (nenhuma resposta do escravo), uma vez que o valor no fim do campo de CRC não será válido para as mensagens combinadas.

# 7.8.4 Campo de Endereço

O campo de endereço de um quadro de mensagem contém 8 bits. Os endereços de dispositivos escravo válidos estão na faixa de 0 – 247 decimal. Aos dispositivos escravos individuais são designados endereços na faixa de 1 - 247. (0 é reservado para modo broadcast, que todos os escravos reconhecem.) Um mestre endereça um escravo colocando o endereço do escravo no campo de endereço da mensagem. Quando o escravo envia a sua resposta, ele insere o seu próprio endereço neste campo de endereço para que o mestre identifique qual escravo está respondendo.

# 7.8.5 Campo da Função

O campo da função de um quadro de mensagem contém 8 bits. Os códigos válidos estão na faixa de 1 a FF, hexadecimal. Os campos de função são usados para enviar mensagens entre o mestre e o escravo. Quando uma mensagem é enviada de um mestre para um dispositivo escravo, o campo do código da função informa o escravo a espécie de ação a ser executada. Quando o escravo responde ao mestre, ele usa o campo do código da função para sinalizar uma resposta (sem erros) ou informar que ocorreu algum tipo de erro (conhecida como resposta de exceção) Para uma resposta normal, o escravo simplesmente retorna o código de função original. Para uma resposta de exceção, o escravo retorna um código que é equivalente ao código da função original com o bit mais significativo programado para 1 lógico. Alem disso, o escravo insere um código único no campo dos dados da mensagem- reposta. Isto informa o mestre que espécie de erro ocorreu ou o motivo da exceção. Consulte também *[7.8.10 Códigos de Função Suportados pelo Modbus RTU](#page-139-0)* e *[7.8.11 Códigos de Exceção do Modbus](#page-139-0)*

# 7.8.6 Campo dos Dados

O campo dos dados é construído usando-se conjuntos de dois dígitos hexadecimais, na faixa de 00 a FF hexadecimal. Estes são constituídos de um caractere RTU. O campo dos dados de mensagens, enviadas de um mestre para um

dispositivo escravo, contém informações complementares que o escravo deve usar para tomar a ação definida pelo código da função. Isto pode incluir itens como uma bobina ou endereços de registradores, a quantidade de itens a ser manuseada e a contagem dos bytes de dados reais no campo.

# 7.8.7 Campo de Verificação de CRC

As mensagens incluem um campo de verificação de erro, que funciona com base em um método de Verificação de Redundância Cíclica (CRC). O campo do CRC verifica o conteúdo da mensagem inteira. Ele é aplicado independentemente de qualquer método de verificação de paridade usado pelos caracteres individuais da mensagem. O valor de CRC é calculado pelo dispositivo de transmissão, o qual insere o CRC como o último campo na mensagem. O dispositivo receptor recalcula um CRC, durante a recepção da mensagem, e compara o valor calculado com o valor real recebido no campo do CRC. Se os dois valores forem diferentes, ocorrerá um timeout de barramento. O campo de verificação de erro contém um valor binário de 16 bits, implementado como bytes de 8 bits. Quando isso é feito, o byte de ordem baixa do campo é inserido primeiro, seguido pelo byte de ordem alta. O byte de ordem alta do CRC é o último byte enviado na mensagem.

# 7.8.8 Endereçamento do Registrador da Bobina

No Modbus, todos os dados estão organizados em bobinas e registradores de retenção. As bobinas retêm um único bit, enquanto que os registradores de retenção retêm uma word de 2 bytes (ou seja, 16 bits). Todos os endereços de dados, em mensagens do Modbus, são referenciadas em zero. A primeira ocorrência de um item de dados é endereçada como item número zero. Por exemplo: A bobina conhecida como 'bobina 1', em um controlador programável, é endereçada como bobina 0000, no campo de endereço de dados de uma mensagem do Modbus. A bobina decimal 127 é endereçada como bobina 007E, hexadecimal (decimal 126).

O registrador de retenção 40001 é endereçado como registrador 0000, no campo de endereço de dados da mensagem. O campo do código da função já especifica uma operação de 'registrador de retenção'. Portanto, a referência '4XXXX' fica implícita. O registrador de retenção 40108 é endereçado como registrador 006B, hexadecimal (decimal 107).

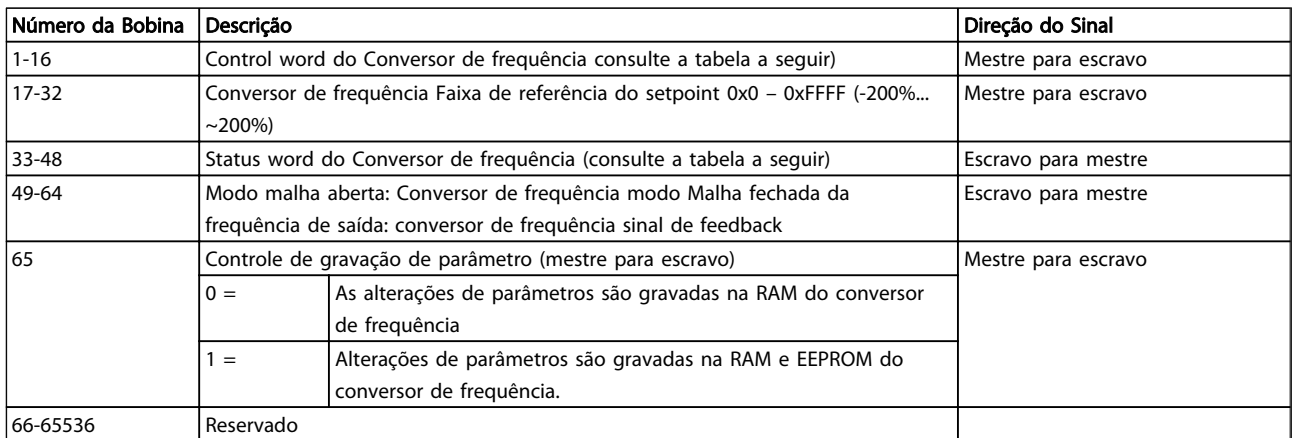

Tabela 7.14

Danfoss

# RS-485 Instalação e Setup VLT<sup>®</sup> HVAC Drive Guia de Projeto

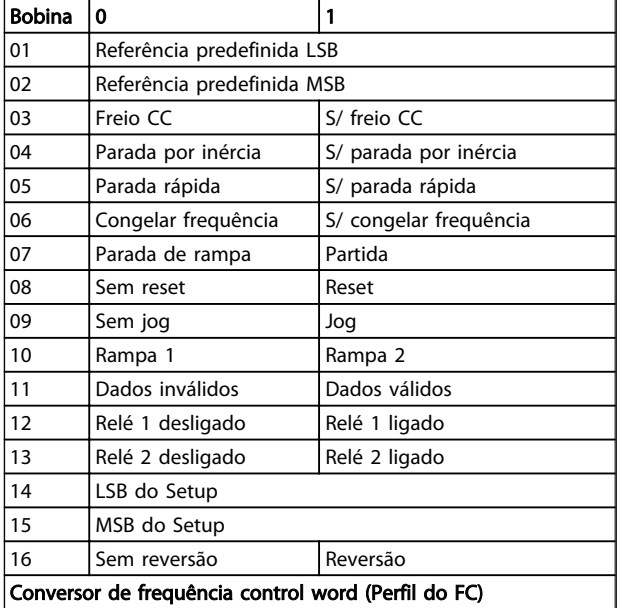

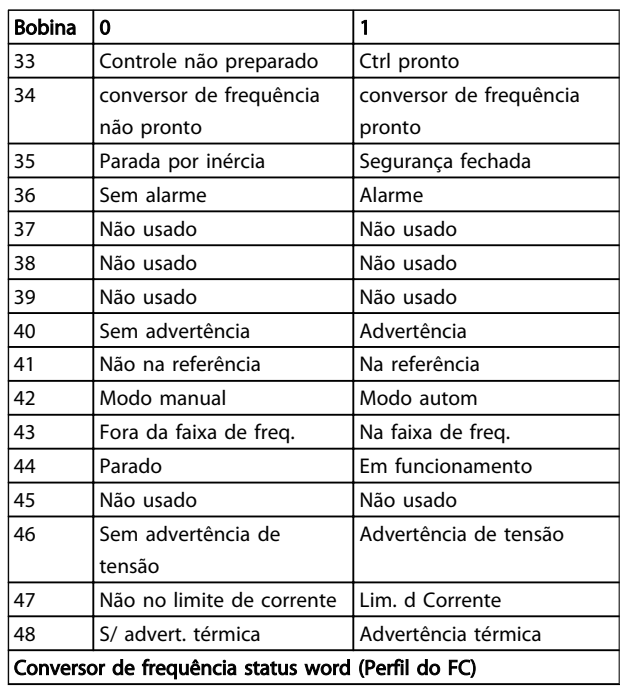

Tabela 7.15

Tabela 7.16

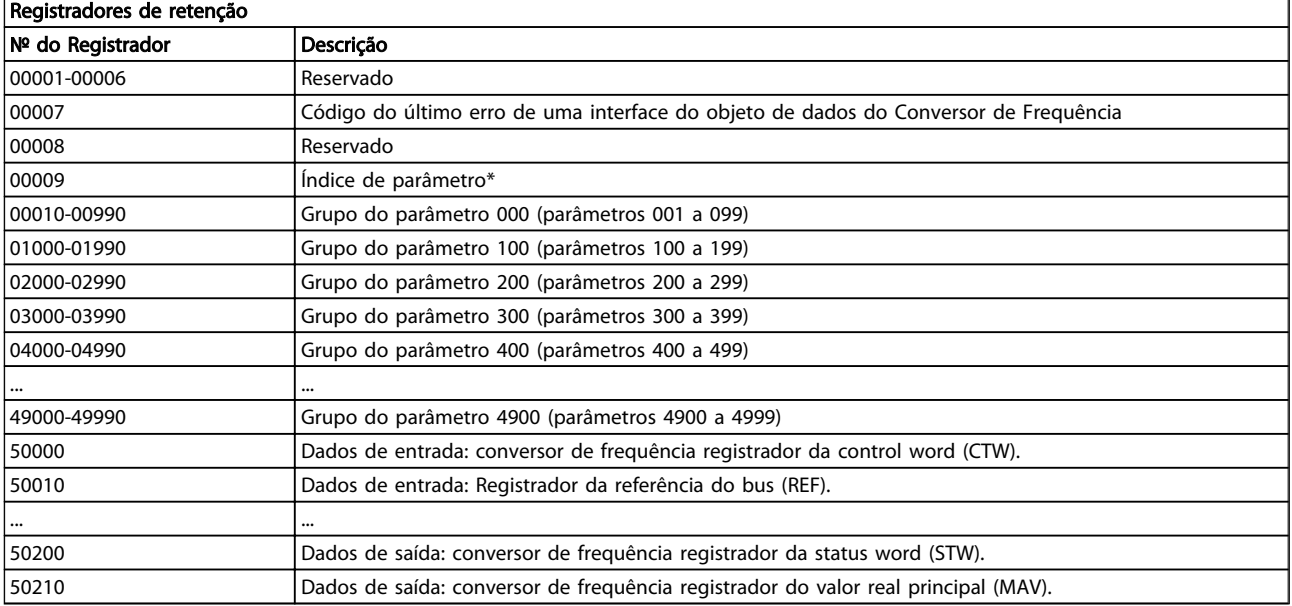

# Tabela 7.17

\* usado para especificar o número de índice a ser usado ao acessar um parâmetro indexado.

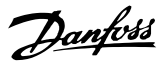

# <span id="page-139-0"></span>7.8.9 Como Controlar o Conversor de Frequência

Esta seção descreve os códigos que podem ser usados nos campos função e dados de uma mensagem do Modbus RTU.

# 7.8.10 Códigos de Função Suportados pelo Modbus RTU

O Modbus RTU suporta o uso dos códigos de função a seguir no campo de função de uma mensagem.

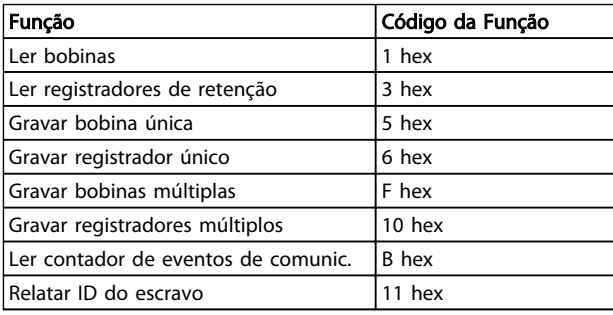

#### Tabela 7.18

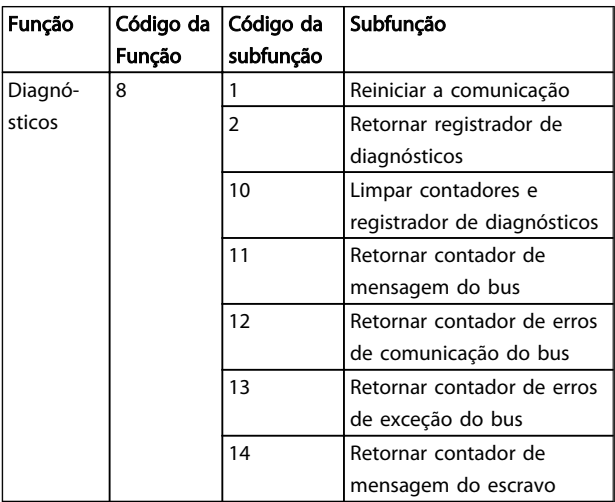

Tabela 7.19

# 7.8.11 Códigos de Exceção do Modbus

Para obter explicação completa da estrutura de uma resposta do código de exceção, consulte .

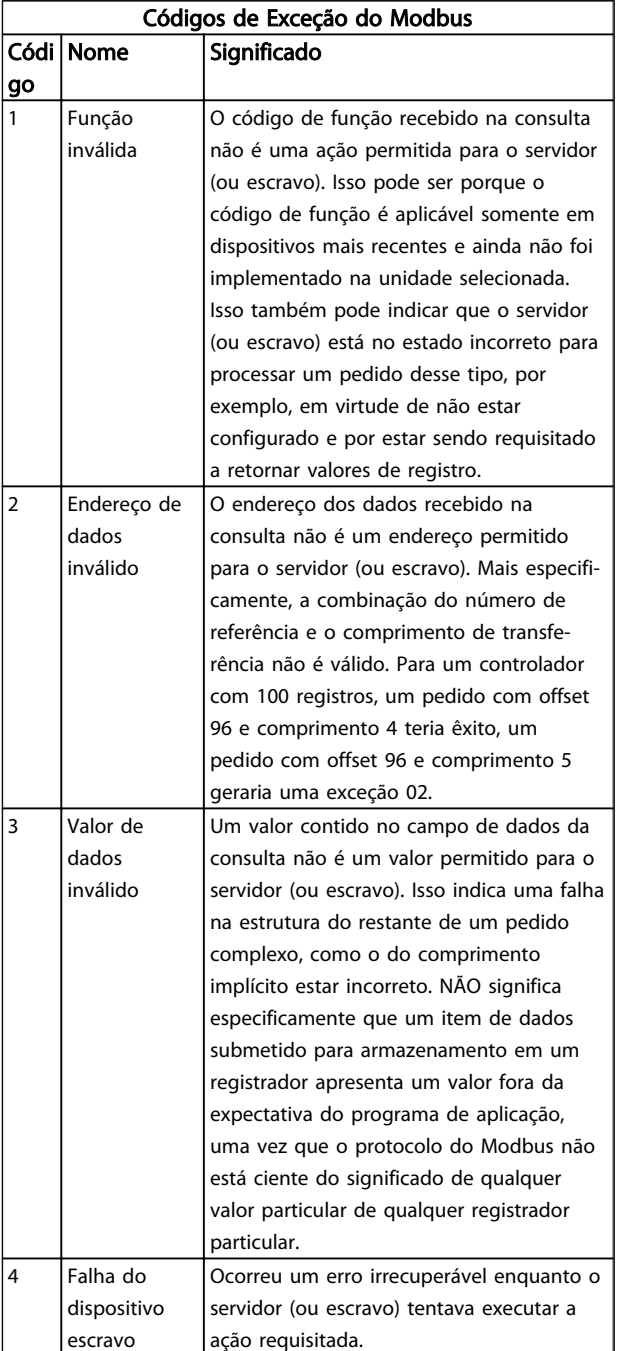

Tabela 7.20

Danfoss

# 7.9 Como Acessar os Parâmetros

# 7.9.1 Tratamento de Parâmetros

O PNU (Parameter Number-Número de Parâmetro) é traduzido a partir do endereço de registrador contido na mensagem de leitura ou gravação do Modbus. O número de parâmetro é convertido para o Modbus como (10 x número do parâmetro) DECIMAL.

# 7.9.2 Armazenagem de Dados

O decimal da Bobina 65 determina se os dados gravados no conversor de frequência são armazenados na EEPROM e na RAM (bobina 65 = 1) ou somente na RAM (bobina 65 = 0).

# 7.9.3 IND

O índice de matriz é programado no Registrador de Retenção 9 e usado ao acessar os parâmetros de matriz.

# 7.9.4 Blocos de Texto

Os parâmetros armazenados como sequências de texto são acessados do mesmo modo que os demais parâmetros. O tamanho máximo do bloco de texto é 20 caracteres. Se uma solicitação de leitura de um parâmetro for maior que o número de caracteres que este comporta, a resposta será truncada. Se uma solicitação de leitura de um parâmetro for menor que o número de caracteres que este comporta, a resposta será preenchida com brancos.

# 7.9.5 Fator de conversão

Os diferentes atributos para cada parâmetro podem ser obtidos na seção sobre programação de fábrica. Uma vez que um valor de parâmetro só pode ser transferido como um número inteiro, um fator de conversão deve ser usado para a transferência de números decimais.

### 7.9.6 Valores de Parâmetros

#### Tipos de Dados Padrão

Os tipos de dados padrão são int16, int32, uint8, uint16 e uint32. Eles são armazenados como registradores 4x (40001 – 4FFFF). Os parâmetros são lidos usando a função 03HEX "Ler Registradores de Reteneção." Os parâmetros são gravados usando a função 6HEX "Predefinir Registrador Único" para 1 registrador (16 bits) e a função 10HEX "Predefinir Registradores Múltiplos" para 2 registradores (32 bits). Os tamanhos legíveis variam desde 1 registrador (16 bits) a 10 registradores (20 caracteres).

#### Tipos de Dados Não Padrão

Os tipos de dados não padrão são sequências de textos e são armazenados como registradores 4x (40001 – 4FFFF). Os parâmetros são lidos usando a função 03HEX "Ler Registradores de Retenção" e gravados usando a função 10HEX "Predefinir Registradores Múltiplos". Os tamanhos legíveis variam de 1 registrador (2 caracteres) a 10 registradores (20 caracteres).

# 7.10 Exemplos

Os exemplos seguintes ilustram diversos comandos do Modbus RTU. Se ocorrer um erro, consulte a seção Códigos de Exceção.

# 7.10.1 Ler Status da Bobina (01 HEX)

#### Descrição

Esta função lê o status ON/OFF das saídas discretas (bobinas) no conversor de frequência. O broadcast nunca é suportado para leituras.

#### Solicitação

A mensagem de consulta especifica a bobina de início e a quantidade de bobinas a serem lidas. Os endereços de bobina começam em zero, ou seja, a bobina 33 é endereçada como 32.

Exemplo de uma solicitação de leitura das bobinas 33-48 (Status Word) do dispositivo escravo 01.

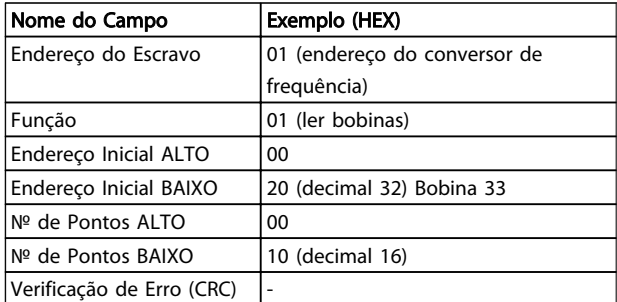

#### Tabela 7.21

#### Resposta

O status da bobina, na mensagem de resposta, é empacotado como uma bobina por bit do campo de dados. O status é indicado como: 1 = ON; 0 = OFF (Desligado). O LSB do primeiro byte de dados contém a bobina endereçada na solicitação. As demais bobinas seguem no sentido da extremidade de ordem mais alta deste byte, e a partir da 'ordem mais baixa para a mais alta', nos bytes subsequentes.

Se a quantidade de bobinas devolvidas não for um múltiplo de oito, os bits restantes, no byte de dados final, serão preenchidos com zeros (no sentido da extremidade

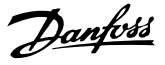

de ordem mais alta do byte). O campo da Contagem de Bytes especifica o número de bytes de dados completos.

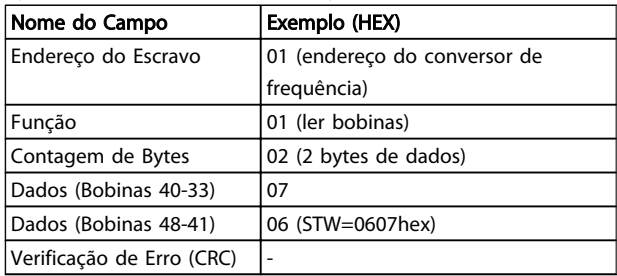

#### Tabela 7.22

# OBSERVAÇÃO!

Bobinas e registradores são endereçados explicitamente com um deslocamento de -1 no Modbus. Ou seja, a Bobina 33 é endereçada como Bobina 32.

7.10.2 Forçar/Gravar Bobina Única (05 HEX)

#### Descrição

Esta função força a bobina para ON (Ligado) ou OFF (Desligado). Quando há broadcast, a função força as referências da mesma bobina em todos os escravos anexos.

#### Solicitação

A mensagem de solicitação especifica a bobina 65 (controle de gravação de parâmetro) que será forçada. Os endereços de bobina começam em zero, ou seja, a bobina 65 é endereçada como 64. Forçar Dados = 00 00HEX (OFF) ou FF 00HEX (ON).

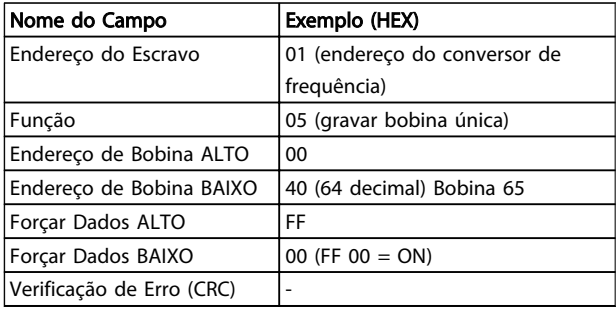

#### Tabela 7.23

#### Resposta

A resposta normal é um eco da solicitação, devolvida depois que o estado da bobina foi forçado.

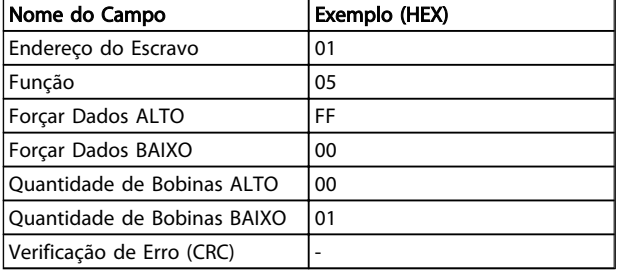

Tabela 7.24

#### 7.10.3 Forçar/Gravar Bobinas Múltiplas (0F HEX)

Esta função força cada bobina, em uma sequência de bobinas, para ON (Ligado) ou OFF (Desligado). Quando há broadcast, a função força as referências da mesma bobina em todos os escravos anexos.

A mensagem de solicitação especifica as bobinas 17 a 32 (setpoint de velocidade) para serem forçadas.

# OBSERVAÇÃO!

Os endereços de bobina começam em zero, ou seja, a bobina 17 é endereçada como 16.

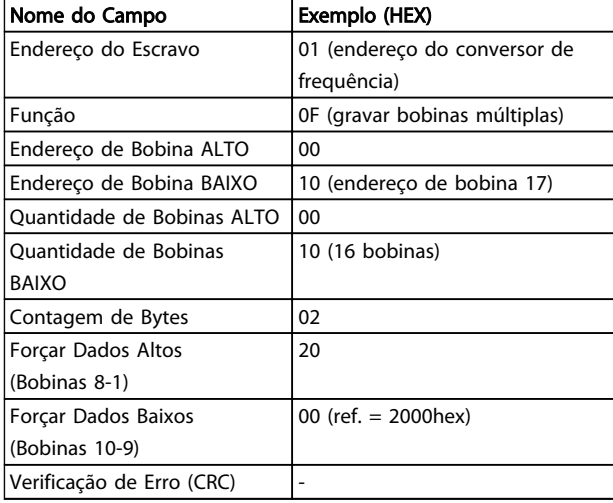

#### Tabela 7.25

#### Resposta

A resposta normal retorna o endereço do escravo, o código da função, o endereço inicial e a quantidade de bobinas forçadas.

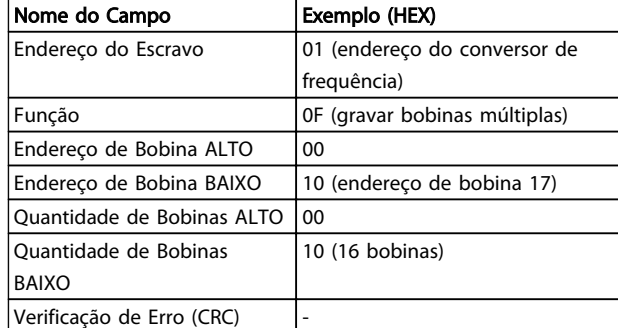

#### Tabela 7.26

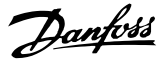

# 7.10.4 Ler Registradores de Retenção (03 HEX)

#### Descrição

Esta função lê o conteúdo dos registradores de retenção no escravo.

#### Solicitação

A mensagem de solicitação especifica o registrador inicial e a quantidade de registradores a ser lida. Os endereços de registradores começam em zero, ou seja, os registradores 1-4 são endereçados como 0-3.

Exemplo: Ler *3-03 Maximum Reference*, registrador 03030.

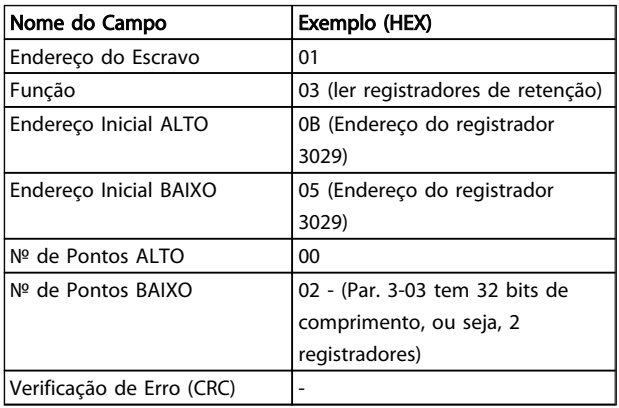

# Tabela 7.27

#### Resposta

Os dados do registrador, na mensagem de resposta, são empacotados em dois bytes por registrador, com o conteúdo binário justificado à direita em cada byte. Para cada registrador, o primeiro byte contém os bits de ordem mais alta e o segundo, os bits de ordem mais baixa.

Exemplo: Hex  $0016E360 = 1.500.000 = 1500$  RPM.

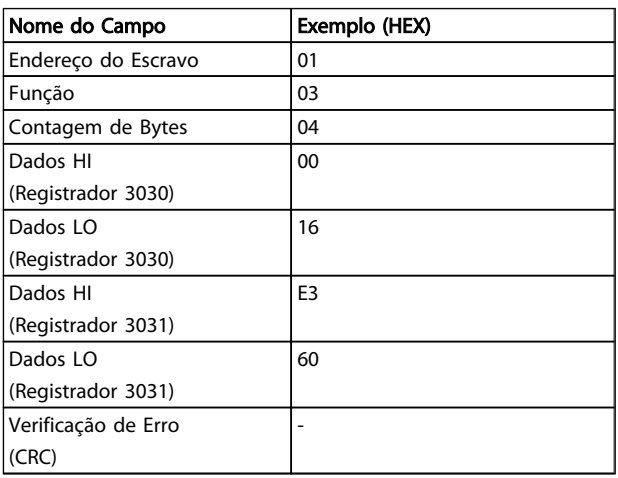

Tabela 7.28

7.10.5 Predefinir Registrador Único (06 HEX)

# Descrição

Esta função predefine um valor em um registrador de retenção único.

#### Solicitação

A mensagem de solicitação especifica a referência do registrador a ser predefinido. Os endereços de registradores começam em zero, ou seja, o registrador 1 é endereçado como 0.

Exemplo: Gravar em *1-00 Configuration Mode* registrador 1000.

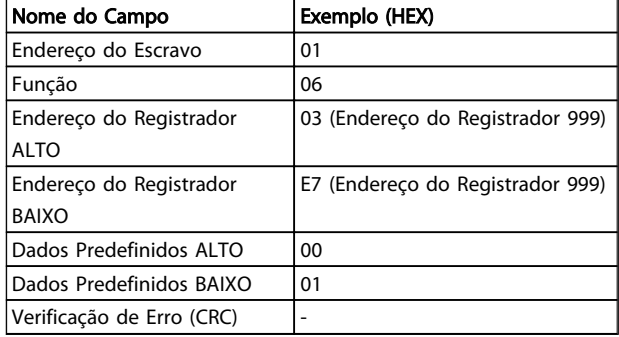

#### Tabela 7.29

#### Resposta

A resposta normal é um eco da solicitação, retornada após o conteúdo do registrador ter sido passado.

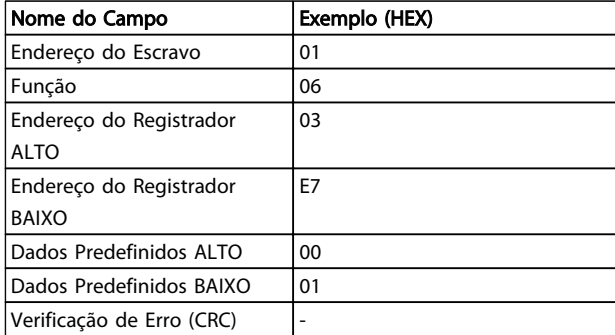

#### Tabela 7.30

# 7.10.6 Predefinir Registradores Múltiplos (10 HEX)

#### Descrição

Esta função predefine valores em uma sequência de registradores de retenção.

#### Solicitação

A mensagem de solicitação especifica as referências do registrador que serão predefinidas. Os endereços de registradores começam em zero, ou seja, o registrador 1 é

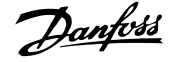

endereçado como 0. Exemplo de uma solicitação para predefinir dois registradores (programar o parâmetro 1-24  $= 738$  (7,38 A)):

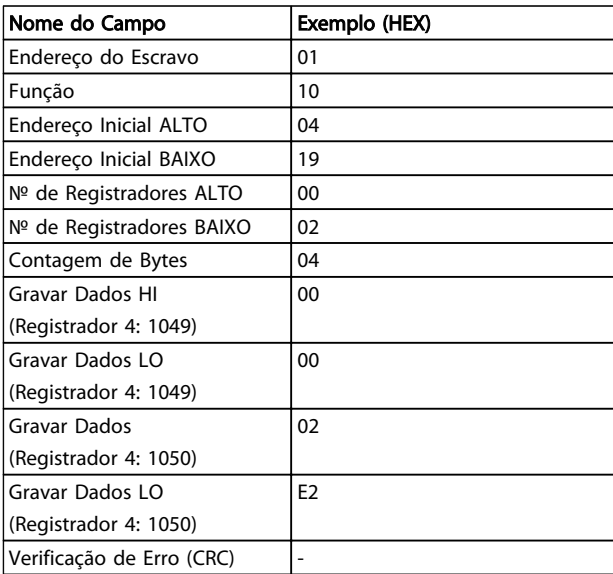

#### Tabela 7.31

#### Resposta

A resposta normal retorna o endereço do escravo, o código da função, endereço inicial e a quantidade de registradores predefinidos.

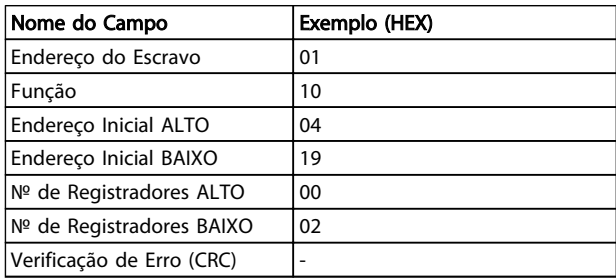

#### Tabela 7.32

# 7.11 Perfil de Controle do Danfoss Drive do

7.11.1 Control Word De acordo com o Perfil do FC (*8-10 Control Profile* = Perfil do FC)

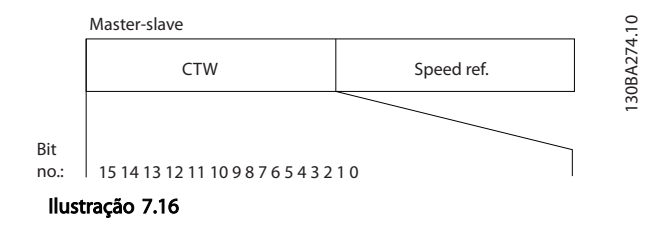

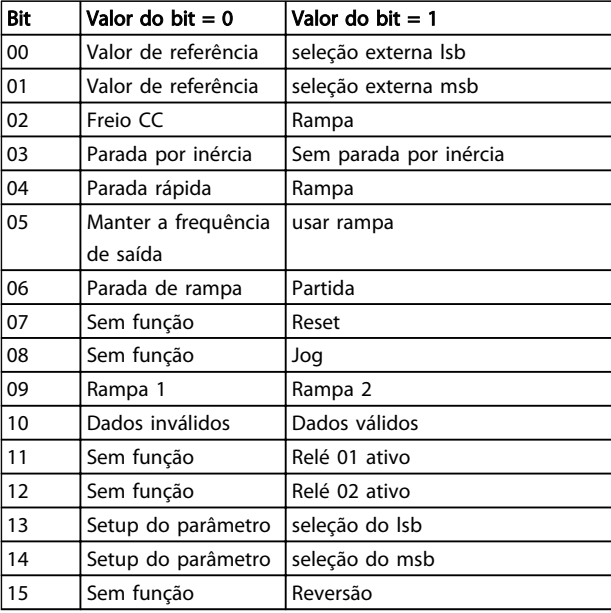

#### Tabela 7.33

#### Explicação dos Bits de Controle

Bits 00/01

Os bits 00 e 01 são usados para fazer a seleção entre os quatro valores de referência, que são pré-programados no par. *3-10 Preset Reference*, de acordo com a tabela a seguir:

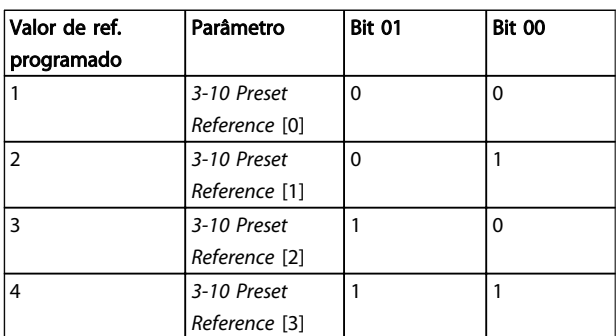

#### Tabela 7.34

# OBSERVAÇÃO!

Faça uma seleção no par. *8-56 Preset Reference Select* para definir como os Bits 00/01 sincronizam com a função correspondente, nas entradas digitais.

#### Bit 02, Freio CC:

Bit 02 = '0' determina uma frenagem CC e a parada. A corrente e a duração de frenagem foram definidas nos par. *2-01 DC Brake Current* e *2-02 DC Braking Time*. Bit 02 = '1' direciona para rampa de velocidade.
#### RS-485 Instalação e Setup VLT® HVAC Drive Guia de Projeto

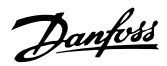

#### Bit 03, Parada por inércia:

Bit 03 = '0': O conversor de frequência "libera" o motor imediatamente (os transistores de saída são "desligados") e pára por inércia. Bit 03 = '1': O conversor de frequência dá a partida no motor se as demais condições de partida estiverem atendidas.

Escolha no par. *8-50 Coasting Select*, para definir como o Bit 03 sincroniza com a função correspondente em uma entrada digital.

#### Bit 04, Parada rápida:

Bit 04 = '0': Faz a velocidade do motor desacelerar até parar (programado no *3-81 Quick Stop Ramp Time*).

#### Bit 05, Reter a frequência de saída

Bit 05 = '0': A frequência de saída atual (em Hz) congela. Altere a frequência de saída congelada somente por intermédio das entradas digitais (par. *5-10 Terminal 18 Digital Input* a *5-15 Terminal 33 Digital Input*), programadas para *Acelerar* e *Desacelerar*.

## OBSERVAÇÃO!

Se Congelar saída estiver ativo, o conversor de frequência somente poderá ser parado por:

- Bit 03 Parada por inércia
- Bit 02 Frenagem CC
- Entrada digital (*5-10 Terminal 18 Digital Input*<sup>a</sup> *5-15 Terminal 33 Digital Input*) programada para *Frenagem CC, Parada por inércia* ou *Reset* e *parada por inércia.*

#### Bit 06, Parada/partida de rampa:

Bit 06 = '0': Provoca uma parada e faz a velocidade motor desacelerar até parar por meio do parâmetro de desaceleração selecionado. Bit 06 = '1': Permite ao conversor de frequência dar partida no motor, se as demais condições de partida forem atendidas.

Faça uma seleção no par. *8-53 Start Select*, para definir como o Bit 06 Parada/partida da rampa de velocidade sincroniza com a função correspondente em uma entrada digital.

Bit 07, Reset: Bit 07 = '0': Sem reset Bit 07 = '1': Reinicializa um desarme. A reinicialização é ativada na borda de ataque do sinal, ou seja, na transição do '0' lógico para o '1' lógico.

#### Bit 08, Jog:

Bit 08 = '1': A frequência de saída é determinada pelo *3-19 Jog Speed [RPM]*.

#### Bit 09, Seleção de rampa 1/2:

Bit 09 = "0": Rampa 1 está ativa (*3-41 Ramp 1 Ramp Up Time* para *3-42 Ramp 1 Ramp Down Time*). Bit 09 = "1": Rampa 2 (*3-51 Ramp 2 Ramp Up Time* para *3-52 Ramp 2 Ramp Down Time*) está ativa.

#### Bit 10, Dados inválidos/Dados válidos:

Informa o conversor de frequência se a control word deverá ser usada ou ignorada. Bit 10 = '0': A control word é ignorada. Bit 10 = '1': A control word é usada. Esta função é importante porque o telegrama sempre contém a control word, qualquer que seja o telegrama. Portanto, é possível desligar a control word, caso não se deseje usá-la na atualização ou leitura de parâmetros.

#### Bit 11, Relé 01:

Bit 11 = "0": O relé não está ativo. Bit 11 = "1": Relé 01 ativado desde que o *Bit 11 da control word* tenha sido escolhido no *5-40 Function Relay*.

#### Bit 12, Relé 04:

Bit 12 = "0": O relé 04 não está ativado. Bit 12 = "1": O relé 04 é ativado desde que o *Bit 12 da control word* esteja escolhido no *5-40 Function Relay*.

#### Bit 13/14, Seleção de setup:

Utilize os bits 13 e 14 para selecionar entre os quatro setups de menu, conforme a tabela mostrada.

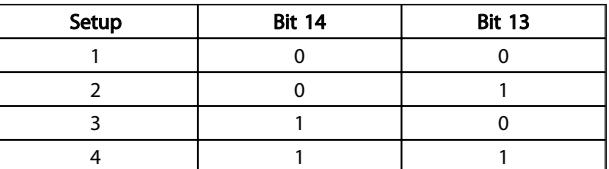

#### Tabela 7.35

A função só é possível quando *Setup Múltiplo* estiver selecionado no par. *0-10 Active Set-up*.

Faça uma seleção no par. *8-55 Set-up Select* para definir como os Bits 13/14 sincronizam com a função correspondente, nas entradas digitais.

#### Bit 15 Reversão:

Bit 15 = '0': Sem reversão. Bit 15 = '1': Reversão. Na programação padrão, a reversão é programada como digital no par. *8-54 Reversing Select*. O bit 15 só força a inversão quando Comunicação serial, Lógica 'OU' ou Lógica 'E' estiverem selecionadas.

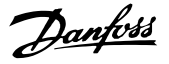

#### 7.11.2 Status Word De acordo com FC Perfil (STW) (*8-10 Control Profile* = FC perfil)

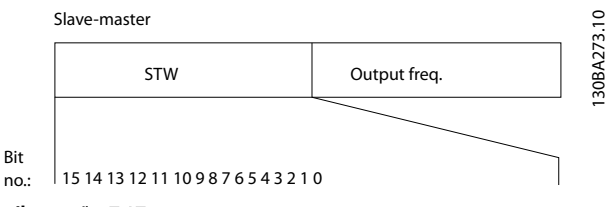

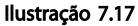

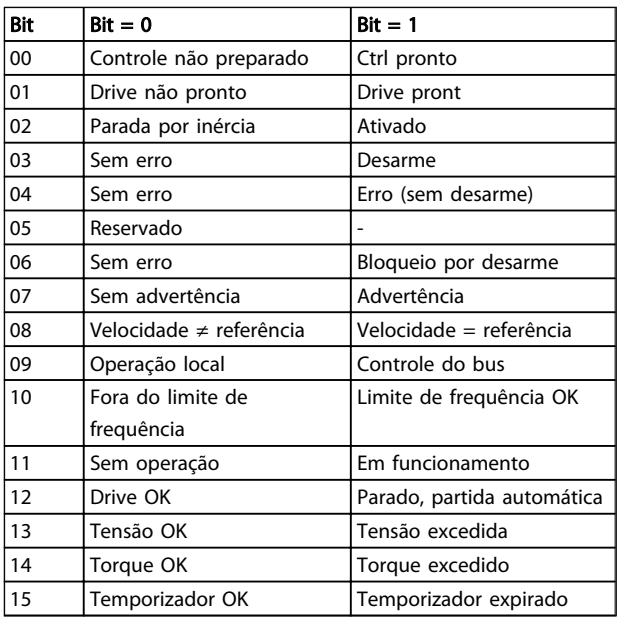

#### Tabela 7.36

#### Explicação dos Bits de Status

Bit 00, Controle não pronto/pronto:

Bit 00 = '0': O conversor de frequência desarma. Bit 00 = '1': Os controles do conversor de frequência estão prontos, mas o componente de potência não está necessariamente recebendo alimentação de energia (no caso de alimentação de 24 V externa para os controles).

#### Bit 01, Drive pronto:

Bit 01 = '1': O conversor de frequência está pronto para operação mas o comando de parada por inércia está ativo por meio das entradas digitais ou da comunicação serial.

#### Bit 02, Parada por inércia:

Bit 02 = '0': O conversor de frequência libera o motor. Bit 02 = '1': O conversor de frequência dá partida no motor com um comando de partida.

#### Bit 03, Sem erro/desarme:

Bit 03 = '0': O conversor de frequência não está em modo de falha. Bit 03 = '1': O conversor de frequência desarma. Para restabelecer a operação, pressione [Reset].

#### Bit 04, Sem erro/com erro (sem desarme):

Bit 04 = '0': O conversor de frequência não está em modo de falha. Bit 04 = "1": O conversor de frequência apresenta um erro mas não desarma.

#### Bit 05, Sem uso:

O bit 05 não é usado na status word.

#### Bit 06, Sem erro / bloqueio por desarme:

Bit 06 = '0': O conversor de frequência não está em modo de falha. Bit 06 = "1": O conversor de frequência está bloqueado e desarmado.

#### Bit 07, Sem advertência/Com advertência:

Bit 07 = '0': Não há advertências. Bit 07 = '1': Significa que ocorreu uma advertência.

Bit 08, Velocidade ≠ referência/velocidade = referência: Bit 08 = '0': O motor está funcionando, mas a velocidade atual é diferente da referência de velocidade predefinida. Pode ser o caso, por exemplo, de haver aceleração/desaceleração da velocidade durante a partida/parada. Bit 08 = '1': A velocidade do motor corresponde à referência de velocidade predefinida.

Bit 09, Operação local/controle de barramento: Bit 09 = '0': [STOP/RESET] está ativo na unidade de controle ou *Controle local* no *3-13 Reference Site* está selecionado. Não é possível controlar o conversor de frequência via comunicação serial. Bit 09 = '1' É possível controlar o conversor de frequência por meio da de fieldbus/ comunicação serial.

#### Bit 10, Fora do limite de frequência:

Bit 10 = '0': A frequência de saída alcançou o valor programado no*4-11 Motor Speed Low Limit [RPM]* ou *4-13 Motor Speed High Limit [RPM]*. Bit 10 = "1": A frequência de saída está dentro dos limites definidos.

Bit 11, Fora de funcionamento/em funcionamento: Bit 11 = '0': O motor não está funcionando. Bit 11 = '1': O conversor de frequência tem um sinal de partida ou a frequência de saída é maior que 0 Hz.

#### Bit 12, Drive OK/parado, partida automática:

Bit 12 = '0': Não há superaquecimento temporário no inversor. Bit 12 = '1': O inversor parou devido ao superaquecimento, mas a unidade não desarma e retomará o funcionamento, assim que o superaquecimento cessar.

#### RS-485 Instalação e Setup VLT® HVAC Drive Guia de Projeto

# Danfoss

#### Bit 13, Tensão OK/limite excedido:

Bit 13 = '0': Não há advertências de tensão. Bit 13 = '1': A tensão CC no circuito intermediário do conversor de frequência está muito baixa ou muito alta.

#### Bit 14, Torque OK/limite excedido:

Bit 14 = '0': A corrente do motor está abaixo do limite de torque selecionada no *4-18 Current Limit*. Bit 14 = '1': O limite de torque no *4-18 Current Limit* foi ultrapassado.

#### Bit 15, Temporizador OK/limite excedido:

Bit 15 = '0': Os temporizadores para a proteção térmica do motor e a proteção de térmica do conversor de frequência não ultrapassaram os 100%. Bit 15 = '1': Um dos temporizadores ultrapassou 100%.

Todos os bits na STW são programados para '0', se a conexão entre o opcional de Interbus e o conversor de frequência for perdida ou se ocorrer um problema de comunicação interna.

## 7.11.3 Valor de Referência de Velocidade Via Bus Serial

O valor de referência de velocidade é transmitido ao conversor de frequência como valor relativo em %. O valor é transmitido no formato de uma word de 16 bits; em números inteiros (0-32767), o valor 16384 (4000 Hex) corresponde a 100%. Valores negativos são formatados como complementos de 2. A frequência de Saída Real (MAV) é escalonada, do mesmo modo que a referência de bus.

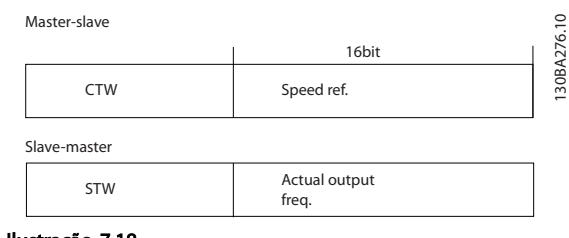

Ilustração 7.18

#### A referência e a MAV são escalonadas como a seguir:

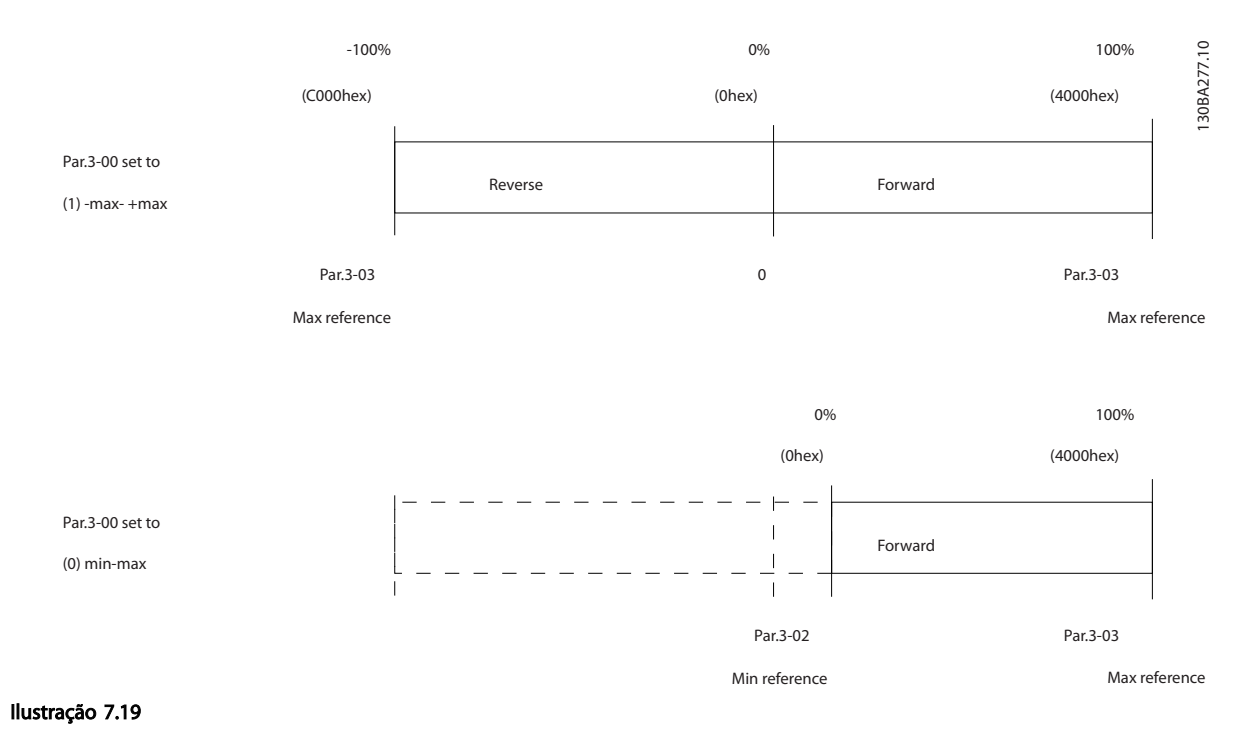

# 8 Especificações Gerais e Solução de Problemas

## 8.1 Tabelas de Alimentação de Rede Elétrica

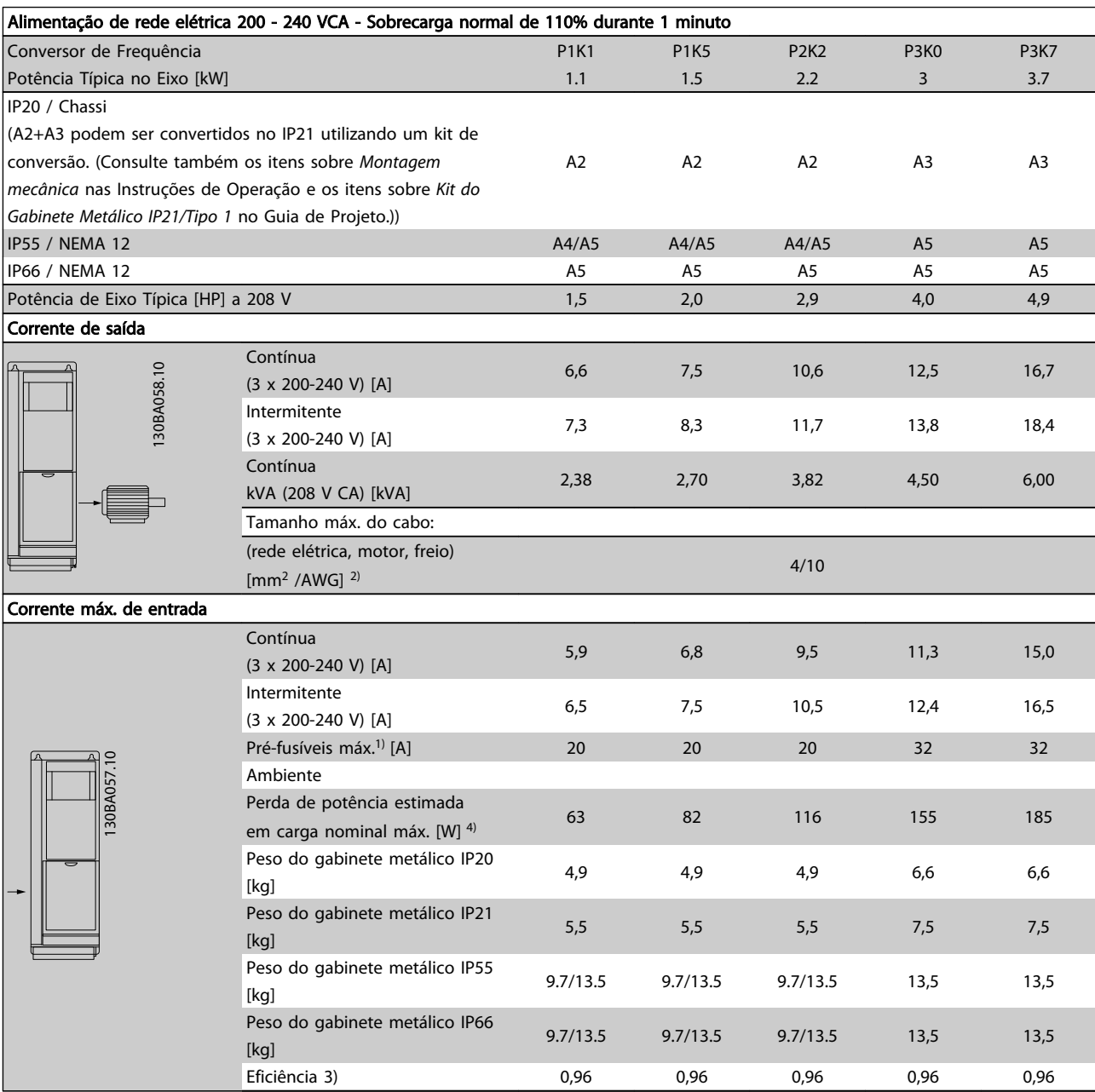

Tabela 8.1 Alimentação de Rede Elétrica de 200 - 240 VCA

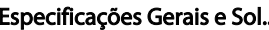

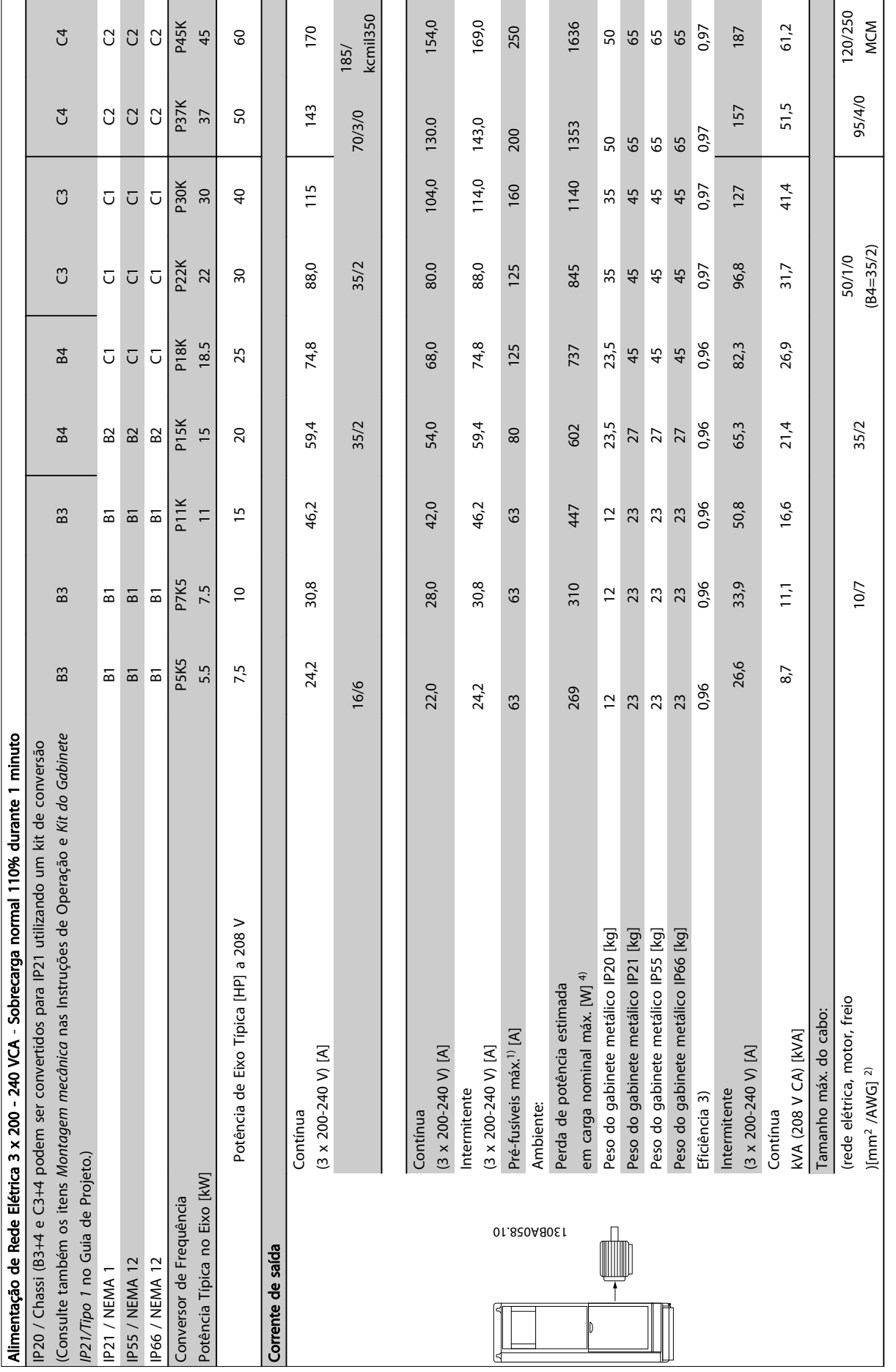

8 8

# Tabela 8.2 Alimentação de rede elétrica 3 x 200 - 240 VCA Tabela 8.2 Alimentação de rede elétrica 3 x 200 - 240 VCA

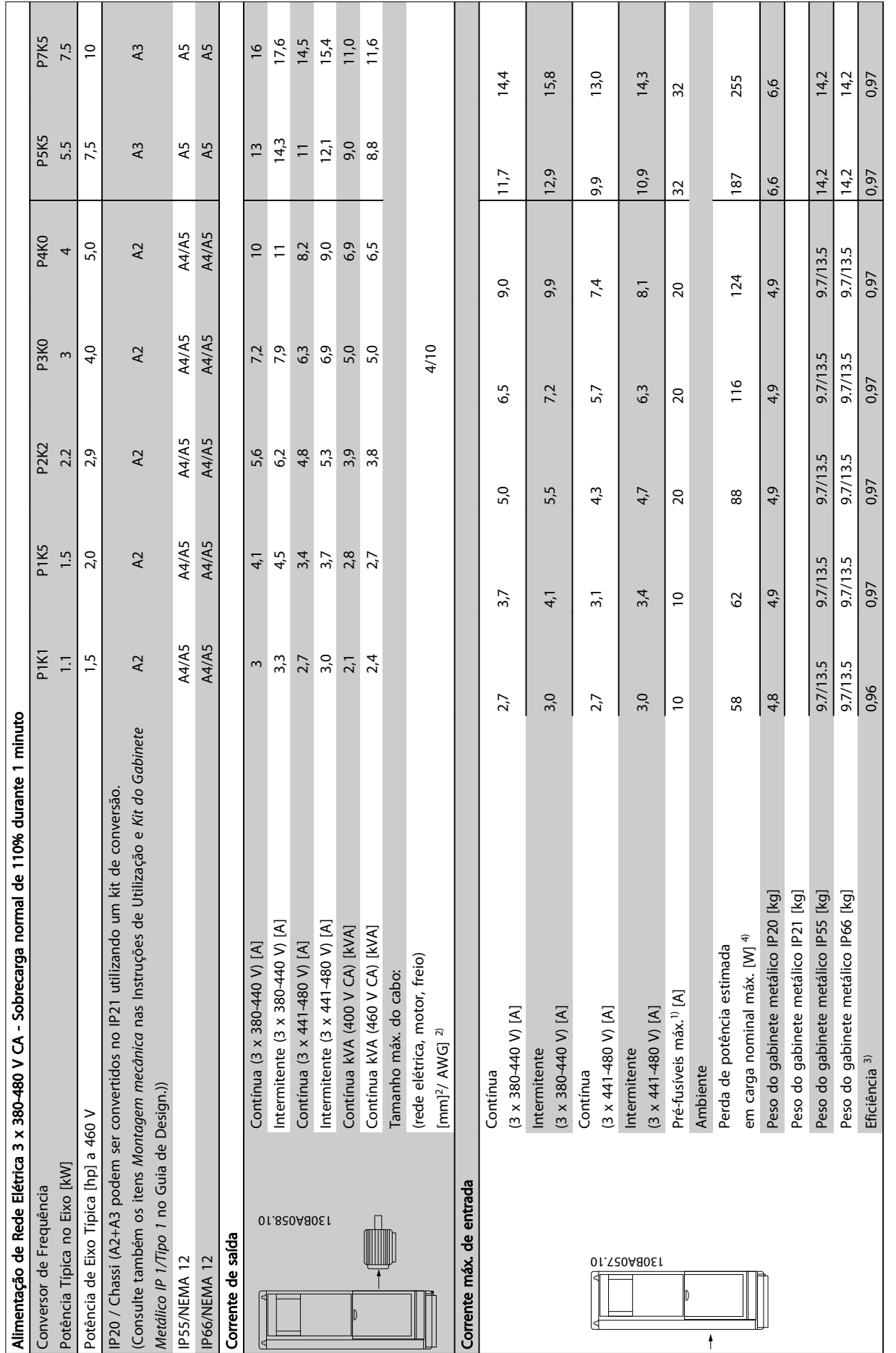

8

Especificações Gerais e Sol... VLT® HVAC Drive Guia de Projeto

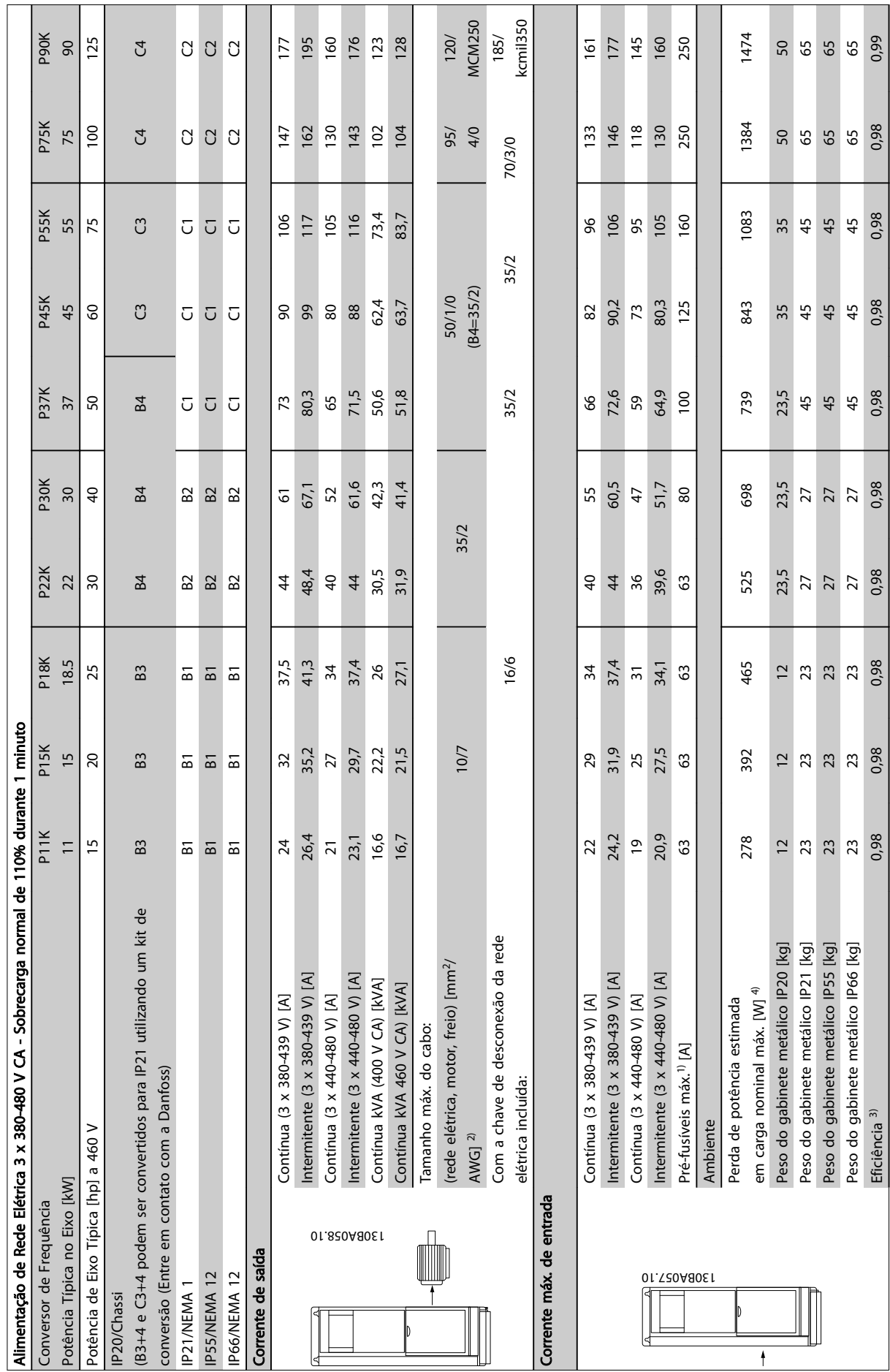

8

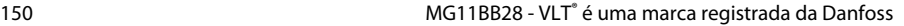

Tabela 8.4 Alimentação de rede elétrica 3 x 380-480 V CA

Tabela 8.4 Alimentação de rede elétrica 3 x 380-480 V CA

ł

**The State** 

T

**The Company** 

**The College** 

г

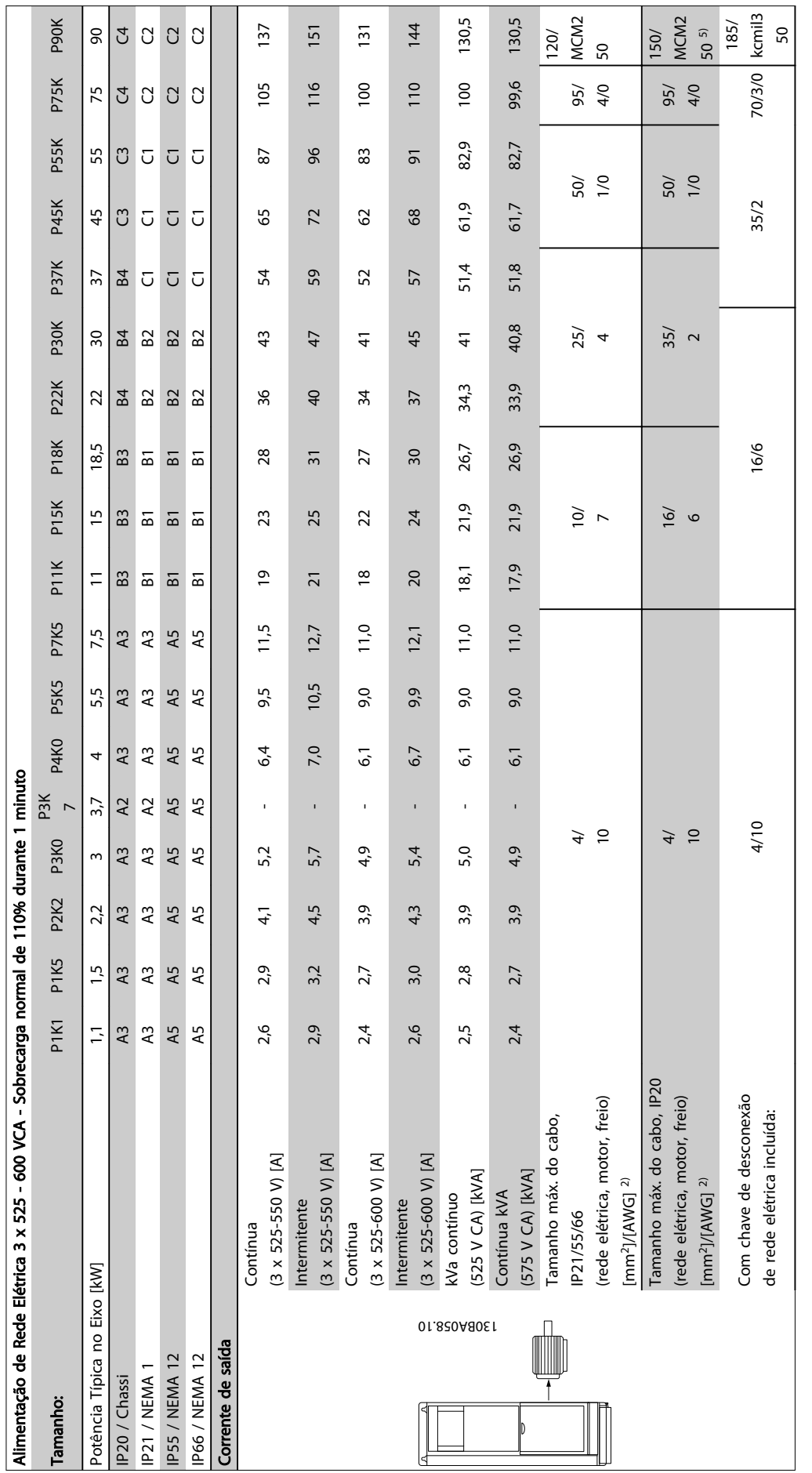

Tabela 8.5 <sup>5)</sup> Com freio e divisão de carga 95/ 4/0 Tabela 8.5 5) Com freio e divisão de carga 95/ 4/0

Danfoss

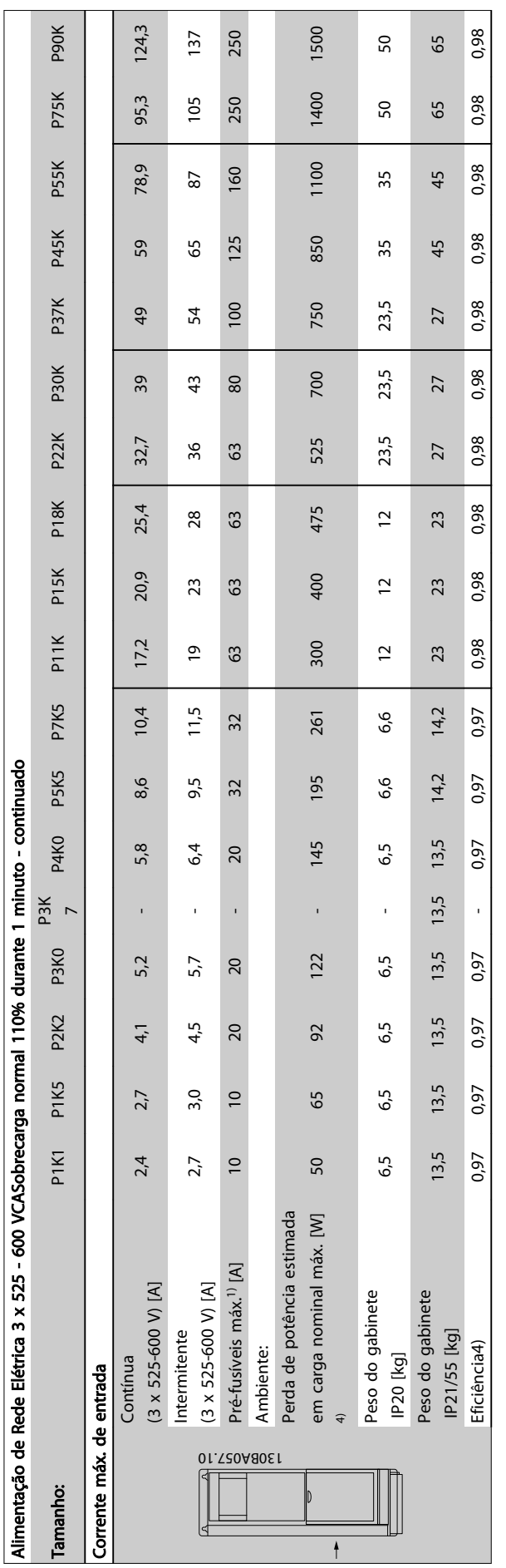

Tabela 8.6 <sup>5)</sup> Com freio e divisão de carga 95/ 4/0 Tabela 8.6 5) Com freio e divisão de carga 95/ 4/0

## 8.1.1 Alimentação de Rede Elétrica - Alta Potência

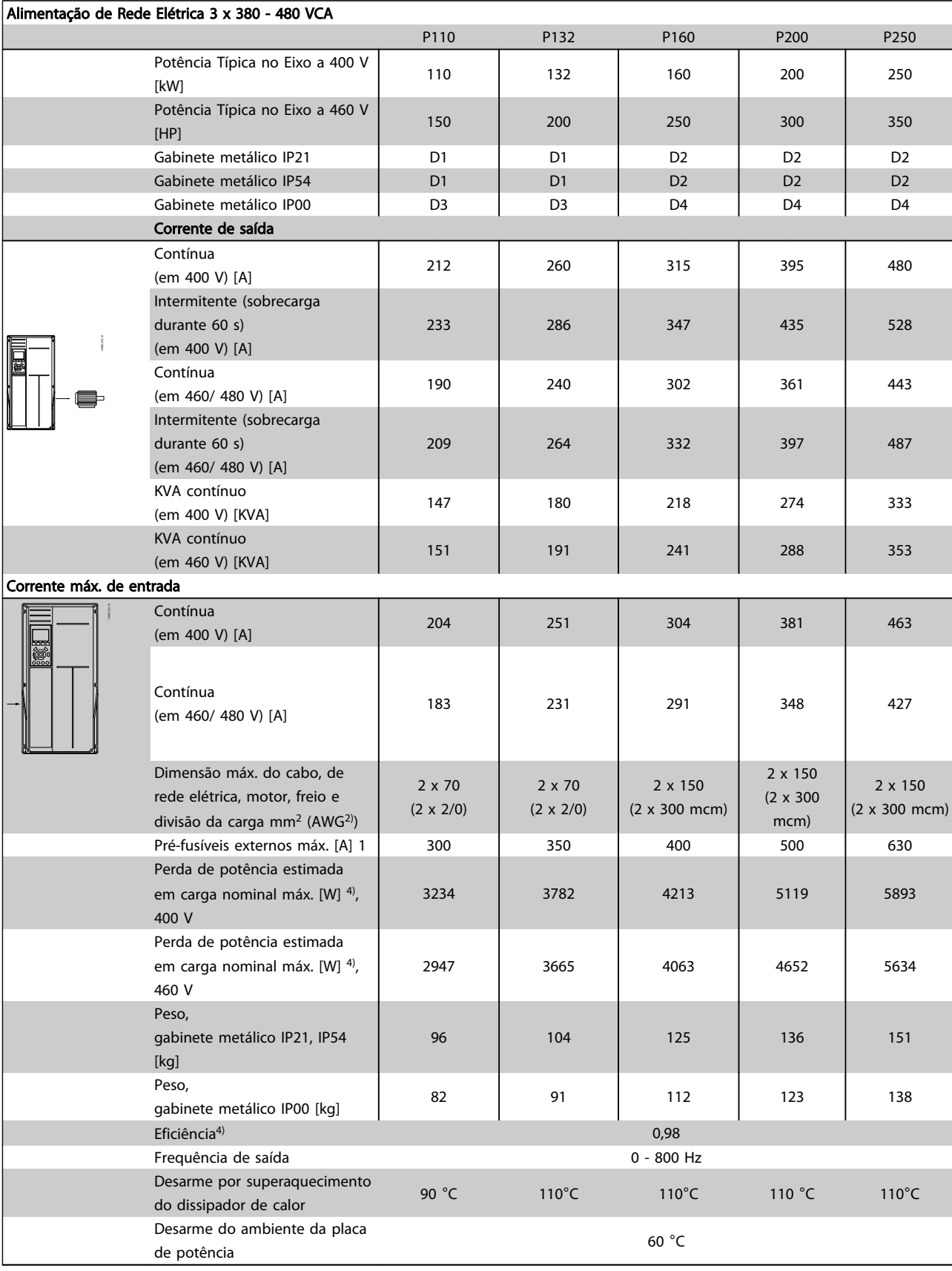

Tabela 8.7

Danfoss

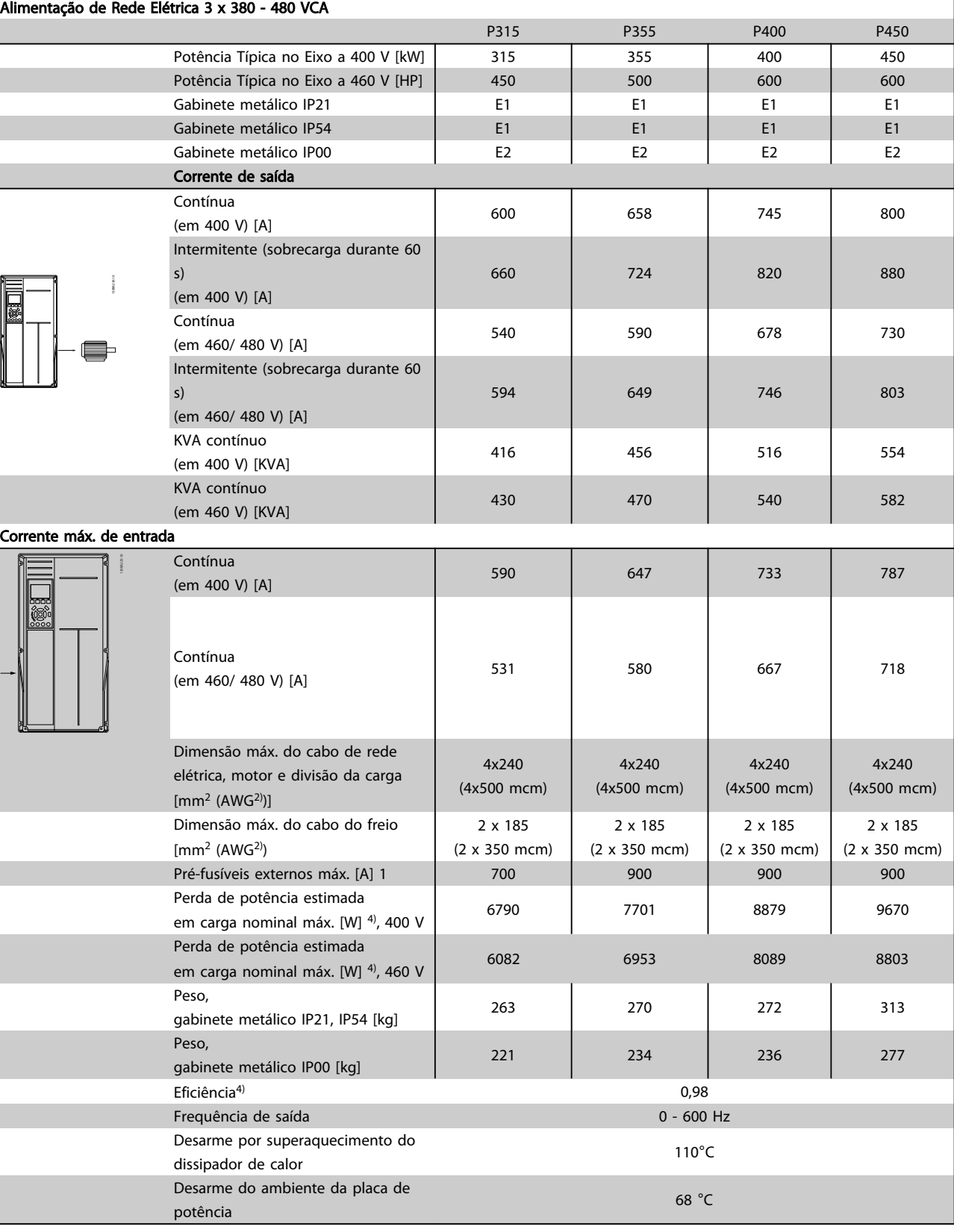

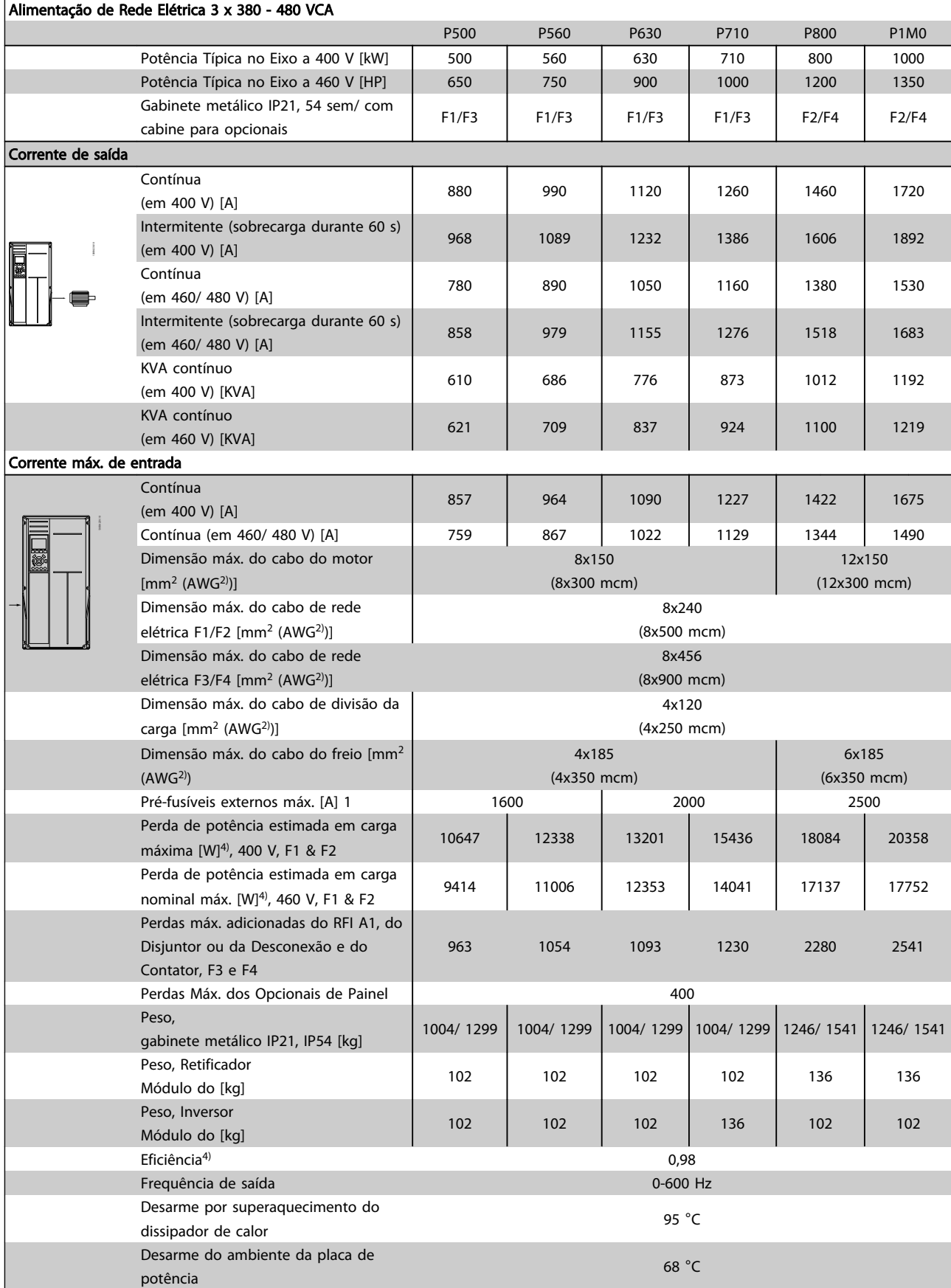

Tabela 8.9

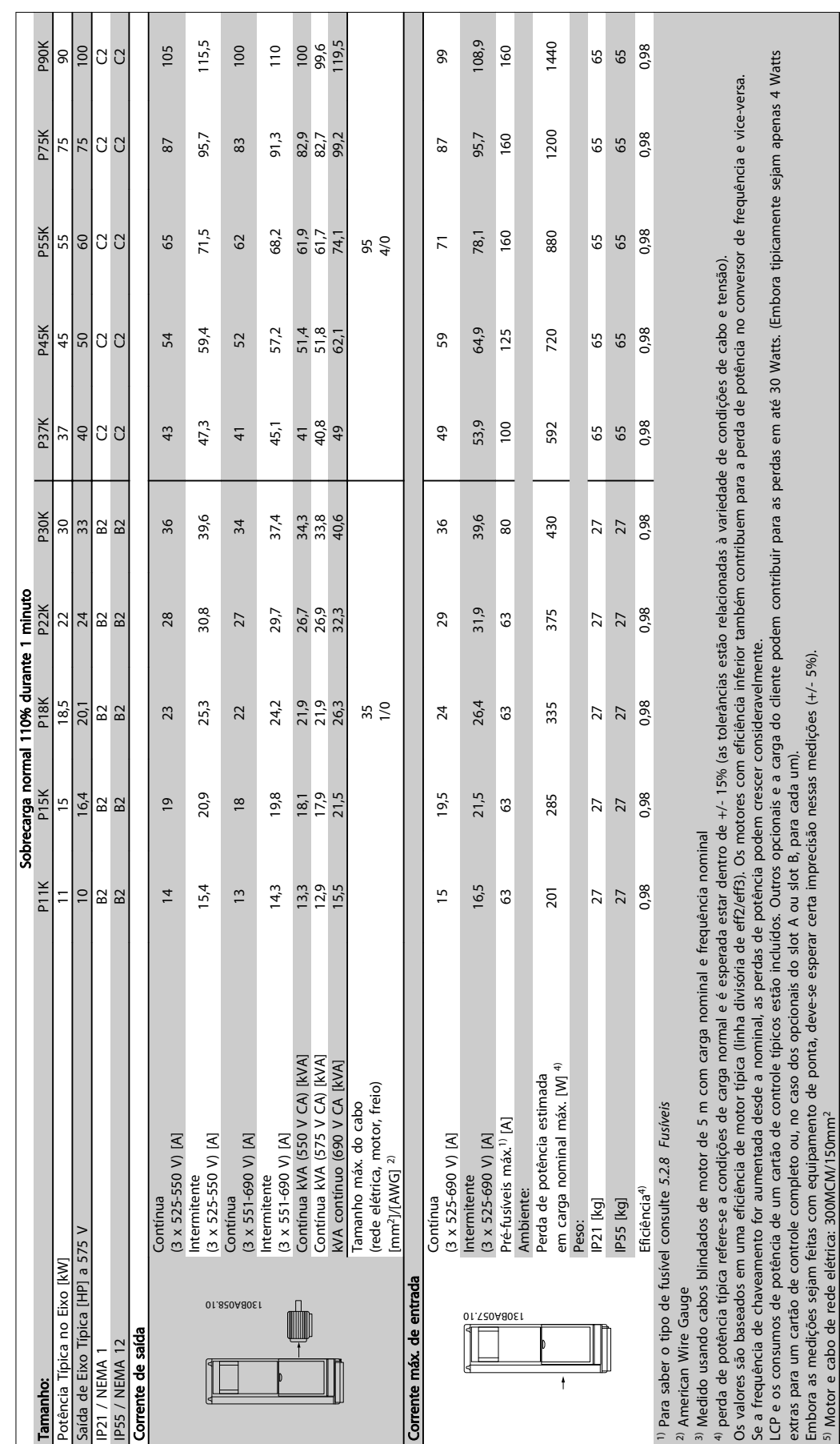

# Tabela 8.10 Alimentação de Rede Elétrica 3 x 525 - 690 V CA Tabela 8.10 Alimentação de Rede Elétrica 3 x 525 - 690 V CA

ද extr. Danfoss

Especificações Gerais e Sol... VLT® HVAC Drive Guia de Projeto

8 8

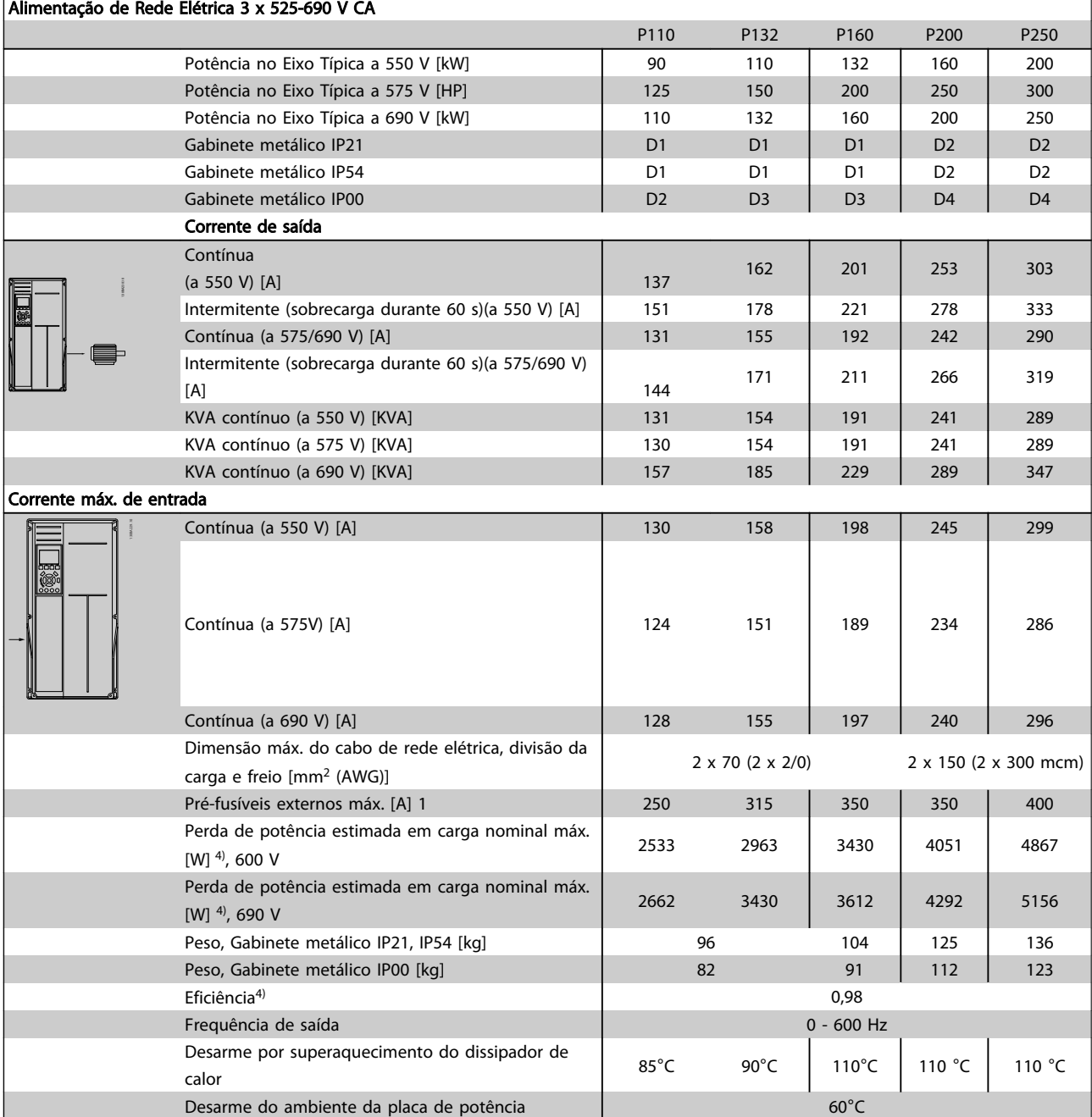

Tabela 8.11

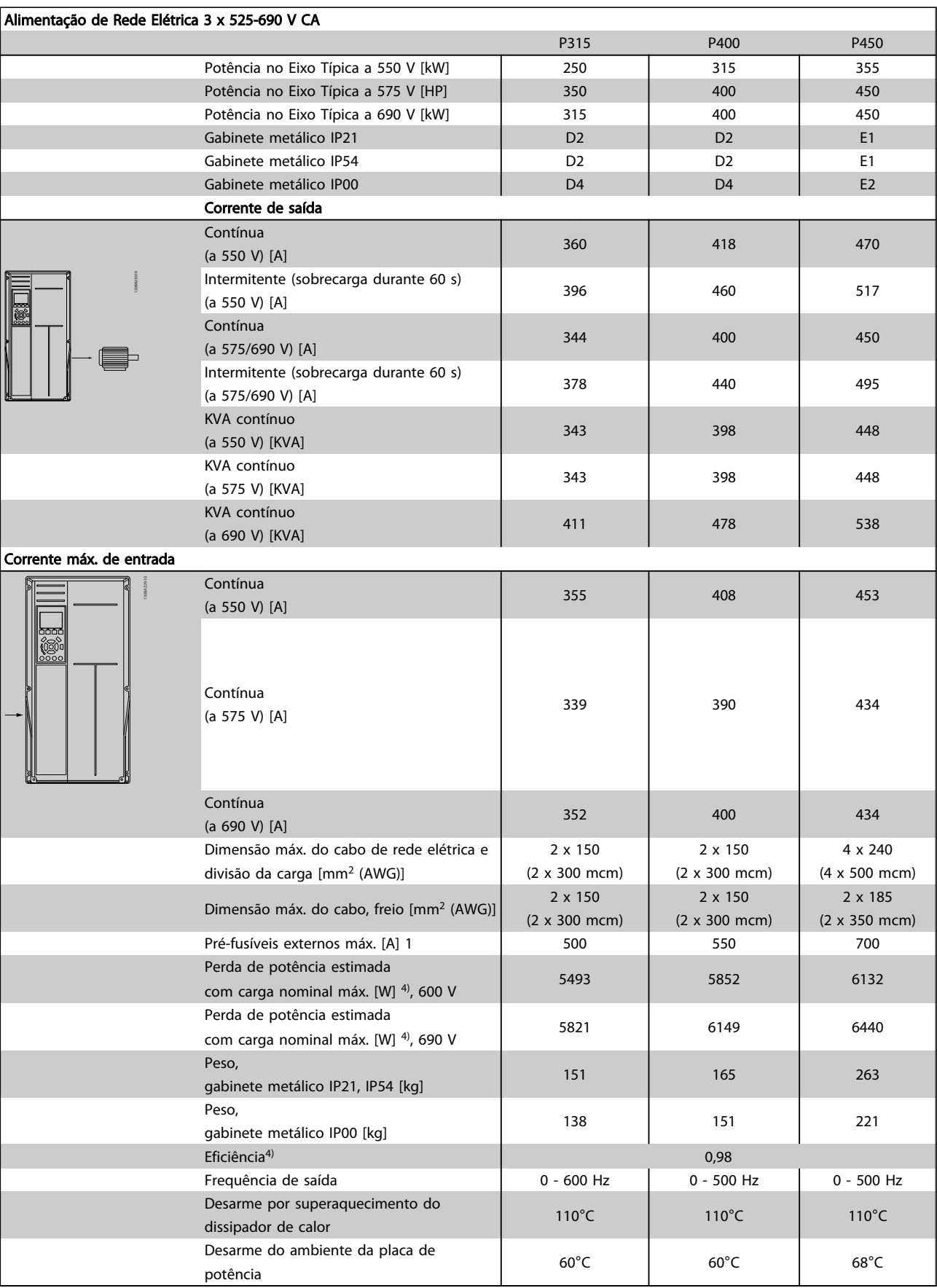

Danfoss

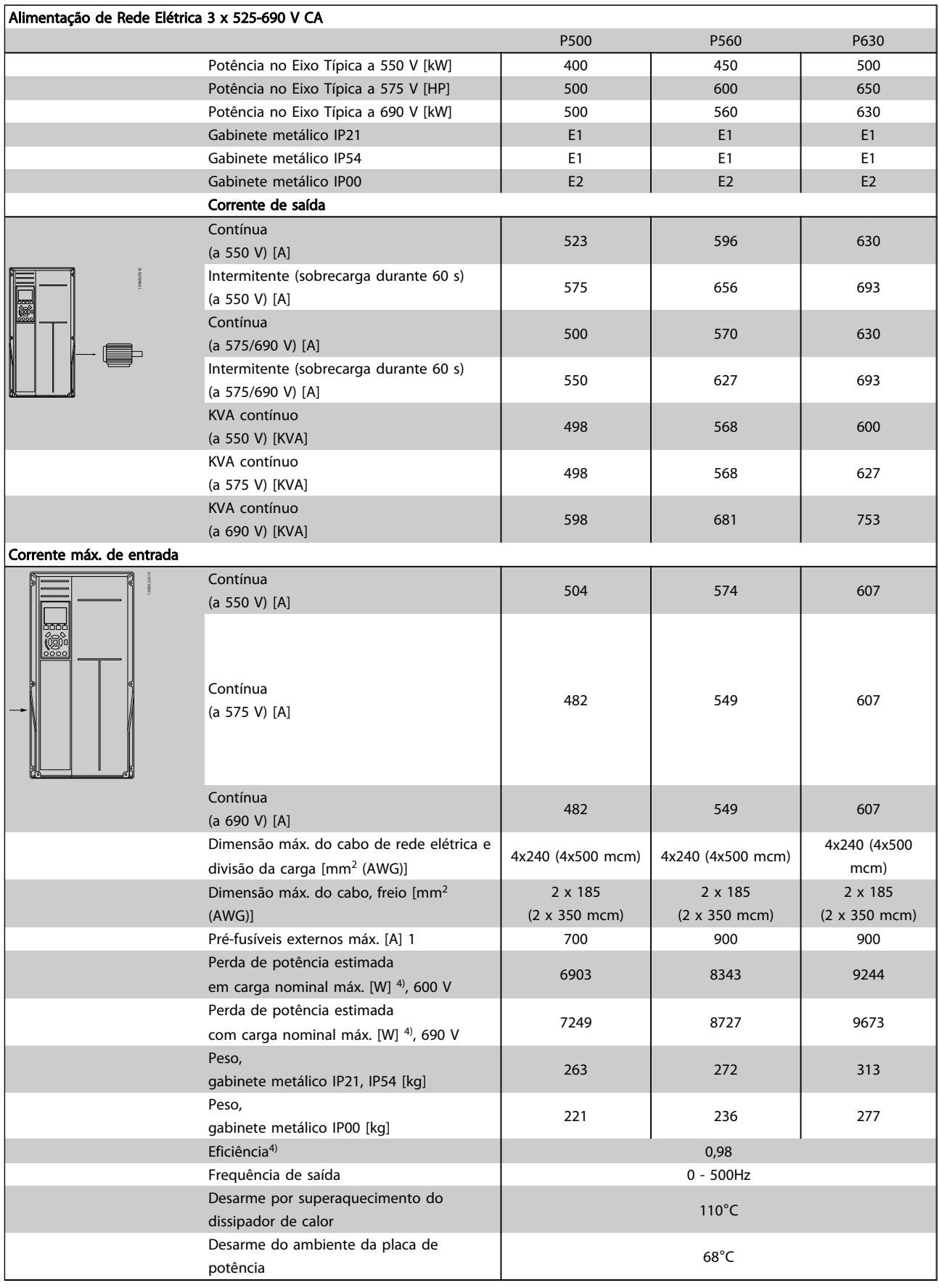

Tabela 8.13

8 8

# Danfoss

## Especificações Gerais e Sol... VLT® HVAC Drive Guia de Projeto

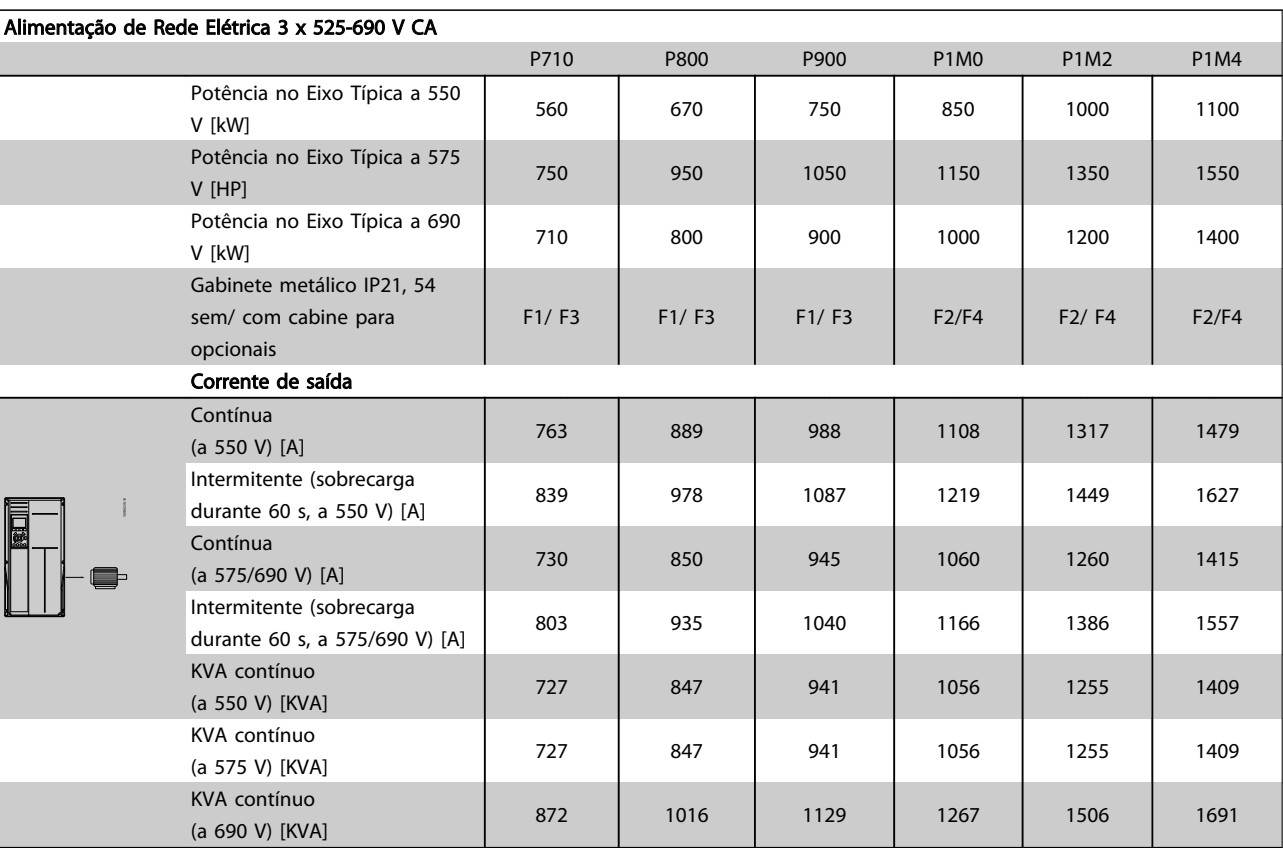

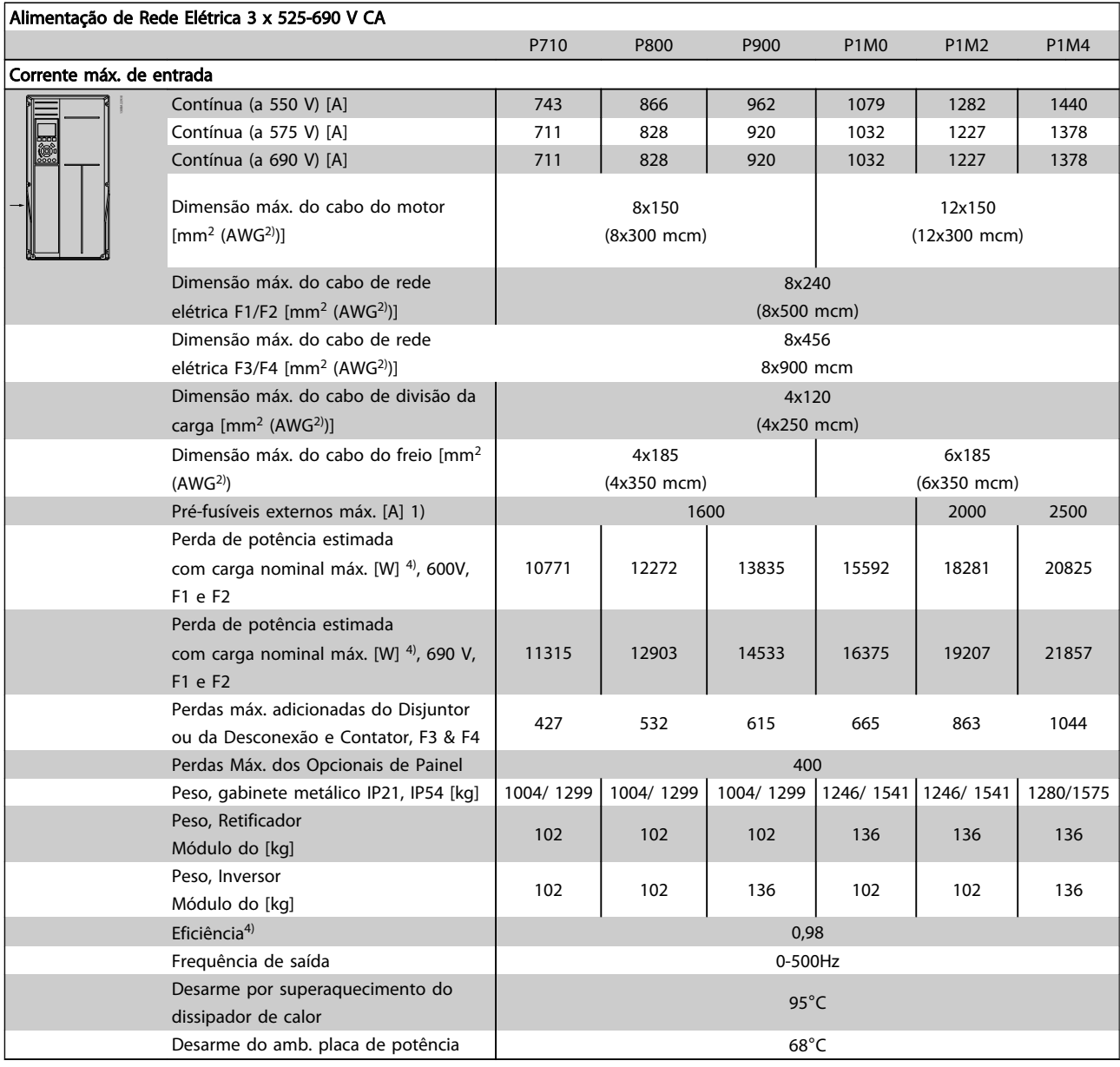

#### Tabela 8.15

- 1) Para obter o tipo de fusível, consulte *[5.2.8 Fusíveis](#page-98-0)*
- 2) American Wire Gauge.
- 3) Medido com cabos de motor blindados de 5 m, com carga e frequência nominais.

4) A perda de potência típica é em condições de carga nominais e espera-se que esteja dentro de ±15% (a tolerância está relacionada à variedade de condições de tensão e cabo). Os valores são baseados em uma eficiência de motor típica (linha divisória de eff2/eff3). Os motores com eficiência menor também contribuem para a perda de potência no conversor de frequência e vice-versa. Se a frequência de chaveamento for aumentada com relação à configuração padrão, as perdas de potência podem crescer consideravelmente. O LCP e os consumos de potência típicos do cartão de controle estão incluídos. Outros opcionais e a carga do cliente podem contribuir com até 30 W para as perdas. (Embora seja típico somente o acréscimo de 4 W extras para um cartão de controle carregado ou opcionais do slot A ou slot B, cada).

Embora as medições sejam feitas com equipamento de ponta, deve-se esperar certa imprecisão nessas medições (±5%).

Danfoss

Tensão de alimentação 200-240 V ±10%, 380-480 V ±10%, 525-690 V ±10%

#### 8.2 Especificações Gerais

#### Alimentação de rede elétrica (L1, L2, L3)

*Tensão de rede elétrica baixa / queda da rede elétrica: Durante uma queda de tensão na rede ou falha na rede, o FC continua até a tensão de circuito intermediário ficar abaixo do nível mínimo de parada, que é, tipicamente, 15% menor que a tensão de alimentação nominal mais baixa do FC. Energização e torque total não podem ser esperados em tensões de rede elétrica menores do que 10% abaixo da mais baixa tensão de alimentação nominal do FC.* Frequência de alimentação 50/60 Hz ±5% Desbalanceamento máx. temporário entre fases da rede elétrica 3,0 % da tensão de alimentação nominal Fator Real de Potência() ≥ 0,9 nominal com carga nominal Fator de Potência de Deslocamento (cos) próximo do valor unitário (> 0,98) Chaveamento na alimentação de entrada L1, L2, L3 (energizações) ≤ gabinete metálico do tipo A máximo de duas vez/min. Chaveamento na alimentação de entrada L1, L2, L3 (energizações) ≥ gabinete metálico tipo B, C máximo de uma vez/min. Chaveamento na alimentação de entrada L1, L2, L3 (energizações) ≥ gabinete metálico tipo D, E, máximo de 2 vezes/min. Ambiente de acordo com EN60664-1 sobretensão categoria III/grau de poluição 2 *A unidade é apropriada para uso em um circuito capaz de fornecer não mais que 100,000 Ampère eficaz simétrico, máximo de*

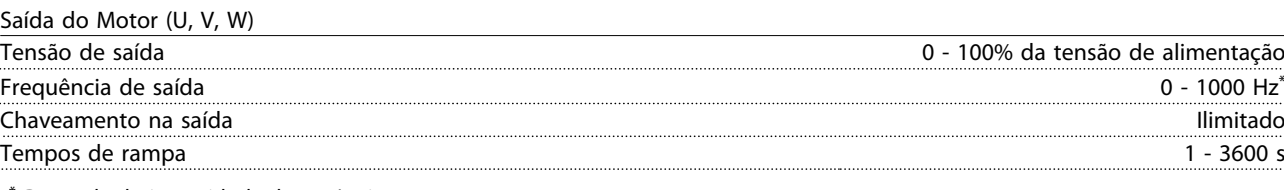

*\* Depende da intensidade da potência.*

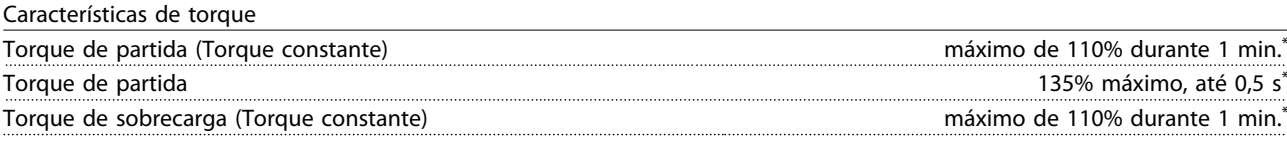

*\*Porcentagem está relacionada ao torque nominal do conversor de frequência.*

Comprimentos de cabo e seções transversais

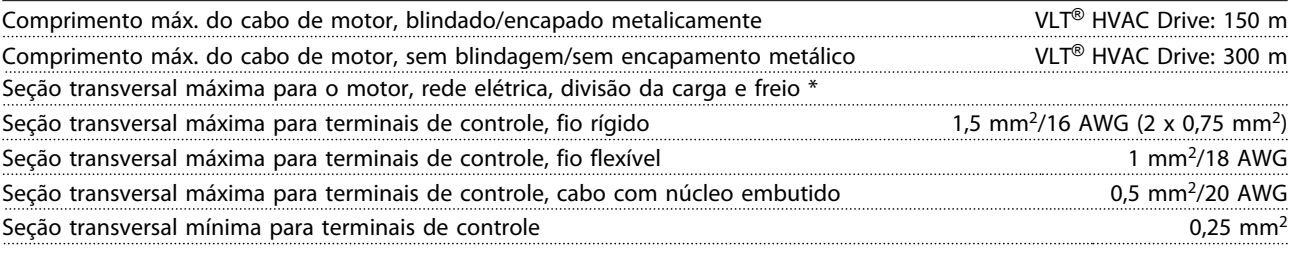

*\* Consulte as tabelas de Alimentação de Rede Elétrica para obter mais informações!*

#### Entradas digitais

*480/600 V.*

8 8

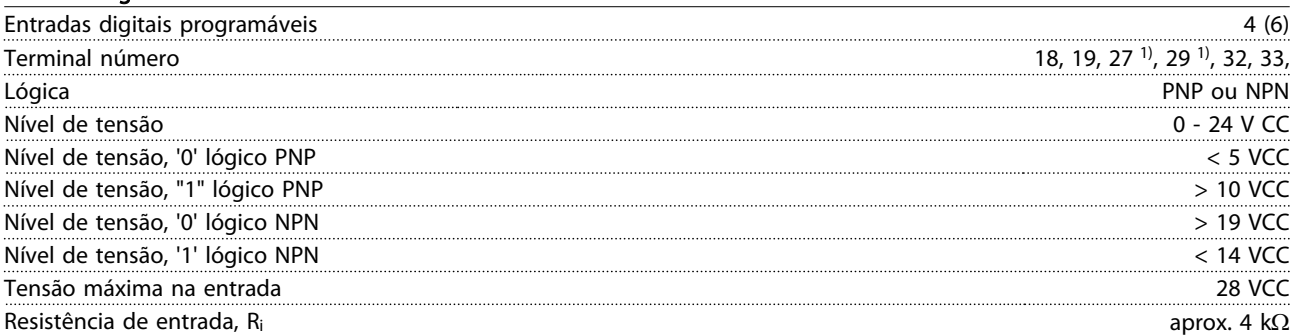

*Todas as entradas digitais são isoladas galvanicamente da tensão de alimentação (PELV) e de outros terminais de alta tensão.*

Danfoss

*1) Os terminais 27 e 29 também podem ser programados como saídas.*

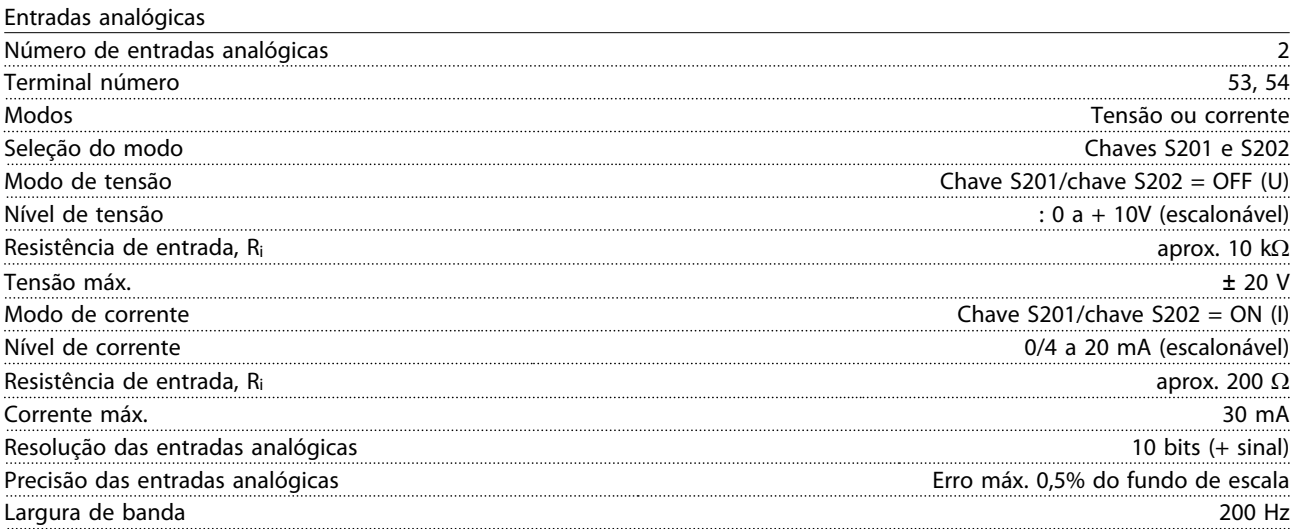

*As entradas analógicas são isoladas galvanicamente da tensão de alimentação (PELV) e de outros terminais de alta tensão.*

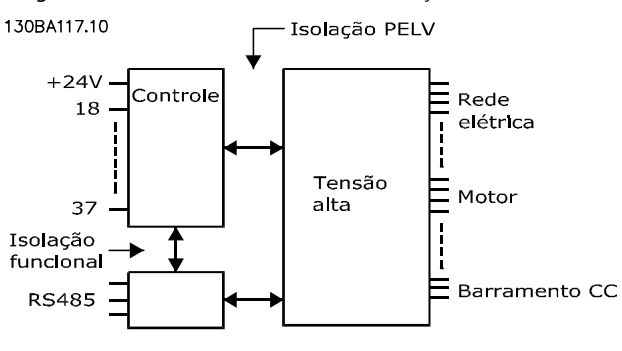

#### Ilustração 8.1

#### Entradas de pulso

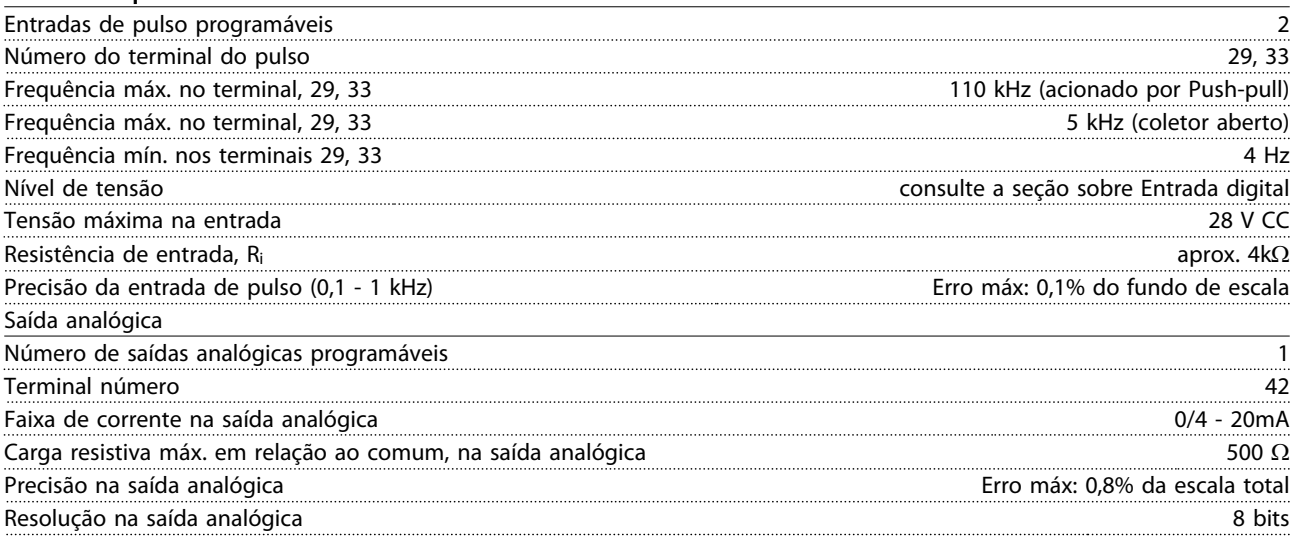

*A saída analógica está isolada galvanicamente da tensão de alimentação (PELV) e de outros terminais de alta tensão.*

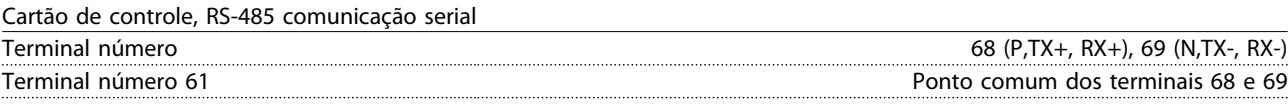

*O circuito de comunicação serial RS-485 está assentado funcionalmente de outros circuitos centrais e isolado galvanicamente da tensão de alimentação (PELV).*

8 8

Saída digital

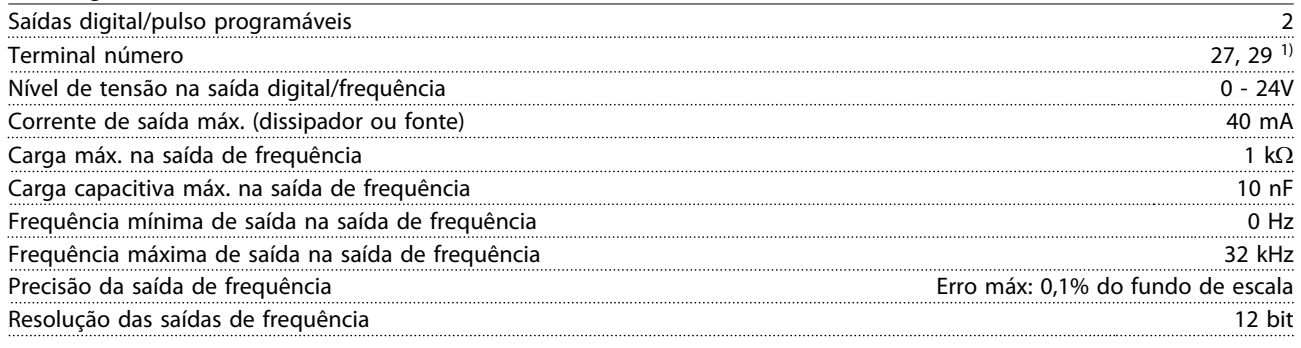

*1) Os terminais 27 e 29 podem também ser programáveis como entrada.*

*A saída digital está isolada galvanicamente da tensão de alimentação (PELV) e de outros terminais de alta tensão.*

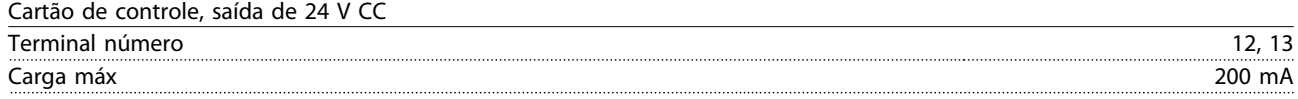

*A alimentação de 24 V CC está isolada galvanicamente da tensão de alimentação (PELV), mas tem o mesmo potencial das entradas e saídas digitais e analógicas.*

#### Saídas de relé

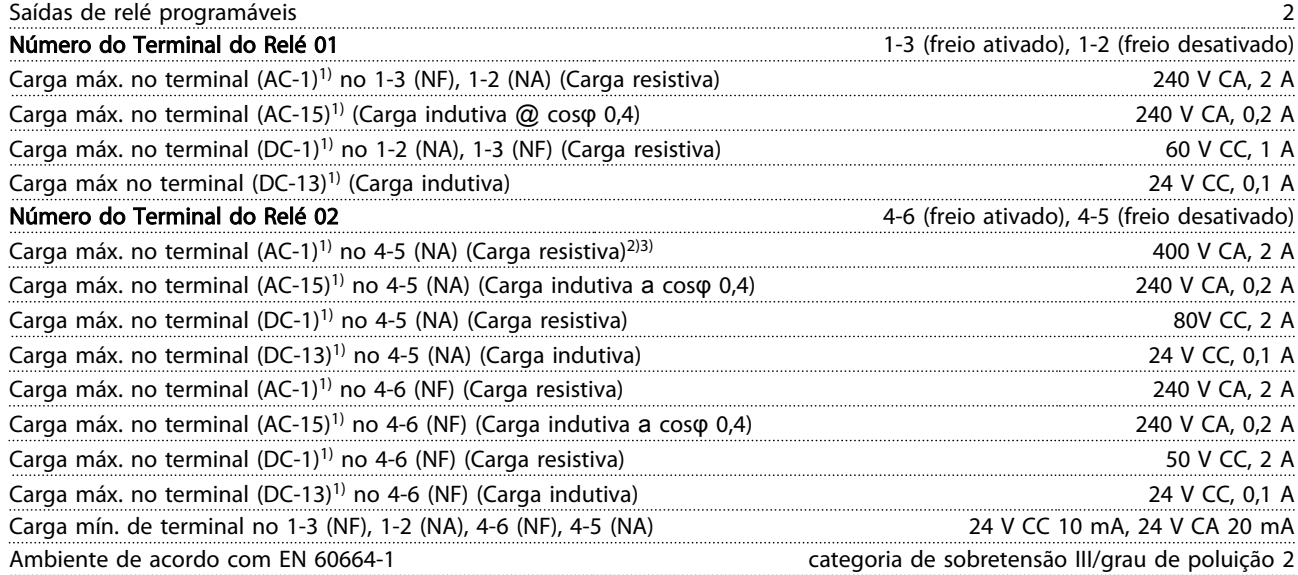

*1) IEC 60947 partes 4 e 5*

*Os contatos do relé são isolados galvanicamente do resto do circuito por isolação reforçada (PELV).*

*2) Categoria de Sobretensão II*

*3) Aplicações UL 300V CA 2 A*

Cartão de controle, saída de 10 V CC

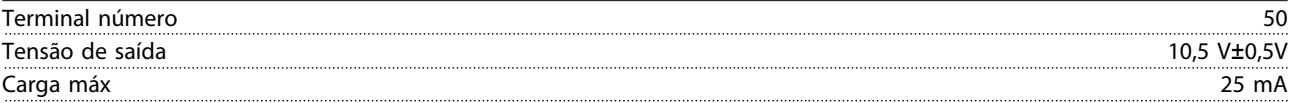

*A fonte de alimentação de 10 V CC está isolada galvanicamente da tensão de alimentação (PELV) e de outros terminais de alta tensão.*

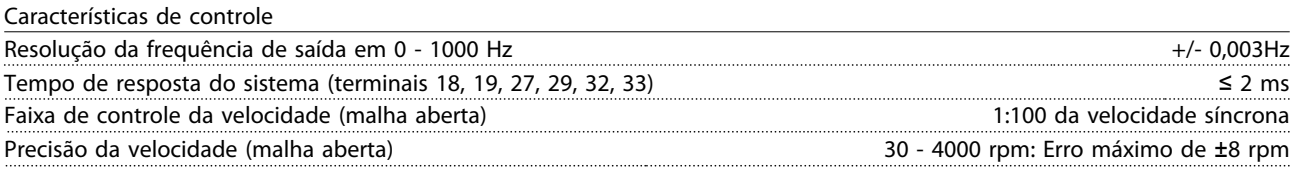

*Todas as características de controle são baseadas em um motor assíncrono de 4 polos*

Danfoss

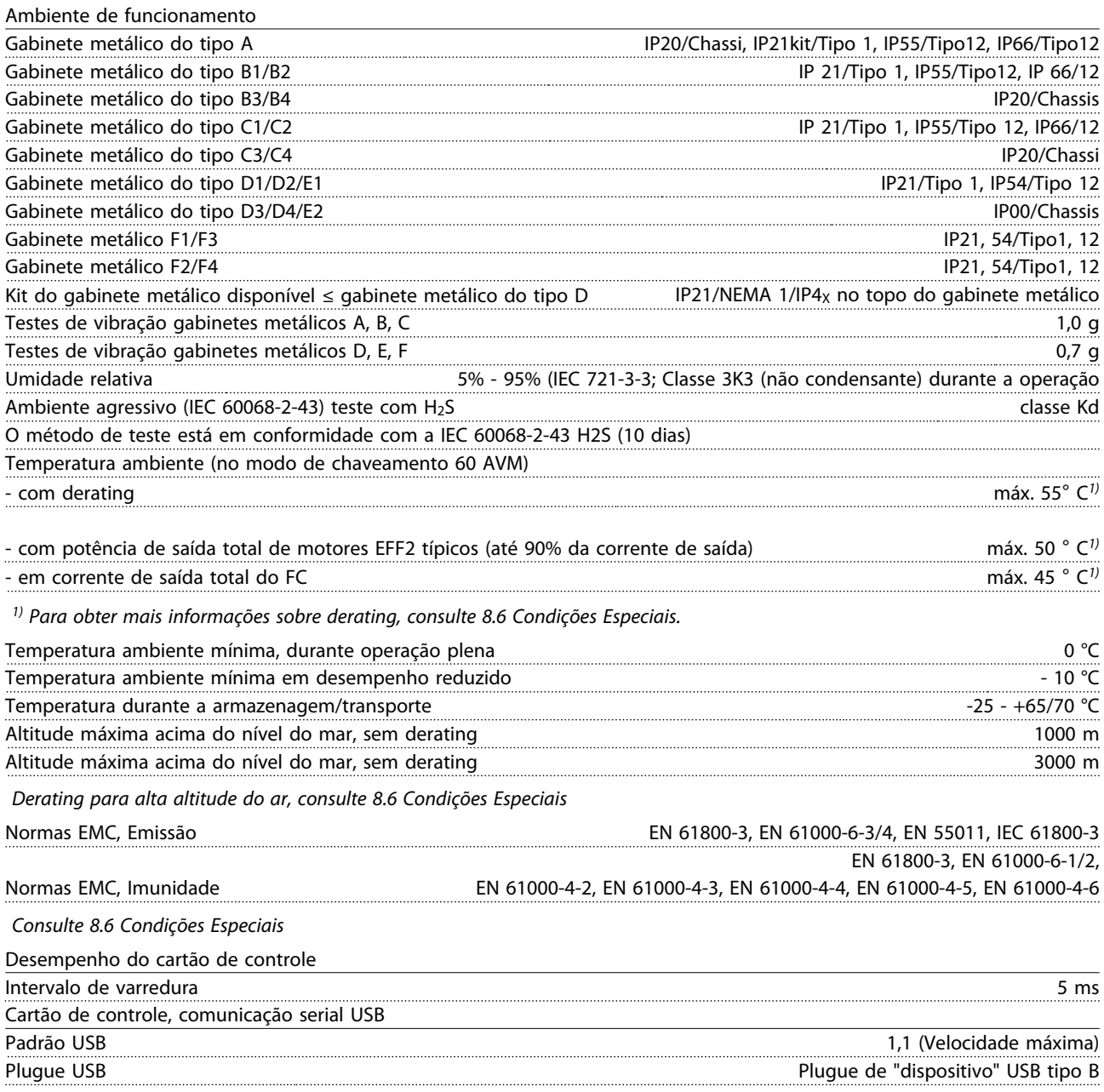

# CUIDADO

A conexão ao PC é realizada por meio de um cabo de USB host/dispositivo.

A conexão USB está isolada galvanicamente da tensão de alimentação (PELV) e de outros terminais de alta tensão. A conexão USB não está isolada galvanicamente do ponto de aterramento de proteção. Use somente PC/laptop isolado para conectar ao conector USB do Drive no conversor de frequência ou um conversor/cabo USB isolado.

#### Proteção e Recursos

- Proteção do motor térmica eletrônica contra sobrecarga.
- O monitoramento da temperatura do dissipador de calor garante que o conversor de frequência desarma se a temperatura alcançar 95 °C ± 5 °C. Uma temperatura de superaquecimento não pode ser reinicializada até a temperatura do dissipador de calor ficar abaixo de 70  $^{\circ}$ C ± 5  $^{\circ}$ C (Orientação: essas temperaturas podem variar dependendo da potência, dos gabinetes metálicos etc.). O conversor de frequência tem uma função de derating automático, para evitar que o dissipador de calor atinja 95 °C.
- O conversor de frequência é protegido contra curtos circuitos nos terminais U, V e W do motor.
- Se uma fase da rede elétrica estiver ausente, o conversor de frequência desarma ou emite uma advertência (dependendo da carga).
- O monitoramento da tensão do circuito intermediário garante que o conversor de frequência desarme se a tensão do circuito intermediário estiver muito baixa ou muito alta.
- O conversor de frequência é protegido contra defeitos de aterramento nos terminais U, V e W do motor.

#### 8.3 Eficiência

#### Eficiência do conversor de frequência (η VLT)

A carga do conversor de frequência tem pouco efeito na sua eficiência. Em geral, a eficiência é a mesma na frequência nominal do motor fM,N, inclusive se o motor fornecer 100% do torque de eixo nominal ou apenas 75%, ou seja, em caso de cargas parciais.

Isso também significa que a eficiência do conversor de frequência não muda mesmo se outras características U/f forem escolhidas.

Entretanto, as características U/f influem na eficiência do motor.

A eficiência diminui um pouco quando a frequência de chaveamento for definida com um valor superior a 5 kHz. A eficiência também será ligeiramente reduzida se a tensão de rede for 480 V ou se o cabo do motor for maior do que 30 m.

#### Cálculo da eficiência do Conversor de frequência

Calcule a eficiência do conversor de frequência com cargas diferentes, com base no *Ilustração 8.2*. O fator neste gráfico deve ser multiplicado pelo fator de eficiência específico, listado nas tabelas de especificação:

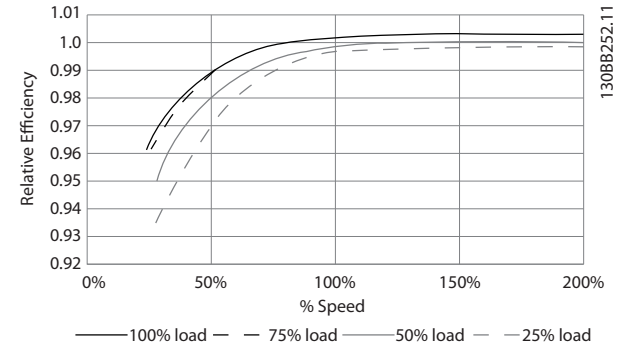

Danfoss

Ilustração 8.2 Curvas de Eficiência Típicas

Exemplo: Suponha um conversor de frequência de 55 kW, 380-480 V CA a 25% de carga a 50% de velocidade. O gráfico exibe 0,97 - a eficiência nominal para um FC de 55 kW é de 0,98. Assim, a eficiência real é: 0,97x0,98=0,95.

#### Eficiência do motor (η MOTOR)

A eficiência de um motor conectado ao conversor de frequência depende do nível de magnetização. Em geral, a eficiência é tão boa como no caso em que a operação é realizada com o motor conectado diretamente à rede elétrica. A eficiência do motor depende do tipo do motor.

Na faixa de 75-100% do torque nominal, a eficiência do motor é praticamente constante quando controlado pelo conversor de frequência e quando conectado diretamente à rede elétrica.

Nos motores pequenos, a influência da característica U/f sobre a eficiência é marginal. No entanto, nos motores acima de 11 kW as vantagens são significativas.

De modo geral a frequência de chaveamento não afeta a eficiência de motores pequenos. Os motores de 11 kW para cima têm a eficiência melhorada (1-2%). Isso se deve à forma senoidal da corrente do motor, quase perfeita, em frequências de chaveamento altas.

#### Eficiência do sistema (η SYSTEM)

Para calcular a eficiência do sistema, a eficiência do conversor de frequência (ηVLT) é multiplicada pela eficiência do motor (η ΜΟΤΟR):  $η$ SYSTEM =  $η$ VLT  $x$   $η$ MOTOR

#### 8.4 Ruído acústico

#### O ruído acústico do conversor de frequência vem de três fontes:

- 1. Bobinas do circuito intermediário CC.
- 2. Ventilador interno.
- 3. Bobina do filtro de RFI.

8 8

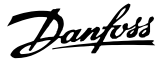

Os valores típicos medidos a uma distância de 1 m da unidade:

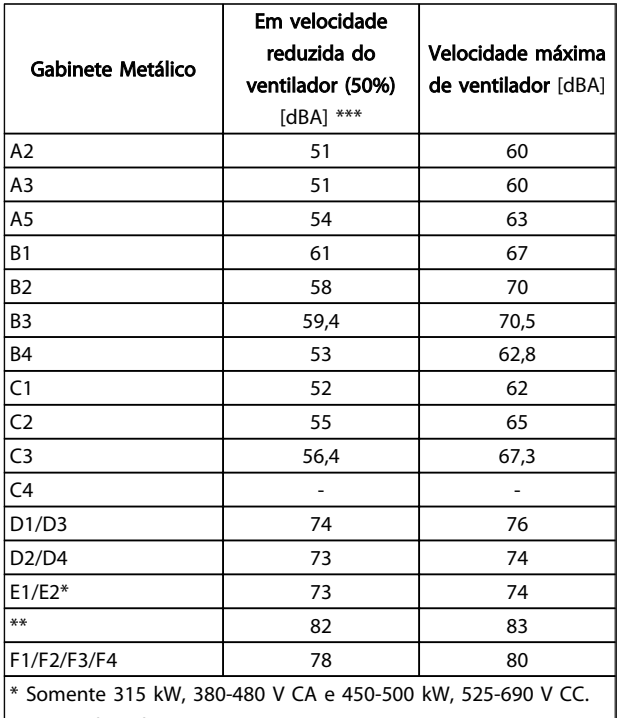

\*\* Tamanhos de potência E1/E2.

\*\*\* Para os tamanhos D, E e F, a velocidade reduzida do

ventilador é de 87%, medida a 200 V.

#### Tabela 8.16

#### 8.5 Tensão de pico no motor

#### Quando um transistor chaveia no circuito ponte do inversor, a tensão através do motor aumenta de acordo com a relação du/dt que depende:

- do cabo do motor (tipo, seção transversal, comprimento, blindado ou não blindado)
- da indutância

A indução natural origina um pico UPEAK na tensão do motor, antes do motor estabilizar em um nível que depende da tensão do circuito intermediário. O tempo de subida e a tensão de pico U<sub>PEAK</sub> afetam a vida útil do motor. Se o pico de tensão for muito alto os motores serão afetados, em especial os sem isolação de bobina de fase. Se o cabo do motor for curto (alguns metros), o tempo de subida e o pico de tensão serão mais baixos. Se o cabo do motor for longo (100 m), o tempo de subida e a tensão de pico aumentarão.

Em motores sem papel de isolação de fase ou outro reforço de isolação adequado para operação com fonte de tensão (como um conversor de frequência), instale um filtro de onda senoidal na saída do conversor de frequência.

Para obter os valores aproximados, para comprimentos de cabo e tensões não mencionados abaixo, utilize as seguintes regras práticas:

- 1. O tempo de subida aumenta/diminui proporcionalmente ao comprimento de cabo.
- 2. U $PEAK$  = Tensão no link CC x 1,9 (Tensão no link CC = Tensão de rede elétrica x 1,35).

3. 
$$
dU\left|dt\right| = \frac{0.8 \times U_{PEAK}}{Tempo de subida}
$$

Os dados são medidos de acordo com a norma IEC 60034-17.

Os comprimentos de cabo são em metros.

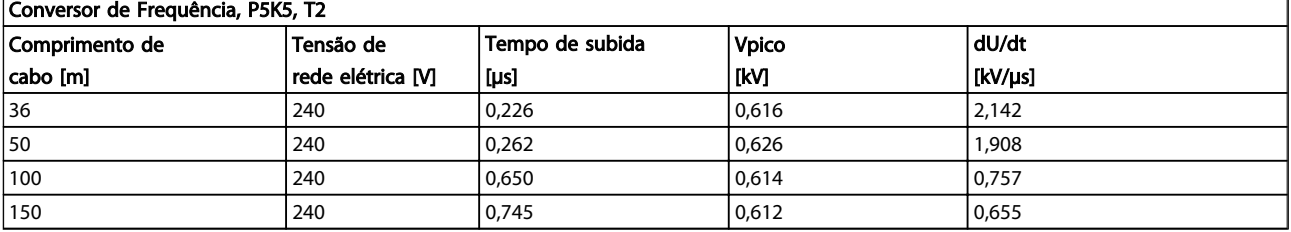

#### Tabela 8.17

MG11BB28 - VLT® é uma marca registrada da Danfoss de la componente de la constantiu de la constantiu de la con

Danfoss

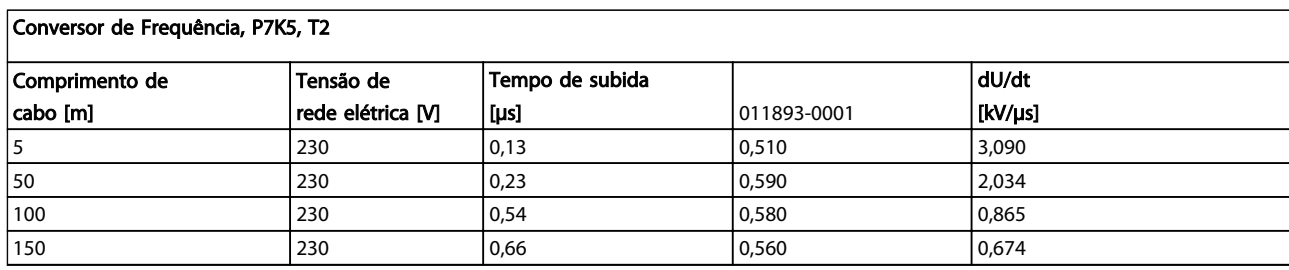

#### Tabela 8.18

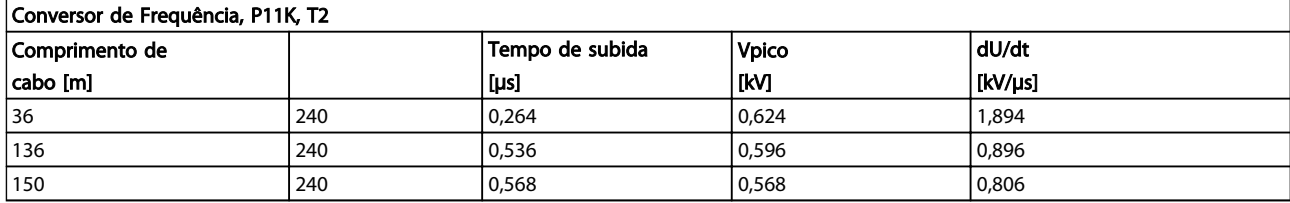

#### Tabela 8.19

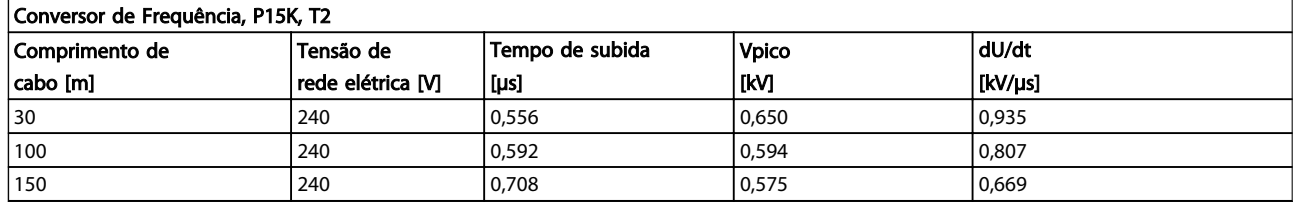

#### Tabela 8.20

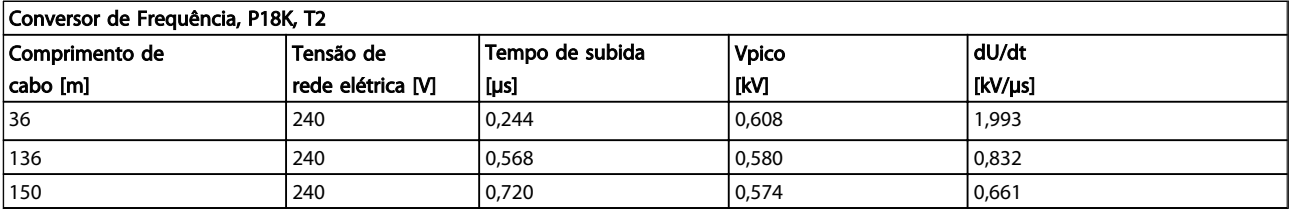

#### Tabela 8.21

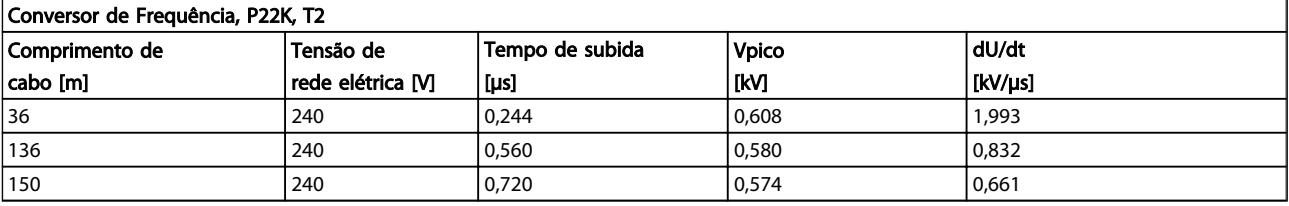

#### Tabela 8.22

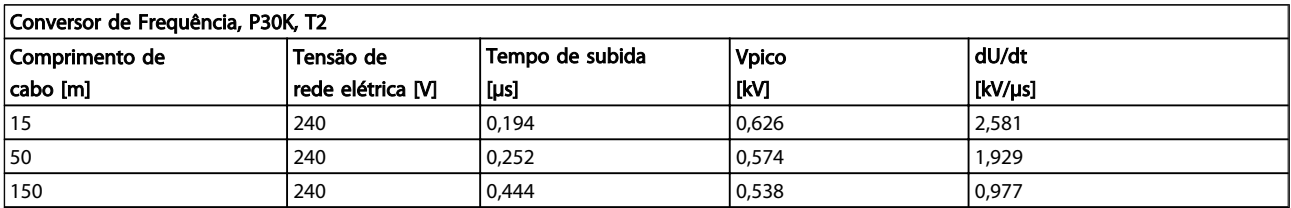

Danfoss

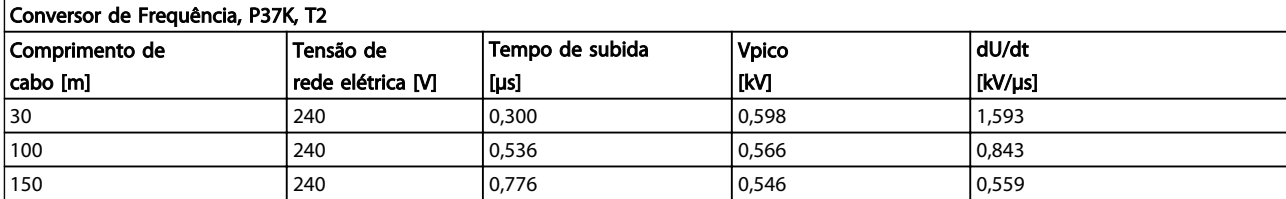

#### Tabela 8.24

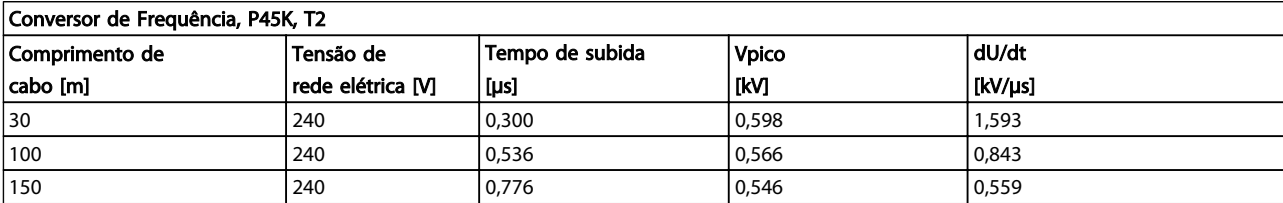

#### Tabela 8.25

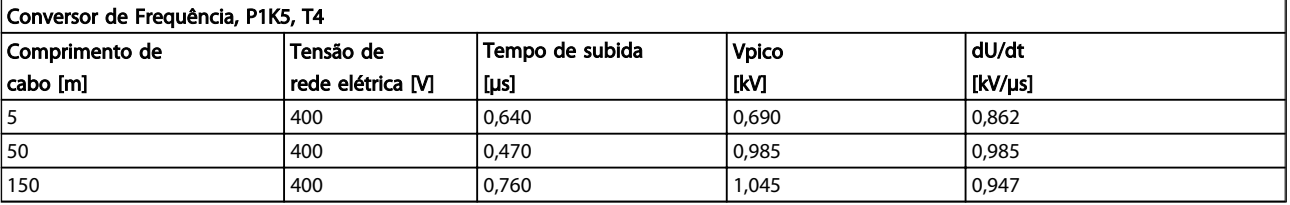

#### Tabela 8.26

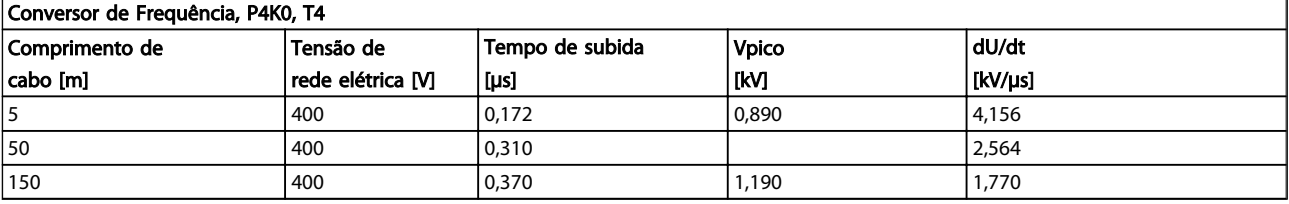

#### Tabela 8.27

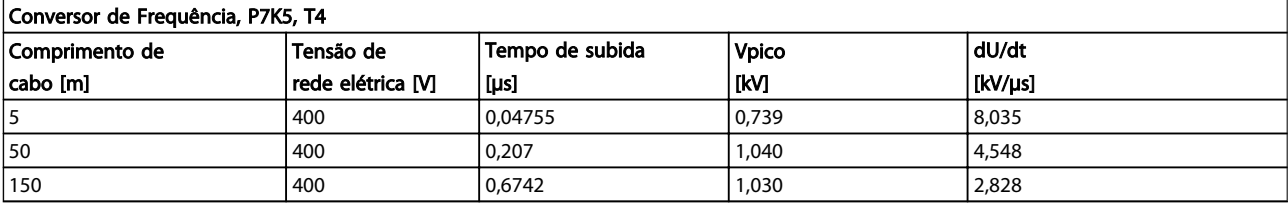

#### Tabela 8.28

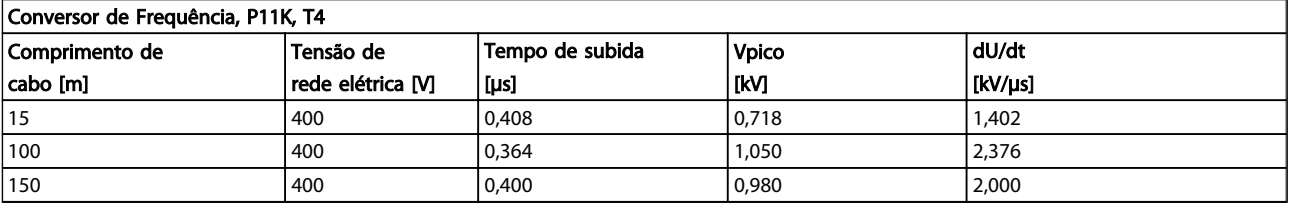

Danfoss

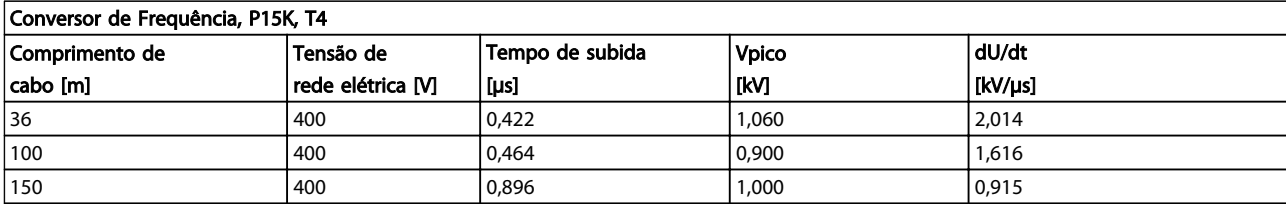

#### Tabela 8.30

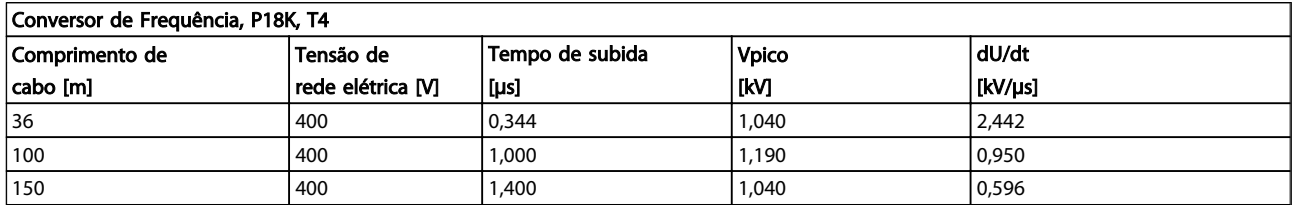

#### Tabela 8.31

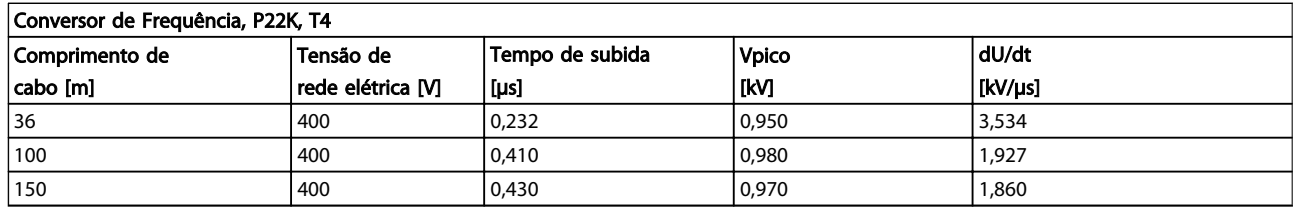

#### Tabela 8.32

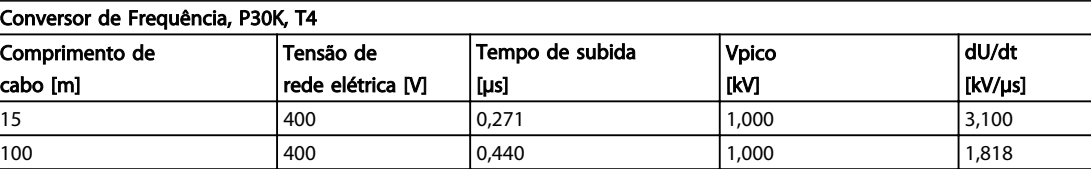

150 400 0,520 0,990 1,510

#### Tabela 8.33

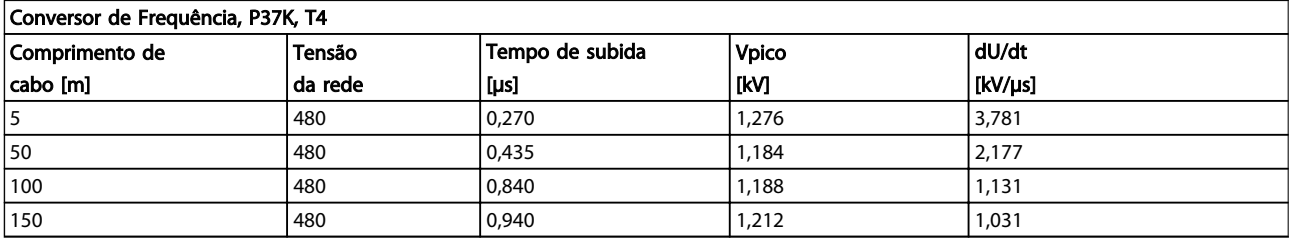

#### Tabela 8.34

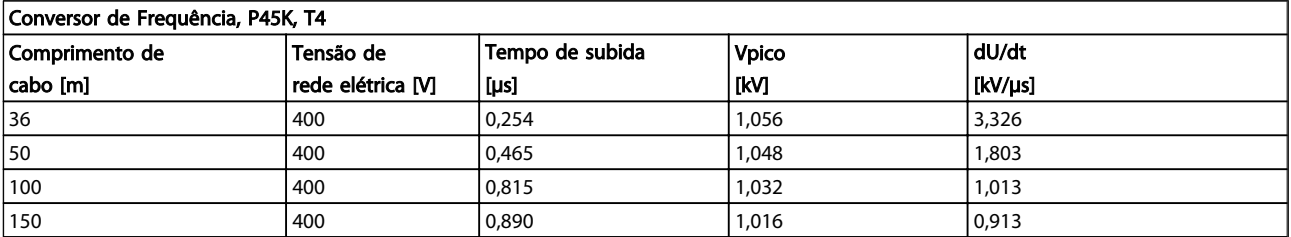

Danfoss

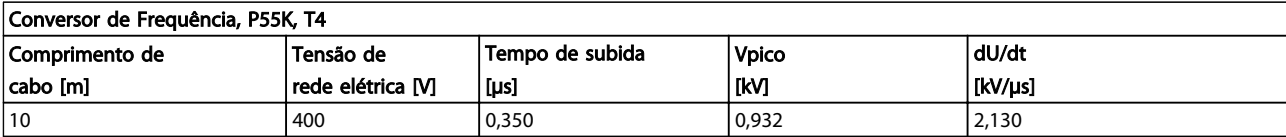

#### Tabela 8.36

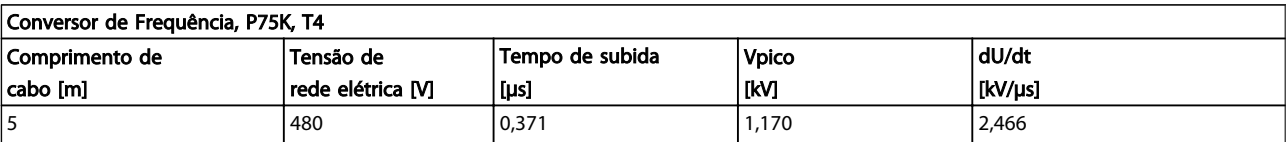

#### Tabela 8.37

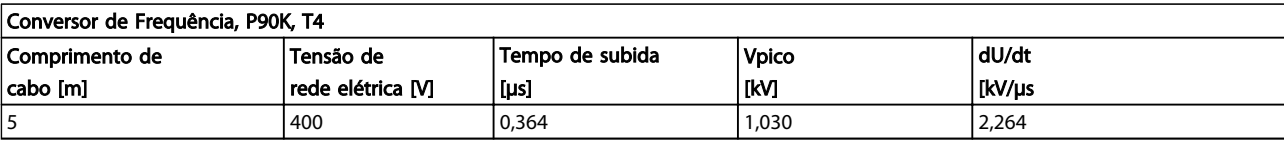

#### Tabela 8.38

#### Intervalo de Alta Potência:

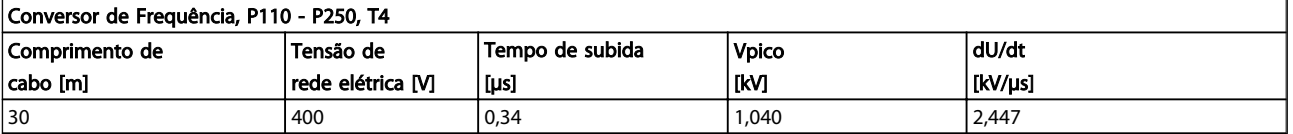

#### Tabela 8.39

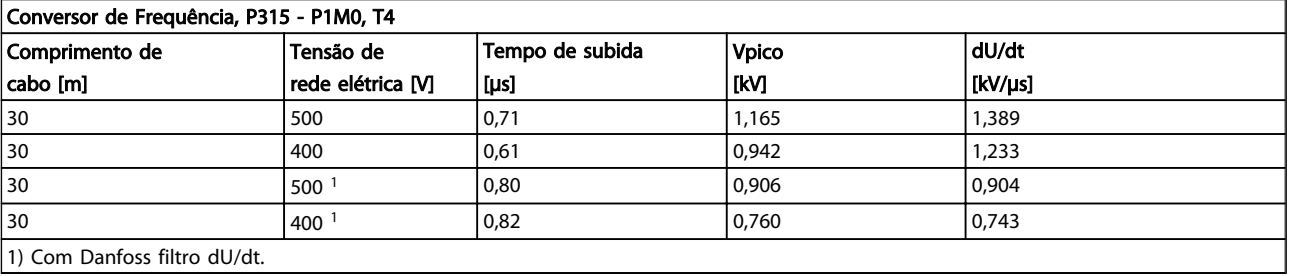

1) Com Danfoss filtro dU/dt.

#### Tabela 8.40

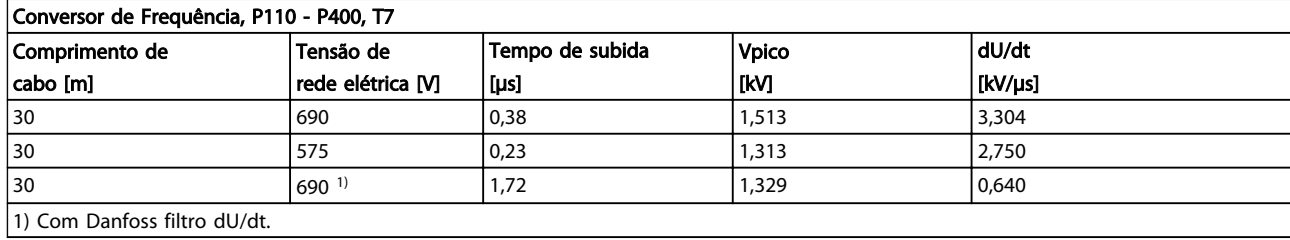

<span id="page-172-0"></span>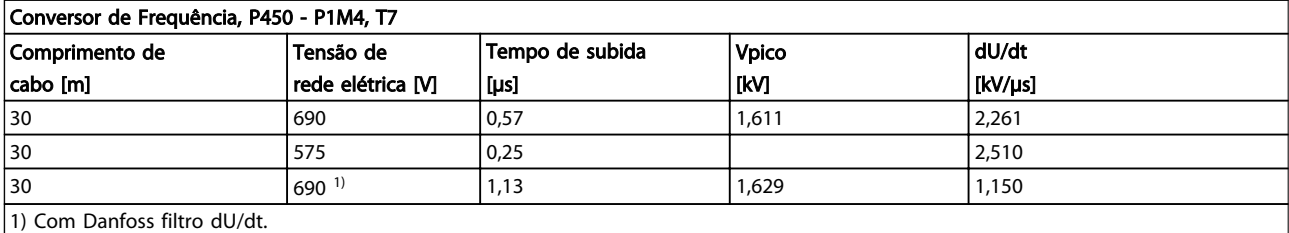

#### Tabela 8.42

#### 8.6 Condições Especiais

#### 8.6.1 Finalidade do Derating

O derating deve ser levado em consideração ao utilizar o conversor de frequência em condições de baixa pressão de ar (altitudes), em velocidades baixas, com cabos do motor longos, cabos com seção transversal grande ou em temperatura ambiente elevada. A ação requerida está descrita nesta seção.

#### 8.6.2 Derating para a Temperatura Ambiente

90% da corrente de saída do conversor de frequência pode ser mantida até uma temperatura ambiente máxima de 50 ºC.

Com um corrente de carga total típica de motores EFF 2, a potência de saída total pode ser mantida até 50 °C. Para dados mais específicos e/ou informações sobre derating para outros motores ou outras condições, entre em contacto com a Danfoss.

#### 8.6.3 Adaptações Automáticas para Garantir o Desempenho

O conversor de frequência verifica constantemente os níveis críticos de temperatura interna, corrente de carga, tensão alta no circuito intermediário e baixas velocidades do motor. Em resposta a um nível crítico, o conversor de frequência pode ajustar a frequência de chaveamento e/ou alterar o padrão de chaveamento para assegurar o desempenho do conversor de frequência. A capacidade de reduzir automaticamente a corrente de saída prolonga ainda mais as condições operacionais.

#### 8.6.4 Derating para Pressão Atmosférica Baixa

A capacidade de resfriamento de ar diminui nas pressões de ar mais baixas.

Abaixo de 1000 m de altitude não há necessidade de derating, mas, acima de 1000 m deve ser efetuado

derating da temperatura ambiente (TAMB) ou da corrente de saída máx.(Iout), como mostrado no diagrama.

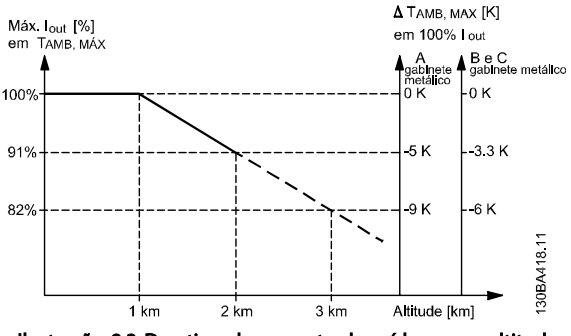

Ilustração 8.3 Derating da corrente de saída versus altitude na TAMB, MAX, para os chassi de tamanhos A, B e C. Em altitudes acima de 2 km, entre em contato com a Danfoss em relação à PELV.

Uma alternativa é diminuir a temperatura ambiente em altitudes elevadas e, consequentemente, garantir 100% da corrente de saída para essas altitudes. Foi elaborada uma situação de 2 km, para exemplificar a maneira de ler o gráfico, Na temperatura de 45 °C (TAMB, MAX - 3,3 K), 91% da corrente de saída nominal está disponível. Na temperatura de 41,7 °C, 100% da corrente de saída nominal fica disponível.

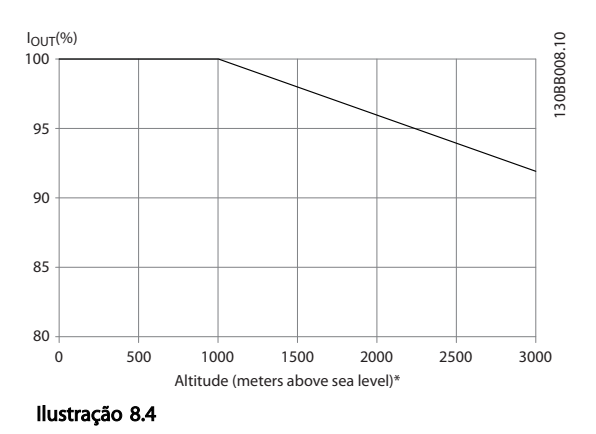

Danfoss

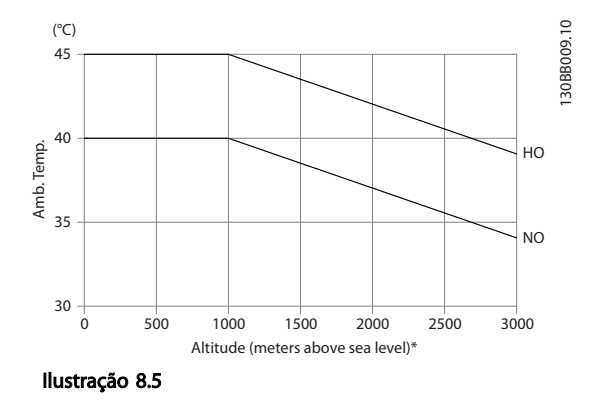

Derating da corrente de saída versus altitude na TAMB, MAX, para os chassi de tamanhos D, E e F.

#### 8.6.5 Derating para Funcionamento em Baixa Velocidade

Quando um motor estiver conectado a um conversor de frequência, é necessário verificar se o resfriamento do motor é adequado.

O nível de aquecimento depende da carga do motor, bem como da velocidade e do tempo de funcionamento.

#### Aplicações de torque constante (mod TC)

Poderá ocorrer um problema em valores baixos de RPM, em aplicações de torque constante. Em uma aplicação de torque constante um motor pode superaquecer em velocidades baixas devido à escassez de ar do ventilador interno para resfriamento.

Portanto, se o motor for funcionar continuamente em um valor de RPM menor que a metade do valor nominal, o motor deve ser suprido com ar para resfriamento adicional (ou use um motor projetado para esse tipo de operação).

Uma alternativa é reduzir o nível de carga do motor escolhendo um motor maior. No entanto, o projeto do conversor de frequência estabelece um limite para o tamanho do motor.

#### Aplicações (Quadrática) de Torque Variável (TV)

Em aplicações de VT como bombas centrífugas e ventiladores, onde o torque é proporcional ao quadrado da velocidade e a potência é proporcional ao cubo da velocidade, não há necessidade de resfriamento adicional ou de de-rating no motor.

Nos gráficos mostrados a seguir, a curva de VT típica está abaixo do torque máximo com de-rating e torque máximo com resfriamento forçado em todas as velocidades.

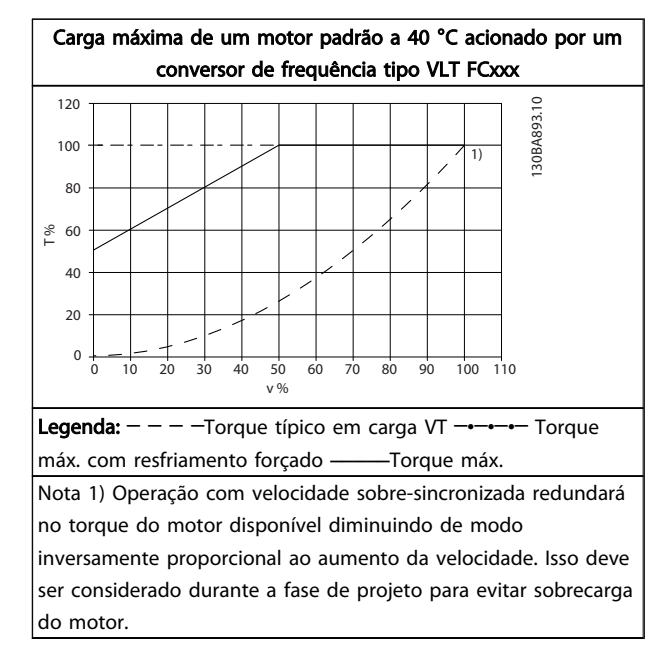

#### Tabela 8.43

#### 8.7 Solução de Problemas

Uma advertência ou um alarme é sinalizado pelo LED respectivo na parte frontal do conversor de frequência e indicado por um código no display.

Uma advertência permanece ativa até que a sua causa seja eliminada. Sob certas condições, a operação do motor ainda pode ter continuidade. As mensagens de advertência podem referir-se a uma situação crítica, porém, não necessariamente.

No caso de um alarme, o conversor de frequência terá desarmado. Os alarmes devem ser reinicializados a fim de que a operação inicie novamente, desde que a sua causa tenha sido eliminada.

#### Isto pode ser realizado de três modos:

- 1. Utilizando a tecla de controle [RESET] no painel de controle do LCP.
- 2. Por meio de uma entrada digital com a função "Reset".
- 3. Por meio da comunicação serial/opcional de fieldbus.
- 4. Reinicializando automaticamente usando a função [Auto Reset] (Reset Automático), que é uma configuração padrão do VLT® HVAC Drive, consulte *14-20 Reset Mode* no *Guia de Programação MGxxyy do FC 100.*

Danfoss

## OBSERVAÇÃO!

Após uma reinicialização manual usando o botão [RESET] no LCP, o botão [AUTO ON] (Automático Ligado) ou [HAND ON] (Manual Ligado) deve ser pressionado para reinicializar o motor.

Se um alarme não puder ser reinicializado, o motivo pode ser que a sua causa não foi eliminada ou o alarme está bloqueado por desarme (consulte também *Tabela 8.44*).

# CUIDADO

Os alarmes que são bloqueados por desarme oferecem proteção adicional, o que significa que a alimentação de rede elétrica deve ser desligada, antes que o alarme possa ser reinicializado. Após ser ligado novamente, o conversor de frequência não estará mais bloqueado e poderá ser reinicializado como descrito acima após a causa ter sido corrigida.

Os alarmes que não estão bloqueados por desarme podem também ser reinicializados, utilizando a função de reset automático, no *14-20 Reset Mode* (Advertência: é possível ocorrer ativação automática!)

Se uma advertência e um alarme estiverem marcados por um código, na tabela da página a seguir, significa que ou uma advertência aconteceu antes de um alarme ou que é possível especificar se uma advertência ou um alarme será exibido para um determinado defeito.

Isso é possível, por exemplo, no *1-90 Motor Thermal Protection*. Depois de um alarme ou desarme, o motor para por inércia e o alarme e a advertência piscam no conversor de frequência. Uma vez que o problema tenha sido eliminado, apenas o alarme continuará piscando.

## OBSERVAÇÃO!

Sem detecção de fase do motor (no 30-32) ae sem detecção de stall está ativo quando *1-10 Motor Construction* estiver programado para [1] PM, SPM não saliente.

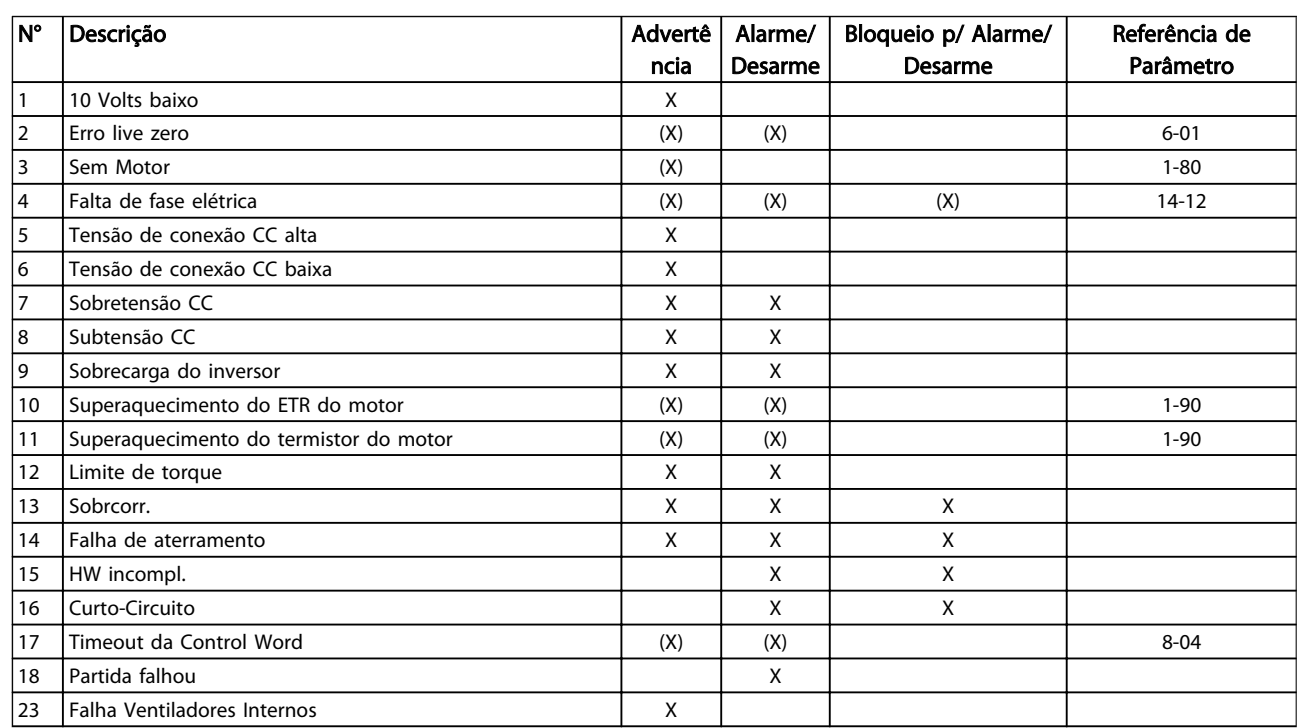

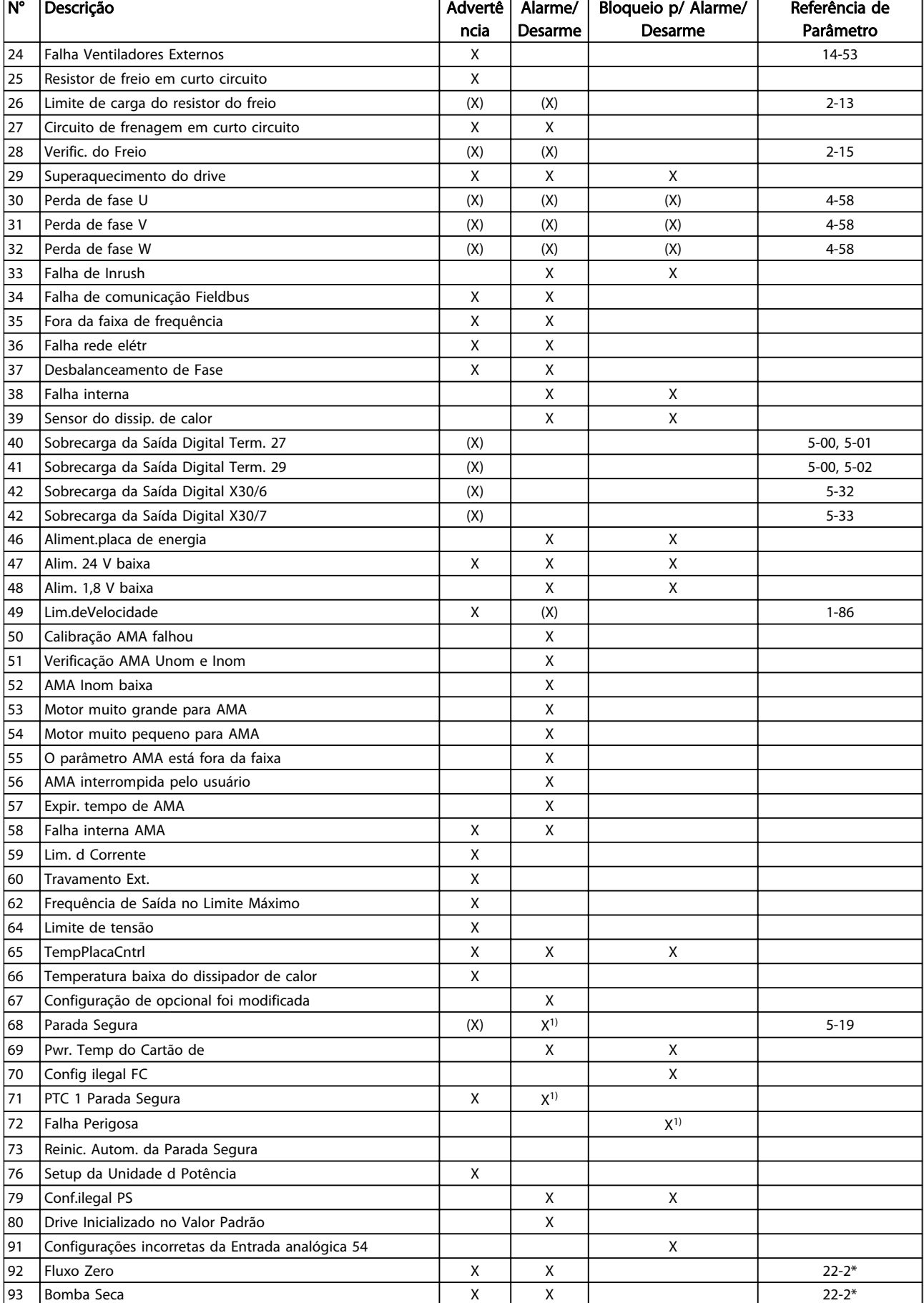

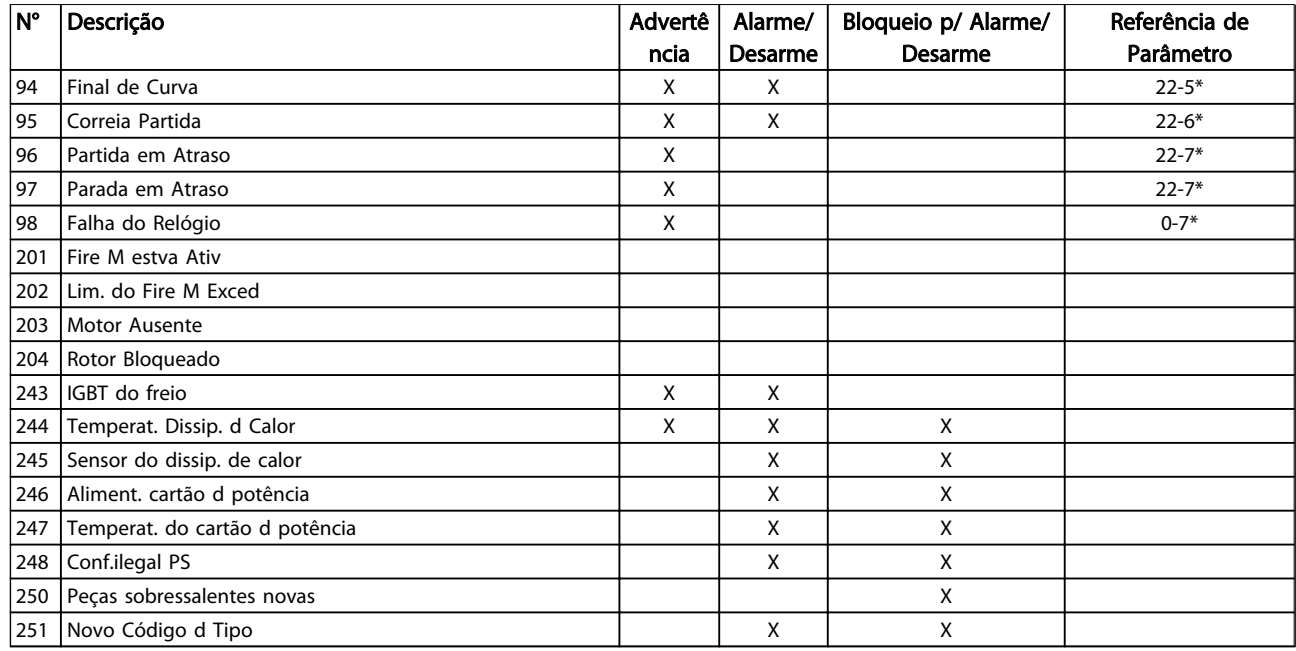

#### Tabela 8.44 Lista de códigos de Alarme/Advertência

*(X) Dependente do parâmetro*

*1) Não pode ter Reinicialização automática via 14-20 Reset Mode*

Um desarme é a ação que resulta quando surge um alarme. O desarme para o motor por inércia e pode ser reinicializado pressionando o botão de reset ou efetuando reset por meio de uma entrada digital (grupo do parâmetro 5-1\* [1]). O evento original que causou um alarme não pode danificar o conversor de frequência ou causar condições de perigo. Um bloqueio por desarme é uma ação quando ocorre um alarme, o que pode causar danos no conversor de frequência ou em peças conectadas. Uma situação de Bloqueio por Desarme

somente pode ser reinicializada por meio de uma energização.

#### Indicação do LED

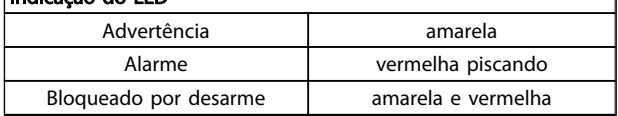

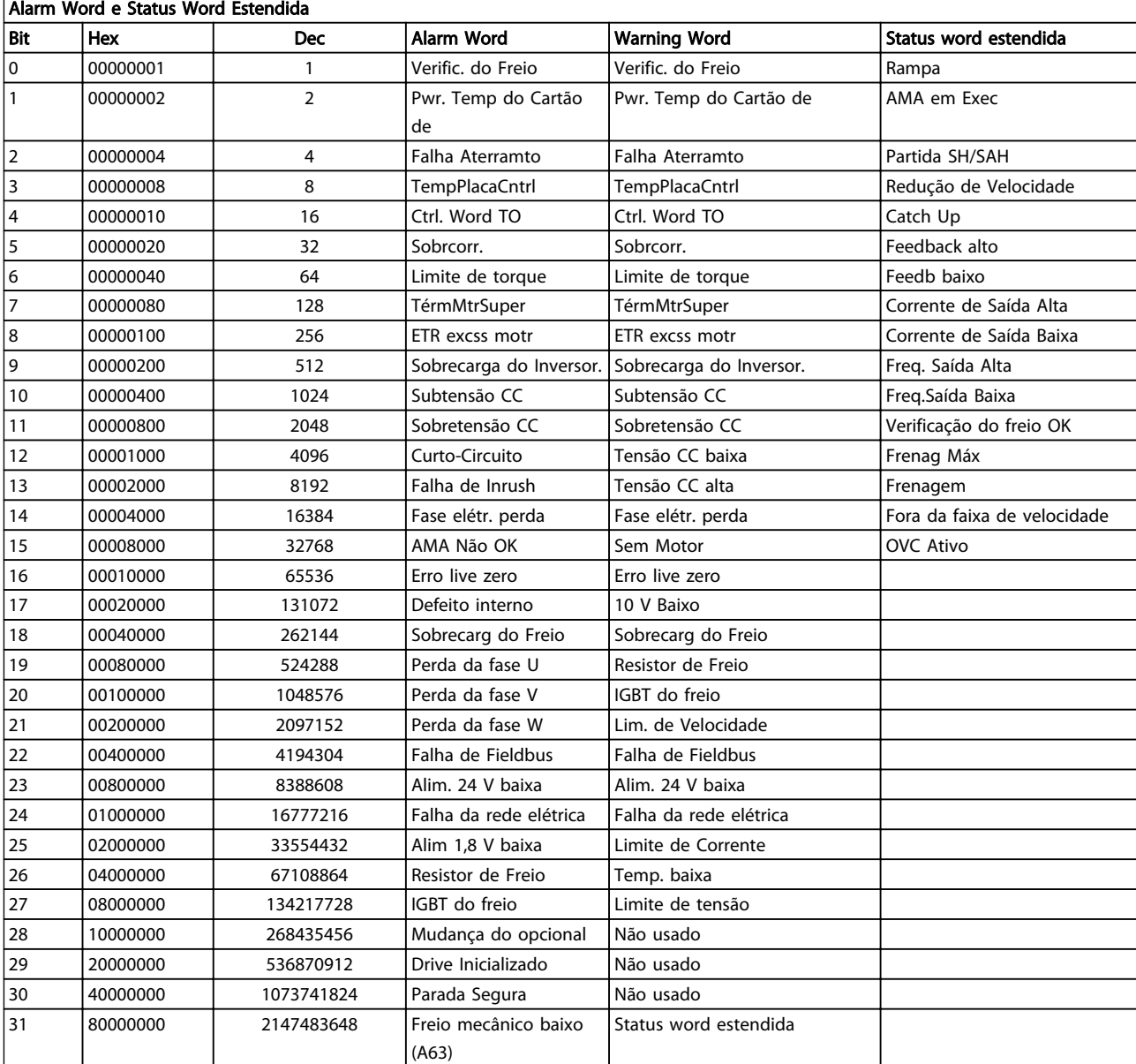

#### Tabela 8.46 Descrição da Alarm Word, Warning Word e Status Word Estendida

As alarm words, warning words e status words estendidas podem ser lidas através do barramento serial ou do fieldbus opcional para diagnóstico. Consulte também *16-90 Alarm Word*, *16-92 Warning Word* e *16-94 Ext. Status Word*.

## 8.7.1 Alarm Words

#### 16-90 Alarm Word

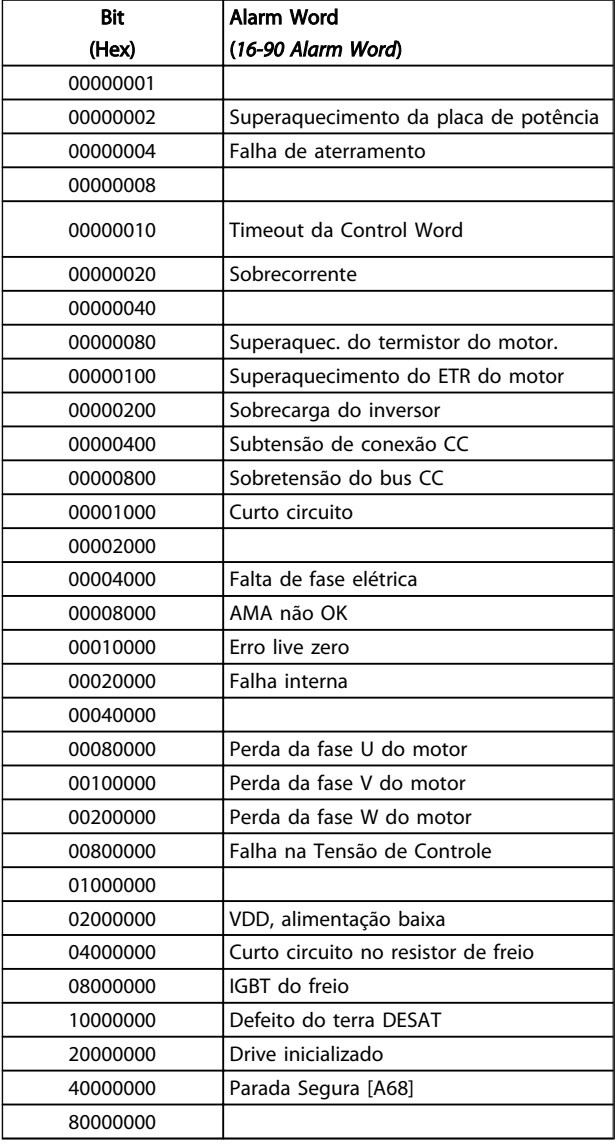

#### *16-91 Alarm Word 2*

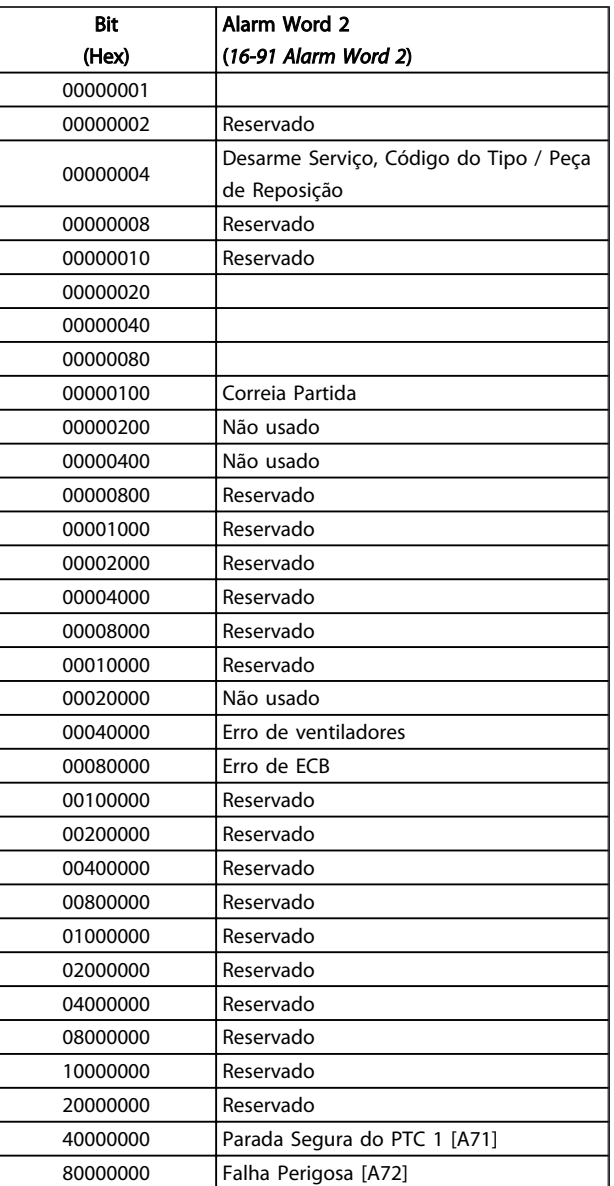

Danfoss

Tabela 8.47

## 8.7.2 Warning Words

#### 16-92 Warning Word

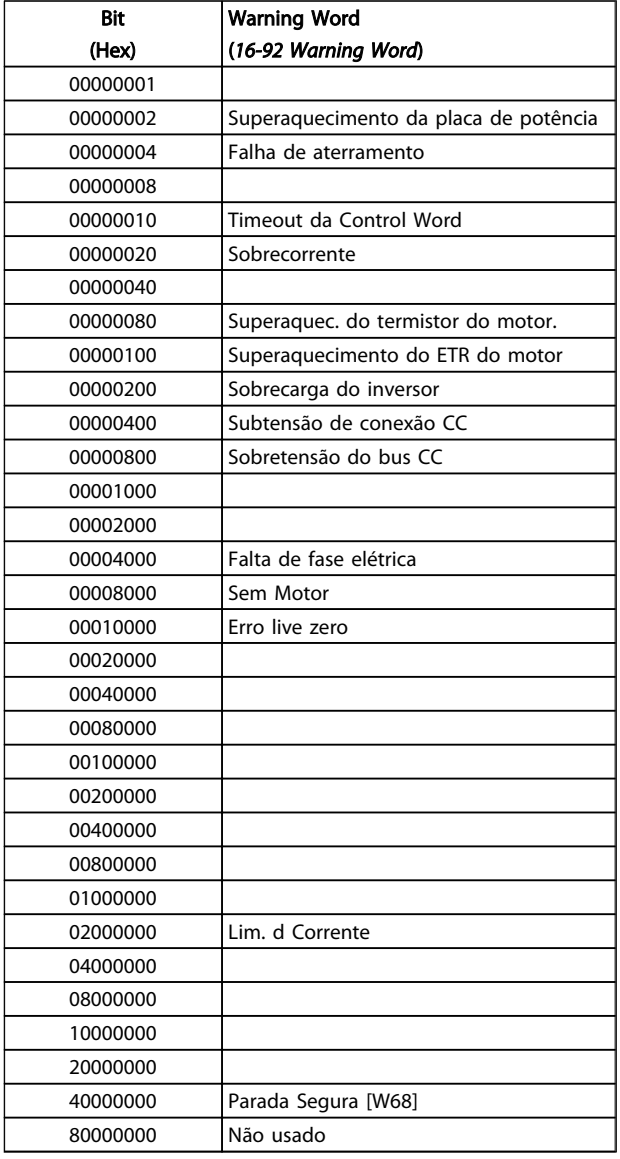

#### *16-93 Warning Word 2*

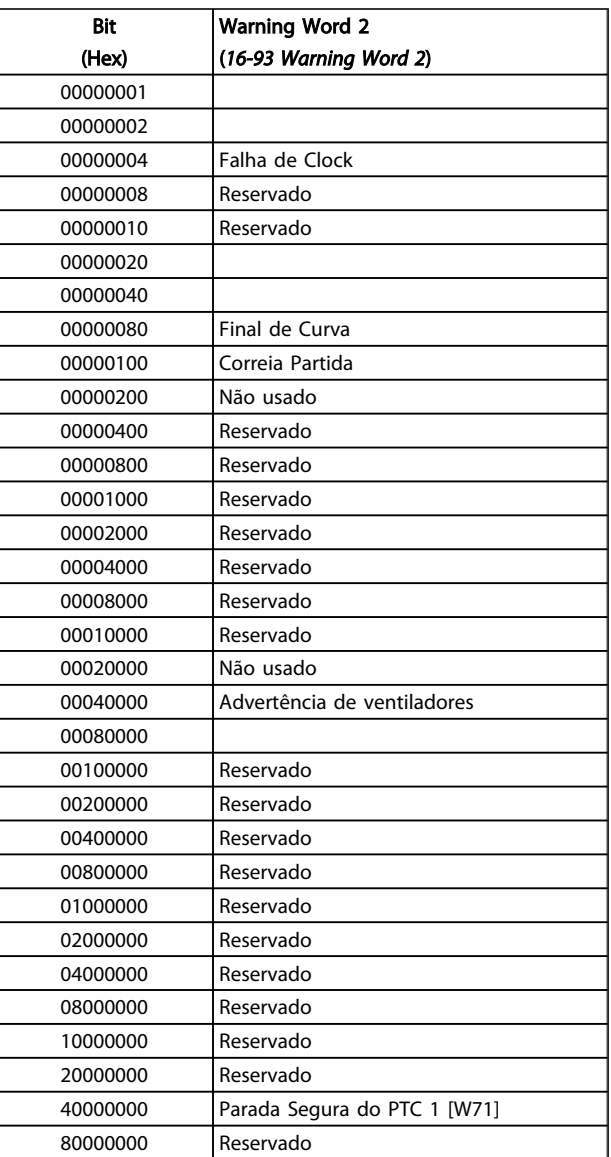

Tabela 8.49

Tabela 8.50
#### <span id="page-180-0"></span>Especificações Gerais e Sol... VLT® HVAC Drive Guia de Projeto

# Danfoss

### 8.7.3 Status Words Estendidas

#### Status word estendida, 16-94 Ext. Status Word

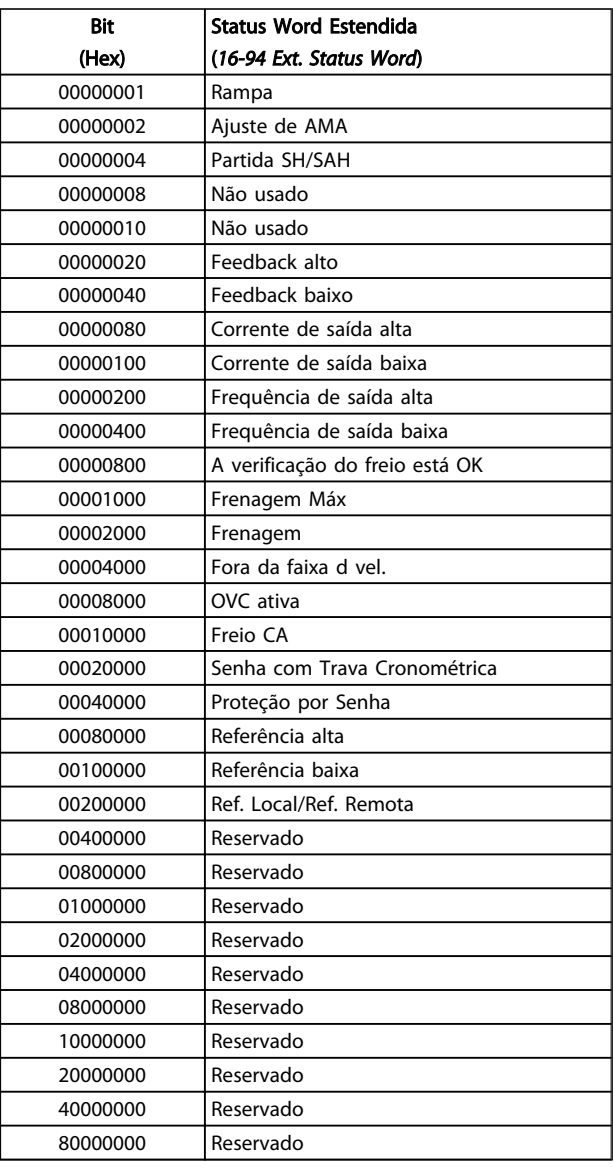

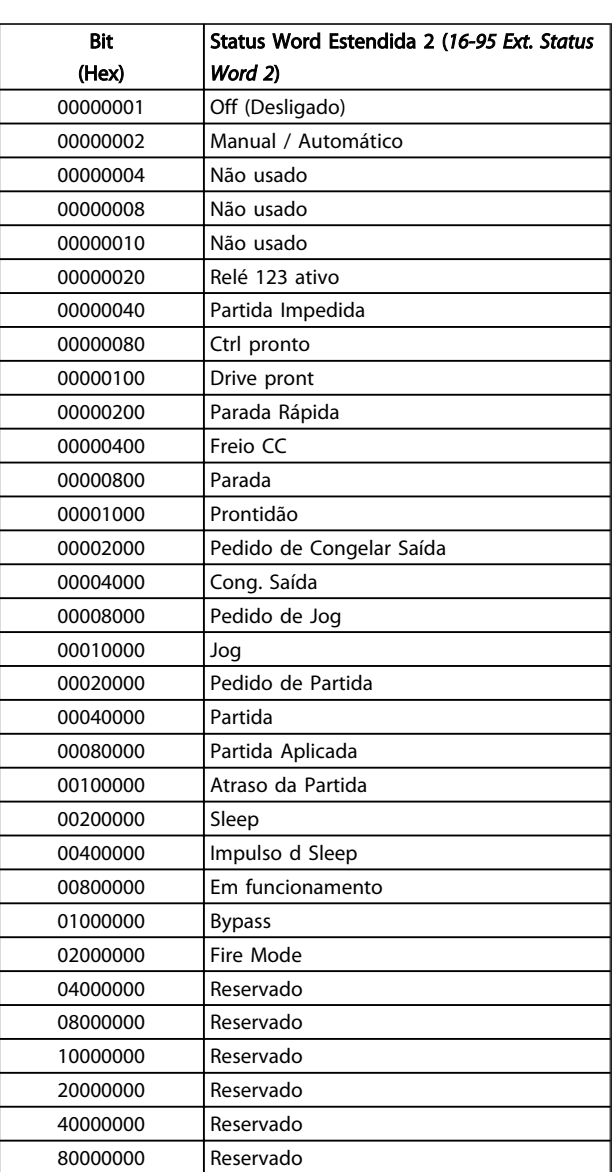

Status word estendida 2, *16-95 Ext. Status Word 2*

Tabela 8.51

Tabela 8.52

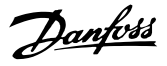

#### <span id="page-181-0"></span>8.7.4 Mensagens de Falhas

As informações de advertência/alarme a seguir definem a condição de advertência/alarme, fornece a causa provável da condição e detalha uma correção ou um procedimento de resolução de problemas.

#### ADVERTÊNCIA 1, 10 Volts baixo

A tensão do cartão de controle está 10 V abaixo do terminal 50.

Remova uma parte da carga do terminal 50 quando a alimentação de 10 V estiver sobrecarregada. Máx. 15 mA ou mínimo de 590 Ω.

Esta condição pode ser causada por um curto circuito no potenciômetro ou pela fiação incorreta do potenciômetro.

#### Resolução de Problemas

Remova a fiação do terminal 50. Se a advertência desaparecer, o problema está na fiação do cliente. Se a advertência continuar, substitua o cartão de controle.

#### ADVERTÊNCIA/ALARME 2, Erro live zero

Esta advertência ou alarme somente surgirão se programados pelo usuário no *6-01 Live Zero Timeout Function*. O sinal em uma das entradas analógicas está a menos de 50% do valor mínimo programado para essa entrada. Essa condição pode ser causada por fiação rompida ou por dispositivo defeituoso enviando o sinal.

#### Resolução de Problemas

Verifique as conexões em todos os terminais de entrada analógica. No cartão de controle, os terminais 53 e 54 para sinais, terminal 55 é o comum. No MCB 101, os terminais 11 e 12 para sinais, o terminal 10 é o comum. No MCB 109, os terminais 1, 3, 5 para sinais e os terminais 2, 4, 6 sendo o comum.

Verifique se a programação do conversor de frequência e as configurações de chaveamento estão de acordo com o tipo de sinal analógico.

Execute o Teste de Sinal para Terminal de Entrada.

#### ADVERTÊNCIA/ALARME 4, Falta de fase elétrica

Há uma fase ausente no lado da alimentação ou o desbalanceamento da tensão de rede está muito alto. Essa mensagem também é exibida para uma falha no retificador do conversor de frequência. Os opcionais são programados em *14-12 Function at Mains Imbalance*.

#### Resolução de Problemas

Verifique a tensão de alimentação e as correntes de alimentação para o conversor de frequência.

#### ADVERTÊNCIA 5, Tensão de conexão CC alta

A tensão do circuito intermediário (CC) está maior que o limite de advertência de tensão alta. O limite depende das características nominais da tensão do conversor de frequência. A unidade ainda está ativa.

#### ADVERTÊNCIA 6, Tensão de conexão CC baixa

A tensão de circuito intermediário (CC) é menor que a do limite de advertência de tensão baixa. O limite depende das características nominais da tensão do conversor de frequência. A unidade ainda está ativa.

#### ADVERTÊNCIA/ALARME 7, Sobretensão CC

Se a tensão do circuito intermediário exceder o limite, o conversor de frequência desarma após um período.

#### Resolução de Problemas

Conectar um resistor de freio Aumentar o tempo de rampa

Mudar o tipo de rampa

Ative as funções em *2-10 Brake Function*.

Aumento *14-26 Trip Delay at Inverter Fault*

#### ADVERTÊNCIA/ALARME 8, Subtensão CC

Se a tensão do circuito intermediário (barramento CC) cair abaixo do limite de subtensão, o conversor de frequência verifica se há alimentação de reserva de 24 V CC conectada. Se não houver alimentação de reserva de 24 V conectada, o conversor de frequência desarma após um atraso de tempo fixado. O atraso varia com a potência da unidade.

#### Resolução de Problemas

Verifique se a tensão da alimentação corresponde à tensão no conversor de frequência.

Execute teste de tensão de entrada

Execute o teste de circuito de carga leve

#### ADVERTÊNCIA/ALARME 9, Sobrecarga do inversor

O conversor de frequência está prestes a desativar devido a uma sobrecarga (corrente muito alta durante muito tempo). Para proteção térmica eletrônica do inversor o contador emite uma advertência em 98% e desarma em 100%, acionando um alarme simultaneamente. O conversor de frequência *não pode* ser reinicializado até o contador estar abaixo de 90%.

A falha é devida ao conversor de frequência estar sobrecarregado em mais de 100% durante muito tempo.

#### Resolução de Problemas

Compare a corrente de saída mostrada no LCP com a corrente nominal do conversor de frequência.

Compare a corrente de saída mostrada no LCP com a corrente do motor medida.

Exiba a Carga Térmica do Drive no LCP e monitore o valor. Ao funcionar acima das características nominais de corrente contínua do conversor de frequência, o contador deverá aumentar. Ao funcionar abaixo das características nominais de corrente contínua do conversor de frequência, o contador deverá diminuir.

<span id="page-182-0"></span>Ver a seção derating no *Guia de Design* para obter mais detalhes se for exigida uma frequência de chaveamento alta.

#### ADVERTÊNCIA/ALARME 10, Temperatura de sobrecarga do motor

De acordo com a proteção térmica eletrônica (ETR), o motor está muito quente. Selecione se o conversor de frequência deve emitir uma advertência ou um alarme quando o contador alcançar 100% no *1-90 Motor Thermal Protection*. A falha ocorre quando o motor estiver sobrecarregado em mais de 100% durante muito tempo.

#### Resolução de Problemas

Verifique se o motor está superaquecendo.

Verifique se o motor está sobrecarregado mecanicamente

Verifique se a corrente do motor programada no *1-24 Motor Current* está correta.

Certifique-se de que os Dados do motor nos parâmetros 1-20 a 1-25 estão programados corretamente.

Se houver um ventilador externo em uso, verifique em *1-91 Motor External Fan* se está selecionado.

Executar AMA em *1-29 Automatic Motor Adaptation (AMA)* pode ajustar o conversor de frequência para o monitor com mais precisão e reduzir a carga térmica.

#### ADVERTÊNCIA/ALARME 11, Superaquecimento do termistor do motor

O termistor poderá estar desconectado. Selecione se o conversor de frequência deve emitir uma advertência ou um alarme no *1-90 Motor Thermal Protection*.

#### Resolução de Problemas

Verifique se o motor está superaquecendo.

Verifique se o motor está sobrecarregado mecanicamente.

Ao usar o terminal 53 ou 54, verifique se o termistor está conectado corretamente entre o terminal 53 ou 54 (entrada de tensão analógica) e o terminal 50 (alimentação de +10 V) e se a chave de terminal 53 ou 54 está programada para tensão. Verificar *1-93 Thermistor Source* seleciona terminal 53 ou 54.

Ao usar a entrada digital 18 ou 19 verifique se o termistor está conectado corretamente entre o terminal 18 ou 19 (entrada digital PNP apenas) e o terminal 50. Verificar *1-93 Thermistor Source* seleciona o terminal 18 ou 19.

#### ADVERTÊNCIA/ALARME 12, Limite de torque

O torque excedeu o valor em *4-16 Torque Limit Motor Mode* ou o valor em *4-17 Torque Limit Generator Mode14-25 Trip Delay at Torque Limit* pode alterar isso de uma condição de

somente advertência para uma advertência seguida de um alarme.

#### Resolução de Problemas

Se o limite de torque do motor for excedido durante a aceleração, prolongue o tempo de aceleração.

Se o limite de torque do gerador for excedido durante a desaceleração, prolongue o tempo de desaceleração.

Se o limite de torque ocorrer durante o funcionamento, aumente se possível o limite de torque. Certifique-se de que o sistema pode operar com segurança a um torque mais alto.

Verifique se a aplicação produz arraste excessivo de corrente no motor.

#### ADVERTÊNCIA/ALARME 13, Sobrecorrente

O limite de corrente de pico do inversor (aprox. 200% da corrente nominal) foi excedido. A advertência dura cerca de 1,5 s, em seguida o conversor de frequência desarma e emite um alarme. Essa falha pode ser causada por carga de choque ou por aceleração rápida com cargas de inércia altas. Se o controle do freio mecânico estendido estiver selecionado, o desarme pode ser reinicializado externamente.

#### Resolução de Problemas

Remova a potência e verifique se o eixo do motor pode ser girado.

Verifique se o tamanho do motor é compatível com conversor de frequência.

Verifique os dados corretos do motor nos parâmetros 1-20 a 1-25.

#### ALARME 14, Falha de aterramento (terra)

Há corrente das fases de saída para o terra, no cabo entre o conversor de frequência e o motor ou no próprio motor.

#### Solução do Problema:

Remova a potência para o conversor de frequência e repare o defeito do terra.

Com um megômetro, verifique se há falhas de aterramento no motor medindo a resistência ao aterramento dos cabos do motor e do motor.

#### Continuous 15, HW incompl.

Um opcional instalado não está funcionando com o hardware ou software da placa de controle atual.

Registre o valor dos seguintes parâmetros e entre em contato com o seu fornecedor Danfoss:

> *15-40 Tipo do FC 15-41 Seção de Potência 15-42 Tensão 15-43 Versão de Software*

Danfoss

<span id="page-183-0"></span>*15-45 String de Código Real*

*15-49 ID do SW da Placa de Controle*

*15-50 ID do SW da Placa de Potência*

*15-60 Opcional Montado*

*15-61 Versão de SW do Opcional* (para cada slot de opcional)

#### ALARME 16, Curto circuito

Há curto circuito no motor ou na fiação do motor.

Remova a potência para o conversor de frequência e repare o curto circuito.

#### ADVERTÊNCIA/ALARME 17, Timeout da Control Word

Não há comunicação com o conversor de frequência. A advertência somente estará ativa quando o *8-04 Função Timeout da Control Word* NÃO estiver programado para OFF (Desligado).

Se *8-04 Função Timeout da Control Word* estiver programado para *Parada e Desarme*, uma advertência é exibida e o conversor de frequência irá desacelerar até parar e, em seguida, exibe um alarme.

#### Solução do Problema:

Verifique as conexões do cabo de comunicação serial.

Aumento *8-03 Tempo de Timeout da Control Word*

Verifique o funcionamento do equipamento de comunicação.

Verifique a integridade da instalação com base nos requisitos de EMC.

#### ALARME 18, Partida falhou

A velocidade não conseguiu exceder *1-77 Compressor Start Max Speed [RPM]* durante a partida no tempo permitido. (programado em *1-79 Compressor Start Max Time to Trip*). Isso pode ser causado por um motor bloqueado.

#### ADVERTÊNCIA 23, Ventiladores Internos

A função de advertência de ventilador é uma função de proteção extra que verifica se o ventilador está girando/ instalado. A advertência de ventilador pode ser desativada em 14-53 Mon.Ventldr ([0] Desativado).

Para os filtros do Chassi D, E e F, a tensão regulada para os ventiladores é monitorada.

#### Resolução de Problemas

Verifique a operação correta do ventilador.

Aplique potência ao conversor de frequência e verifique se o ventilador opera brevemente na partida.

Verifique os sensores no dissipador de calor e no cartão de controle.

#### ADVERTÊNCIA 24, Falha de ventiladores externos

A função de advertência de ventilador é uma função de proteção extra que verifica se o ventilador está girando/ instalado. A advertência de ventilador pode ser desativada em *14-53 Mon.Ventldr* ([0] Desativado).

#### Resolução de Problemas

Verifique a operação correta do ventilador.

Aplique potência ao conversor de frequência e verifique se o ventilador opera brevemente na partida.

Verifique os sensores no dissipador de calor e no cartão de controle.

#### ADVERTÊNCIA 25, Curto circuito no resistor de freio

O resistor de freio é monitorado durante a operação. Se ocorrer um curto circuito, a função de frenagem é desativada e a advertência é exibida. O conversor de frequência ainda está operacional, mas sem a função de frenagem. Remova a energia para o conversor de frequência e substitua o resistor do freio (consulte *2-15 Verificação do Freio*).

#### ADVERTÊNCIA/ALARME 26, Limite de carga do resistor do freio

A potência transmitida ao resistor do freio é calculada como um valor médio dos últimos 120 s de tempo de operação. O cálculo é baseado na tensão do circuito intermediário e no valor da resistência do freio programado em *2-16 AC brake Max. Current*. A advertência estará ativa quando a frenagem dissipada for maior que 90% da potência de resistência de frenagem. Se *Desarme* [2] estiver selecionado no *2-13 Monitoramento da Potência d Frenagem*, o conversor de frequência desarmará quando a potência de frenagem dissipada alcançar 100%.

#### ADVERTÊNCIA/ALARME 27, IGBT do freio

O transistor de freio é monitorado durante a operação e, se ocorrer curto circuito, a função de frenagem será desativada e uma advertência será emitida. O conversor de frequência ainda está operacional, mas como o transistor do freio está em curto circuito, uma potência considerável é transmitida para o resistor do freio, mesmo se estiver inativo.

Remova a potência para o conversor de frequência e remova o resistor do freio.

#### ADVERTÊNCIA/ALARME 28, Falha na verificação do freio

O resistor do freio não está conectado ou não está funcionando.

Verifique *2-15 Brake Check*.

#### ALARME 29, Temperat. Dissip. d Calor

A temperatura máxima do dissipador de calor foi excedida. A falha de temperatura não será reinicializada até a temperatura cair abaixo da temperatura do dissipador de calor definida. Os pontos de desarme e de reinicialização são diferentes com base no tamanho de potência do conversor de frequência.

#### Resolução de Problemas

Verifique as condições a seguir.

- Temperatura ambiente muito alta.
- O cabo do motor é muito longo.
- Espaço de ventilação incorreto acima e abaixo do conversor de frequência.

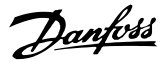

<span id="page-184-0"></span>Fluxo de ar bloqueado em volta do conversor de frequência.

Ventilador do dissipador de calor danificado.

Dissipador de calor está sujo.

#### ALARME 30, Perda de fase U

A fase U do motor entre o conversor de frequência e o motor está ausente.

Remova a potência do conversor de frequência e verifique a fase U do motor.

#### ALARME 31, Perda de fase V

A fase V do motor entre o conversor de frequência e o motor está ausente.

Remova a potência do conversor de frequência e verifique a fase V do motor.

#### ALARME 32, Perda de fase W

A fase W do motor entre o conversor de frequência e o motor está ausente.

Remova a potência do conversor de frequência e verifique a fase W do motor.

#### ALARME 33, Falha de Inrush

Houve excesso de energizações durante um curto intervalo de tempo. Deixe a unidade esfriar até a temperatura de operação.

#### ADVERTÊNCIA/ALARME 34, Falha de comunicação do

O fieldbus no cartão do opcional de comunicação não está funcionando.

#### ADVERTÊNCIA/ALARME 36, Falha rede elétr

Essa advertência/alarme estará ativa somente se a tensão de alimentação para o conversor de frequência foi perdida e *14-10 Mains Failure* NÃO estiver programado para [0] *Sem Função*. Verifique os fusíveis para o conversor de frequência e a fonte de alimentação da rede elétrica para a unidade.

#### ALARME 38, Falha interna

Quando ocorrer um defeito interno, é exibido um número de código definido na tabela a seguir.

#### Resolução de Problemas

Ciclo de potência

Verifique se o opcional está instalado corretamente

Verifique se há fiação solta ou ausente

Poderá ser necessário entrar em contato com o seu fornecedor Danfoss ou o departamento de serviço. Anote o número de código para outras orientações de resolução de problemas.

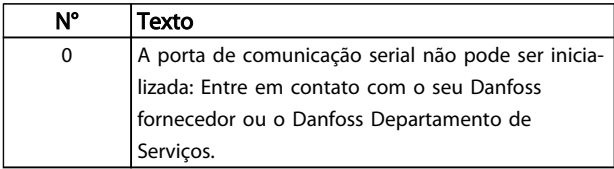

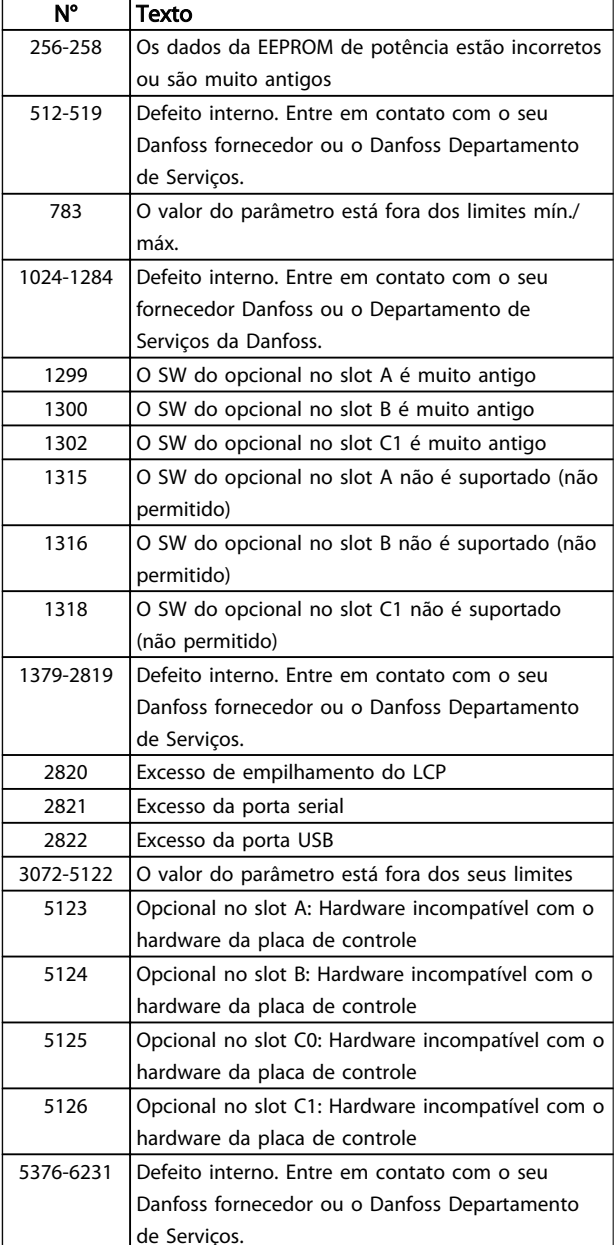

#### Tabela 8.53

#### ALARME 39, Sensor do dissip. de calor

Sem feedback do sensor de temperatura do dissipador de calor.

O sinal do sensor térmico do IGBT não está disponível no cartão de potência. O problema poderia estar no cartão de potência, no cartão do drive do gate ou no cabo tipo fita entre o cartão de potência e o cartão do drive do gate.

#### ADVERTÊNCIA 40, Sobrecarga da saída digital terminal 27

Verifique a carga conectada ao terminal 27 ou remova a conexão de curto circuito. Verifique *5-00 Digital I/O Mode* e *5-01 Terminal 27 Mode*.

#### ADVERTÊNCIA 41, Sobrecarga da saída digital terminal 29

Verifique a carga conectada ao terminal 29 ou remova a conexão de curto circuito. Verifique *5-00 Digital I/O Mode* e *5-02 Terminal 29 Mode*.

#### <span id="page-185-0"></span>ADVERTÊNCIA 42, Sobrecarga da saída digital no X30/6 ou sobrecarga da saída digital no X30/7

Para o X30/6, verifique a carga conectada no X30/6 ou remova o curto circuito. Verifique *5-32 Terminal X30/6 Saída Digital*.

Para o X30/7, verifique a carga conectada no X30/7 ou remova o curto circuito. Verifique *5-33 Terminal X30/7 Saída Digital*.

#### ALARME 45, Defeito do terra 2

Falha de aterramento (ponto de aterramento) na partida.

#### Resolução de Problemas

Verifique o aterramento (ponto de aterramento) adequado e se há conexões soltas.

Verifique o tamanho correto dos fios.

Verifique se há curtos circuitos ou correntes de fuga nos cabos do motor.

#### ALARME 46, Alimentação do cartão de potência

A alimentação do cartão de potência está fora da faixa.

Há três fontes de alimentação geradas pela fonte de alimentação no modo de chaveamento (SMPS) no cartão de potência: 24V, 5V, +/- 18V. Quando energizado com 24 V CC com o opcional MCB 107, somente as alimentações de 24 V e 5 V são monitoradas. Quando energizado com tensão de rede trifásica, todas as três alimentações são monitoradas.

#### Resolução de Problemas

Verifique se o cartão de potência está com defeito.

Verifique se o cartão de controle está com defeito.

Verifique se existe uma placa de opcional com defeito.

Se for usada fonte de alimentação de 24 VCC, verifique se a fonte de alimentação é adequada.

#### ADVERTÊNCIA 47, Alim. 24 V baixa

Os 24 VCC são medidos no cartão de controle. A fonte backup de 24 VCC externa pode estar sobrecarregada. Se não for este o caso, entre em contacto com o fornecedorDanfosslocal.

#### ADVERTÊNCIA 48, Alim 1,8 V baixa

A alimentação de 1,8 VCC usada no cartão de controle está fora dos limites permitidos. O fonte de alimentação é medida no cartão de controle. Verifique se o cartão de controle está com defeito. Se houver um cartão opcional presente, verifique se existe uma condição de sobretensão.

#### ADVERTÊNCIA 49, Lim.deVelocidad

Quando a velocidade não estiver dentro da faixa especificada em *4-11 Motor Speed Low Limit [RPM]* e *4-13 Motor Speed High Limit [RPM]*, o conversor de frequência mostrará uma advertência. Quando a velocidade estiver abaixo do limite especificado no *1-86 Trip Speed Low [RPM]* (exceto ao

dar partida ou parar), o conversor de frequência desarmará.

#### ALARME 50, Calibração AMA falhou

Entre em contato com o seu Danfoss fornecedor ou o Danfoss Departamento de Serviços.

#### ALARME 51, Verificação AMA Unom e Inom

As configurações da tensão do motor, corrente do motor e potência do motor estão erradas. Verifique as programações nos parâmetros 1-20 a 1-25.

#### ALARME 52, AMA Inom baixo

A corrente do motor está baixa demais. Verifique a programação no *4-18 Current Limit*.

#### ALARME 53, Motor muito grande para AMA

O motor é muito grande para a AMAAuto operar.

#### ALARME 54, Motor muito pequeno para AMA

O motor é muito pequeno para AMA operar.

#### ALARME 55, Parâmetro da AMA fora da faixa

Os valores de parâmetro do motor estão fora da faixa aceitável. AMA não funcionará.

#### 56 ALARME, AMA interrompida pelo usuário

A AMA foi interrompida pelo usuário.

#### ALARME 57, Falha interna AMA

Tente iniciar novamente a AMA. Novas partidas repetidas podem superaquecer o motor.

#### ALARME 58, Falha interna da AMA

Entre em contacto com o seu fornecedor Danfoss.

#### ADVERTÊNCIA 59, Lim. d Corrente

A corrente está maior que o valor no *4-18 Current Limit*. Certifique-se de que os Dados do motor nos parâmetros 1-20 a 1-25 estão programados corretamente. Aumente o limite de corrente. Certifique-se de que o sistema pode operar com segurança em um limite mais elevado.

#### ADVERTÊNCIA 60, Travamento externo

Um sinal de entrada digital está indicando uma condição de falha externa ao conversor de frequência. Um travamento externo ordenou ao conversor de frequência para desarmar. Elimine a condição de falha externa. Para retomar a operação normal, aplicar 24 V CC ao terminal programado para bloqueio externo. Reinicialize o conversor de frequência.

#### ADVERTÊNCIA 62, Frequência de Saída no Limite Máximo

A frequência de saída atingiu o valor programado em *4-19 Max Output Frequency*. Verifique a aplicação para determinar a causa. Aumente o limite de frequência de saída. Certifique-se de que o sistema pode operar com segurança a uma frequência de saída mais elevada. A advertência será eliminada quando a saída cair abaixo do limite máximo.

#### ADVERTÊNCIA/ALARME 65, Superaquecimento do cartão de controle

A temperatura de corte do cartão de controle é 80 C.

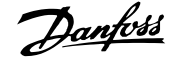

#### <span id="page-186-0"></span>Resolução de Problemas

- Verifique se a temperatura ambiente operacional está dentro dos limites.
- Verifique se há filtros entupidos.
- Verifique a operação do ventilador.
- Verifique o cartão de controle.

#### ADVERTÊNCIA 66, Temp. baixa

O conversor de frequência está muito frio para operar. Essa advertência baseia-se no sensor de temperatura no módulo do IGBT.

Aumente a temperatura ambiente da unidade. Também, uma quantidade pequena de corrente pode ser fornecida ao conversor de frequência toda vez que o motor for parado programando *2-00 DC Hold/Preheat Current* a 5% e *1-80 Function at Stop*.

#### ALARME 67, A configuração do módulo do opcional foi alterada

Um ou mais opcionais foi acrescentado ou removido, desde o último ciclo de desenergização. Verifique se a mudança de configuração é intencional e reinicialize a unidade.

#### ALARME 68, Parada segura ativada

A perda do sinal de 24 VCC no terminal 37 causou o desarme do filtro. Para retomar a operação normal, aplique 24 VCC no terminal 37 e reinicialize o filtro.

#### ALARME 69, Temperatura do cartão de potência

O sensor de temperatura no cartão de potência está muito quente ou muito frio.

#### Resolução de Problemas

Verifique se a temperatura ambiente operacional está dentro dos limites.

Verifique se há filtros entupidos.

Verifique a operação do ventilador.

Verifique o cartão de potência.

#### ALARM 70, ConfiguraçãoIlegal do conversor de frequência

O cartão de controle e o cartão de potência são incompatíveis. Entre em contato com o seu fornecedor com o código do tipo da unidade da plaqueta de identificação e os números de peça dos cartões para verificar a compatibilidade.

#### ALARME 71, PTC 1 parada segura

A Parada Segura foi ativada a partir do MCB 112. Cartão do Termistor do PTC (motor muito quente). A operação normal pode ser retomada quando o MCB 112 aplicar novamente 24 V CC no T-37 (quando a temperatura do motor atingir um nível aceitável) e quando a Entrada Digital do MCB 112 for desativada. Quando isso ocorrer, um sinal de reset deve ser enviado (pelo Barramento, E/S Digital ou pressionando [Reset]).

#### ALARME 72, Falha perigosa

Parada Segura com Bloqueio por Desarme. O Alarme de Falha Perigosa é acionado se a combinação de comandos de parada segura for inesperada. Este é o caso, se o MCB 112 VLT ativar o X44/10, mas a parada segura, por alguma razão, não estiver ativada. Além disso, se o MCB 112 for o único dispositivo que utiliza parada segura (especificada por meio da seleção [4] ou [5] no *5-19 Terminal 37 Parada Segura*), uma combinação inesperada é a ativação de parada segura sem que o X44/10 esteja ativado. A tabela a seguir resume as combinações inesperadas que resultam no Alarme 72. Observe que se o X44/10 estiver ativado na seleção 2 ou 3, este sinal será ignorado! Entretanto, o MCB 112 ainda continuará a ser capaz de ativar a Parada Segura.

#### ALARME 80, Drive Inicializado para valor padrão

As programações do parâmetro são inicializadas para o padrão após uma reinicialização manual. Reinicialize a unidade para limpar o alarme.

#### ALARME 92, Fluxo-Zero

Uma condição de fluxo zero foi detectada no sistema. *22-23 No-Flow Function*está definido para alarme. Resolva os problemas do sistema e reinicialize o conversor de frequência após a falha ser removida.

#### ALARME 93, Bomba Seca

Uma condição de fluxo zero no sistema com o conversor de frequência operando em alta velocidade pode indicar uma bomba seca. *22-26 Dry Pump Function* está programado para alarme. Resolva os problemas do sistema e reinicialize o conversor de frequência após a falha ser removida.

#### ALARME 94, Final de Curva

Feedback é mais baixo que o ponto de ajuste. Isso pode indicar vazamento no sistema. *22-50 End of Curve Function* está configurado para alarme. Resolva os problemas do sistema e reinicialize o conversor de frequência após a falha ser removida.

#### ALARME 95, Correia Partida

O torque está abaixo do nível de torque programado para carga zero, indicando uma correia partida. *22-60 Broken Belt Function* está programado para alarme. Resolva os problemas do sistema e reinicialize o conversor de frequência após a falha ser removida.

#### ALARME 96, Partida em atraso

A partida do motor foi retardada devido à proteção de ciclo reduzido. *22-76 Interval between Starts* está ativado. Resolva os problemas do sistema e reinicialize o conversor de frequência após a falha ser removida.

#### ADVERTÊNCIA 97, Parada em atraso

A parada do motor foi retardada devido à proteção de ciclo reduzido. *22-76 Interval between Starts* está ativado. Resolva os problemas do sistema e reinicialize o conversor de frequência após a falha ser removida.

#### ADVERTÊNCIA 98, Falha do Relógio

O tempo não está programado ou o relógio RTC falhou. Reinicialize o relógio no *0-70 Date and Time*.

#### ADVERTÊNCIA 200, Fire mode

Isso indica que o conversor de frequência está operando em Fire Mode. A advertência é eliminada quando Fire Mode é removido. Observe os dados do Fire Mode no registro de Alarme.

#### ADVERTÊNCIA 201, Fire mode estava ativo

Isso indica que o conversor de frequência tinha entrado em Fire Mode. Forneça energia para a unidade para remover a advertência. Observe os dados do Fire Mode no registro de Alarme.

#### ADVERTÊNCIA 202, Limites do Fire mode excedido

Ao operar em Fire Mode uma ou mais condições de alarme foram ignoradas, o que normalmente desarmaria a unidade. Operar nessa condição anula a garantia da unidade. Forneça energia para a unidade para remover a advertência. Observe os dados do Fire Mode no registro de Alarme.

#### ADVERTÊNCIA 203, Motor Ausente

Com um conversor de frequência operando diversos motores, foi detectada uma condição de subcarga. Isso pode indicar um motor ausente. Inspecione se o sistema está operando corretamente.

#### ADVERTÊNCIA 204, Rotor Bloqueado

Com um conversor de frequência operando em diversos motores, foi detectada uma condição de sobrecarga. Isso pode indicar um rotor bloqueado. Inspecione o motor para ver se opera corretamente.

#### ADVERTÊNCIA 250, PeçaSobrsNova

Um componente do conversor de frequência foi substituído. Reinicialize o conversor de frequência para operação normal.

#### ADVERTÊNCIA 251, Novo código do tipo

O cartão de potência ou outros componentes foram substituídos e o código do tipo foi alterado. Reinicialize para remover a advertência e retomar a operação normal.

Danfoss

### Índice

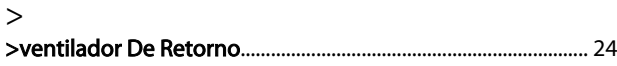

## A

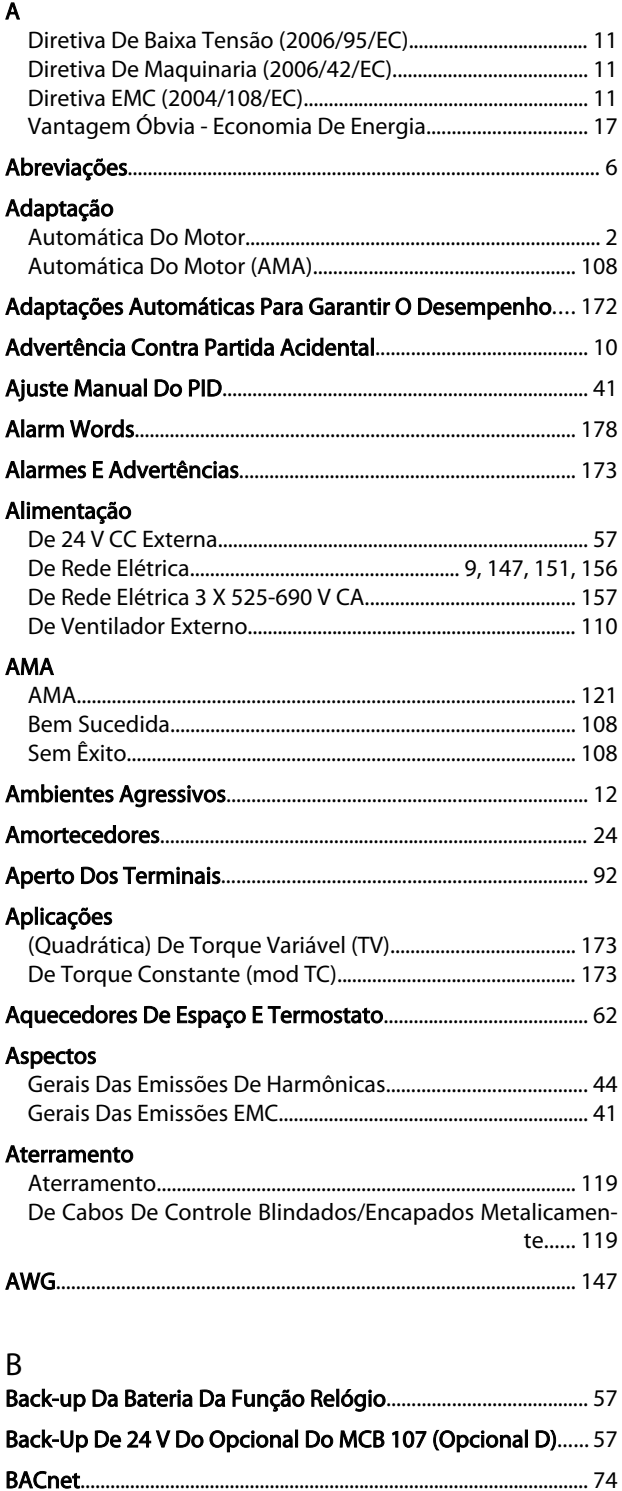

Barramento CC.................................................................................... 181

#### Blindados/encapados

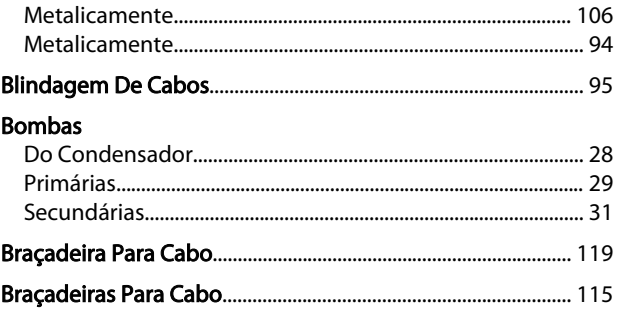

Danfoss

### C

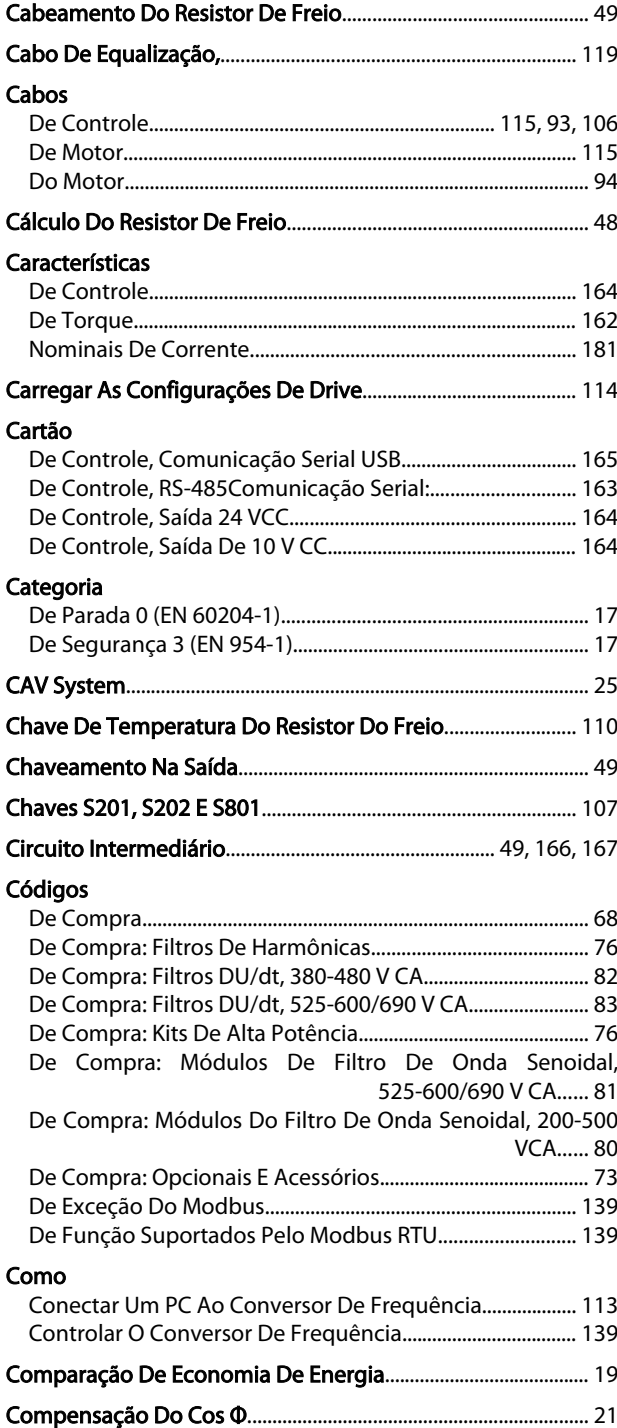

#### Índice

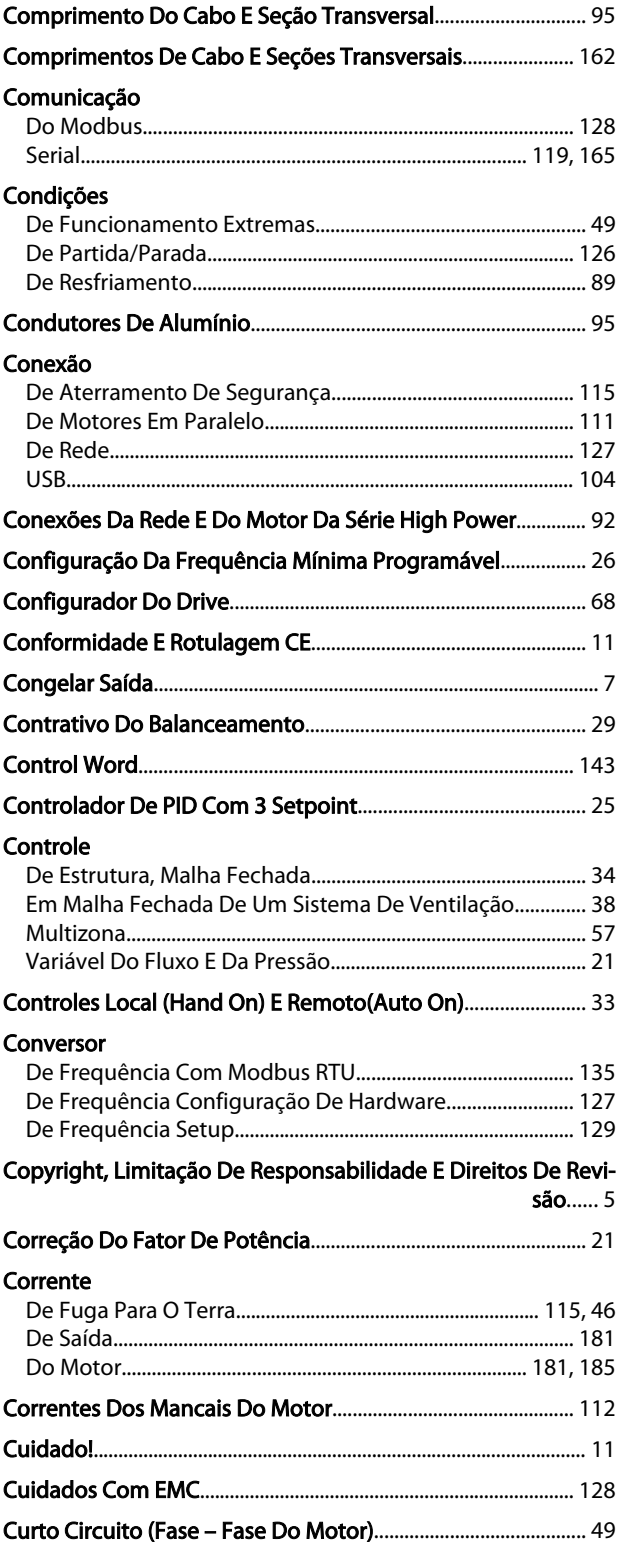

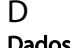

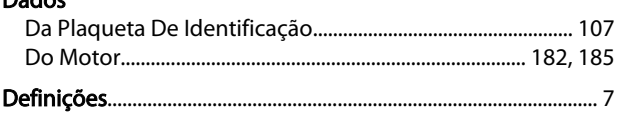

### Derating

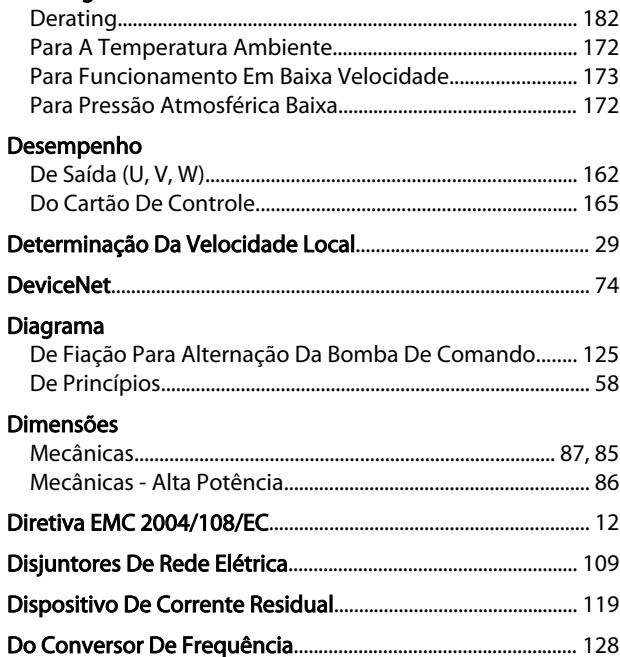

Danfoss

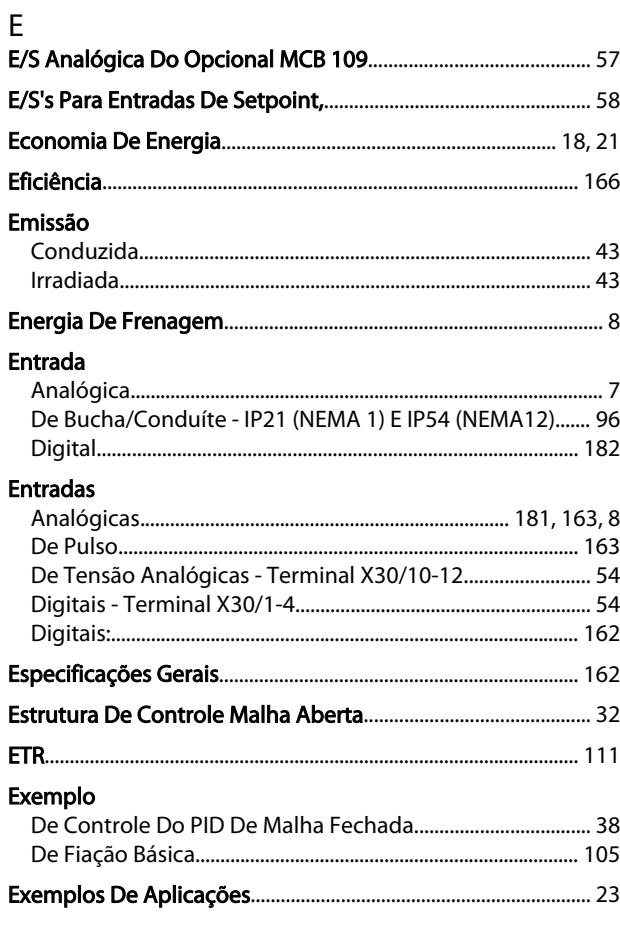

### $\bar{\mathsf{F}}$

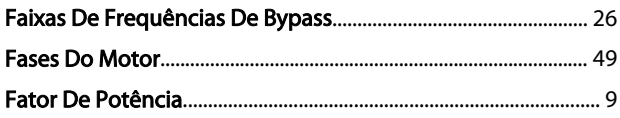

#### VLT<sup>®</sup> HVAC Drive Guia de Projeto

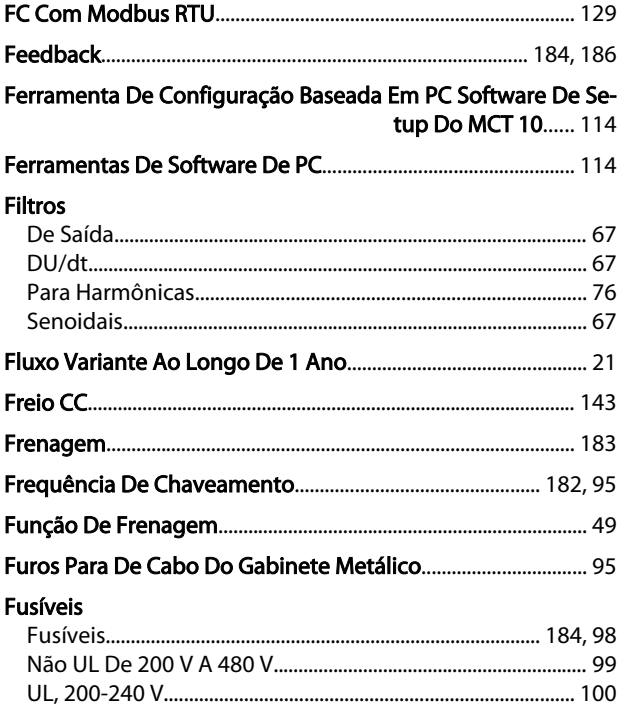

### $\overline{1}$

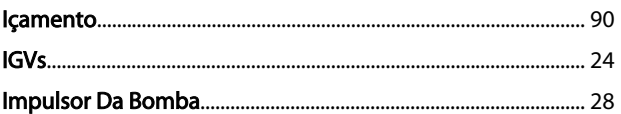

## $\int$

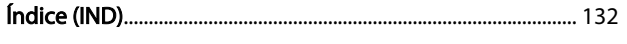

#### $\mathbf{I}$ ī.

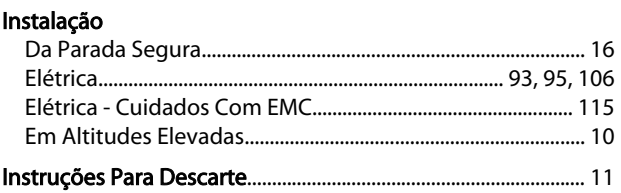

### $\mathsf{J}$

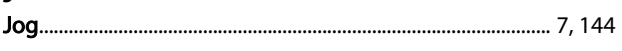

# K<br>Kit

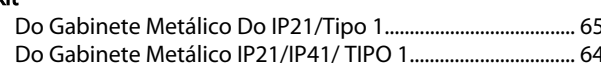

### $\mathsf{L}% _{0}\left( \mathsf{L}_{0}\right) ^{\ast }=\mathsf{L}_{0}\left( \mathsf{L}_{0}\right) ^{\ast }$

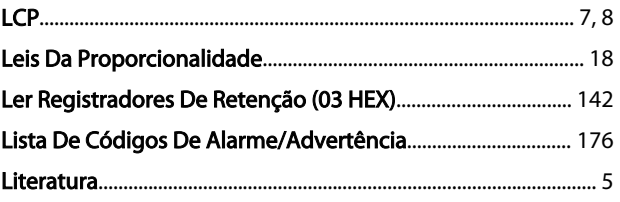

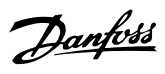

### M

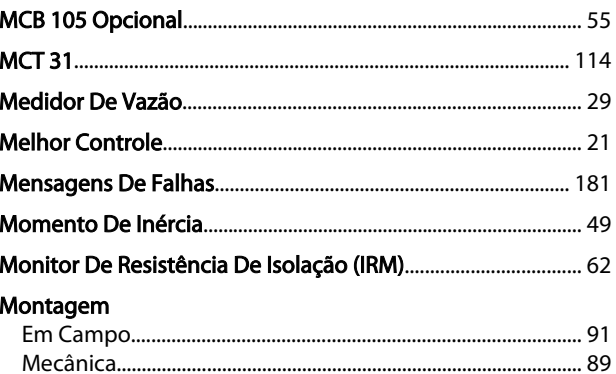

### $\overline{N}$

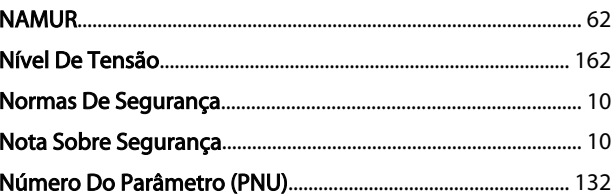

# $\begin{matrix}0\\0\end{matrix}$

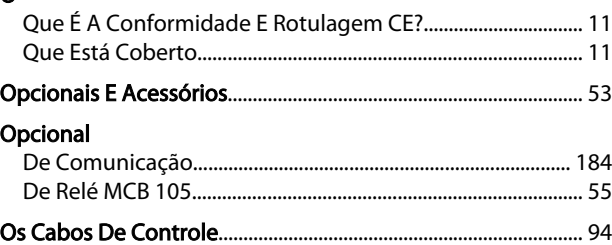

#### P Parada

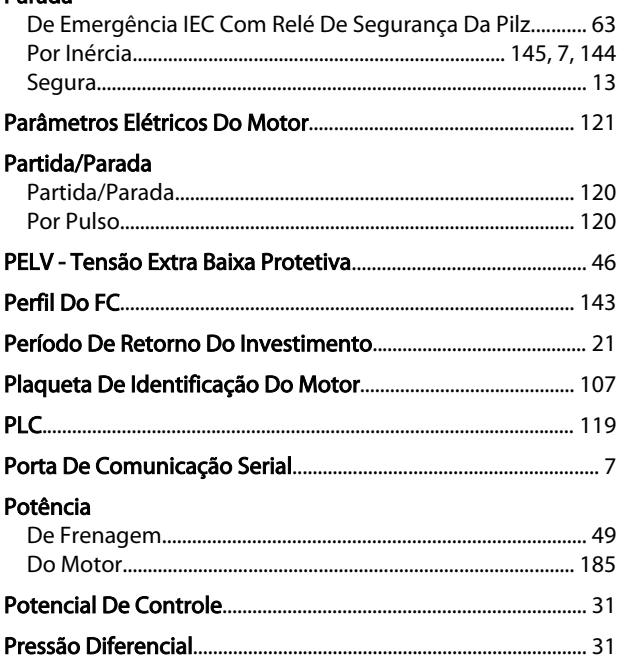

#### Índice

### VLT<sup>®</sup> HVAC Drive Guia de Projeto

# Danfoss

### Profibus

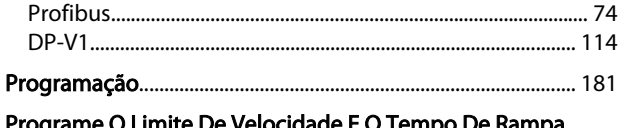

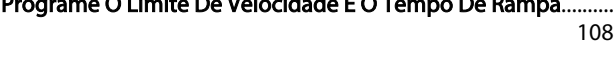

### Proteção

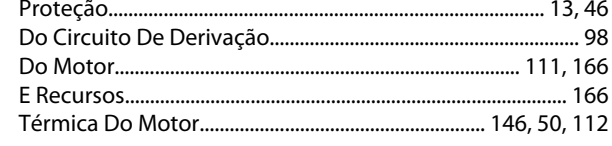

### $\overline{Q}$

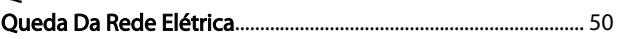

### $\overline{\mathsf{R}}$

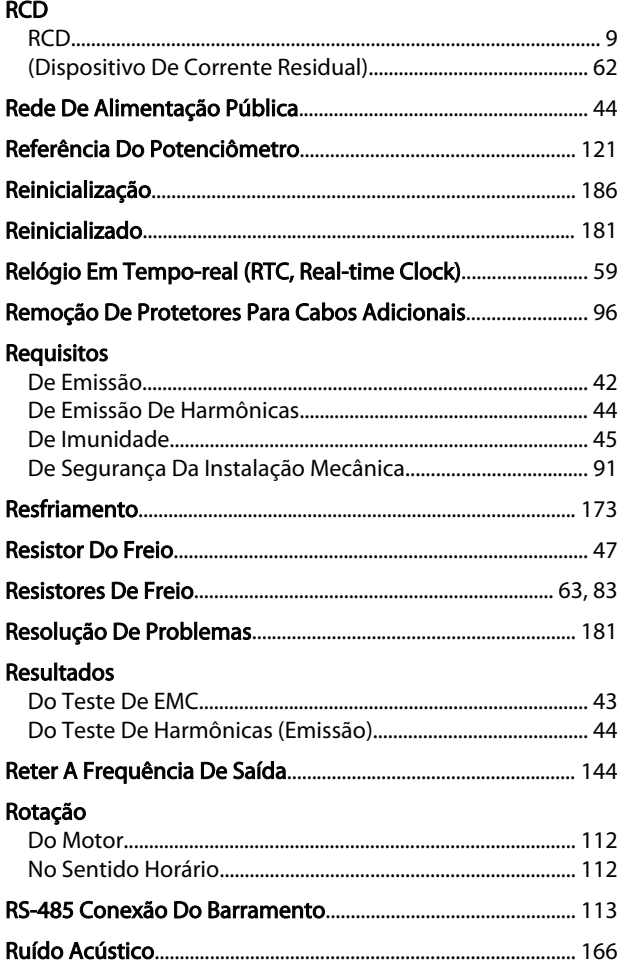

### $\mathsf{S}$

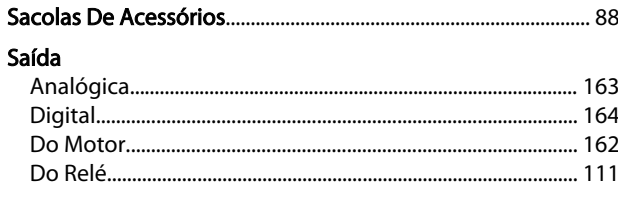

### Saídas

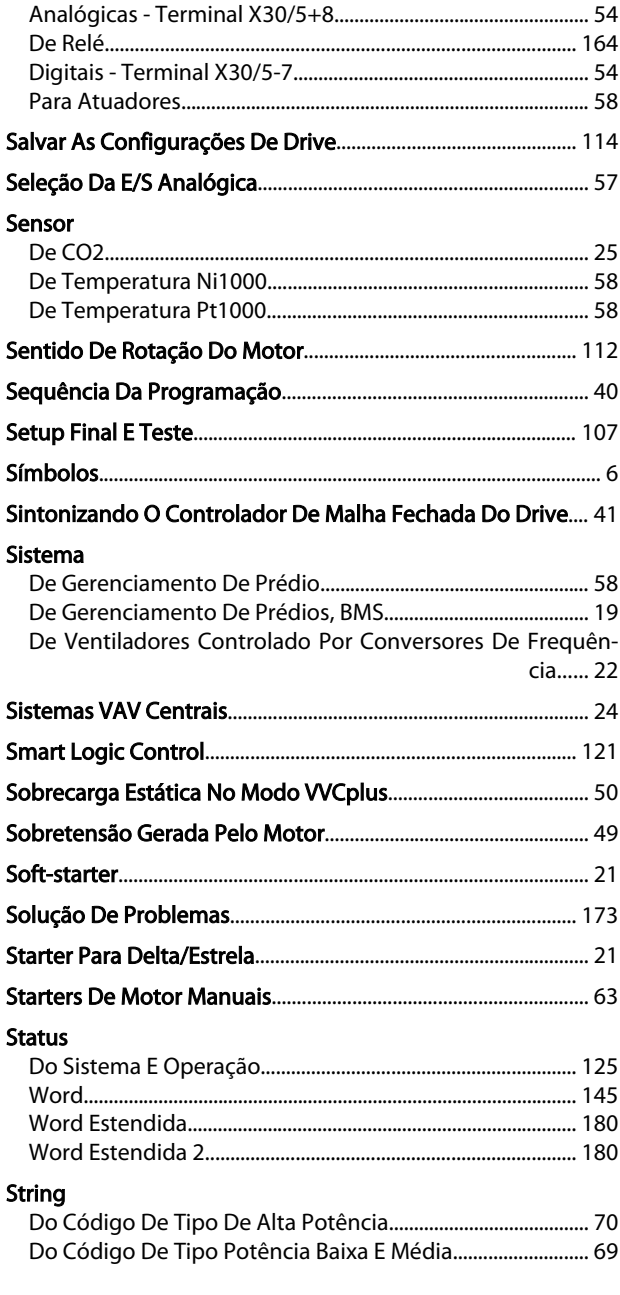

### $\bar{L}$

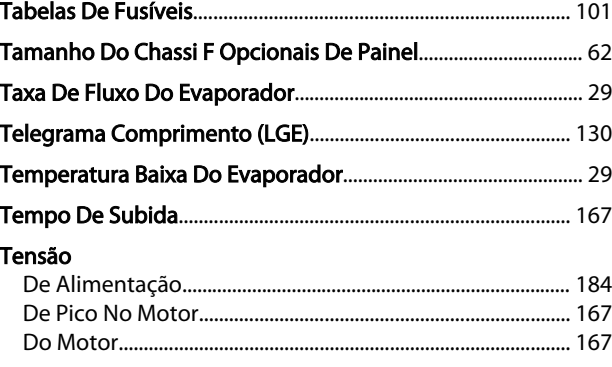

Danfoss

#### Terminais

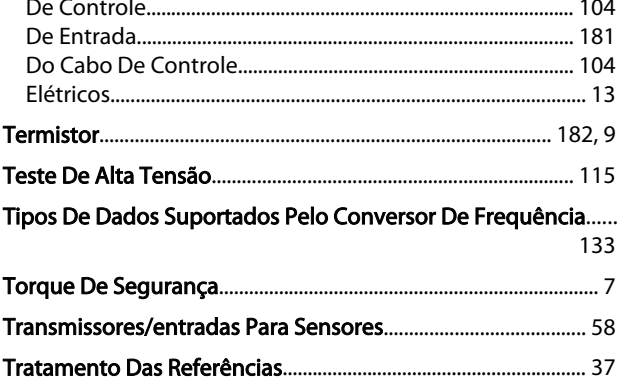

### $\overline{\mathsf{U}}$

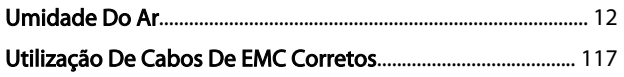

### $\mathsf{V}$

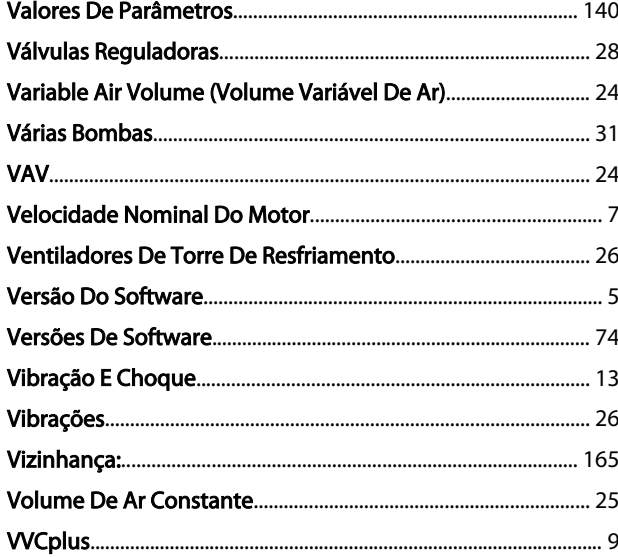

### W

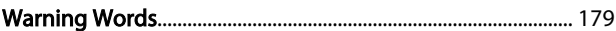

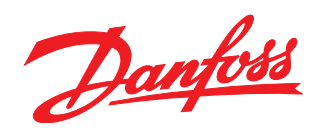

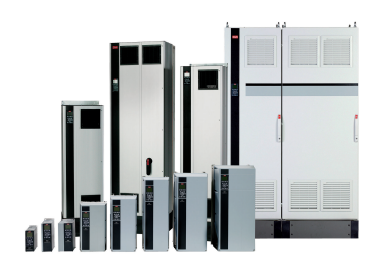

### www.danfoss.com/drives

A Danfoss não aceita qualquer responsabilidade por possíveis errors constantes de catálogos, brochuras ou outros materiais impressos. A Danfoss reserva para si o direito de alterar os<br>seus produtos sem avisò prévio. Esta d

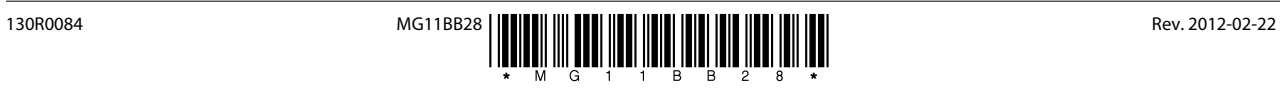